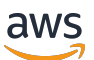

Guida per l'utente

# Amazon ECR

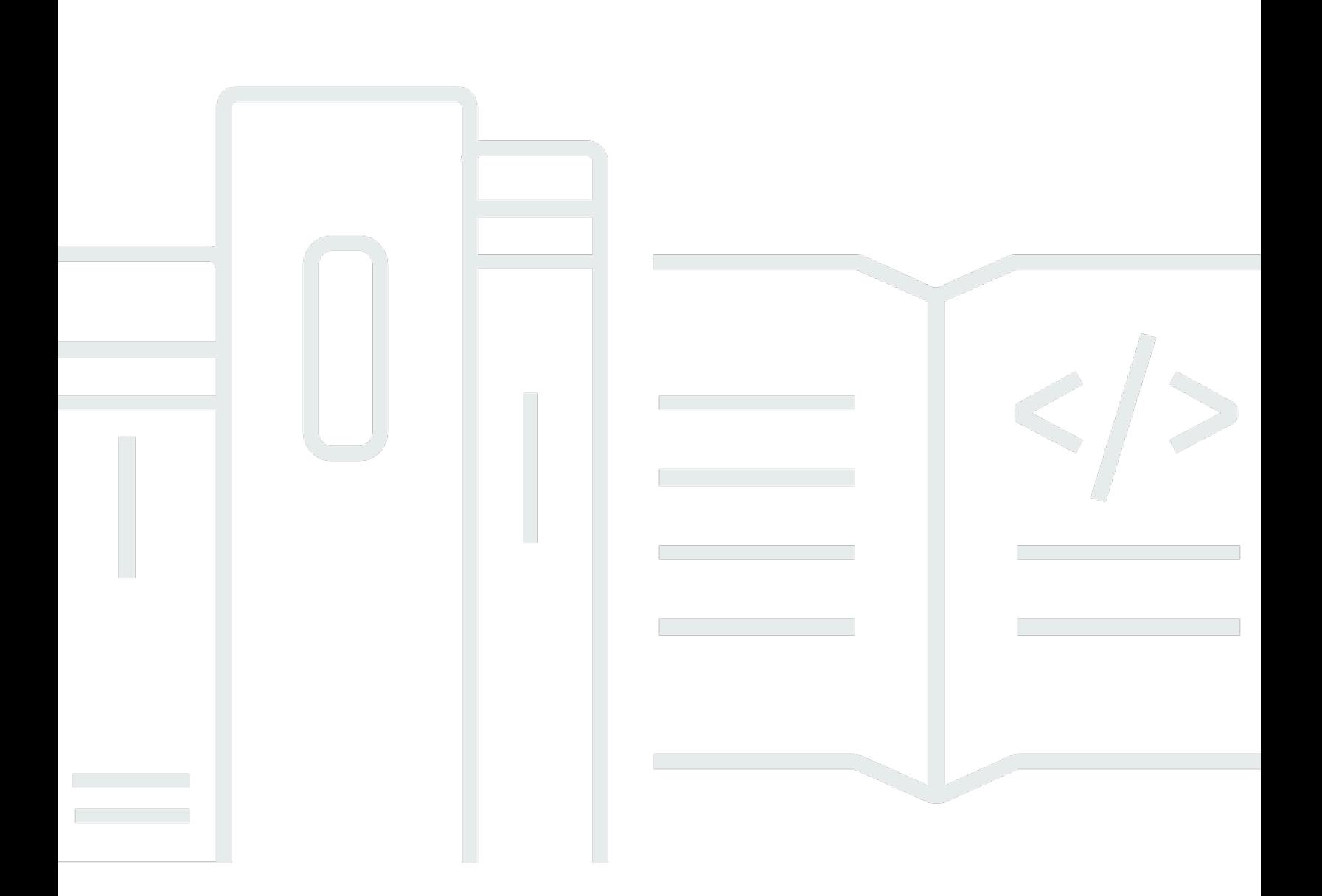

Versione API 2015-09-21

Copyright © 2024 Amazon Web Services, Inc. and/or its affiliates. All rights reserved.

#### Amazon ECR: Guida per l'utente

Copyright © 2024 Amazon Web Services, Inc. and/or its affiliates. All rights reserved.

I marchi e l'immagine commerciale di Amazon non possono essere utilizzati in relazione a prodotti o servizi che non siano di Amazon, in una qualsiasi modalità che possa causare confusione tra i clienti o in una qualsiasi modalità che denigri o discrediti Amazon. Tutti gli altri marchi non di proprietà di Amazon sono di proprietà delle rispettive aziende, che possono o meno essere associate, collegate o sponsorizzate da Amazon.

## **Table of Contents**

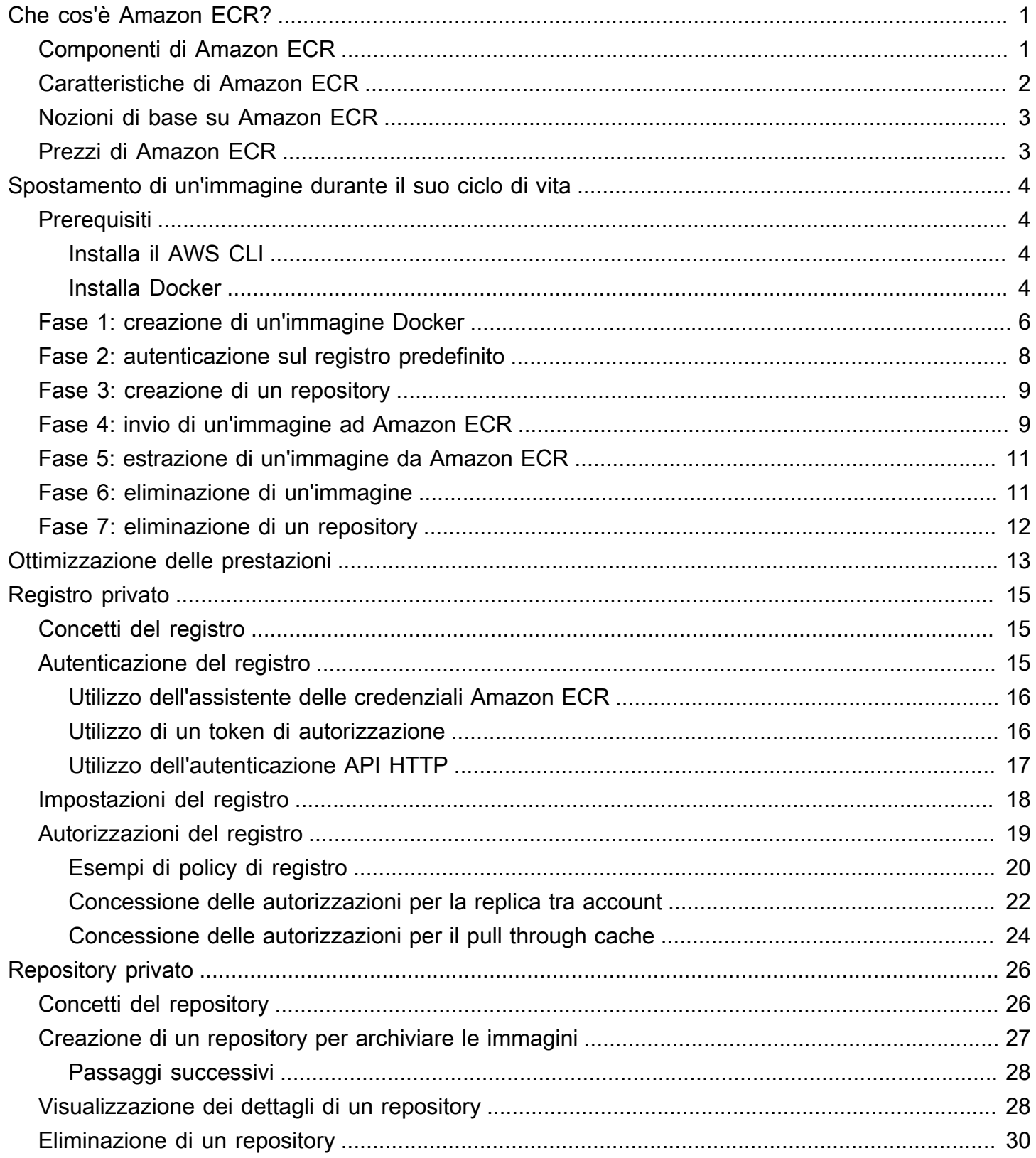

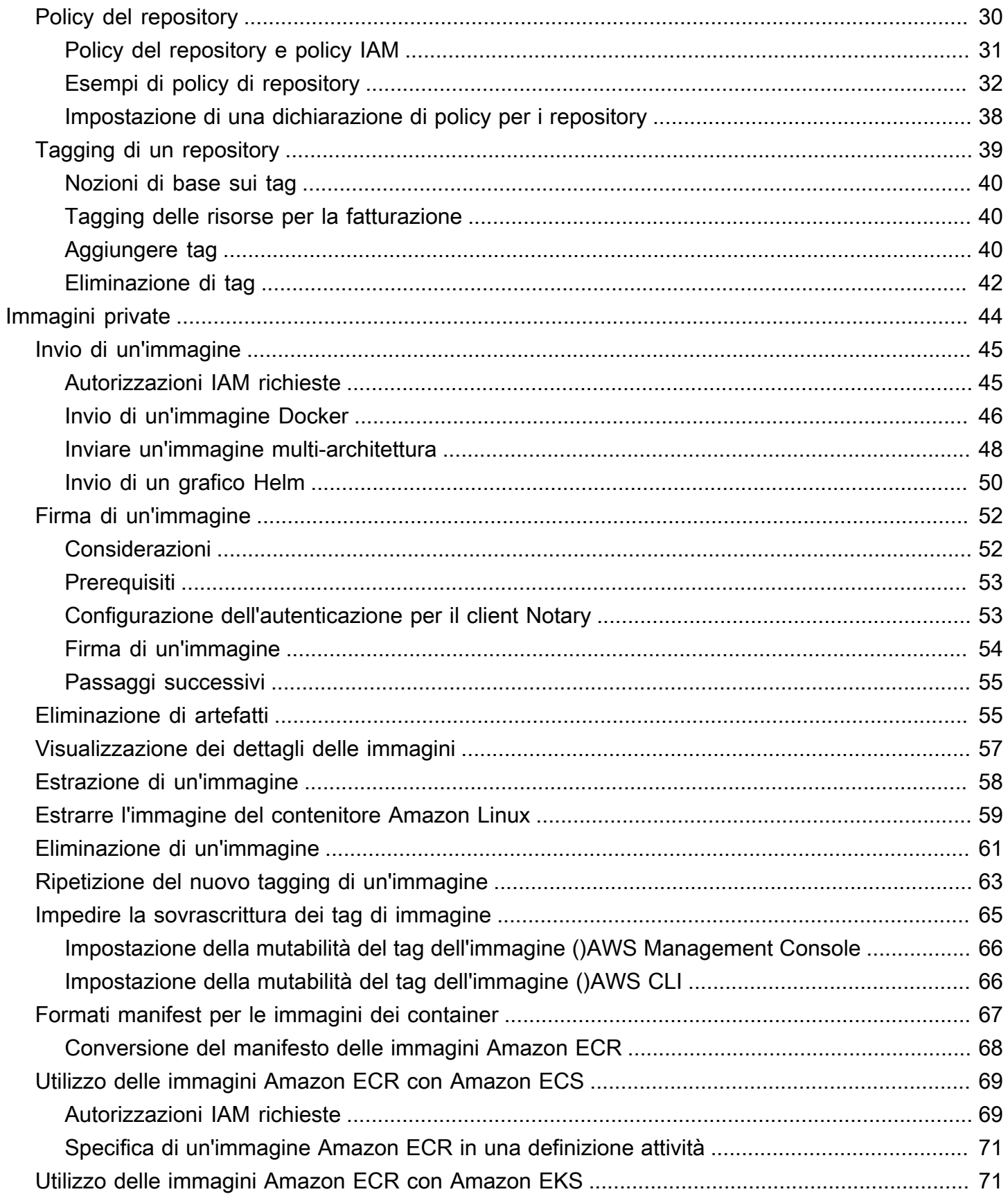

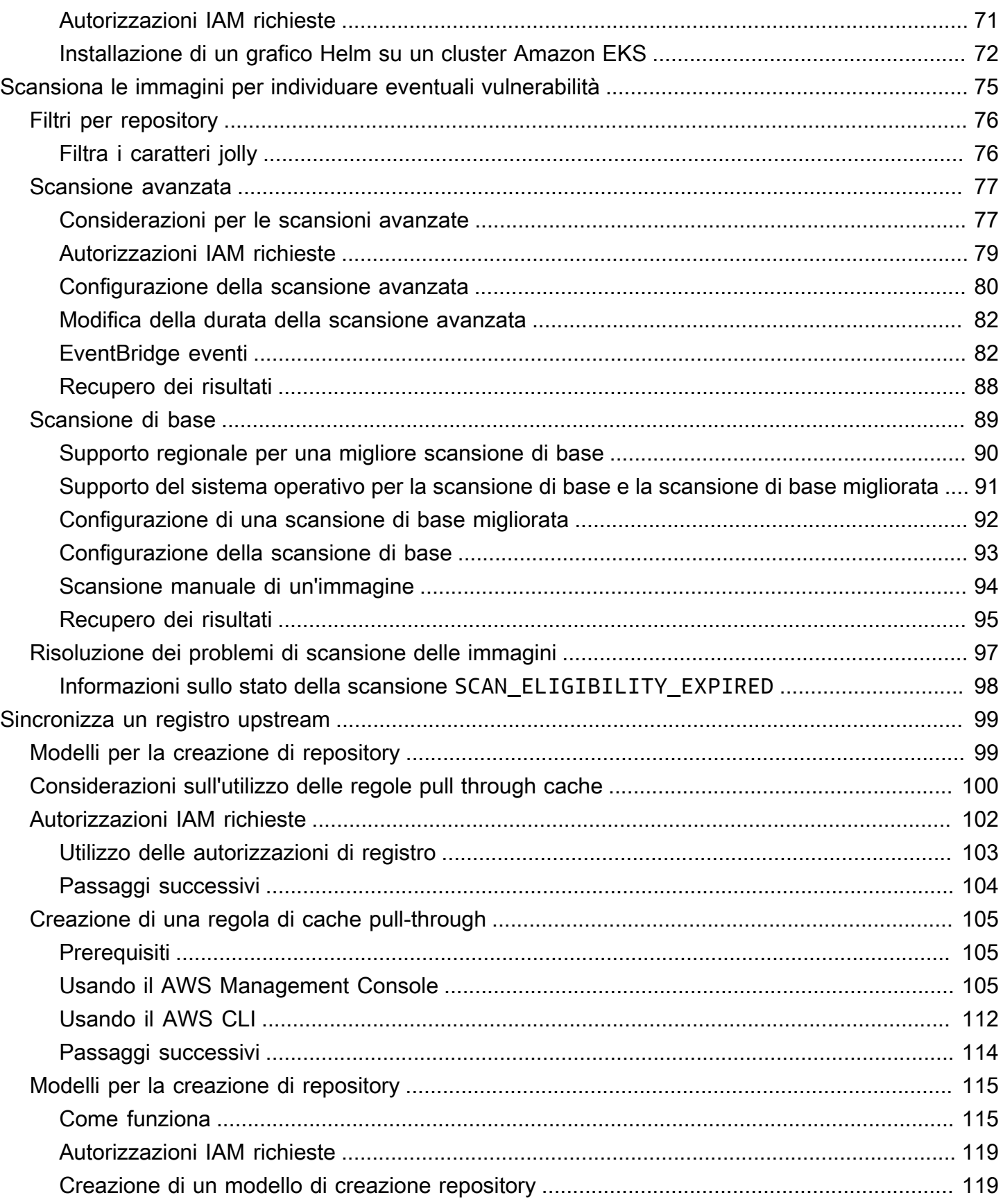

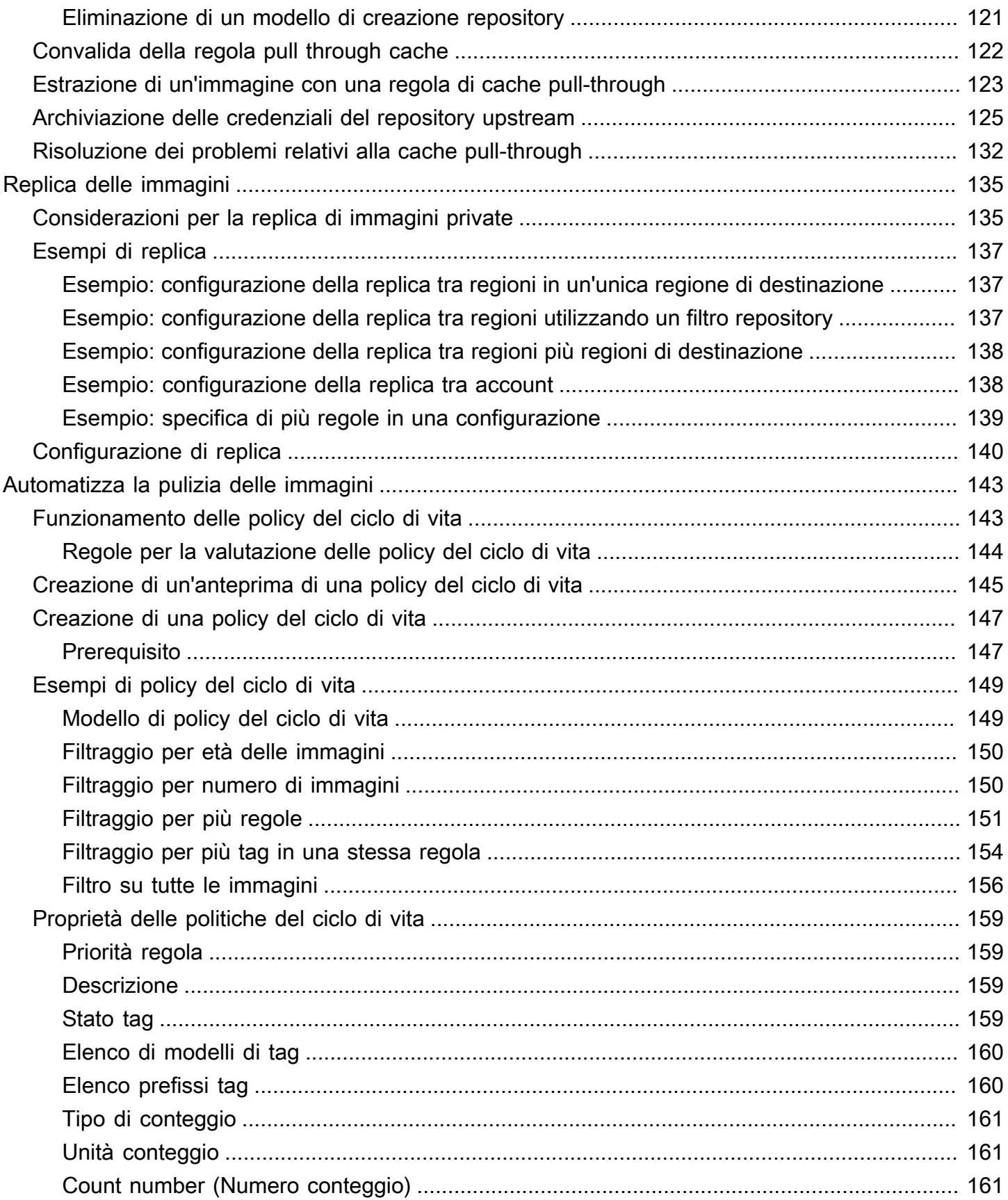

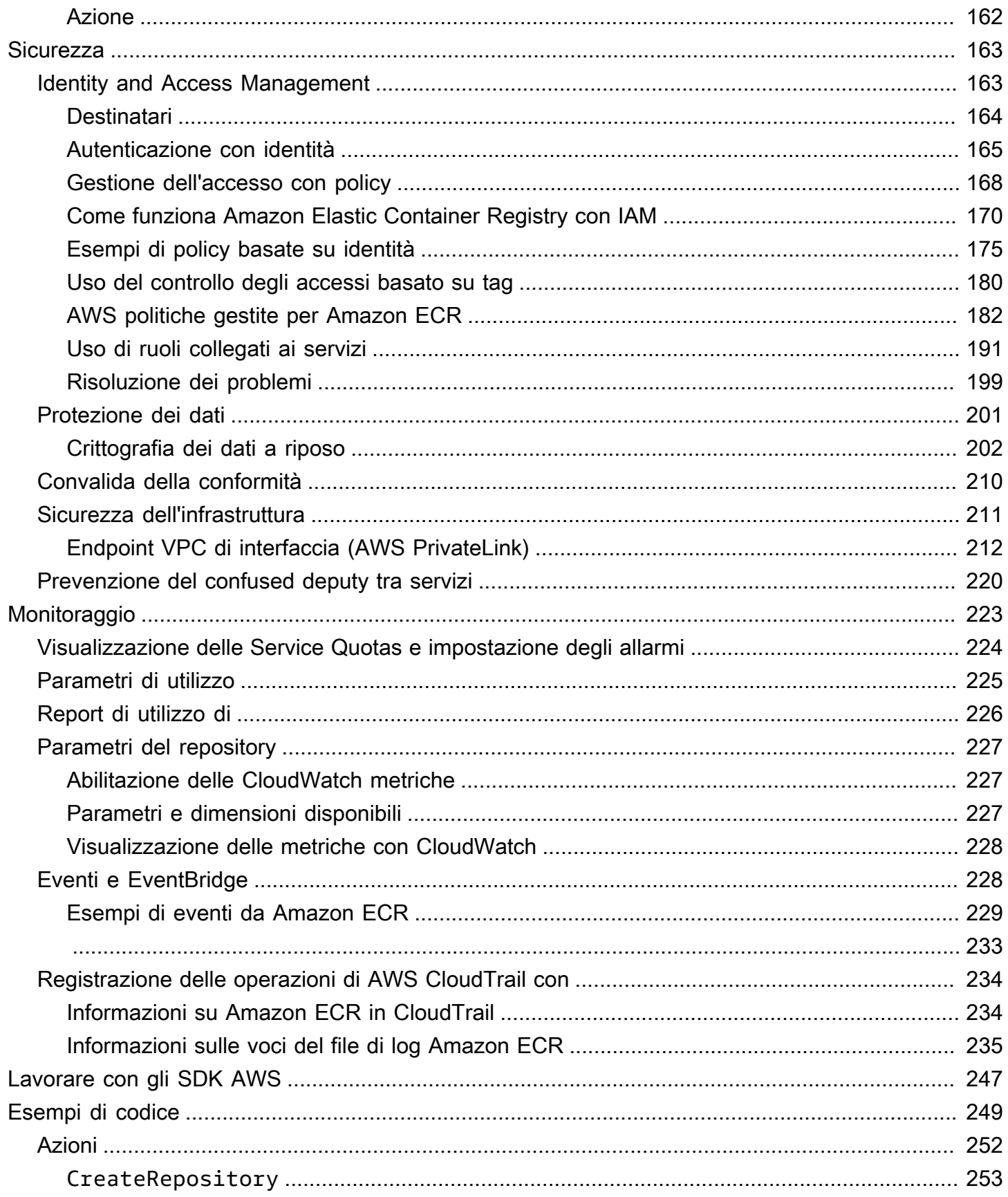

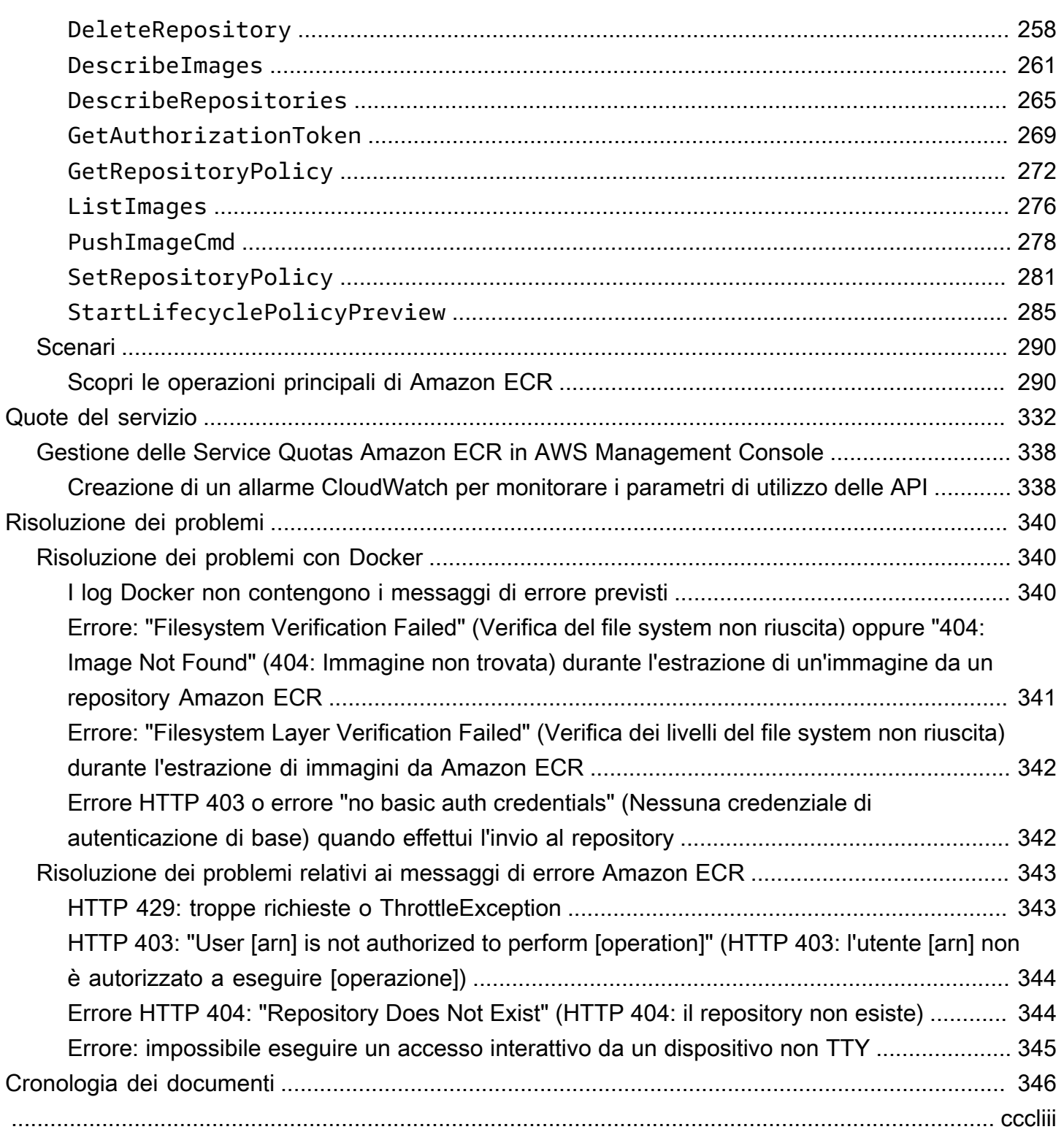

## <span id="page-8-0"></span>Che cos'è Amazon Elastic Container Registry?

Amazon Elastic Container Registry (Amazon ECR) è AWS un servizio di registro di immagini di container gestito sicuro, scalabile e affidabile. Amazon ECR supporta repository privati con autorizzazioni basate sulle risorse tramite IAM. AWS In tal modo, gli utenti specificati o le istanze Amazon EC2 possono accedere ai repository e alle immagini dei container. È possibile utilizzare la CLI preferita per inviare, estrarre e gestire le immagini Docker, le immagini OCI (Open Container Initiative) e i manufatti compatibili con OCI.

#### **a** Note

Amazon ECR supporta anche repository di immagini di container pubblici. Per maggiori informazioni, consulta [Che cos'è Amazon ECR Public](https://docs.aws.amazon.com/AmazonECR/latest/public/what-is-ecr.html) nella Guida per l'utente di Amazon ECR Public.

Il team di servizi per i AWS container mantiene una tabella di marcia pubblica su. GitHub Contiene informazioni su ciò a cui stanno lavorando i team e consente a tutti AWS i clienti di fornire un feedback diretto. Per ulteriori informazioni, consulta [Roadmap dei container AWS.](https://github.com/aws/containers-roadmap)

#### <span id="page-8-1"></span>Componenti di Amazon ECR

Amazon ECR contiene i componenti seguenti:

#### Registro

Per ogni AWS account viene fornito un registro privato Amazon ECR; puoi creare uno o più repository nel registro e archiviare immagini Docker, immagini Open Container Initiative (OCI) e artefatti compatibili con OCI. Per ulteriori informazioni, consulta [Registro privato Amazon ECR.](#page-22-0)

Token di autorizzazione

Per inviare ed estrarre le immagini, il tuo client deve prima autenticarsi in un registro privato Amazon ECR come utente AWS . Per ulteriori informazioni, consulta [Autenticazione del registro](#page-22-2)  [privato in Amazon ECR.](#page-22-2)

#### **Repository**

Un repository Amazon ECR contiene le immagini Docker, le immagini Open Container Initiative (OCI) e gli artefatti compatibili con OCI. Per ulteriori informazioni, consulta [Repository Amazon](#page-33-0) [ECR privati.](#page-33-0)

#### Policy del repository

Puoi controllare l'accesso ai repository e al contenuto presente in questi attraverso le policy del repository. Per ulteriori informazioni, consulta [Politiche di repository privato in Amazon ECR](#page-37-1).

#### Immagine

Puoi inviare ed estrarre le immagini del container ai tuoi repository. Puoi utilizzare queste immagini localmente sul tuo sistema di sviluppo oppure nelle definizioni di attività Amazon ECS e nelle specifiche pod Amazon EKS. Per ulteriori informazioni, consulta [Utilizzo delle immagini](#page-76-0) [Amazon ECR con Amazon ECS](#page-76-0) e [Utilizzo delle immagini Amazon ECR con Amazon EKS.](#page-78-1)

#### <span id="page-9-0"></span>Caratteristiche di Amazon ECR

Amazon ECR offre le seguenti caratteristiche:

- Le policy relative al ciclo di vita consentono di gestire il ciclo di vita delle immagini nei repository. Definisci le regole che determinano la pulizia delle immagini inutilizzate. È possibile testare le regole prima di applicarle al repository. Per ulteriori informazioni, consulta [Automatizza la pulizia](#page-150-0) [delle immagini utilizzando le politiche del ciclo di vita in Amazon ECR.](#page-150-0)
- La scansione delle immagini aiuta a identificare le vulnerabilità del software nelle immagini del container. Ogni repository può essere configurato per la scansione su invio. In tal modo viene eseguita la scansione di ogni nuova immagine inserita nel repository. È quindi possibile recuperare i risultati della scansione delle immagini. Per ulteriori informazioni, consulta [Scansiona le immagini](#page-82-0)  [per individuare le vulnerabilità del software in Amazon ECR](#page-82-0).
- La replica tra regioni e account consente di disporre più facilmente delle immagini quando è necessario. La configurazione è come un'impostazione del registro ed è per ogni specifica regione. Per ulteriori informazioni, consulta [Impostazioni del registro privato in Amazon ECR.](#page-25-0)
- Le regole di cache pull-through forniscono un modo per memorizzare nel registro privato Amazon ECR la cache dei repository di un registro upstream. Utilizzando una regola di cache pull-through, Amazon ECR si rivolgerà periodicamente al registro upstream per garantire che l'immagine memorizzata nella cache nel registro privato Amazon ECR sia aggiornata. Per ulteriori

informazioni, consulta [Sincronizzazione di un registro upstream con un registro privato Amazon](#page-106-0) [ECR](#page-106-0).

## <span id="page-10-0"></span>Nozioni di base su Amazon ECR

Se utilizzi Amazon Elastic Container Service (Amazon ECS) o Amazon Elastic Kubernetes Service (Amazon EKS), tieni presente che la configurazione per questi due servizi è simile alla configurazione per Amazon ECR perché Amazon ECR è un'estensione di entrambi i servizi.

Quando utilizzi Amazon ECR, utilizza una versione di Amazon ECR AWS CLI che supporti le funzionalità più recenti di Amazon ECR. AWS Command Line Interface Se non vedi il supporto per una funzionalità di Amazon ECR nel AWS CLI, esegui l'upgrade alla versione più recente di AWS CLI. Per informazioni sull'installazione della versione più recente di AWS CLI, consulta [Installare o](https://docs.aws.amazon.com/cli/latest/userguide/getting-started-install.html) [aggiornare alla versione più recente di AWS CLI](https://docs.aws.amazon.com/cli/latest/userguide/getting-started-install.html) nella Guida per l'AWS Command Line Interface utente.

Per informazioni su come inviare un'immagine del contenitore a un repository Amazon ECR privato utilizzando AWS CLI e Docker, consulta. [Spostamento di un'immagine durante il suo ciclo di vita in](#page-11-0)  [Amazon ECR](#page-11-0)

## <span id="page-10-1"></span>Prezzi di Amazon ECR

Con Amazon ECR, si paga solo per la quantità di dati archiviati nei repository e per il trasferimento dei dati dagli invii e dalle estrazioni di immagini. Per ulteriori informazioni, consulta la [pagina dei](https://aws.amazon.com/ecr/pricing/) [prezzi di Amazon ECR.](https://aws.amazon.com/ecr/pricing/)

# <span id="page-11-0"></span>Spostamento di un'immagine durante il suo ciclo di vita in Amazon ECR

Se utilizzi Amazon ECR per la prima volta, segui i passaggi seguenti con la CLI Docker e poi AWS CLI per creare un'immagine di esempio, autenticarti nel registro predefinito e creare un repository privato. Quindi invia un'immagine e recupera un'immagine dal repository privato. Quando hai finito con l'immagine di esempio, elimina l'immagine campione e il repository.

Per utilizzare il AWS Management Console anziché il AWS CLI, consulta[the section called](#page-34-0) ["Creazione di un repository per archiviare le immagini".](#page-34-0)

[Per ulteriori informazioni sugli altri strumenti disponibili per la gestione AWS delle risorse, inclusi i](https://aws.amazon.com/tools/) [diversi AWS SDK, i toolkit IDE e gli strumenti della riga di PowerShell comando di Windows, consulta](https://aws.amazon.com/tools/)  [http://aws.amazon.com/tools/.](https://aws.amazon.com/tools/)

## <span id="page-11-1"></span>**Prerequisiti**

Se non disponi della versione più recente AWS CLI di Docker installata e pronta all'uso, segui la procedura seguente per installare entrambi questi strumenti.

#### <span id="page-11-2"></span>Installa il AWS CLI

Per utilizzarlo AWS CLI con Amazon ECR, installa la AWS CLI versione più recente. Per informazioni, consulta [Installazione dell' AWS Command Line Interface](https://docs.aws.amazon.com/cli/latest/userguide/install-cliv2.html) nella Guida per l'utente di AWS Command Line Interface .

#### <span id="page-11-3"></span>Installa Docker

Docker è disponibile per diversi sistemi operativi, compresa la maggior parte delle distribuzioni Linux, ad esempio Ubuntu, e persino per macOS e Windows. Per ulteriori informazioni sull'installazione di Docker sul tuo specifico sistema operativo, consulta la [guida all'installazione di Docker](https://docs.docker.com/engine/installation/#installation).

Per l'utilizzo di Docker non è necessario un sistema di sviluppo locale. Se già utilizzi Amazon EC2, puoi avviare un'istanza Amazon Linux 2023 e installare Docker per iniziare.

Se hai già installato Docker, passa a [Fase 1: creazione di un'immagine Docker.](#page-13-0)

Installazione di Docker su un'istanza Amazon EC2 con un'AMI Amazon Linux 2023

- 1. Avvia un'istanza con l'ultima AMI Amazon Linux 2023. Per ulteriori informazioni, consulta [Launching an Instance](https://docs.aws.amazon.com/AWSEC2/latest/UserGuide/launching-instance.html) nella Amazon EC2 User Guide.
- 2. Connettiti alla tua istanza. Per ulteriori informazioni, consulta [Connect to Your Linux Instance](https://docs.aws.amazon.com/AWSEC2/latest/UserGuide/AccessingInstances.html) nella Amazon EC2 User Guide.
- 3. Aggiorna i pacchetti installati e la cache dei pacchetti sulla tua istanza.

**sudo yum update -y**

4. Installa il pacchetto Docker Community Edition più recente.

**sudo yum install docker**

5. Avvia il servizio Docker.

**sudo service docker start**

6. Aggiungi ec2-user al gruppo docker in modo da poter eseguire comandi Docker senza utilizzare sudo.

```
sudo usermod -a -G docker ec2-user
```
- 7. Esci e ripeti l'accesso per trovare il nuovo gruppo di autorizzazioni docker. A questo scopo, puoi chiudere la finestra del terminale SSH corrente e riconnetterti all'istanza in una nuova finestra. La nuova sessione SSH avrà le autorizzazioni del gruppo docker appropriate.
- 8. Verifica che ec2-user possa eseguire i comandi Docker senza sudo.

**docker info**

#### **a** Note

In alcuni casi, l'assegnazione delle autorizzazioni necessarie a ec2-user per accedere al daemon Docker può richiedere il riavvio dell'istanza. Prova a riavviare l'istanza se visualizzi questo errore:

Cannot connect to the Docker daemon. Is the docker daemon running on this host?

#### <span id="page-13-0"></span>Fase 1: creazione di un'immagine Docker

In questa fase viene descritto come creare un'immagine Docker di una semplice applicazione Web e come testarla nel sistema locale o nell'istanza Amazon EC2.

Per creare un'immagine Docker di una semplice applicazione Web

1. Crea un file denominato Dockerfile. Un Dockerfile è un file manifest che descrive l'immagine di base da utilizzare per l'immagine Docker, nonché gli elementi da installare ed eseguire su di essa. Per ulteriori informazioni sui Dockerfile, consulta la [documentazione di riferimento sui](https://docs.docker.com/engine/reference/builder/)  [Dockerfile](https://docs.docker.com/engine/reference/builder/).

**touch Dockerfile**

2. Modifica il Dockerfile appena creato e aggiungi i seguenti contenuti.

```
FROM public.ecr.aws/amazonlinux/amazonlinux:latest
# Install dependencies
RUN yum update -y && \
 yum install -y httpd
# Install apache and write hello world message
RUN echo 'Hello World!' > /var/www/html/index.html
# Configure apache
RUN echo 'mkdir -p /var/run/httpd' >> /root/run_apache.sh && \
 echo 'mkdir -p /var/lock/httpd' >> /root/run_apache.sh && \ 
echo '/usr/sbin/httpd -D FOREGROUND' >> /root/run_apache.sh && \
 chmod 755 /root/run_apache.sh
EXPOSE 80
CMD /root/run_apache.sh
```
Questo Dockerfile utilizza l'immagine pubblica di Amazon Linux 2 ospitata su Amazon ECR Public. Le istruzioni RUN aggiornano le cache dei pacchetti, installano alcuni pacchetti software per il server Web e infine scrivono il contenuto "Hello World!" nella root del documento del server Web. L'istruzione EXPOSE espone la porta 80 nel container, mentre l'istruzione CMD avvia il server Web.

3. Crea l'immagine Docker dal tuo Dockerfile.

#### **a** Note

In alcune versioni di Docker, il seguente comando potrebbe richiedere il percorso completo al Dockerfile anziché il percorso relativo mostrato di seguito.

```
docker build -t hello-world .
```
4. Elenca l'immagine del container.

```
docker images --filter reference=hello-world
```
Output:

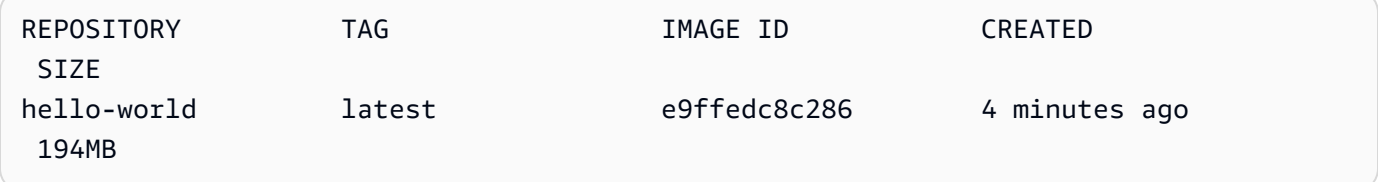

5. Esegui l'immagine appena creata. L'opzione -p 80:80 mappa la porta 80 esposta sul container alla porta 80 sul sistema host. Per ulteriori informazioni sul comando docker run, consulta la documentazione di riferimento di [Docker run](https://docs.docker.com/engine/reference/run/).

**docker run -t -i -p 80:80 hello-world**

#### **a** Note

L'output dal server Web Apache viene visualizzato nella finestra del terminale. Puoi ignorare il messaggio "Could not reliably determine the fully qualified domain name".

- 6. Apri un browser e accedi al server su cui è in esecuzione Docker e che ospita il tuo container.
	- Se utilizzi un'istanza EC2, si tratta del valore Public DNS (DNS pubblico) del server, che è lo stesso indirizzo utilizzato per la connessione all'istanza con SSH. Assicurati che il gruppo di sicurezza per l'istanza consenta il traffico in entrata sulla porta 80.
	- Se Docker è in esecuzione in locale, accedi con il browser a [http://localhost/.](http://localhost/)
	- Se lo utilizzi docker-machine su un computer Windows o Mac, trova l'indirizzo IP della macchina VirtualBox virtuale che ospita Docker con il docker-machine ip comando, sostituendo *machine-name con il nome* della macchina docker che stai utilizzando.

**docker-machine ip** *machine-name*

Visualizzerai una pagina Web con il tuo contenuto "Hello World!" dichiarazione.

7. Interrompi il container Docker digitando Ctrl+c.

#### <span id="page-15-0"></span>Fase 2: autenticazione sul registro predefinito

Dopo aver installato e configurato AWS CLI, autentica la CLI Docker nel registro predefinito. In questo modo, il comando docker può inviare ed estrarre le immagini con Amazon ECR. AWS CLI Fornisce un get-login-password comando per semplificare il processo di autenticazione.

Per autenticare Docker in un registro Amazon ECR con get-login-password, esegui il comando. aws ecr get-login-password Quando si passa il token di autenticazione al comando docker login, usare il valore AWS per il nome utente e specificare l'URI di registro Amazon ECR a cui si desidera autenticare. Se si esegue l'autenticazione a più registri, è necessario ripetere il comando per ogni registro di sistema.

#### **A** Important

Se viene visualizzato un errore, installare o eseguire l'upgrade alla versione più recente dell' AWS CLI. Per ulteriori informazioni, consulta [Installazione dell' AWS Command Line Interface](https://docs.aws.amazon.com/cli/latest/userguide/install-cliv2.html) nella Guida per l'utente dell'AWS Command Line Interface .

• [get-login-password](https://docs.aws.amazon.com/cli/latest/reference/ecr/get-login-password.html) (AWS CLI)

```
aws ecr get-login-password --region region | docker login --username AWS --password-
stdin aws_account_id.dkr.ecr.region.amazonaws.com
```
• [Get-ECR \(\) LoginCommandA](https://docs.aws.amazon.com/powershell/latest/reference/items/Get-ECRLoginCommand.html)WS Tools for Windows PowerShell

```
(Get-ECRLoginCommand).Password | docker login --username AWS --password-
stdin aws_account_id.dkr.ecr.region.amazonaws.com
```
#### <span id="page-16-0"></span>Fase 3: creazione di un repository

Ora che hai un'immagine da inviare ad Amazon ECR, devi creare un repository in cui memorizzarla. In questo esempio, viene creato un archivio denominato hello-repository in cui successivamente inviare l'immagine hello-world:latest. Per creare un repository, eseguire il comando seguente:

```
aws ecr create-repository \ 
     --repository-name hello-repository \ 
     --region region
```
## <span id="page-16-1"></span>Fase 4: invio di un'immagine ad Amazon ECR

Ora puoi inviare la tua immagine al repository Amazon ECR creato nella sezione precedente. Utilizza la docker CLI per inviare immagini dopo aver soddisfatto i seguenti prerequisiti:

- È installata la versione minima docker di: 1.7.
- Il token di autorizzazione Amazon ECR è stato configurato condocker login.
- Il repository Amazon ECR è stato creato e l'utente ha accesso per eseguire l'invio al repository stesso.

Dopo che tali prerequisiti sono stati soddisfatti, puoi inviare l'immagine al repository appena creato nel registro predefinito del tuo account.

Per assegnare un tag a un'immagine e inviarla ad Amazon ECR

1. Elencare le immagini memorizzate localmente per identificare l'immagine a cui aggiungere il tag e inviare.

**docker images**

Output:

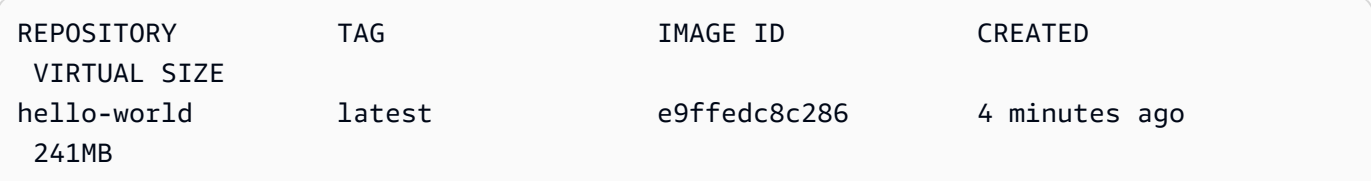

2. Aggiungere un tag all'immagine da inviare al tuo repository.

**docker tag hello-world:latest** *aws\_account\_id***.dkr.ecr.***region***.amazonaws.com/hellorepository**

3. Invia l'immagine.

**docker push** *aws\_account\_id***.dkr.ecr.***region***.amazonaws.com/hello-repository**

Output:

```
The push refers to a repository [aws_account_id.dkr.ecr.region.amazonaws.com/hello-
repository] (len: 1)
e9ae3c220b23: Pushed
a6785352b25c: Pushed
0998bf8fb9e9: Pushed
0a85502c06c9: Pushed
latest: digest: sha256:215d7e4121b30157d8839e81c4e0912606fca105775bb0636EXAMPLE 
  size: 6774
```
## <span id="page-18-0"></span>Fase 5: estrazione di un'immagine da Amazon ECR

Dopo aver inviato l'immagine al tuo repository Amazon ECR, puoi recuperarla da altre posizioni. Utilizza la docker CLI per estrarre le immagini dopo aver soddisfatto i seguenti prerequisiti:

- È installata la versione minima docker di: 1.7.
- Il token di autorizzazione Amazon ECR è stato configurato condocker login.
- Il repository Amazon ECR è stato creato e l'utente ha accesso per eseguire l'estrazione dal repository stesso.

Dopo che tali prerequisiti sono stati soddisfatti, si può estrarre l'immagine. Per estrarre l'immagine di esempio da Amazon ECR, eseguire il comando seguente:

**docker pull** *aws\_account\_id***.dkr.ecr.***region***.amazonaws.com/hello-repository:latest**

Output:

```
latest: Pulling from hello-repository
0a85502c06c9: Pull complete
0998bf8fb9e9: Pull complete
a6785352b25c: Pull complete
e9ae3c220b23: Pull complete
Digest: sha256:215d7e4121b30157d8839e81c4e0912606fca105775bb0636EXAMPLE
Status: Downloaded newer image for aws_account_id.dkr.region.amazonaws.com/hello-
repository:latest
```
#### <span id="page-18-1"></span>Fase 6: eliminazione di un'immagine

Se non hai più bisogno di un'immagine in uno dei tuoi repository, puoi eliminarla. Per eliminare un'immagine, specifica il repository in cui si trova e un imageDigest valore imageTag or per l'immagine. L'esempio seguente elimina un'immagine dal hello-repository repository con il tag image. latest Per eliminare l'immagine di esempio dal repository, esegui il comando seguente:

```
aws ecr batch-delete-image \ 
       --repository-name hello-repository \ 
       --image-ids imageTag=latest \ 
       --region region
```
## <span id="page-19-0"></span>Fase 7: eliminazione di un repository

Se non è più necessario un intero archivio di immagini, è possibile eliminarlo. L'esempio seguente utilizza il --force flag per eliminare un archivio che contiene immagini. Per eliminare un repository che contiene immagini (e tutte le immagini in esso contenute), esegui il comando seguente:

```
aws ecr delete-repository \ 
       --repository-name hello-repository \ 
       --force \ 
       --region region
```
## <span id="page-20-0"></span>Ottimizzazione delle prestazioni per Amazon ECR

Puoi utilizzare i seguenti consigli su impostazioni e strategie per ottimizzare le prestazioni quando usi Amazon ECR.

Scegli Docker 1.10 e versioni successive per cogliere i vantaggi degli upload di livelli simultanei

Le immagini Docker sono composte da livelli, ovvero fasi intermedie di compilazione dell'immagine. Ciascuna riga in un Dockerfile porta alla creazione di un nuovo livello. Quando utilizzi Docker 1.10 e versioni successive, per impostazione predefinita Docker invia il maggior numero possibile di livelli come upload simultanei a Amazon ECR, pertanto gli upload risultano più veloci.

Utilizza un'immagine base più piccola

Le immagini predefinite disponibili tramite Docker Hub possono contenere molte dipendenze di cui la tua applicazione non ha bisogno. Potresti pertanto utilizzare un'immagine più piccola creata e gestita da altri nella community Docker oppure creare la tua immagine base utilizzando l'immagine scratch minima di Docker. Per ulteriori informazioni, consulta [Creare un'immagine base](https://docs.docker.com/engine/userguide/eng-image/baseimages/) nella documentazione Docker.

Posiziona le dipendenze che sono meno soggette a variazione all'inizio nel tuo Dockerfile

Docker memorizza i livelli nella cache velocizzando i tempi di compilazione. Se nulla è cambiato in un livello dall'ultima compilazione, Docker utilizza la versione nella cache invece di ricompilare il livello. Tuttavia, ciascun livello dipende dai livelli che lo hanno preceduto. Se un livello cambia, Docker ricompila non solo quel livello, ma anche tutti i livelli che vengono dopo.

Per ridurre al minimo il tempo necessario per ricompilare un file Docker e per ricaricare i livelli, è utile posizionare le dipendenze che cambiano con minore frequenza all'inizio nel Dockerfile. Posiziona quelle che cambiano rapidamente (come il codice sorgente dell'applicazione) più avanti nello stack.

Concatena i comandi per evitare lo storage di file non necessari

I file intermedi creati su un livello rimangono parte di quel livello anche se vengono eliminati in un livello successivo. Considera il seguente esempio:

```
WORKDIR /tmp
RUN wget http://example.com/software.tar.gz 
RUN wget tar -xvf software.tar.gz
```

```
Amazon ECR Guida per l'utente
```

```
RUN mv software/binary /opt/bin/myapp
RUN rm software.tar.gz
```
In questo esempio i livelli creati dal primo e dal secondo comando RUN contengono il file .tar.gz originale e tutti i suoi componenti non compressi anche se il file .tar.gz viene eliminato dal quarto comando RUN. Questi comandi possono essere concatenati in un unico comando RUN affinché i file non necessari non facciano parte dell'immagine Docker finale:

```
WORKDIR /tmp
RUN wget http://example.com/software.tar.gz &&\ 
     wget tar -xvf software.tar.gz &&\ 
     mv software/binary /opt/bin/myapp &&\ 
     rm software.tar.gz
```
Utilizza l'endpoint regionale più vicino

Puoi ridurre la latenza nell'estrazione delle immagini da Amazon ECR assicurandoti di utilizzare l'endpoint regionale più vicino al luogo in cui la tua applicazione è in esecuzione. Se la tua applicazione è in esecuzione su un'istanza Amazon EC2, puoi utilizzare il seguente codice shell per ottenere la regione dalla zona di disponibilità dell'istanza:

```
REGION=$(curl -s http://169.254.169.254/latest/meta-data/placement/availability-zone 
 |\setminussed -n 's/\(\d*\)[a-zA-Z]*$/\1/p')
```
La regione può essere passata ai AWS CLI comandi utilizzando il --region parametro o impostata come regione predefinita per un profilo utilizzando il aws configure comando. È inoltre possibile impostare la regione quando si effettuano chiamate utilizzando l' AWS SDK. Per ulteriori informazioni, consulta la documentazione sugli SDK per il tuo linguaggio di programmazione specifico.

## <span id="page-22-0"></span>Registro privato Amazon ECR

Il registro privato Amazon ECR ospita le immagini di container in un'architettura altamente disponibile e scalabile. È possibile utilizzare il registro privato per gestire i repository di immagini privati costituiti da immagini e artefatti Docker e Open Container Initiative (OCI). Ciascun account AWS dispone di un registro Amazon ECR privato predefinito. Per ulteriori informazioni sui registri pubblici Amazon ECR, consulta [Registri pubblici](https://docs.aws.amazon.com/AmazonECR/latest/public/public-registries.html) nella Guida per l'utente di Amazon Elastic Container Registry.

## <span id="page-22-1"></span>Concetti dei registri privati

- L'URL per il registro privato predefinito è https://*aws\_account\_id*.dkr.ecr.*uswest-2*.amazonaws.com.
- Per impostazione predefinita l'account ha accesso in lettura e in scrittura ai repository contenuti nel registro privato. Tuttavia, gli utenti richiedono le autorizzazioni per effettuare chiamate alle API di Amazon ECR e inviare o estrarre immagini da e verso i tuoi repository privati. Amazon ECR fornisce diverse policy gestite per controllare l'accesso degli utenti a diversi livelli. Per ulteriori informazioni, consulta [Esempi di policy basate su Identità di Amazon Elastic Container Registry](#page-182-0).
- Devi autenticare il tuo client Docker nel tuo registro privato in modo da poter utilizzare i comandi docker push e docker pull per inviare ed estrarre immagini dai repository in quel registro. Per ulteriori informazioni, consulta [Autenticazione del registro privato in Amazon ECR](#page-22-2).
- I repository privati possono essere controllati sia tramite le policy di accesso degli utenti sia con le policy relative ai repository stessi. Per ulteriori informazioni sulle policy dei repository, consulta [Politiche di repository privato in Amazon ECR.](#page-37-1)
- I repository nel registro privato possono essere replicati tra le regioni del proprio registro privato e tra account separati configurando la replica per il proprio registro privato. Per ulteriori informazioni, consulta [Replica di immagini private in Amazon ECR.](#page-142-0)

## <span id="page-22-2"></span>Autenticazione del registro privato in Amazon ECR

Puoi utilizzare gli AWS Management Console, gli o gli AWS CLI AWS SDK per creare e gestire repository privati. Puoi utilizzare questi metodi anche per eseguire alcune operazioni sulle immagini, come elencarle o eliminarle. Questi client utilizzano metodi di AWS autenticazione standard. Anche se tecnicamente puoi utilizzare l'API Amazon ECR per inviare ed estrarre immagini, è più probabile che utilizzerai la CLI Docker o una libreria Docker specifica per la lingua.

La CLI Docker non supporta i metodi di autenticazione IAM nativi. È necessario eseguire ulteriori passaggi affinché Amazon ECR possa autenticare e autorizzare le richieste di invio ed estrazione di Docker.

<span id="page-23-0"></span>Sono disponibili i metodi di autenticazione del registro illustrati nel dettaglio nelle sezioni seguenti.

#### Utilizzo dell'assistente delle credenziali Amazon ECR

Amazon ECR fornisce un supporto per le credenziali Docker che semplifica l'archiviazione e l'utilizzo delle credenziali Docker durante l'invio e l'estrazione delle immagini in Amazon ECR. Per i passaggi di installazione e configurazione, consulta [Amazon ECR Docker Credential Helper](https://github.com/awslabs/amazon-ecr-credential-helper).

#### **a** Note

Al momento l'assistente credenziali Amazon ECR Docker non supporta l'autenticazione a più fattori (MFA) con più fattori.

#### <span id="page-23-1"></span>Utilizzo di un token di autorizzazione

L'ambito di autorizzazione di un token di autorizzazione corrisponde a quello dell'entità principale IAM utilizzata per recuperare il token di autenticazione. Un token di autenticazione viene utilizzato per accedere a qualsiasi registro Amazon ECR a cui l'entità principale IAM ha accesso ed è valido per 12 ore. Per ottenere un token di autorizzazione, è necessario utilizzare l'operazione [GetAuthorizationTokenA](https://docs.aws.amazon.com/AmazonECR/latest/APIReference/API_GetAuthorizationToken.html)PI per recuperare un token di autorizzazione con codifica Base64 contenente il nome utente e una password codificata. AWS Il AWS CLI get-login-password comando semplifica questa operazione recuperando e decodificando il token di autorizzazione che è quindi possibile reindirizzare a un comando per l'autenticazione. docker login

Per autenticare Docker su un registro privato Amazon ECR con get-login

• Per autenticare Docker in un registro Amazon ECR con get-login-password, esegui il comando. aws ecr get-login-password Quando si passa il token di autenticazione al comando docker login, usare il valore AWS per il nome utente e specificare l'URI di registro Amazon ECR a cui si desidera autenticare. Se si esegue l'autenticazione a più registri, è necessario ripetere il comando per ogni registro di sistema.

#### **A** Important

Se viene visualizzato un errore, installare o eseguire l'upgrade alla versione più recente dell' AWS CLI. Per ulteriori informazioni, consulta [Installazione dell' AWS Command Line](https://docs.aws.amazon.com/cli/latest/userguide/install-cliv2.html) [Interface](https://docs.aws.amazon.com/cli/latest/userguide/install-cliv2.html) nella Guida per l'utente dell'AWS Command Line Interface .

• [get-login-password](https://docs.aws.amazon.com/cli/latest/reference/ecr/get-login-password.html) (AWS CLI)

```
aws ecr get-login-password --region region | docker login --username AWS --
password-stdin aws_account_id.dkr.ecr.region.amazonaws.com
```
• [Get-ECR \(\) LoginCommandA](https://docs.aws.amazon.com/powershell/latest/reference/items/Get-ECRLoginCommand.html)WS Tools for Windows PowerShell

```
(Get-ECRLoginCommand).Password | docker login --username AWS --password-
stdin aws_account_id.dkr.ecr.region.amazonaws.com
```
#### <span id="page-24-0"></span>Utilizzo dell'autenticazione API HTTP

Amazon ECR supporta l'[API HTTP del registro Docker.](https://docs.docker.com/registry/spec/api/) Tuttavia, poiché Amazon ECR è un registro privato, devi fornire un token di autorizzazione con ogni richiesta HTTP. È possibile aggiungere un'intestazione di autorizzazione HTTP utilizzando l'-Hopzione for curl e passare il token di autorizzazione fornito dal comando. get-authorization-token AWS CLI

Per effettuare l'autenticazione con l'API HTTP di Amazon ECR

1. Recupera un token di autorizzazione con AWS CLI e impostalo su una variabile di ambiente.

```
TOKEN=$(aws ecr get-authorization-token --output text --query 
  'authorizationData[].authorizationToken')
```
2. Per effettuare l'autenticazione nell'API, passa la variabile \$TOKEN all'opzione -H di curl. Ad esempio, il comando seguente elenca i tag immagine in un repository Amazon ECR. Per ulteriori informazioni, consulta [API HTTP del registro Docker](https://docs.docker.com/registry/spec/api/) nella documentazione di riferimento.

**curl -i -H "Authorization: Basic \$TOKEN" https://***aws\_account\_id***.dkr.ecr.***region***.amazonaws.com/v2/***amazonlinux***/tags/list** L'output è il seguente:

```
HTTP/1.1 200 OK
Content-Type: text/plain; charset=utf-8
Date: Thu, 04 Jan 2018 16:06:59 GMT
Docker-Distribution-Api-Version: registry/2.0
Content-Length: 50
Connection: keep-alive
```
<span id="page-25-0"></span>Impostazioni del registro privato in Amazon ECR

{"name":"amazonlinux","tags":["2017.09","latest"]}

Amazon ECR utilizza le impostazioni del registro privato per configurare le funzionalità a livello di registro. Le impostazioni del registro privato sono configurate separatamente per ogni regione. Puoi utilizzare le impostazioni del registro privato per configurare le seguenti funzionalità.

- Autorizzazioni del registro: una policy di autorizzazioni di registro consente il controllo sulla replica e sulle autorizzazioni di cache pull-through. Per ulteriori informazioni, consulta [Autorizzazioni di](#page-26-0)  [registro private in Amazon ECR.](#page-26-0)
- Regole di cache pull-through: una regola di cache pull-through viene utilizzata per memorizzare nella cache le immagini da un registro upstream nel registro privato di Amazon ECR. Per ulteriori informazioni, consulta [Sincronizzazione di un registro upstream con un registro privato Amazon](#page-106-0) [ECR](#page-106-0).
- Configurazione di replica: la configurazione di replica viene utilizzata per controllare se i repository vengono copiati tra regioni o account AWS . Per ulteriori informazioni, consulta [Replica di immagini](#page-142-0)  [private in Amazon ECR](#page-142-0)
- Modelli di creazione di repository: un modello di creazione di repository viene utilizzato per definire le impostazioni standard da applicare quando Amazon ECR crea nuovi repository per tuo conto. Un esempio in tal senso è rappresentato dai repository creati mediante un'operazione di cache pull-through. Per ulteriori informazioni, consulta [Modelli per controllare i repository creati durante](#page-122-0)  [un'azione pull through cache](#page-122-0).
- Scanning configuration (Configurazione della scansione): per impostazione predefinita, il registro è abilitato per la scansione base. Puoi abilitare la scansione avanzata che offre una modalità di scansione automatica e continua che esegue la scansione delle vulnerabilità del sistema operativo

e dei pacchetti del linguaggio di programmazione. Per ulteriori informazioni, consulta [Scansiona le](#page-82-0)  [immagini per individuare le vulnerabilità del software in Amazon ECR.](#page-82-0)

#### <span id="page-26-0"></span>Autorizzazioni di registro private in Amazon ECR

Amazon ECR utilizza una policy di registro per concedere le autorizzazioni a un principale AWS a livello di registro privato. Queste autorizzazioni vengono utilizzate per l'ambito dell'accesso alla replica e alle funzionalità della cache pull through.

Amazon ECR applica le seguenti autorizzazioni solo a livello di registro privato. Se vengono aggiunte altre operazioni alla policy di registro, si verificherà un errore.

- ecr:ReplicateImage: concede l'autorizzazione a un altro account, denominato registro di origine, per replicare le immagini nel proprio registro. Questa operazione viene utilizzata solo per la replica tra account.
- ecr:BatchImportUpstreamImage— Concede l'autorizzazione per recuperare l'immagine esterna e importarla nel registro privato.
- ecr:CreateRepository Concede l'autorizzazione per creare un repository in un registro privato. Questa autorizzazione è necessaria se il repository che archivia le immagini replicate o memorizzate nella cache non esiste già.

#### **a** Note

Mentre è possibile aggiungere l'operazione ecr:\* a una policy delle autorizzazioni del registro privato, una best practice consiste nell'aggiungere solo le operazioni specifiche richieste in base alla funzionalità utilizzata e non utilizzare un carattere jolly.

#### Argomenti

- [Esempi di policy di registro privato per Amazon ECR](#page-27-0)
- [Concessione delle autorizzazioni di registro per la replica tra account in Amazon ECR](#page-29-0)
- [Concessione delle autorizzazioni di registro per il pull through cache in Amazon ECR](#page-31-0)

#### <span id="page-27-0"></span>Esempi di policy di registro privato per Amazon ECR

I seguenti esempi mostrano le dichiarazioni di policy di autorizzazione del registro che è possibile utilizzare per controllare le autorizzazioni degli utenti per il registro Amazon ECR.

#### **a** Note

In ogni esempio, se l'operazione ecr:CreateRepository viene rimossa dall'istruzione di autorizzazione del registro, la replica può ancora verificarsi. Tuttavia, per la replica corretta, è necessario creare repository con lo stesso nome all'interno dell'account.

Esempio: consentire all'utente root di un account di origine di replicare tutti i repository

La seguente politica di autorizzazione del registro consente all'utente root di un account di origine di replicare tutti gli archivi.

```
{ 
     "Version":"2012-10-17", 
     "Statement":[ 
         \{ "Sid":"ReplicationAccessCrossAccount", 
              "Effect":"Allow", 
              "Principal":{ 
                   "AWS":"arn:aws:iam::source_account_id:root" 
              }, 
              "Action":[ 
                  "ecr:CreateRepository", 
                   "ecr:ReplicateImage" 
              ], 
              "Resource": [ 
                   "arn:aws:ecr:us-west-2:your_account_id:repository/*" 
 ] 
          } 
     ]
}
```
Esempio: consenti utenti root da più account

La seguente politica sulle autorizzazioni del registro contiene due istruzioni. Ogni istruzione consente all'utente root di un account di origine di replicare tutti i repository.

{

```
 "Version":"2012-10-17", 
     "Statement":[ 
          { 
              "Sid":"ReplicationAccessCrossAccount", 
              "Effect":"Allow", 
              "Principal":{ 
                  "AWS":"arn:aws:iam::source_account_id:root" 
              }, 
              "Action":[ 
                  "ecr:CreateRepository", 
                  "ecr:ReplicateImage" 
              ], 
              "Resource": [ 
                  "arn:aws:ecr:us-west-2:your_account_id:repository/*" 
 ] 
         }, 
          { 
              "Sid":"ReplicationAccessCrossAccount", 
              "Effect":"Allow", 
              "Principal":{ 
                  "AWS":"arn:aws:iam::source_account_id:root" 
              }, 
              "Action":[ 
                  "ecr:CreateRepository", 
                  "ecr:ReplicateImage" 
              ], 
              "Resource": [ 
                  "arn:aws:ecr:us-west-2:your_account_id:repository/*" 
 ] 
          } 
     ]
}
```
Esempio: consentire all'utente root di un account di origine di replicare tutti i repository con prefisso **prod-**

La seguente politica sulle autorizzazioni del registro consente all'utente root di un account di origine di replicare tutti i repository che iniziano con. prod-

```
 "Version":"2012-10-17",
```
{

```
 "Statement":[ 
          { 
               "Sid":"ReplicationAccessCrossAccount", 
              "Effect":"Allow", 
               "Principal":{ 
                   "AWS":"arn:aws:iam::source_account_id:root" 
              }, 
               "Action":[ 
                   "ecr:CreateRepository", 
                   "ecr:ReplicateImage" 
              ], 
              "Resource": [ 
                   "arn:aws:ecr:us-west-2:your_account_id:repository/prod-*" 
 ] 
          } 
    \mathbf{I}}
```
## <span id="page-29-0"></span>Concessione delle autorizzazioni di registro per la replica tra account in Amazon ECR

Il tipo di policy tra più account viene usato per concedere le autorizzazioni a un'entità principale AWS , consentendo la replica dei repository da un registro di origine al tuo registro. Per impostazione predefinita, hai l'autorizzazione per configurare la replica tra regioni all'interno del tuo registro. È necessario configurare le policy di registro solo se si concede a un altro account l'autorizzazione per replicare il contenuto nel registro.

Una policy di registro deve concedere l'autorizzazione per il operazione API ecr:ReplicateImage. Questa API è un'API Amazon ECR interna in grado di replicare immagini tra regioni o account. È inoltre possibile concedere l'autorizzazione per il ecr:CreateRepository, che consente ad Amazon ECR di creare repository nel registro se non esistono già. Se l'autorizzazione ecr:CreateRepository non viene fornita, nel registro deve essere creato manualmente un repository con lo stesso nome del repository di origine. Se nessuno dei due viene creato, la replica ha esito negativo. Eventuali azioni non riuscite CreateRepository o eseguite ReplicateImage tramite API vengono visualizzate in. CloudTrail

Per configurare una policy delle autorizzazioni per la replica (AWS Management Console)

- 1. Apri la console Amazon ECR all'indirizzo [https://console.aws.amazon.com/ecr/.](https://console.aws.amazon.com/ecr/)
- 2. Dalla barra di navigazione, scegli la regione in cui configurare la policy del registro.
- 3. Nel pannello di navigazione, seleziona Private registry (Registro privato), Registry permissions (Autorizzazioni di registro).
- 4. Alla pagina Registry permissions (Autorizzazioni di registro), scegli Generate statement (Genera istruzione).
- 5. Per definire la tua istruzione di policy usando il generatore di policy, completa i seguenti passaggi.
	- a. Per Policy Type (Tipo di policy), scegli Cross-account policy (Policy tra account).
	- b. In Statement ID (ID istruzione), inserisci un ID istruzione univoco. Questo campo viene utilizzato come Sid sulle policy di registro.
	- c. Per Account (Account), immettere gli ID account per ogni account a cui si desidera concedere le autorizzazioni. Quando si specificano più ID account, separarli con una virgola.
- 6. Espandere la sezione Preview policy statement (Istruzione di policy di anteprima) per esaminare l'istruzione delle policy delle autorizzazioni del registro.
- 7. Una volta confermata la dichiarazione delle policy, scegliere Add to policy (Aggiungi alla policy) per salvare la policy nel registro.

Per configurare una policy delle autorizzazioni per la replica (AWS CLI)

1. Creare un file denominato registry\_policy.json e popolarlo con una policy di registro.

```
{ 
      "Version":"2012-10-17", 
      "Statement":[ 
          { 
               "Sid":"ReplicationAccessCrossAccount", 
               "Effect":"Allow", 
               "Principal":{ 
                    "AWS":"arn:aws:iam::source_account_id:root" 
               }, 
               "Action":[ 
                    "ecr:CreateRepository", 
                    "ecr:ReplicateImage" 
               ], 
               "Resource": [ 
                    "arn:aws:ecr:us-west-2:your_account_id:repository/*" 
              \mathbf{I} } 
     \mathbf{I}
```
}

2. Creare le policy di registro utilizzando il file delle policy.

```
aws ecr put-registry-policy \ 
       --policy-text file://registry_policy.json \ 
       --region us-west-2
```
3. Recuperare le policy di registro da confermare.

```
aws ecr get-registry-policy \ 
       --region us-west-2
```
## <span id="page-31-0"></span>Concessione delle autorizzazioni di registro per il pull through cache in Amazon ECR

Le autorizzazioni del registro privato di Amazon ECR possono essere utilizzate per definire le autorizzazioni delle singole entità IAM per utilizzare la cache pull-through. Se un'entità IAM dispone di più autorizzazioni concesse da una policy IAM di quelle concesse dalla policy delle autorizzazioni del registro, la policy IAM ha la precedenza.

Per creare una policy delle autorizzazioni del registro privato (AWS Management Console)

- 1. Apri la console Amazon ECR all'indirizzo [https://console.aws.amazon.com/ecr/.](https://console.aws.amazon.com/ecr/)
- 2. Dalla barra di navigazione, scegli la regione in cui configurare l'istruzione delle autorizzazioni del registro privato.
- 3. Nel pannello di navigazione, seleziona Private registry (Registro privato), Registry permissions (Autorizzazioni di registro).
- 4. Alla pagina Registry permissions (Autorizzazioni di registro), scegli Generate statement (Genera istruzione).
- 5. Per ogni istruzione delle policy di autorizzazione della cache pull-through che si desidera creare, procedi come segue.
	- a. Per Policy type (Tipo di policy), scegli Pull through cache policy (Policy della cache pullthrough).
	- b. Per Statement id (ID istruzione), inserisci un nome per la policy dell'istruzione della cache pull-through.
- c. Per Entità IAM, specifica gli utenti, i gruppi o i ruoli da includere nella policy.
- d. Per Repository namespace (Spazio dei nomi del repository), seleziona la regola della cache pull-through a cui associare la policy.
- e. Per Repository names (Nomi dei repository), specifica il nome di base del repository per cui applicare la regola. Ad esempio, se si desidera specificare il repository Amazon Linux su Amazon ECR Public, il nome del repository sarà amazonlinux.

## <span id="page-33-0"></span>Repository Amazon ECR privati

Un repository privato Amazon ECR contiene immagini Docker, immagini Open Container Initiative (OCI) e artefatti compatibili con OCI. Puoi creare, monitorare ed eliminare repository di immagini e impostare autorizzazioni per controllare chi può accedervi utilizzando le operazioni dell'API Amazon ECR o la sezione Repositories della console Amazon ECR. Amazon ECR si integra anche con la CLI Docker, in modo da poter inviare ed estrarre immagini dai tuoi ambienti di sviluppo ai tuoi repository.

#### Argomenti

- [Concetti del repository privato](#page-33-1)
- [Creazione di un repository privato Amazon ECR per archiviare immagini](#page-34-0)
- [Visualizzazione dei contenuti e dei dettagli di un repository privato in Amazon ECR](#page-35-1)
- [Eliminazione di un repository privato in Amazon ECR](#page-37-0)
- [Politiche di repository privato in Amazon ECR](#page-37-1)
- [Taggare un repository privato in Amazon ECR](#page-46-0)

## <span id="page-33-1"></span>Concetti del repository privato

- Per impostazione predefinita il tuo account ha accesso in lettura e in scrittura ai repository contenuti nel registro predefinito (*aws\_account\_id*.dkr.ecr.*region*.amazonaws.com). Tuttavia, gli utenti devono chiedere le autorizzazioni per effettuare chiamate alle API Amazon ECR e per inviare ed estrarre immagini da e verso i tuoi repository. Amazon ECR fornisce diverse policy gestite per controllare l'accesso degli utenti a diversi livelli. Per ulteriori informazioni, consulta [Esempi di policy basate su Identità di Amazon Elastic Container Registry.](#page-182-0)
- I repository possono essere controllati tramite le policy di accesso degli utenti oppure con le policy relative ai singoli repository. Per ulteriori informazioni, consulta [Politiche di repository privato in](#page-37-1) [Amazon ECR.](#page-37-1)
- I nomi dei repository possono supportare i namespace, utili per raggruppare repository simili. Ad esempio, se vi sono diversi team che utilizzano lo stesso registro, il Team A potrebbe utilizzare il namespace team-a mentre il Team B potrebbe utilizzare il namespace team-b. In questo modo, ogni team ha la propria immagine chiamata web-app con ogni immagine anteposta dallo spazio dei nomi del team. Questa configurazione consente di utilizzare simultaneamente queste immagini su ogni team senza interferenze. L'immagine del team A è team-a/web-app e l'immagine del team B è team-b/web-app.

• Le immagini possono essere replicate in altri repository tra regioni del proprio registro e tra account. È possibile eseguire questa operazione specificando una configurazione di replica nelle impostazioni del registro. Per ulteriori informazioni, consulta [Impostazioni del registro privato in](#page-25-0)  [Amazon ECR.](#page-25-0)

## <span id="page-34-0"></span>Creazione di un repository privato Amazon ECR per archiviare immagini

Crea un repository privato Amazon ECR, quindi utilizza il repository per archiviare le immagini dei contenitori. Per creare un repository privato usando la AWS Management Console, segui i seguenti passaggi. Per i passaggi per creare un repository utilizzando il, consulta. AWS CL[IFase 3: creazione](#page-16-0)  [di un repository](#page-16-0)

Per creare un repository (AWS Management Console)

- 1. Apri la console Amazon ECR all'indirizzo [https://console.aws.amazon.com/ecr/repositories.](https://console.aws.amazon.com/ecr/repositories)
- 2. Dalla barra di navigazione, scegliere la regione in cui creare il repository.
- 3. Nella pagina Repository, scegli Archivi privati, quindi scegli Crea repository.
- 4. Per Visibility settings (Impostazioni di visibilità), verificare che Private (Privato) sia selezionato.
- 5. Per Repository name (Nome repository), immettere un nome univoco per il repository. Il nome del repository può essere specificato autonomamente (ad esempio nginx-web-app). In alternativa, può esservi anteposto uno spazio dei nomi per raggruppare il repository in una categoria (ad esempio project-a/nginx-web-app).

#### **a** Note

Il nome del repository può contenere un massimo di 256 caratteri. Il nome deve iniziare con una lettera e può contenere solo lettere minuscole, numeri, trattini, trattini bassi, punti e barre. L'uso di un doppio trattino, un doppio trattino basso o una doppia barra non è supportato.

6. Per Tag immutability (Immutabilità dei tag), scegliere l'impostazione di mutabilità dei tag per il repository. I repository configurati con tag immutabili impediscono la sovrascrittura dei tag immagine. Per ulteriori informazioni, consulta [Impedire la sovrascrittura dei tag di immagine in](#page-72-0) [Amazon ECR.](#page-72-0)

Creazione di un repository per archiviare le immagini Versione API 2015-09-21 27

- 7. Per Scan on push (Scansione tramite push), mentre è possibile specificare le impostazioni di scansione a livello di repository per la scansione di base, la best practice è specificare la configurazione di scansione a livello di registro privato. Specificare le impostazioni di scansione nel registro privato che consentono di abilitare la scansione avanzata o la scansione di base, nonché di definire i filtri per specificare quali repository vengono scansionati. Per ulteriori informazioni, consulta [Scansiona le immagini per individuare le vulnerabilità del software in](#page-82-0)  [Amazon ECR.](#page-82-0)
- 8. Per la crittografia KMS, scegli se abilitare la crittografia delle immagini nel repository utilizzando. AWS Key Management Service Per impostazione predefinita, quando la crittografia KMS è abilitata, Amazon ECR utilizza una Chiave gestita da AWS (chiave KMS) con l'alias. aws/ ecr Questa chiave viene creata nel tuo account la prima volta che crei un repository con la crittografia KMS abilitata. Per ulteriori informazioni, consulta [Crittografia dei dati a riposo](#page-209-0).
- 9. Quando è attivata la crittografia KMS, selezionare Customer encryption settings (advanced) (Impostazioni di crittografia del cliente (avanzate)) per scegliere la propria chiave KMS. La chiave KMS deve trovarsi nella stessa regione del cluster. Scegli Crea una AWS KMS chiave per accedere alla AWS KMS console e creare la tua chiave.
- 10. Scegli Create repository (Crea repository).

#### <span id="page-35-0"></span>Passaggi successivi

Per visualizzare i passaggi per inviare un'immagine al tuo repository, seleziona il repository e scegli Visualizza comandi push. Per ulteriori informazioni su come inserire un'immagine nel repository, consulta [Invio di un'immagine a un repository privato Amazon ECR.](#page-52-0)

## <span id="page-35-1"></span>Visualizzazione dei contenuti e dei dettagli di un repository privato in Amazon ECR

Dopo aver creato un repository privato, puoi visualizzare i dettagli sul repository in: AWS Management Console

- Quali immagini sono archiviate in un repository
- I dettagli su ogni immagine memorizzata nel repository, incluse le dimensioni e il digest SHA per ciascuna immagine
- La frequenza di scansione specificata per il contenuto del repository
- Se al repository è associata una regola di cache pull-through attiva
#### • L'impostazione di crittografia per il repository

#### **a** Note

A partire dalla versione Docker 1.9, il client Docker comprime i livelli delle immagini prima di inviarli a un registro Docker V2. L'output del comand docker images mostra la dimensione dell'immagine non compressa. Pertanto, tieni presente che Docker potrebbe restituire un'immagine più grande dell'immagine visualizzata in AWS Management Console.

Per visualizzare le informazioni relative al repository (AWS Management Console)

- 1. Apri la console Amazon ECR all'indirizzo [https://console.aws.amazon.com/ecr/repositories.](https://console.aws.amazon.com/ecr/repositories)
- 2. Dalla barra di navigazione, scegliere la regione in cui si trova il repository da visualizzare.
- 3. Nel riquadro di navigazione, selezionare Repositories (Repository).
- 4. Nella pagina Repositories (Repository), seleziona la scheda Private (Privato) e quindi il repository da visualizzare.
- 5. Nella pagina prodotto del repository, la console viene impostata di default sulla visualizzazione Images (Immagini). Utilizzare il menu di navigazione per visualizzare altre informazioni sul repository.
	- Selezionare Summary (Riepilogo) per visualizzare i dettagli del repository e i dati del pull count per il repository.
	- Selezionare la scheda Images (Immagini) per visualizzare le informazioni sui tag di immagine contenuti nel repository. Per visualizzare ulteriori informazioni sull'immagine, selezionare il tag dell'immagine. Per ulteriori informazioni, consulta [Visualizzazione dei](#page-64-0)  [dettagli delle immagini in Amazon ECR](#page-64-0).

Se vi sono immagini senza tag che desideri eliminare, puoi selezionare la casella a sinistra dei repository da eliminare e scegliere Delete (Elimina). Per ulteriori informazioni, consulta [Eliminazione di un'immagine in Amazon ECR](#page-68-0).

- Selezionare la scheda Permissions (Autorizzazioni) per visualizzare le policy dei repository applicate al repository stesso. Per ulteriori informazioni, consulta [Politiche di repository](#page-37-0) [privato in Amazon ECR.](#page-37-0)
- Scegliere Lifecycle Policy (Policy ciclo di vita) per visualizzare le regole delle policy del ciclo di vita applicate al repository. Qui viene anche visualizzata la cronologia degli eventi del ciclo

di vita. Per ulteriori informazioni, consulta [Automatizza la pulizia delle immagini utilizzando le](#page-150-0)  [politiche del ciclo di vita in Amazon ECR.](#page-150-0)

• Selezionare la scheda Tags (Tag) per visualizzare i tag dei metadati applicati al repository.

# <span id="page-37-1"></span>Eliminazione di un repository privato in Amazon ECR

Al termine dell'utilizzo di un repository, puoi eliminarlo. Quando elimini un repository in AWS Management Console, vengono eliminate anche tutte le immagini in esso contenute; questa operazione non può essere annullata.

#### **A** Important

Vengono eliminate anche le immagini presenti negli archivi eliminati. Questa operazione non può essere annullata.

Per eliminare un repository (AWS Management Console)

- 1. Apri la console Amazon ECR all'indirizzo [https://console.aws.amazon.com/ecr/repositories.](https://console.aws.amazon.com/ecr/repositories)
- 2. Dalla barra di navigazione, scegliere la regione in cui si trova il repository da eliminare.
- 3. Nel riquadro di navigazione, selezionare Repositories (Repository).
- 4. Nella pagina Repositories (Repository), selezionare la scheda Private (Privato), quindi selezionare il repository da eliminare e scegliere Delete (Elimina).
- 5. Nella finestra Delete (Elimina) *repository\_name*, verificare che i repository selezionati debbano essere eliminati, quindi selezionare Delete (Elimina).

# <span id="page-37-0"></span>Politiche di repository privato in Amazon ECR

Amazon ECR utilizza autorizzazioni basate sulle risorse per controllare l'accesso ai repository. Le autorizzazioni basate sulle risorse consentono di specificare quali utenti o ruoli hanno accesso a un repository e quali azioni possono eseguire sul repository. Per impostazione predefinita, solo l' AWS account che ha creato il repository ha accesso al repository. È possibile applicare una politica di repository che consenta un accesso aggiuntivo al repository.

#### Argomenti

• [Policy del repository e policy IAM](#page-38-0)

- [Esempi di policy relative agli archivi privati in Amazon ECR](#page-39-0)
- [Impostazione di una dichiarazione sulla politica di archiviazione privata in Amazon ECR](#page-45-0)

## <span id="page-38-0"></span>Policy del repository e policy IAM

Le policy del repository Amazon ECR sono un sottoinsieme delle policy IAM che vengono definite e specificamente utilizzate per controllare l'accesso ai singoli repository Amazon ECR. Le policy IAM sono generalmente utilizzate per applicare le autorizzazioni per l'intero servizio Amazon ECR, ma possono anche essere utilizzate per controllare l'accesso alle risorse specifiche.

Le policy dei repository Amazon ECR e le policy IAM vengono entrambe utilizzate per determinare quali azioni possono essere eseguite da un utente o un ruolo specifico su un repository. Se a un utente o a un ruolo è consentito eseguire un'operazione tramite una policy del repository ma l'autorizzazione gli viene negata da una policy IAM (o viceversa), anche l'operazione viene negata. A un utente o a un ruolo deve essere concessa l'autorizzazione per un'operazione tramite una policy del repository o una policy IAM, ma non entrambe le opzioni per consentire l'operazione.

#### **A** Important

Amazon ECR richiede che gli utenti dispongano dell'autorizzazione per effettuare chiamate all'API ecr:GetAuthorizationToken tramite una policy IAM prima che possano autenticarsi in un registro ed eseguire l'invio o l'estrazione delle immagini da un repository Amazon ECR. Amazon ECR fornisce diverse policy IAM gestite per controllare l'accesso degli utenti a diversi livelli: per ulteriori informazioni consultare [Esempi di policy basate su Identità](#page-182-0)  [di Amazon Elastic Container Registry.](#page-182-0)

È possibile utilizzare questi tipi di policy per controllare l'accesso ai repository, come illustrato negli esempi seguenti.

Questo esempio illustra una policy del repository Amazon ECR che consente a un utente specifico di descrivere il repository e le immagini all'interno del repository.

```
{ 
     "Version": "2012-10-17", 
     "Statement": [ 
          { 
               "Sid": "ECRRepositoryPolicy",
```
}

```
 "Effect": "Allow", 
             "Principal": {"AWS": "arn:aws:iam::account-id:user/username"}, 
             "Action": [ 
                 "ecr:DescribeImages", 
                 "ecr:DescribeRepositories" 
 ] 
         } 
    ]
```
Questo esempio illustra una policy IAM che consente di raggiungere lo stesso obiettivo precedente, definendo l'ambito della policy per un repository (specificato dall'ARN completo del repository) utilizzando il parametro a livello di risorsa. Per maggiori informazioni sul formato Amazon Resource Name (ARN), consulta [Risorse.](#page-179-0)

```
{ 
     "Version": "2012-10-17", 
     "Statement": [ 
\overline{\mathcal{L}} "Sid": "AllowDescribeRepoImage", 
               "Effect": "Allow", 
               "Action": [ 
                   "ecr:DescribeImages", 
                   "ecr:DescribeRepositories" 
               ], 
               "Resource": ["arn:aws:ecr:region:account-id:repository/repository-name"] 
          } 
     ]
}
```
<span id="page-39-0"></span>Esempi di policy relative agli archivi privati in Amazon ECR

#### **A** Important

Gli esempi di policy di repository riportati in questa pagina sono concepiti per essere applicati ai repository privati di Amazon ECR. Non funzioneranno correttamente se utilizzati direttamente con un principale IAM, a meno che non vengano modificati per specificare il repository di Amazon ECR come risorsa. Per ulteriori informazioni sull'impostazione delle policy dei repository, consulta [Impostazione di una dichiarazione sulla politica di archiviazione](#page-45-0)  [privata in Amazon ECR.](#page-45-0)

Le policy del repository Amazon ECR sono un sottoinsieme delle policy IAM che vengono definite e specificamente utilizzate per controllare l'accesso ai singoli repository Amazon ECR. Le policy IAM sono generalmente utilizzate per applicare le autorizzazioni per l'intero servizio Amazon ECR, ma possono anche essere utilizzate per controllare l'accesso alle risorse specifiche. Per ulteriori informazioni, consulta [Policy del repository e policy IAM .](#page-38-0)

I seguenti esempi di policy dei repository mostrano le dichiarazioni di autorizzazione che puoi utilizzare per controllare l'accesso ai repository privati di Amazon ECR.

#### **A** Important

Amazon ECR richiede che gli utenti dispongano dell'autorizzazione per effettuare chiamate all'API ecr:GetAuthorizationToken tramite una policy IAM prima che possano autenticarsi in un registro ed eseguire l'invio o l'estrazione delle immagini da un repository Amazon ECR. Amazon ECR fornisce diverse policy IAM gestite per controllare l'accesso degli utenti a diversi livelli: per ulteriori informazioni consultare [Esempi di policy basate su Identità](#page-182-0)  [di Amazon Elastic Container Registry.](#page-182-0)

#### Esempio: consentire uno o più utenti

La policy del repository seguente consente a uno o più utenti di eseguire il push e il pull delle immagini da e verso un repository.

```
{ 
     "Version": "2012-10-17", 
     "Statement": [ 
         { 
              "Sid": "AllowPushPull", 
              "Effect": "Allow", 
              "Principal": { 
                  "AWS": [ 
                      "arn:aws:iam::account-id:user/push-pull-user-1", 
                      "arn:aws:iam::account-id:user/push-pull-user-2" 
 ] 
              }, 
              "Action": [ 
                  "ecr:BatchGetImage", 
                  "ecr:BatchCheckLayerAvailability", 
                  "ecr:CompleteLayerUpload",
```

```
 "ecr:GetDownloadUrlForLayer", 
                     "ecr:InitiateLayerUpload", 
                     "ecr:PutImage", 
                     "ecr:UploadLayerPart" 
              \mathbf{1} } 
      ]
}
```
Esempio: abilita un altro account

La seguente policy di repository consente a un account specifico di inviare immagini.

**A** Important

L'account a cui si concedono le autorizzazioni deve avere abilitata la regione in cui si sta creando la policy del repository; in caso contrario si verificherà un errore.

```
{ 
     "Version": "2012-10-17", 
     "Statement": [ 
         \{ "Sid": "AllowCrossAccountPush", 
              "Effect": "Allow", 
              "Principal": { 
                  "AWS": "arn:aws:iam::account-id:root" 
              }, 
              "Action": [ 
                  "ecr:BatchCheckLayerAvailability", 
                  "ecr:CompleteLayerUpload", 
                  "ecr:InitiateLayerUpload", 
                  "ecr:PutImage", 
                  "ecr:UploadLayerPart" 
 ] 
          } 
     ]
}
```
La policy seguente del repository consente agli utenti di eseguire il pull di immagini (*pull-user-1* e *pull-user-2*) concedendo l'accesso completo un altro utente (*admin-user*).

#### **a** Note

Per politiche di repository più complicate che attualmente non sono supportate in AWS Management Console, puoi applicare la politica con il comando. [set-repository-policy](https://docs.aws.amazon.com/cli/latest/reference/ecr/set-repository-policy.html) AWS CLI

```
{ 
     "Version": "2012-10-17", 
     "Statement": [ 
         { 
              "Sid": "AllowPull", 
              "Effect": "Allow", 
              "Principal": { 
                  "AWS": [ 
                      "arn:aws:iam::account-id:user/pull-user-1", 
                      "arn:aws:iam::account-id:user/pull-user-2" 
 ] 
             }, 
              "Action": [ 
                  "ecr:BatchGetImage", 
                  "ecr:GetDownloadUrlForLayer" 
 ] 
         }, 
         { 
              "Sid": "AllowAll", 
              "Effect": "Allow", 
              "Principal": { 
                  "AWS": "arn:aws:iam::account-id:user/admin-user" 
             }, 
             "Action": [ 
                  "ecr:*" 
 ] 
         } 
     ]
}
```
#### Esempio: vieta a tutti

La seguente policy di repository nega a tutti gli utenti in tutti gli account la possibilità di estrarre immagini.

```
{ 
     "Version": "2012-10-17", 
     "Statement": [ 
          { 
               "Sid": "DenyPull", 
               "Effect": "Deny", 
               "Principal": "*", 
               "Action": [ 
                   "ecr:BatchGetImage", 
                   "ecr:GetDownloadUrlForLayer" 
 ] 
          } 
    \mathbf{I}}
```
Esempio: limitazione dell'accesso a indirizzi IP specifici

Nell'esempio seguente vengono negate autorizzazioni a qualunque utente per eseguire qualsiasi operazione Amazon ECR quando applicata a un repository da uno specifico intervallo di indirizzi.

La condizione in questa istruzione identifica l'intervallo 54.240.143. \* di indirizzi IP Internet Protocol versione 4 (IPv4) consentiti.

Il Condition blocco utilizza le NotIpAddress condizioni e la chiave aws:SourceIp condition, che è una chiave di condizione AWS-wide. Per ulteriori informazioni su queste chiavi di condizioni, consulta [Chiavi di contesto delle condizioni globali AWS.](https://docs.aws.amazon.com/IAM/latest/UserGuide/reference_policies_condition-keys.html) I valori IPv4 aws:sourceIp utilizzano la notazione CIDR standard. Per ulteriori informazioni, consulta [Operatori di condizione con indirizzo IP](https://docs.aws.amazon.com/IAM/latest/UserGuide/reference_policies_elements_condition_operators.html#Conditions_IPAddress) nella Guida per l'utente di IAM.

```
{ 
     "Version": "2012-10-17", 
     "Id": "ECRPolicyId1", 
     "Statement": [ 
          { 
               "Sid": "IPAllow", 
               "Effect": "Deny", 
               "Principal": "*", 
               "Action": "ecr:*", 
               "Condition": { 
                   "NotIpAddress": { 
                        "aws:SourceIp": "54.240.143.0/24"
```
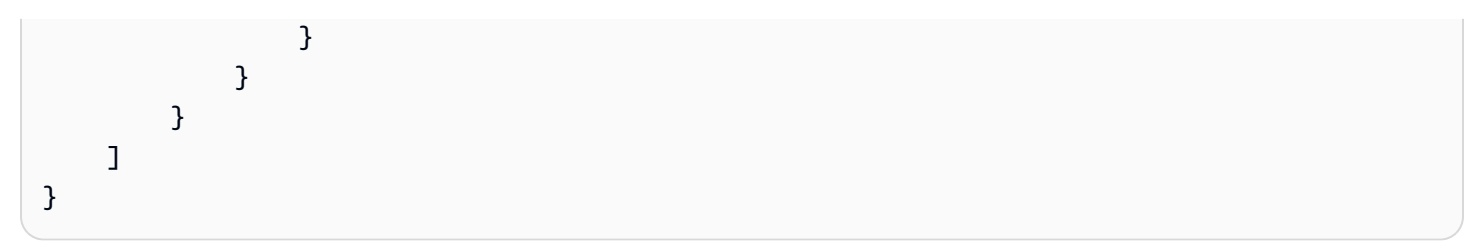

Esempio: consentire un servizio AWS

La seguente politica di repository consente AWS CodeBuild l'accesso alle azioni dell'API Amazon ECR necessarie per l'integrazione con quel servizio. Quando utilizzi l'esempio seguente, è necessario utilizzare le chiavi di condizione aws:SourceArn e aws:SourceAccount per l'ambito delle risorse che possono assumere tali autorizzazioni. Per ulteriori informazioni, consulta l'[esempio di Amazon](https://docs.aws.amazon.com/codebuild/latest/userguide/sample-ecr.html) [ECR CodeBuild nella Guida per](https://docs.aws.amazon.com/codebuild/latest/userguide/sample-ecr.html) l'AWS CodeBuild utente.

```
{ 
    "Version":"2012-10-17", 
    "Statement":[ 
        { 
           "Sid":"CodeBuildAccess", 
           "Effect":"Allow", 
           "Principal":{ 
               "Service":"codebuild.amazonaws.com" 
           }, 
           "Action":[ 
               "ecr:BatchGetImage", 
               "ecr:GetDownloadUrlForLayer" 
           ], 
           "Condition":{ 
               "ArnLike":{ 
                  "aws:SourceArn":"arn:aws:codebuild:region:123456789012:project/project-
name" 
              }, 
               "StringEquals":{ 
                  "aws:SourceAccount":"123456789012" 
 } 
           } 
        } 
   \mathbf{I}}
```
# <span id="page-45-0"></span>Impostazione di una dichiarazione sulla politica di archiviazione privata in Amazon ECR

Puoi aggiungere una dichiarazione sulla politica di accesso a un repository AWS Management Console seguendo i passaggi seguenti. Puoi aggiungere più dichiarazioni di policy per ciascun repository. Per esempi di policy, consulta [Esempi di policy relative agli archivi privati in Amazon ECR.](#page-39-0)

#### **A** Important

Amazon ECR richiede che gli utenti dispongano dell'autorizzazione per effettuare chiamate all'API ecr:GetAuthorizationToken tramite una policy IAM prima che possano autenticarsi in un registro ed eseguire l'invio o l'estrazione delle immagini da un repository Amazon ECR. Amazon ECR fornisce diverse policy IAM gestite per controllare l'accesso degli utenti a diversi livelli: per ulteriori informazioni consultare [Esempi di policy basate su Identità](#page-182-0)  [di Amazon Elastic Container Registry.](#page-182-0)

Per impostare una dichiarazioni di policy per i repository

- 1. Apri la console Amazon ECR all'indirizzo [https://console.aws.amazon.com/ecr/repositories.](https://console.aws.amazon.com/ecr/repositories)
- 2. Sulla barra di navigazione seleziona la regione che contiene il repository sul quale impostare una dichiarazione di policy.
- 3. Nel riquadro di navigazione, selezionare Repositories (Repository).
- 4. Alla pagina Repositories (Repository), scegliere il repository sul quale impostare una dichiarazione di policy per visualizzare il contenuto del repository.
- 5. Dalla visualizzazione dell'elenco immagini del repository, nel pannello di navigazione, selezionare Permissions (Autorizzazioni), Edit (Modifica).

Se non si visualizza l'opzione Permissions (Autorizzazioni) nel pannello di navigazione, assicurarsi di essere nella visualizzazione dell'elenco immagini del repository.

- 6. Nella pagina Edit permissions (Modifica autorizzazioni), scegli Add statement (Aggiungi istruzione).
- 7. Nel campo Statement name (Nome istruzione) inserisci un nome per l'istruzione.

**a** Note

- 8. Per Effect (Effetto), scegliere se la dichiarazione della policy restituisce un consenso o una negazione esplicita.
- 9. In Principal seleziona l'ambito a cui applicare la dichiarazione di policy. Per ulteriori informazioni, consulta [Elementi delle policy JSON AWS : principale](https://docs.aws.amazon.com/IAM/latest/UserGuide/reference_policies_elements_principal.html) nella Guida per l'utente di IAM.
	- È possibile applicare l'istruzione a tutti gli AWS utenti autenticati selezionando la casella di controllo Everyone (\*).
	- Per Service principal (Principal del servizio), specificare il nome del principal del servizio (ad esempio, ecs.amazonaws.com) per applicare la dichiarazione a un determinato servizio.
	- Per gli ID degli AWS account, specifica un numero di AWS account (ad esempio,111122223333) per applicare l'estratto conto a tutti gli utenti di un AWS account specifico. È possibile specificare più account utilizzando un elenco delimitato da virgole.

#### **A** Important

L'account a cui si concedono le autorizzazioni deve avere abilitata la regione in cui si sta creando la policy del repository; in caso contrario si verificherà un errore.

• Per le entità IAM, seleziona i ruoli o gli utenti del tuo AWS account a cui applicare l'informativa.

#### **a** Note

Per politiche di repository più complicate che attualmente non sono supportate in AWS Management Console, puoi applicare la politica con il [set-repository-policy](https://docs.aws.amazon.com/cli/latest/reference/ecr/set-repository-policy.html) AWS CLI comando.

- 10. In Actions (Operazioni), scegli l'ambito delle operazioni API di Amazon ECR a cui applicare la dichiarazione di policy dall'elenco delle singole operazioni API.
- 11. Al termine, seleziona Save (Salva) per impostare la policy.
- 12. Ripeti i passaggi precedenti per ogni policy di repository da aggiungere.

# Taggare un repository privato in Amazon ECR

Per aiutarti a gestire i tuoi repository Amazon ECR, puoi assegnare i tuoi metadati a repository Amazon ECR nuovi o esistenti utilizzando i tag di risorsa. AWS Ad esempio, puoi definire un set di tag per i repository Amazon ECR del tuo account che consentono di monitorare il proprietario di ciascun repository.

## Nozioni di base sui tag

I tag non hanno alcun significato semantico per Amazon ECR e vengono interpretati rigorosamente come una stringa di caratteri. I tag non vengono assegnati in automatico alle risorse. Puoi modificare chiavi e valori di tag e rimuovere tag da una risorsa in qualsiasi momento. Puoi impostare il valore di un tag su una stringa vuota, ma non su null. Se aggiungi un tag con la stessa chiave di un tag esistente a una risorsa specifica, il nuovo valore sovrascrive quello precedente. Se elimini una risorsa, verranno eliminati anche tutti i tag associati alla risorsa.

Puoi lavorare con i tag utilizzando la console Amazon ECR AWS CLI, e l'API Amazon ECR.

Utilizzando AWS Identity and Access Management (IAM), puoi controllare quali utenti del tuo AWS account sono autorizzati a creare, modificare o eliminare i tag. Per informazioni sui tag nelle politiche IAM, consulta[the section called "Uso del controllo degli accessi basato su tag"](#page-187-0).

### Tagging delle risorse per la fatturazione

I tag che aggiungi ai repository Amazon ECR sono utili quando rivedi l'allocazione dei costi dopo averli abilitati nel report su costi e utilizzo. Per ulteriori informazioni, consulta [Report di utilizzo di](#page-233-0) [Amazon ECR.](#page-233-0)

Per visualizzare il costo delle risorse combinate, puoi organizzare le informazioni di fatturazione in base alle risorse con gli stessi valori di chiave di tag. Puoi ad esempio applicare tag a numerose risorse con un nome di applicazione specifico, quindi organizzare le informazioni di fatturazione per visualizzare il costo totale dell'applicazione in più servizi. Per ulteriori informazioni sulla configurazione di un report di allocazione dei costi mediante i tag, consulta [Report di allocazione dei](https://docs.aws.amazon.com/awsaccountbilling/latest/aboutv2/configurecostallocreport.html)  [costi mensili](https://docs.aws.amazon.com/awsaccountbilling/latest/aboutv2/configurecostallocreport.html) nella Guida per l'utente di AWS Billing .

#### **a** Note

Se hai appena abilitato la reportistica, i dati relativi al mese corrente saranno disponibili per la visualizzazione dopo 24 ore.

## Aggiungere tag a un repository privato in Amazon ECR

È possibile aggiungere tag a un repository privato.

Per informazioni sui nomi e sulle migliori pratiche per i tag, consulta [Limiti e requisiti per la](https://docs.aws.amazon.com/tag-editor/latest/userguide/tagging.html#tag-conventions) [denominazione dei tag e](https://docs.aws.amazon.com/tag-editor/latest/userguide/tagging.html#tag-conventions) [Best practic](https://docs.aws.amazon.com/tag-editor/latest/userguide/tagging.html#tag-best-practices)[e nella Tagging AWS](https://docs.aws.amazon.com/tag-editor/latest/userguide/tagging.html#tag-conventions) Resources User Guide.

Aggiungere tag a un repository ()AWS Management Console

- 1. Apri la console Amazon ECR all'indirizzo [https://console.aws.amazon.com/ecr/.](https://console.aws.amazon.com/ecr/)
- 2. Seleziona la regione da utilizzare nella barra di navigazione.
- 3. Nel riquadro di navigazione, selezionare Repositories (Repository).
- 4. Nella pagina Repository, seleziona la casella di controllo accanto al repository che desideri taggare.
- 5. Dal menu Azione, seleziona Tag del repository.
- 6. Nella pagina Tag del repository seleziona Aggiungi tag, Aggiungi tag.
- 7. Nella pagina Modifica tag specifica la chiave e il valore di ogni tag, quindi scegli Salva.

Aggiungere tag a un repository (AWS CLI o API)

Puoi aggiungere o sovrascrivere uno o più tag utilizzando AWS CLI o un'API.

- AWS CLI  [tag-risorsa](https://docs.aws.amazon.com/cli/latest/reference/ecr/tag-resource.html)
- Azione API [TagResource](https://docs.aws.amazon.com/AmazonECR/latest/APIReference/API_TagResource.html)

I seguenti esempi mostrano come aggiungere tag utilizzando AWS CLI.

Esempio 1: etichettare un repository

Il comando seguente contrassegna un repository.

```
aws ecr tag-resource \ 
      --resource-arn arn:aws:ecr:region:account_id:repository/repository_name \ 
      --tags Key=stack,Value=dev
```
Esempio 2: etichettare un repository con più tag

Il comando seguente aggiunge tre tag a un repository.

```
aws ecr tag-resource \ 
      --resource-arn arn:aws:ecr:region:account_id:repository/repository_name \
```
 **--tags Key=***key1***,Value=***value1* **Key=***key2***,Value=***value2* **Key=***key3***,Value=***value3*

Esempio 3: elenco dei tag per un repository

Il comando seguente elenca i tag associati a un repository.

```
aws ecr list-tags-for-resource \ 
      --resource-arn arn:aws:ecr:region:account_id:repository/repository_name
```
Esempio 4: creare un repository e aggiungere un tag

Il comando seguente crea un repository denominato test-repo e aggiunge un tag con chiave team e valore devs.

```
aws ecr create-repository \ 
      --repository-name test-repo \ 
      --tags Key=team,Value=devs
```
## Eliminazione di tag da un repository privato in Amazon ECR

È possibile eliminare i tag da un repository privato.

Per eliminare un tag da un archivio privato ()AWS Management Console

- 1. Apri la console Amazon ECR all'indirizzo [https://console.aws.amazon.com/ecr/.](https://console.aws.amazon.com/ecr/)
- 2. Seleziona la regione da utilizzare nella barra di navigazione.
- 3. Nella pagina Repository, seleziona la casella di controllo accanto al repository da cui desideri rimuovere un tag.
- 4. Dal menu Azione, seleziona Tag del repository.
- 5. Nella pagina Tag del repository seleziona Modifica.
- 6. Nella pagina Modifica tag del repository, seleziona Rimuovi per ogni tag da eliminare, quindi scegli Salva.

Per eliminare un tag da un archivio privato ()AWS CLI

È possibile eliminare uno o più tag utilizzando AWS CLI o un'API.

• AWS CLI - [untag-resource](https://docs.aws.amazon.com/cli/latest/reference/ecr/untag-resource.html)

• Azione API - [UntagResource](https://docs.aws.amazon.com/AmazonECR/latest/APIReference/API_UntagResource.html)

L'esempio seguente mostra come eliminare un tag da un repository utilizzando. AWS CLI

```
aws ecr untag-resource \ 
      --resource-arn arn:aws:ecr:region:account_id:repository/repository_name \ 
      --tag-keys tag_key
```
# Immagini private in Amazon ECR

Amazon ECR archivia immagini Docker, immagini Open Container Initiative (OCI) e artefatti compatibili con OCI in repository privati. Puoi utilizzare la CLI di Docker, il tuo client preferito, per inviare ed estrarre immagini dai tuoi repository.

[Con il supporto Amazon ECR per OCI v1.1, puoi archiviare e gestire gli artefatti di riferimento definiti](https://github.com/opencontainers/distribution-spec/blob/main/spec.md#enabling-the-referrers-api) [dall'API OCI Referrers.](https://github.com/opencontainers/distribution-spec/blob/main/spec.md#enabling-the-referrers-api) Gli artefatti includono firme, Software Bill of Materials (SBoMs), grafici Helm, risultati di scansione e attestazioni. Un insieme di elementi per un'immagine del contenitore viene trasferito con quel contenitore e archiviato come immagine separata che viene considerata un'immagine utilizzata per il repository.

Le [Eliminazione di firme e altri elementi da un archivio privato Amazon ECR](#page-62-0) pagine [Firma di](#page-59-0)  [un'immagine archiviata in un repository privato Amazon ECR](#page-59-0) e forniscono esempi di come utilizzare gli elementi relativi alla firma. Per ulteriori informazioni sulla firma delle immagini dei contenitori, consulta [Firmare le immagini dei contenitori nella Guida per gli sviluppatori](https://docs.aws.amazon.com/signer/latest/developerguide/container-workflow.html).AWS Signer

#### Argomenti

- [Invio di un'immagine a un repository privato Amazon ECR](#page-52-0)
- [Firma di un'immagine archiviata in un repository privato Amazon ECR](#page-59-0)
- [Eliminazione di firme e altri elementi da un archivio privato Amazon ECR](#page-62-0)
- [Visualizzazione dei dettagli delle immagini in Amazon ECR](#page-64-0)
- [Estrazione di un'immagine nel tuo ambiente locale da un repository privato Amazon ECR](#page-65-0)
- [Estrarre l'immagine del contenitore Amazon Linux](#page-66-0)
- [Eliminazione di un'immagine in Amazon ECR](#page-68-0)
- [Ritaggare un'immagine in Amazon ECR](#page-70-0)
- [Impedire la sovrascrittura dei tag di immagine in Amazon ECR](#page-72-0)
- [Supporto del formato manifesto dell'immagine del contenitore in Amazon ECR](#page-74-0)
- [Utilizzo delle immagini Amazon ECR con Amazon ECS](#page-76-0)
- [Utilizzo delle immagini Amazon ECR con Amazon EKS](#page-78-0)

## <span id="page-52-0"></span>Invio di un'immagine a un repository privato Amazon ECR

Puoi inviare immagini Docker, elenchi manifesto e immagini Open Container Initiative (OCI) e artefatti compatibili ai tuoi repository privati.

Amazon ECR offre anche un modo per replicare le immagini in altri repository. Specificando una configurazione di replica nelle impostazioni del registro privato, puoi eseguire la replica tra regioni nel tuo registro e su diversi account. Per ulteriori informazioni, consulta [Impostazioni del registro privato](#page-25-0) [in Amazon ECR](#page-25-0).

#### Argomenti

- [Autorizzazioni IAM per il trasferimento di un'immagine a un repository privato Amazon ECR](#page-52-1)
- [Trasferimento di un'immagine Docker a un repository privato Amazon ECR](#page-53-0)
- [Trasferimento di un'immagine multiarchitettura a un repository privato Amazon ECR](#page-55-0)
- [Trasferimento di un grafico Helm a un repository privato Amazon ECR](#page-57-0)

# <span id="page-52-1"></span>Autorizzazioni IAM per il trasferimento di un'immagine a un repository privato Amazon ECR

Gli utenti necessitano delle autorizzazioni IAM per inviare immagini agli archivi privati di Amazon ECR. Seguendo la migliore pratica di concessione del privilegio minimo, puoi concedere l'accesso a un repository specifico. È inoltre possibile concedere l'accesso a tutti i repository.

Un utente deve autenticarsi in ogni registro Amazon ECR a cui desidera inviare le immagini richiedendo un token di autorizzazione. Amazon ECR fornisce diverse policy AWS gestite per controllare l'accesso degli utenti a vari livelli. Per ulteriori informazioni, consulta [AWS politiche gestite](#page-189-0) [per Amazon Elastic Container Registry.](#page-189-0)

Puoi anche creare politiche IAM personalizzate. La seguente policy IAM concede le autorizzazioni necessarie per inviare un'immagine a un repository specifico. Il repository deve essere specificato come Amazon Resource Name (ARN) completo.

```
{ 
      "Version": "2012-10-17", 
      "Statement": [ 
          { 
               "Effect": "Allow",
```
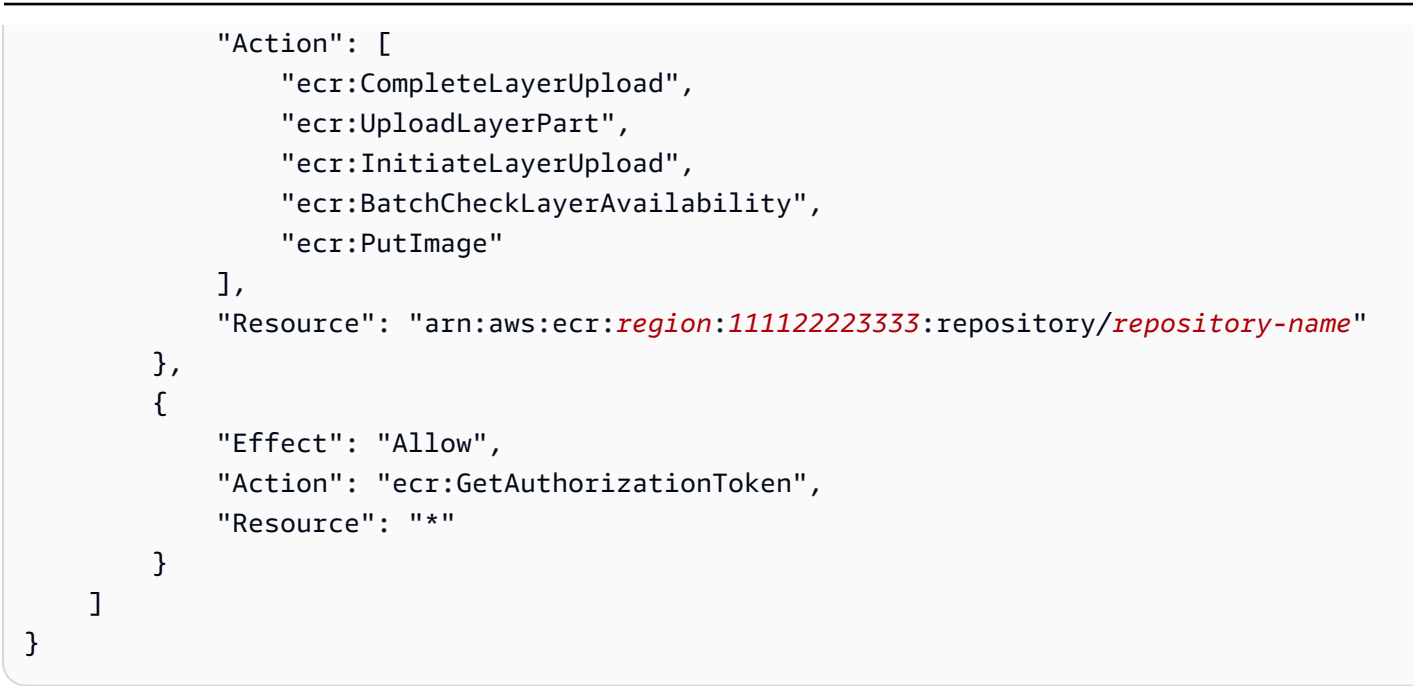

La seguente policy IAM concede le autorizzazioni necessarie per inviare un'immagine a tutti i repository.

```
{ 
     "Version": "2012-10-17", 
     "Statement": [ 
          { 
               "Effect": "Allow", 
               "Action": [ 
                   "ecr:CompleteLayerUpload", 
                   "ecr:GetAuthorizationToken", 
                   "ecr:UploadLayerPart", 
                   "ecr:InitiateLayerUpload", 
                   "ecr:BatchCheckLayerAvailability", 
                   "ecr:PutImage" 
              ], 
               "Resource": "*" 
          } 
     ]
}
```
<span id="page-53-0"></span>Trasferimento di un'immagine Docker a un repository privato Amazon ECR

Puoi inviare le immagini del container a un repository Amazon ECR con il comando docker push.

Amazon ECR supporta anche la creazione e l'invio di elenchi di manifest Docker utilizzati per immagini multiarchitettura. Per informazioni, consulta [Trasferimento di un'immagine multiarchitettura](#page-55-0)  [a un repository privato Amazon ECR.](#page-55-0)

Per inviare un'immagine Docker a un repository Amazon ECR

Il repository Amazon ECR deve esistere prima di eseguire l'invio dell'immagine. Per ulteriori informazioni, consulta [the section called "Creazione di un repository per archiviare le immagini"](#page-34-0).

1. Autentica il tuo client Docker nel registro Amazon ECR al quale desideri inviare l'immagine. Devi ottenere i token di autenticazione per ciascun registro utilizzato. I token hanno una validità di 12 ore. Per ulteriori informazioni, consulta [Autenticazione del registro privato in Amazon ECR](#page-22-0).

Per autenticare Docker in un registro Amazon ECR, esegui il comando aws ecr get-loginpassword. Quando si passa il token di autenticazione al comando docker login, usare il valore AWS per il nome utente e specificare l'URI di registro Amazon ECR a cui si desidera autenticare. Se si esegue l'autenticazione a più registri, è necessario ripetere il comando per ogni registro di sistema.

#### **A** Important

Se viene visualizzato un errore, installare o eseguire l'upgrade alla versione più recente dell' AWS CLI. Per ulteriori informazioni, consulta [Installazione dell' AWS Command Line](https://docs.aws.amazon.com/cli/latest/userguide/install-cliv2.html) [Interface](https://docs.aws.amazon.com/cli/latest/userguide/install-cliv2.html) nella Guida per l'utente dell'AWS Command Line Interface .

**aws ecr get-login-password --region** *region* **| docker login --username AWS - password-stdin** *aws\_account\_id***.dkr.ecr.***region***.amazonaws.com**

- 2. Se il tuo repository di immagini non esiste ancora nel registro al quale intendi effettuare l'invio, crealo. Per ulteriori informazioni, consulta [Creazione di un repository privato Amazon ECR per](#page-34-0) [archiviare immagini](#page-34-0).
- 3. Identifica l'immagine locale da inviare. Esegui il comando docker images per elencare le immagini container nel tuo sistema.

#### **docker images**

Puoi identificare un'immagine con il valore *repository:tag* o l'ID immagine nell'output del comando risultante.

<span id="page-55-1"></span>4. Assegna un tag alla tua immagine con la combinazione di registro, repository, e nome tag immagine opzionale Amazon ECR da utilizzare. Il formato del registro è *aws\_account\_id*.dkr.ecr.*us-west-2*.amazonaws.com. Il nome del repository deve corrispondere a quello del repository che hai creato per la tua immagine. Se ometti il tag dell'immagine, presupponiamo che sia latest.

Nell'esempio seguente vengono assegnati tag a un'immagine locale con l'ID *e9ae3c220b23* come *aws\_account\_id*.dkr.ecr.*us-west-2*.amazonaws.com/my-repository:tag

```
docker tag e9ae3c220b23 aws_account_id.dkr.ecr.us-west-2.amazonaws.com/my-
repository:tag
```
<span id="page-55-2"></span>5. Invia l'immagine con il comando docker push:

**docker push** *aws\_account\_id***.dkr.ecr.***us-west-2***.amazonaws.com/***my-repository:tag*

6. (Opzionale) Assegna eventuali tag aggiuntivi alla tua immagine e invia questi tag ad Amazon ECR ripetendo [Step 4](#page-55-1) e [Step 5.](#page-55-2)

# <span id="page-55-0"></span>Trasferimento di un'immagine multiarchitettura a un repository privato Amazon ECR

Puoi inviare immagini multiarchitettura a un repository Amazon ECR creando e inviando elenchi di manifest Docker. Un elenco manifesto è un elenco di immagini che viene creato specificando uno o più nomi di immagini. Nella maggior parte dei casi, l'elenco dei manifesti viene creato da immagini che svolgono la stessa funzione ma sono per sistemi operativi o architetture diversi. L'elenco manifesto non è obbligatorio. Per ulteriori informazioni, consulta [Docker manifest.](https://docs.docker.com/engine/reference/commandline/manifest/)

Un elenco manifesto può essere estratto o è possibile farvi riferimento in una definizione di attività Amazon ECS o specifiche del pod Amazon EKS come altre immagini Amazon ECR.

**Prerequisiti** 

• Nella CLI Docker, attiva le funzionalità sperimentali. Per informazioni sulle funzionalità sperimentali, consulta [Funzionalità sperimentali](https://docs.docker.com/engine/reference/commandline/cli/#experimental-features) nella documentazione Docker.

- Il repository Amazon ECR deve esistere prima di eseguire l'invio dell'immagine. Per ulteriori informazioni, consulta [the section called "Creazione di un repository per archiviare le immagini"](#page-34-0).
- Le immagini devono essere inviate al tuo repository prima di creare il manifesto Docker. Per informazioni su come inviare un'immagine, consulta [Trasferimento di un'immagine Docker a un](#page-53-0) [repository privato Amazon ECR.](#page-53-0)

Per eseguire l'invio di un'immagine Docker multi-architettura in un repository Amazon ECR

1. Autentica il tuo client Docker nel registro Amazon ECR al quale desideri inviare l'immagine. Devi ottenere i token di autenticazione per ciascun registro utilizzato. I token hanno una validità di 12 ore. Per ulteriori informazioni, consulta [Autenticazione del registro privato in Amazon ECR](#page-22-0).

Per autenticare Docker in un registro Amazon ECR, esegui il comando aws ecr get-loginpassword. Quando si passa il token di autenticazione al comando docker login, usare il valore AWS per il nome utente e specificare l'URI di registro Amazon ECR a cui si desidera autenticare. Se si esegue l'autenticazione a più registri, è necessario ripetere il comando per ogni registro di sistema.

#### **A** Important

Se viene visualizzato un errore, installare o eseguire l'upgrade alla versione più recente dell' AWS CLI. Per ulteriori informazioni, consulta [Installazione dell' AWS Command Line](https://docs.aws.amazon.com/cli/latest/userguide/install-cliv2.html) [Interface](https://docs.aws.amazon.com/cli/latest/userguide/install-cliv2.html) nella Guida per l'utente dell'AWS Command Line Interface .

**aws ecr get-login-password --region** *region* **| docker login --username AWS - password-stdin** *aws\_account\_id***.dkr.ecr.***region***.amazonaws.com**

2. Elenca le immagini nel tuo repository, confermando i tag immagine.

```
aws ecr describe-images --repository-name my-repository
```
3. Crea l'elenco manifesto Docker. Il comando manifest create verifica che le immagini di riferimento siano già presenti nel repository e crea il manifest localmente.

```
docker manifest create aws_account_id.dkr.ecr.us-west-2.amazonaws.com/my-
repository aws_account_id.dkr.ecr.us-west-2.amazonaws.com/my-
```
*repository***:***image\_one\_tag aws\_account\_id***.dkr.ecr.***us-west-2***.amazonaws.com/***myrepository***:***image\_two*

4. (Facoltativo) Ispezionare l'elenco dei manifest Docker. Ciò consente di confermare le dimensioni e il digest per ogni manifest immagine a cui si fa riferimento nell'elenco dei manifest.

**docker manifest inspect** *aws\_account\_id***.dkr.ecr.***us-west-2***.amazonaws.com/***myrepository*

5. Eseguire l'invio dell'elenco manifesto Docker nel repository Amazon ECR.

**docker manifest push** *aws\_account\_id***.dkr.ecr.***us-west-2***.amazonaws.com/***my-repository*

### <span id="page-57-0"></span>Trasferimento di un grafico Helm a un repository privato Amazon ECR

Puoi inviare gli artefatti dell'Open Container Initiative (OCI) a un repository Amazon ECR. Per vedere un esempio di questa funzionalità, utilizza i seguenti passaggi per inviare un grafico Helm ad Amazon ECR.

Per informazioni sull'utilizzo dei grafici Helm ospitati da Amazon ECR con Amazon EKS, consulta. [Installazione di un grafico Helm su un cluster Amazon EKS](#page-79-0)

Per inviare un grafico Helm a un repository Amazon ECR

- 1. Installa la versione più recente del client Helm. Questi passaggi sono stati scritti utilizzando la versione 3.8.2 di Helm. Per ulteriori informazioni, consulta l'argomento relativo all'[installazione](https://helm.sh/docs/intro/install/) [di Helm.](https://helm.sh/docs/intro/install/)
- 2. Utilizza i seguenti passaggi per creare un grafico Helm di prova. Per ulteriori informazioni, consulta [Documenti Helm - Nozioni di base](https://helm.sh/docs/chart_template_guide/getting_started/).
	- a. Creare un grafico Helm denominato helm-test-chart e cancellare il contenuto della directory templates.

```
helm create helm-test-chart
rm -rf ./helm-test-chart/templates/*
```
b. Crea un file ConfigMap nella cartella. templates

```
cd helm-test-chart/templates
cat <<EOF > configmap.yaml
```

```
apiVersion: v1
kind: ConfigMap
metadata: 
   name: helm-test-chart-configmap
data: 
   myvalue: "Hello World"
EOF
```
3. Creazione pacchetto del grafico. L'output conterrà il nome del file del grafico in pacchetto utilizzato quando si invia il grafico Helm.

**cd ../.. helm package** *helm-test-chart*

**Output** 

```
Successfully packaged chart and saved it to: /Users/username/helm-test-
chart-0.1.0.tgz
```
4. Creare un repository per archiviare il grafico Helm. Il nome del repository deve corrispondere al nome utilizzato nel grafico Helm al passaggio 2. Per ulteriori informazioni, consulta [Creazione di](#page-34-0)  [un repository privato Amazon ECR per archiviare immagini.](#page-34-0)

```
aws ecr create-repository \ 
      --repository-name helm-test-chart \ 
      --region us-west-2
```
5. Autentica il tuo client Helm nel registro Amazon ECR al quale desideri inviare il grafico Helm. Devi ottenere i token di autenticazione per ciascun registro utilizzato. I token hanno una validità di 12 ore. Per ulteriori informazioni, consulta [Autenticazione del registro privato in Amazon ECR.](#page-22-0)

```
aws ecr get-login-password \ 
      --region us-west-2 | helm registry login \ 
      --username AWS \ 
      --password-stdin aws_account_id.dkr.ecr.us-west-2.amazonaws.com
```
6. Inviare il grafico Helm utilizzando il comando helm push. L'output deve includere l'URI del repository Amazon ECR e il digest SHA.

```
helm push helm-test-chart-0.1.0.tgz oci://aws_account_id.dkr.ecr.us-
west-2.amazonaws.com/
```
7. Descrivi il tuo grafico Helm.

```
aws ecr describe-images \ 
      --repository-name helm-test-chart \ 
      --region us-west-2
```
Nell'output, verificare che il parametri artifactMediaType indichi il tipo di artefatto corretto.

```
{ 
     "imageDetails": [ 
        \{ "registryId": "aws_account_id", 
              "repositoryName": "helm-test-chart", 
              "imageDigest": 
  "sha256:dd8aebdda7df991a0ffe0b3d6c0cf315fd582cd26f9755a347a52adEXAMPLE", 
              "imageTags": [ 
                  "0.1.0" 
              ], 
              "imageSizeInBytes": 1620, 
              "imagePushedAt": "2021-09-23T11:39:30-05:00", 
              "imageManifestMediaType": "application/vnd.oci.image.manifest.v1+json", 
              "artifactMediaType": "application/vnd.cncf.helm.config.v1+json" 
         } 
     ]
}
```
8. (Facoltativo) Per ulteriori passaggi, installa la configmap di Helm e inizia a utilizzare Amazon EKS. Per ulteriori informazioni, consulta [Installazione di un grafico Helm su un cluster Amazon](#page-79-0)  [EKS.](#page-79-0)

# <span id="page-59-0"></span>Firma di un'immagine archiviata in un repository privato Amazon **ECR**

Amazon ECR si integra con AWS Signer per fornirti un modo per firmare le immagini dei contenitori. Puoi archiviare sia le immagini del container sia le firme nei tuoi repository privati.

### Considerazioni

Quando usi la firma di immagini Amazon ECR, tieni in considerazione quanto riportato di seguito.

- Le firme archiviate nel repository vengono conteggiate nella quota di servizio relativa al numero massimo di immagini per repository. Per ulteriori informazioni, consulta [Service Quotas di Amazon](#page-339-0) [ECR..](#page-339-0)
- Quando in un repository sono presenti elementi di riferimento, le policy del ciclo di vita di Amazon ECR li elimineranno automaticamente entro 24 ore dall'eliminazione dell'immagine oggetto.

## **Prerequisiti**

Prima di iniziare, verifica che siano stati soddisfatti i seguenti requisiti preliminari.

- Installazione e configurazione della versione più recente di AWS CLI. Per ulteriori informazioni, consulta [Installazione o aggiornamento della versione più recente della AWS CLI](https://docs.aws.amazon.com/cli/latest/userguide/getting-started-install.html) nella Guida per l'utente di AWS Command Line Interface .
- Installa la Notation CLI e AWS Signer il plugin per Notation. Per ulteriori informazioni, consulta [Prerequisiti per la firma delle immagini di container](https://docs.aws.amazon.com/signer/latest/developerguide/image-signing-prerequisites.html) nella Guida per gli sviluppatori di AWS Signer .
- Conserva un'immagine del container da firmare in un repository privato Amazon ECR. Per ulteriori informazioni, consulta [Invio di un'immagine a un repository privato Amazon ECR](#page-52-0).

## Configurazione dell'autenticazione per il client Notary

Prima di poter creare una firma utilizzando l'interfaccia a riga di comando di Notation, devi configurare il client in modo che possa autenticarsi su Amazon ECR. Se hai installato Docker sullo stesso host in cui installi il client Notation, Notation riutilizzerà lo stesso metodo di autenticazione utilizzato per il client Docker. Il comandi del Docker login e logout consentiranno ai comandi sign e verify di Notation di utilizzare le stesse credenziali e non sarà necessario autenticare Notation separatamente. Per ulteriori informazioni sulla configurazione del client Notation per l'autenticazione, consulta [Autenticazione con registri conformi agli OCI](https://notaryproject.dev/docs/user-guides/how-to/registry-authentication/) nella documentazione di Notary Project

Se non utilizzi Docker o un altro strumento che utilizza le credenziali Docker, ti consigliamo di utilizzare l'assistente di gestione credenziali Docker di Amazon ECR come archivio di credenziali. Per ulteriori informazioni su come installare e configurare l'assistente credenziali di Amazon ECR, consulta [Assistente di gestione credenziali Docker di Amazon ECR](https://github.com/awslabs/amazon-ecr-credential-helper).

## Firma di un'immagine

I passaggi seguenti possono essere utilizzati per creare le risorse necessarie per firmare un'immagine di container e archiviare la firma in un repository privato Amazon ECR. Notation firma le immagini utilizzando il digest.

Per firmare un'immagine

1. Crea un profilo di AWS Signer firma utilizzando la Notation-OCI-SHA384-ECDSA piattaforma di firma. Facoltativamente, puoi specificare un periodo di validità della firma utilizzando il parametro --signature-validity-period. Questo valore può essere specificato utilizzando DAYS, MONTHS o YEARS. Se non viene specificato alcun periodo di validità, sarà utilizzato il valore predefinito 135 mesi.

**aws signer put-signing-profile --profile-name** *ecr\_signing\_profile* **--platform-id Notation-OCI-SHA384-ECDSA**

**a** Note

Il nome del profilo di firma supporta solo caratteri alfanumerici e il trattino basso (\_).

2. Autentica il client Notation nel tuo registro predefinito. L'esempio seguente utilizza AWS CLI per autenticare la CLI di Notation in un registro privato Amazon ECR.

```
aws ecr get-login-password --region region | notation login --username AWS --
password-stdin 111122223333.dkr.ecr.region.amazonaws.com
```
3. Usa la CLI di Notation per firmare l'immagine, specificando l'immagine utilizzando il nome del repository e il digest SHA. Così la firma viene creata e inviata allo stesso repository privato Amazon ECR in cui si trova l'immagine da firmare.

Nell'esempio seguente, stiamo firmando un'immagine nel repository curl con il digest SHA sha256:ca78e5f730f9a789ef8c63bb55275ac12dfb9e8099e6EXAMPLE.

```
notation 
  sign 111122223333.dkr.ecr.region.amazonaws.com/
curl@sha256:ca78e5f730f9a789ef8c63bb55275ac12dfb9e8099e6EXAMPLE --plugin 
  "com.amazonaws.signer.notation.plugin" --id "arn:aws:signer:region:111122223333:/
signing-profiles/ecrSigningProfileName"
```
## Passaggi successivi

Dopo aver firmato l'immagine del contenitore, puoi verificare la firma localmente. Per istruzioni sulla verifica di un'immagine, consulta [Verificare un'immagine localmente dopo l'accesso alla](https://docs.aws.amazon.com/signer/latest/developerguide/image-verification.html) Guida per gli AWS Signer sviluppatori

# <span id="page-62-0"></span>Eliminazione di firme e altri elementi da un archivio privato Amazon **ECR**

Puoi utilizzare il client ORAS per elencare ed eliminare firme e altri artefatti di tipo di riferimento da un repository privato Amazon ECR. L'eliminazione di firme e altri elementi di riferimento è simile a come viene eliminata un'immagine (vedi). [Eliminazione di un'immagine in Amazon ECR](#page-68-0) Ecco come elencare gli artefatti ed eliminare le firme:

Per gestire gli artefatti dell'immagine utilizzando l'ORAS CLI

1. Installa e configura il client ORAS.

Per informazioni sull'installazione e la configurazione del client ORAS, vedere [Installazione nella](https://oras.land/docs/installation) [documentazione](https://oras.land/docs/installation) ORAS.

2. Per elencare gli artefatti disponibili per un'immagine Amazon ECR, usaoras discover, seguito dal nome dell'immagine:

oras discover 111222333444.dkr.ecr.us-east-1.amazonaws.com/oci:helloworld

L'output dovrebbe avere questo aspetto:

```
111222333444.dkr.ecr.us-east-1.amazonaws.com/
oci@sha256:88c0c54329bfdc1d94d6f58cd3fcb1226d46f58670f44a8c689cb3c9b37b6925
### application/vnd.cncf.notary.signature 
     ### sha256:387c10c1598ee18aae81dcfc86d0d06d116e46461d1c3cda8927e69c48108c42 
     ### sha256:6527bcec87adf1d55460666183b9d0968b3cd4e4bc34602d485206a219851171
```
3. Per eliminare una firma utilizzando la CLI ORAS, dato l'esempio precedente, esegui il comando seguente:

```
oras manifest delete 111222333444.dkr.ecr.us-east-1.amazonaws.com/
oci@sha256:387c10c1598ee18aae81dcfc86d0d06d116e46461d1c3cda8927e69c48108c42
```
L'output dovrebbe avere questo aspetto:

```
Are you sure you want to delete the manifest "111222333444.dkr.ecr.us-
east-1.amazonaws.com/
oci@sha256:387c10c1598ee18aae81dcfc86d0d06d116e46461d1c3cda8927e69c48108c42" and 
  all tags associated with it? [y/N] y
```
4. Premi y. L'artefatto deve essere eliminato.

Per risolvere i problemi di eliminazione degli artefatti

Se l'eliminazione di una firma, come quella appena mostrata, non riesce, viene visualizzato un output simile al seguente.

```
Error response from registry: failed to delete 111222333444.dkr.ecr.us-
east-1.amazonaws.com/
oci@sha256:387c10c1598ee18aae81dcfc86d0d06d116e46461d1c3cda8927e69c48108c42:
unsupported: Requested image referenced by manifest list: 
  [sha256:005e2c97a6373e483799fa4ff29ac64a42dd10f08efcc166d6775f9b74943b5b]
```
Questo errore può verificarsi quando si elimina un'immagine inviata prima del lancio di OCI 1.1. Come indicato nell'errore, è necessario eliminare il manifesto che fa riferimento all'immagine prima di poter eliminare l'immagine come segue:

1. Per eliminare il manifesto associato alla firma che desideri eliminare, digita:

```
 oras manifest delete 111222333444.dkr.ecr.us-east-1.amazonaws.com/
oci@sha256:005e2c97a6373e483799fa4ff29ac64a42dd10f08efcc166d6775f9b74943b5b
```
L'output dovrebbe avere questo aspetto:

```
Are you sure you want to delete the manifest 
  "sha256:005e2c97a6373e483799fa4ff29ac64a42dd10f08efcc166d6775f9b74943b5b" and all 
  tags associated with it? [y/N] y
```
- 2. Premi y. Il manifesto deve essere eliminato.
- 3. Una volta eliminato il manifesto, puoi eliminare la firma:

```
 oras manifest delete 111222333444.dkr.ecr.us-east-1.amazonaws.com/
oci@sha256:387c10c1598ee18aae81dcfc86d0d06d116e46461d1c3cda8927e69c48108c42
```
L'output dovrebbe essere simile a questo. Premi y.

```
Are you sure you want to delete the manifest 
  "sha256:387c10c1598ee18aae81dcfc86d0d06d116e46461d1c3cda8927e69c48108c42" and all 
 tags associated with it? [y/N] y
Deleted [registry] 111222333444.dkr.ecr.us-east-1.amazonaws.com/
oci@sha256:387c10c1598ee18aae81dcfc86d0d06d116e46461d1c3cda8927e69c48108c42
```
4. Per verificare che la firma sia stata eliminata, digita:

oras discover 111222333444.dkr.ecr.us-east-1.amazonaws.com/oci:helloworld

L'output dovrebbe avere questo aspetto:

```
111222333444.dkr.ecr.us-east-1.amazonaws.com/
oci@sha256:88c0c54329bfdc1d94d6f58cd3fcb1226d46f58670f44a8c689cb3c9b37b6925
### application/vnd.cncf.notary.signature 
     ### sha256:6527bcec87adf1d55460666183b9d0968b3cd4e4bc34602d485206a219851171
```
## <span id="page-64-0"></span>Visualizzazione dei dettagli delle immagini in Amazon ECR

Dopo aver inviato un'immagine al tuo repository, puoi visualizzarne le informazioni. I dettagli inclusi sono i seguenti:

- URI immagine
- Tag di immagine
- Tipo di supporto di un artefatto
- Tipo di manifesto delle immagini
- Stato della scansione
- Le dimensioni dell'immagine in MB
- Data del push dell'immagine al repository
- Lo stato di replica

Per visualizzare i dettagli dell'immagine (AWS Management Console)

- 1. Apri la console Amazon ECR all'indirizzo [https://console.aws.amazon.com/ecr/repositories.](https://console.aws.amazon.com/ecr/repositories)
- 2. Dalla barra di navigazione, scegliere la regione in cui si trova il repository che contiene la tua immagine.
- 3. Nel riquadro di navigazione, selezionare Repositories (Repository).
- 4. Nella pagina Repositories (Repository), selezionare il repository da visualizzare.
- 5. Nella pagina Repositories (Repository): *repository\_name* seleziona l'immagine di cui visualizzare i dettagli.

# <span id="page-65-0"></span>Estrazione di un'immagine nel tuo ambiente locale da un repository privato Amazon ECR

Se desideri eseguire un'immagine Docker disponibile in Amazon ECR, puoi estrarla nel tuo ambiente locale con il comando docker pull. Puoi farlo dal tuo registro predefinito o da un registro associato a un altro account. AWS

Per utilizzare un'immagine Amazon ECR in una definizione di attività Amazon ECS, consulta [Utilizzo](#page-76-0) [delle immagini Amazon ECR con Amazon ECS.](#page-76-0)

#### **A** Important

Amazon ECR richiede che gli utenti dispongano dell'autorizzazione per effettuare chiamate all'API ecr:GetAuthorizationToken tramite una policy IAM prima che possano autenticarsi in un registro ed eseguire l'invio o l'estrazione delle immagini da un repository Amazon ECR. Amazon ECR fornisce diverse policy AWS gestite per controllare l'accesso degli utenti a vari livelli. Per informazioni sulle politiche AWS gestite per Amazon ECR, consulta[AWS politiche gestite per Amazon Elastic Container Registry](#page-189-0).

Per estrarre un'immagine Docker da un repository Amazon ECR

- 1. Autentica il tuo client Docker nel registro Amazon ECR dal quale desideri estrarre la tua immagine. Devi ottenere i token di autenticazione per ciascun registro utilizzato. I token hanno una validità di 12 ore. Per ulteriori informazioni, consulta [Autenticazione del registro privato in](#page-22-0)  [Amazon ECR.](#page-22-0)
- 2. (Opzionale) Identifica l'immagine da estrarre.
	- Puoi elencare i repository in un registro con il comando aws ecr describe-repositories:

```
aws ecr describe-repositories
```
Il precedente esempio di registro ha un repository denominato amazonlinux.

• Puoi descrivere le immagini in un repository con il comando aws ecr describe-images:

**aws ecr describe-images --repository-name amazonlinux**

Il precedente repository di esempio ha un'immagine taggata come latest e 2016.09, con il digest dell'immagine

sha256:f1d4ae3f7261a72e98c6ebefe9985cf10a0ea5bd762585a43e0700ed99863807.

3. Estrai l'immagine con il comando docker pull. Il formato del nome dell'immagine deve essere *registry*/*repository*[:*tag*] per effettuare l'estrazione tramite tag o *registry*/*repository*[@*digest*] per effettuare l'estrazione tramite digest.

**docker pull** *aws\_account\_id***.dkr.ecr.***us-west-2***.amazonaws.com/amazonlinux:latest**

**A** Important

Se ricevi un errore *repository-url* not found: does not exist or no pull access, potrebbe essere necessario autenticare il tuo client Docker con Amazon ECR. Per ulteriori informazioni, consulta [Autenticazione del registro privato in Amazon ECR](#page-22-0).

## <span id="page-66-0"></span>Estrarre l'immagine del contenitore Amazon Linux

L'immagine di container Linux è costruita con gli stessi componenti software inclusi nell'Amazon Linux AMI. L'immagine del contenitore Amazon Linux è disponibile per l'uso in qualsiasi ambiente come

immagine di base per i carichi di lavoro Docker. Se utilizzi l'AMI Amazon Linux per le applicazioni in Amazon EC2, puoi containerizzare le tue applicazioni con l'immagine del contenitore Amazon Linux.

Puoi utilizzare l'immagine del contenitore Amazon Linux nel tuo ambiente di sviluppo locale e quindi inviare l'applicazione all' AWS utilizzo di Amazon ECS. Per ulteriori informazioni, consulta [Utilizzo](#page-76-0)  [delle immagini Amazon ECR con Amazon ECS.](#page-76-0)

L'immagine del container Amazon Linux è disponibile in Amazon ECR Public e in [Docker Hub](https://hub.docker.com/_/amazonlinux/). Per il supporto per l'immagine del contenitore Amazon Linux, vai ai [forum degli AWS sviluppatori.](https://forums.aws.amazon.com/forum.jspa?forumID=228)

Per estrarre l'immagine del container Amazon Linux da Amazon ECR Public

1. Autentica il cliente Docker nel registro Amazon Linux Public. I token di autenticazione sono validi 12 ore. Per ulteriori informazioni, consulta [Autenticazione del registro privato in Amazon ECR.](#page-22-0)

#### **a** Note

I ecr-public comandi sono disponibili in AWS CLI a partire dalla versione 1.18.1.187, tuttavia consigliamo di utilizzare comunque la versione più recente di AWS CLI. Per ulteriori informazioni, consulta [Installazione dell' AWS Command Line Interface](https://docs.aws.amazon.com/cli/latest/userguide/install-cliv2.html) nella Guida per l'utente dell'AWS Command Line Interface .

**aws ecr-public get-login-password --region us-east-1 | docker login --username AWS --password-stdin public.ecr.aws**

L'output è il seguente:

Login succeeded

2. Estrai l'immagine del container Amazon Linux con il comando docker pull. Per visualizzare l'immagine del container Amazon Linux nella galleria di Amazon ECR Public, consulta la [galleria](https://gallery.ecr.aws/amazonlinux/amazonlinux)  [di Amazon ECR Public - amazonlinux](https://gallery.ecr.aws/amazonlinux/amazonlinux).

**docker pull public.ecr.aws/amazonlinux/amazonlinux:latest**

3. (Opzionale) Esegui il container a livello locale.

```
docker run -it public.ecr.aws/amazonlinux/amazonlinux /bin/bash
```
Per estrarre l'immagine del container Amazon Linux da Docker Hub

1. Estrai l'immagine del container Amazon Linux con il comando docker pull.

**docker pull amazonlinux**

2. (Opzionale) Esegui il container a livello locale.

**docker run -it amazonlinux:latest /bin/bash**

## <span id="page-68-0"></span>Eliminazione di un'immagine in Amazon ECR

Quando hai finito di utilizzare un'immagine, puoi eliminarla dal tuo repository. Quando hai finito di utilizzare un repository, puoi eliminare l'intero repository e tutte le immagini al suo interno. Per ulteriori informazioni, consulta [Eliminazione di un repository privato in Amazon ECR.](#page-37-1)

In alternativa all'eliminazione manuale delle immagini, puoi creare policy relative al ciclo di vita del repository che forniscono un maggiore controllo sulla gestione del ciclo di vita delle immagini nei tuoi repository. Le policy relative al ciclo di vita automatizzano questo processo per te. Per ulteriori informazioni, consulta [Automatizza la pulizia delle immagini utilizzando le politiche del ciclo di vita in](#page-150-0) [Amazon ECR.](#page-150-0)

**a** Note

Se il tuo repository contiene una combinazione di immagini, alcune delle quali sono state inviate prima che Amazon ECR supportasse OCI v1.1, alcune firme avranno indici di immagini o elenchi di manifesti che puntano ad esse. Di conseguenza, quando si elimina un'immagine precedente a OCI v1.1, potrebbe essere necessario eliminare manualmente l'elenco dei manifesti che fa riferimento all'immagine per eliminare l'artefatto.

Per eliminare un'immagine (AWS Management Console)

- 1. Apri la console Amazon ECR all'indirizzo [https://console.aws.amazon.com/ecr/repositories.](https://console.aws.amazon.com/ecr/repositories)
- 2. Sulla barra di navigazione seleziona la regione in cui si trova l'immagine da eliminare.
- 3. Nel riquadro di navigazione, selezionare Repositories (Repository).
- 4. Nella pagina Repositories (Repository) seleziona il repository che contiene l'immagine da eliminare.
- 5. Nella pagina Repositories: *repository\_name* (Repository: nome\_repository) seleziona la casella a sinistra dell'immagine da eliminare e scegli Delete (Elimina).
- 6. Nella finestra di dialogo Delete image(s) (Elimina immagini) verifica che le immagini selezionate debbano essere realmente eliminate, quindi scegli Delete (Elimina).

Per eliminare un'immagine (AWS CLI)

1. Elenca le immagini nel tuo repository. Le immagini con tag assegnati avranno sia un digest di immagine che un elenco di tag associati. Le immagini senza tag assegnati avranno solo un digest delle immagini.

```
aws ecr list-images \ 
      --repository-name my-repo
```
2. (Opzionale) Elimina i tag indesiderati per l'immagine specificando il tag associato all'immagine che desideri eliminare. Quando elimini l'ultimo tag da un'immagine, l'immagine viene anche eliminata.

```
aws ecr batch-delete-image \ 
      --repository-name my-repo \ 
      --image-ids imageTag=tag1 imageTag=tag2
```
3. Eliminare un'immagine con o senza tag assegnati specificando il digest dell'immagine. Quando elimini un'immagine facendo riferimento al suo digest, l'immagine e tutti i relativi tag vengono eliminati.

```
aws ecr batch-delete-image \ 
      --repository-name my-repo \ 
      --image-ids imageDigest=sha256:4f70ef7a4d29e8c0c302b13e25962d8f7a0bd304EXAMPLE
```
Per eliminare più immagini, puoi specificare più tag immagine o digest immagine nella richiesta.

```
aws ecr batch-delete-image \ 
      --repository-name my-repo \ 
      --image-ids imageDigest=sha256:4f70ef7a4d29e8c0c302b13e25962d8f7a0bd304EXAMPLE
  imageDigest=sha256:f5t0e245ssffc302b13e25962d8f7a0bd304EXAMPLE
```
## <span id="page-70-0"></span>Ritaggare un'immagine in Amazon ECR

Con le immagini Docker Image Manifest V2 Schema 2, puoi usare l'opzione --image-tag del comando put-image per inserire nuovamente un tag in un'immagine esistente. Puoi inserire nuovamente il tag senza estrarre o inviare l'immagine con Docker. Per le immagini più grandi, questo processo consente di risparmiare una notevole quantità di larghezza di banda di rete e il tempo richiesto per reinserire un tag a un'immagine.

Per inserire nuovamente un tag in un'immagine (AWS CLI)

Per rietichettare un'immagine con AWS CLI

1. Utilizza il comando batch-get-image per ottenere il manifesto dell'immagine al fine di inserire nuovamente il tag nell'immagine e scriverla su un file. In questo esempio, il manifesto per un'immagine con il tag *latest* nel repository *amazonlinux* è scritto in una variabile di ambiente denominata *MANIFEST*.

**MANIFEST=\$(aws ecr batch-get-image --repository-name** *amazonlinux* **--image-ids imageTag=***latest* **--output text --query 'images[].imageManifest')**

2. Utilizza l'opzione --image-tag del comando put-image per inserire il manifesto dell'immagine in Amazon ECR con un nuovo tag. In questo esempio, il tag dell'immagine è *2017.03*.

**a** Note

Se l'--image-tagopzione non è disponibile nella tua versione di AWS CLI, esegui l'upgrade alla versione più recente. Per ulteriori informazioni, consulta [Installazione](https://docs.aws.amazon.com/cli/latest/userguide/install-cliv2.html)  [dell' AWS Command Line Interface](https://docs.aws.amazon.com/cli/latest/userguide/install-cliv2.html) nella Guida per l'utente dell'AWS Command Line Interface .

**aws ecr put-image --repository-name** *amazonlinux* **--image-tag** *2017.03* **--imagemanifest "\$MANIFEST"**

3. Verifica che il nuovo tag dell'immagine sia collegato all'immagine. Nell'output seguente, l'immagine presenta i tag latest e 2017.03.

```
aws ecr describe-images --repository-name amazonlinux
```
L'output è il seguente:

```
{ 
     "imageDetails": [ 
          { 
               "imageSizeInBytes": 98755613, 
               "imageDigest": 
  "sha256:8d00af8f076eb15a33019c2a3e7f1f655375681c4e5be157a26EXAMPLE", 
               "imageTags": [ 
                   "latest", 
                   "2017.03" 
               ], 
               "registryId": "aws_account_id", 
               "repositoryName": "amazonlinux", 
               "imagePushedAt": 1499287667.0 
          } 
    \mathbf{I}}
```
Per inserire nuovamente un tag in un'immagine (AWS Tools for Windows PowerShell)

Per rietichettare un'immagine con il AWS Tools for Windows PowerShell

1. Utilizzare il cmdlet Get-ECRImageBatch per ottenere la descrizione dell'immagine a cui assegnare nuovamente il tag e scriverla su una variabile di ambiente. In questo esempio, un'immagine con il tag, *latest*, nel repository, *amazonlinux*, è scritta nella variabile di ambiente, *\$Image*.

#### **a** Note

Se il tuo sistema non dispone del cmdlet Get-ECRImageBatch, consulta [Configurazione](https://docs.aws.amazon.com/powershell/latest/userguide/pstools-getting-set-up.html)  [di AWS Tools for Windows PowerShell](https://docs.aws.amazon.com/powershell/latest/userguide/pstools-getting-set-up.html) nella Guida per l'utente di AWS Tools for Windows PowerShell.

```
$Image = Get-ECRImageBatch -ImageId @{ imageTag="latest" } -
RepositoryName amazonlinux
```
2. Scrivere il manifest dell'immagine nella variabile di ambiente *\$Manifest*.
**\$Manifest = \$Image.Images[0].ImageManifest**

3. Utilizza l'opzione -ImageTag del cmdlet Write-ECRImage per inserire il manifesto dell'immagine in Amazon ECR con un nuovo tag. In questo esempio, il tag dell'immagine è *2017.09*.

```
Write-ECRImage -RepositoryName amazonlinux -ImageManifest $Manifest -
ImageTag 2017.09
```
4. Verifica che il nuovo tag dell'immagine sia collegato all'immagine. Nell'output seguente, l'immagine presenta i tag latest e 2017.09.

**Get-ECRImage -RepositoryName** *amazonlinux*

L'output è il seguente:

```
ImageDigest ImageTag
----------- --------
sha256:359b948ea8866817e94765822787cd482279eed0c17bc674a7707f4256d5d497 latest
sha256:359b948ea8866817e94765822787cd482279eed0c17bc674a7707f4256d5d497 2017.09
```
## <span id="page-72-0"></span>Impedire la sovrascrittura dei tag di immagine in Amazon ECR

Puoi impedire che i tag di immagine vengano sovrascritti attivando l'immutabilità dei tag in un repository. Dopo aver attivato l'immutabilità dei tag, l'ImageTagAlreadyExistsExceptionerrore viene restituito se si inserisce un'immagine con un tag già presente nel repository. L'immutabilità dei tag influisce su tutti i tag. Non puoi rendere immutabili alcuni tag mentre altri no.

È possibile utilizzare gli AWS CLI strumenti AWS Management Console e per impostare la mutabilità dei tag di immagine per un nuovo repository o per un repository esistente. Per creare un repository utilizzando i passaggi della console, consulta. [Creazione di un repository privato Amazon ECR per](#page-34-0) [archiviare immagini](#page-34-0)

## Impostazione della mutabilità del tag dell'immagine ()AWS Management **Console**

Per impostare la mutabilità del tag dell'immagine

- 1. Apri la console Amazon ECR all'indirizzo [https://console.aws.amazon.com/ecr/repositories.](https://console.aws.amazon.com/ecr/repositories)
- 2. Dalla barra di navigazione, scegliere la regione in cui si trova il repository da modificare.
- 3. Nel riquadro di navigazione, selezionare Repositories (Repository).
- 4. Nella pagina Repositories (Repository), selezionare la scheda Private (Privato), quindi selezionare il repository da modificare e scegliere Edit (Modifica).
- 5. Per Tag immutability (Immutabilità dei tag), scegliere l'impostazione di mutabilità dei tag per il repository. I repository configurati con tag immutabili impediscono la sovrascrittura dei tag immagine. Per ulteriori informazioni, consulta [Impedire la sovrascrittura dei tag di immagine in](#page-72-0) [Amazon ECR.](#page-72-0)
- 6. Per Image scan settings (Impostazioni di scansione delle immagini), mentre è possibile specificare le impostazioni di scansione a livello di repository per la scansione di base, la best practice è specificare la configurazione di scansione a livello di registro privato. Specificare le impostazioni di scansione nel registro privato che consentono di abilitare la scansione avanzata o la scansione di base, nonché di definire i filtri per specificare quali repository vengono scansionati. Per ulteriori informazioni, consulta [Scansiona le immagini per individuare le](#page-82-0)  [vulnerabilità del software in Amazon ECR.](#page-82-0)
- 7. Per Encryption settings (Impostazioni di crittografia), si tratta di un campo di sola visualizzazione in quanto le impostazioni di crittografia per un repository non possono essere modificate una volta creato il repository.
- 8. Scegliere Save (Salva) per aggiornare le impostazioni del repository.

## Impostazione della mutabilità del tag dell'immagine ()AWS CLI

Per creare un repository con i tag immutabili configurati

Utilizza uno dei seguenti comandi per creare un nuovo repository di immagini con i tag immutabili configurati.

• [create-repository](https://docs.aws.amazon.com/cli/latest/reference/ecr/create-repository.html) (AWS CLI)

```
aws ecr create-repository --repository-name name --image-tag-mutability IMMUTABLE --
region us-east-2
```
• [New-ECRRepository](https://docs.aws.amazon.com/powershell/latest/reference/items/New-ECRRepository.html) (AWS Tools for Windows PowerShell)

```
New-ECRRepository -RepositoryName name -ImageTagMutability IMMUTABLE -Region us-
east-2 -Force
```
Per aggiornare le impostazioni di mutabilità dei tag di immagine per un repository

Utilizzare uno dei seguenti comandi per aggiornare le impostazioni di mutabilità dei tag immagine per un repository esistente.

• [put-image-tag-mutability](https://docs.aws.amazon.com/cli/latest/reference/ecr/put-image-tag-mutability.html) (AWS CLI)

```
aws ecr put-image-tag-mutability --repository-name name --image-tag-
mutability IMMUTABLE --region us-east-2
```
• [Write-ecr ImageTagMutability](https://docs.aws.amazon.com/powershell/latest/reference/items/Write-ECRImageTagMutability.html) ()AWS Tools for Windows PowerShell

```
Write-ECRImageTagMutability -RepositoryName name -ImageTagMutability IMMUTABLE -
Region us-east-2 -Force
```
## Supporto del formato manifesto dell'immagine del contenitore in Amazon ECR

Amazon ECR supporta i seguenti formati manifesto per le immagini dei container:

- Docker Image Manifest V2 Schema 1 (utilizzato con Docker versione 1.9 e precedenti)
- Docker Image Manifest V2 Schema 2 (utilizzato con Docker versione 1.10 e successive)
- Specifiche di Open Container Initiative (OCI) (v1.0 e v1.1)

Il supporto di Docker Image Manifest V2 Schema 2 offre le seguenti funzionalità:

- La capacità di utilizzare più tag per un'unica immagine.
- Supporto dell'archiviazione delle immagini per i container Windows.

### Conversione del manifesto delle immagini Amazon ECR

Quando invii ed estrai immagini da Amazon ECR, il client del motore del container (ad esempio, Docker) comunica con il registro per concordare un formato manifesto che sia comprensibile dal client e dal registro per utilizzare l'immagine.

Quando invii un'immagine ad Amazon ECR con Docker versione 1.9 o precedente, il formato manifesto dell'immagine viene archiviato come Docker Image Manifest V2 Schema 1. Quando invii un'immagine ad Amazon ECR con Docker versione 1.10 o successiva, il formato manifesto dell'immagine viene archiviato come Docker Image Manifest V2 Schema 2.

Quando estrai un'immagine da Amazon ECR in base al tag, Amazon ECR restituisce il formato manifesto dell'immagine archiviato nel repository. Il formato viene restituito solo se è supportato dal client. Se il formato manifesto dell'immagine memorizzato non è supportato dal client, Amazon ECR converte il manifesto dell'immagine in un formato compreso. Ad esempio, se un client Docker 1.9 richiede un manifesto dell'immagine che è memorizzato come Docker Image Manifest V2 Schema 2, Amazon ECR restituisce il manifesto nel formato Docker Image Manifest V2 Schema 1. La tabella che segue descrive le conversioni disponibili supportate da Amazon ECR quando un'immagine viene estratta in base al tag:

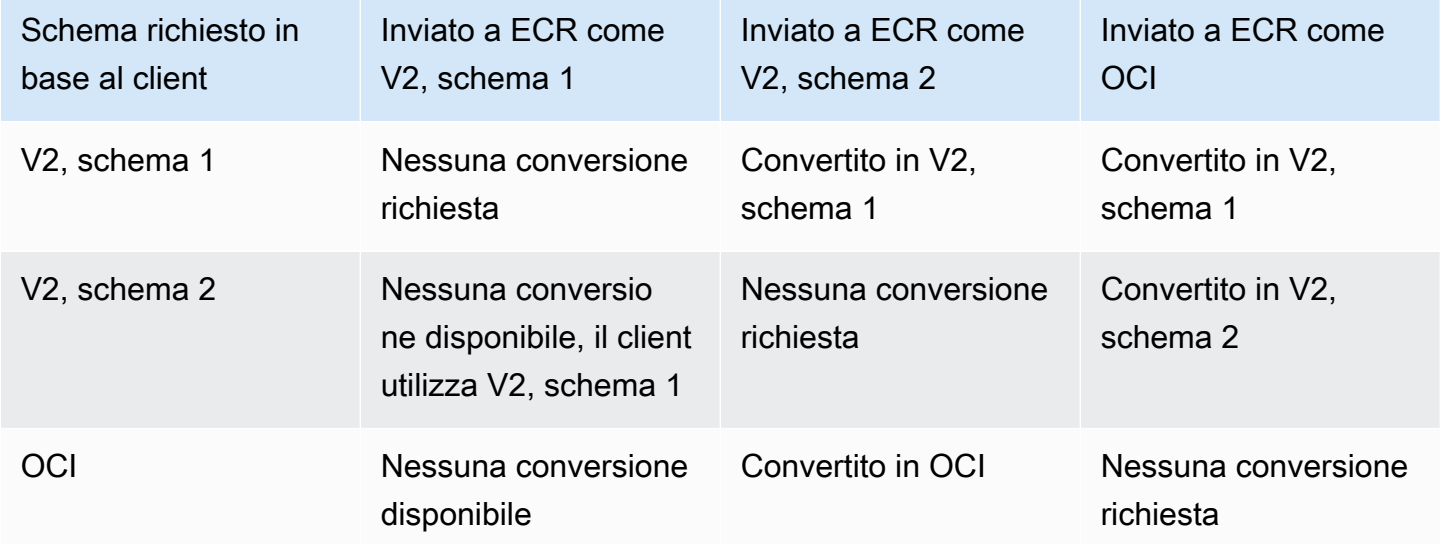

#### **A** Important

Se si estrae un'immagine in base al digest, non è disponibile alcuna traduzione. Il cliente deve comprendere il formato manifesto delle immagini archiviato in Amazon ECR. Se richiedi un'immagine Docker Image Manifest V2 Schema 2 per digest su un client Docker 1.9 o

precedente, l'estrazione dell'immagine non va a buon fine. Per ulteriori informazioni, consulta [Compatibilità del registro](https://docs.docker.com/registry/compatibility/) nella documentazione Docker.

In questo esempio, se richiedi la stessa immagine in base al tag, Amazon ECR converte il formato manifesto dell'immagine in un formato che il client possa comprendere. L'immagine viene estratta con esito positivo.

## Utilizzo delle immagini Amazon ECR con Amazon ECS

Puoi utilizzare i tuoi repository privati Amazon ECR per ospitare immagini di container e artefatti da cui le tue attività Amazon ECS possono eseguire il pull. A tal fine, l'agente del container, Amazon ECS o Fargate deve disporre delle autorizzazioni per creare le API ecr:BatchGetImage, ecr:GetDownloadUrlForLayer e ecr:GetAuthorizationToken.

### Autorizzazioni IAM richieste

La tabella seguente mostra il ruolo IAM da utilizzare, per ogni tipo di avvio, che fornisce le autorizzazioni necessarie per il pull delle tue attività da un repository privato Amazon ECS. Amazon ECS fornisce policy IAM gestite che includono le autorizzazioni richieste.

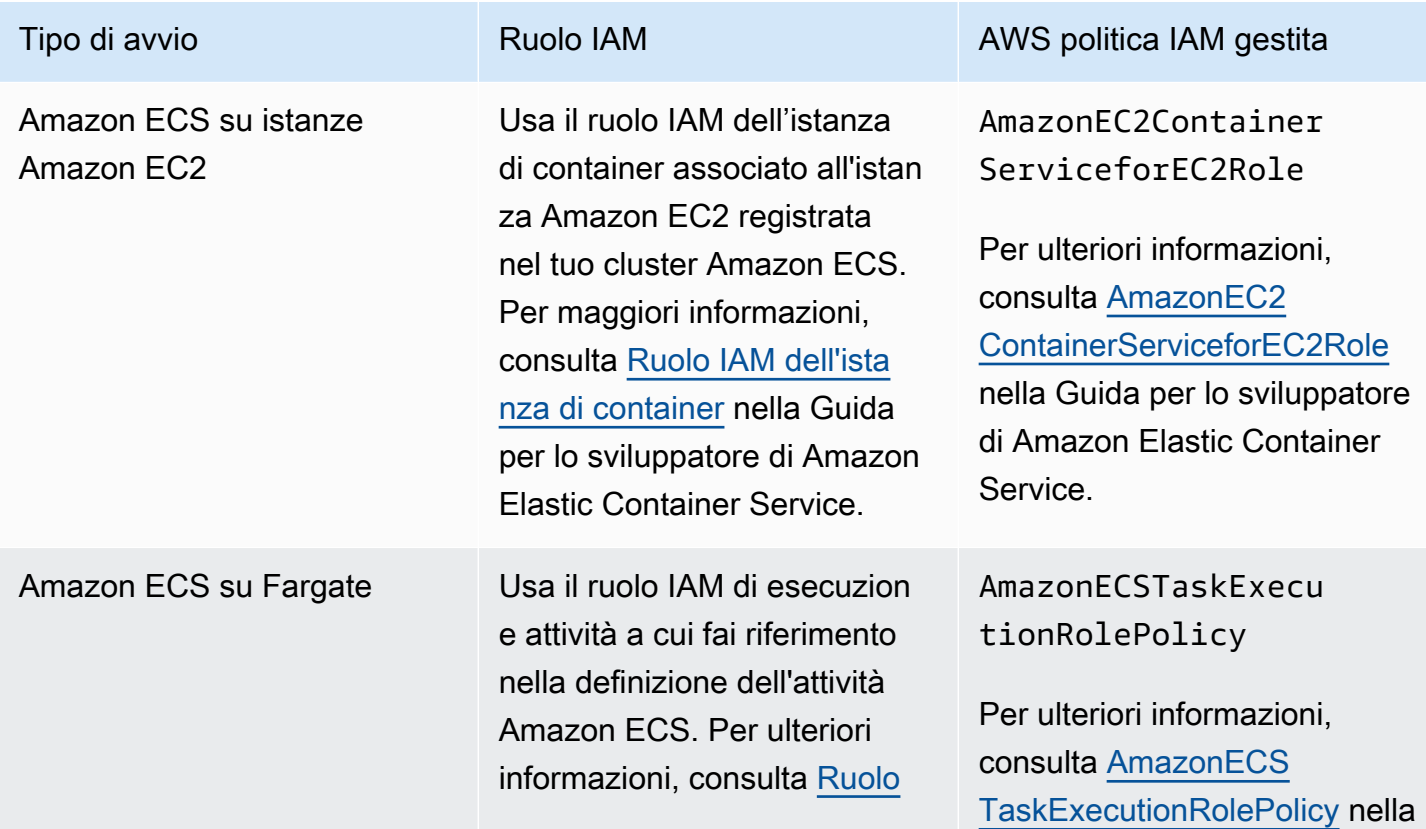

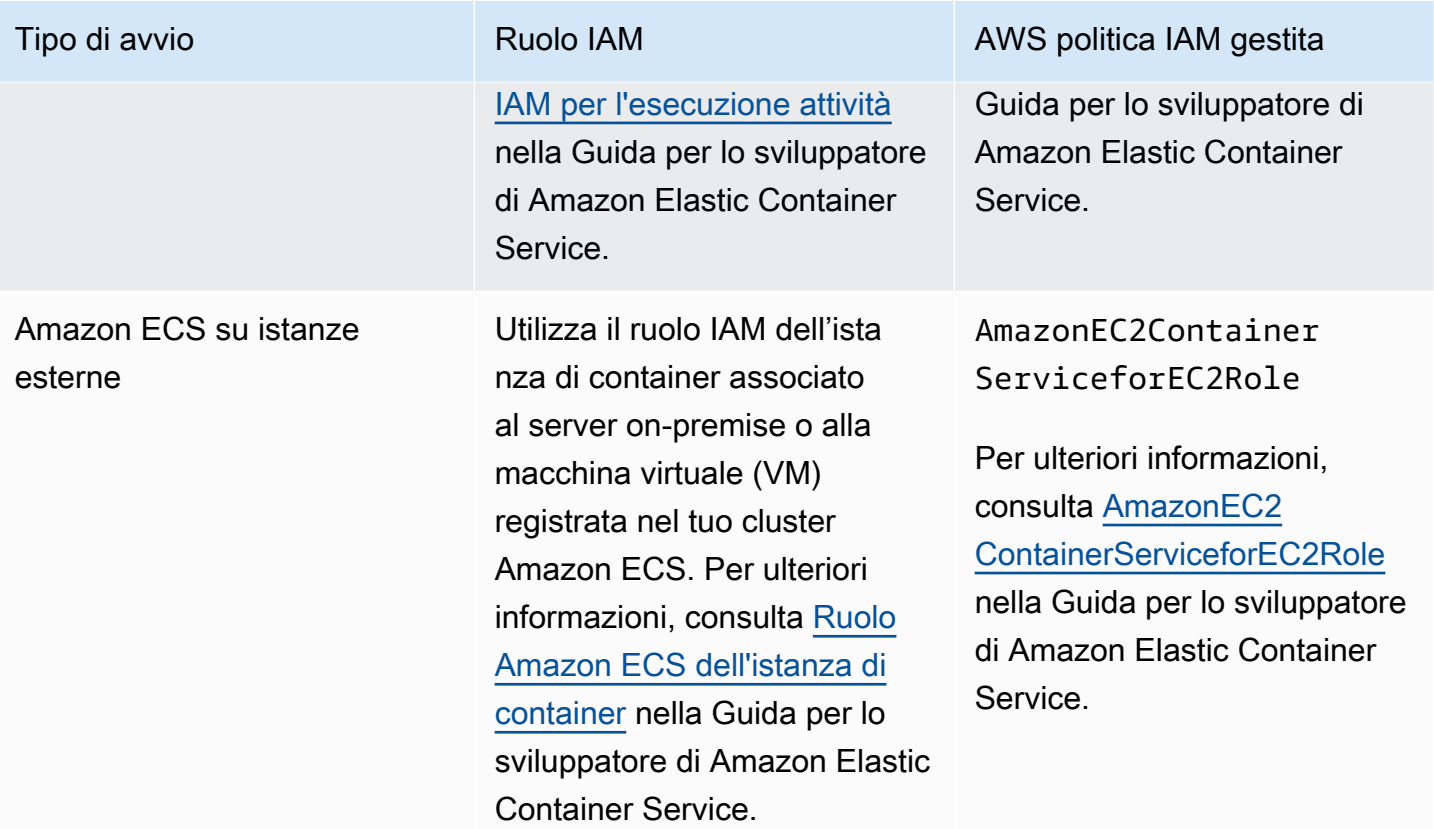

### **A** Important

Le politiche IAM AWS gestite contengono autorizzazioni aggiuntive che potresti non richiedere per l'utilizzo. In questo caso, queste sono le autorizzazioni minime richieste per eseguire il pull da un repository privato Amazon ECR.

```
{ 
     "Version": "2012-10-17", 
     "Statement": [ 
          { 
               "Effect": "Allow", 
               "Action": [ 
                    "ecr:BatchGetImage", 
                   "ecr:GetDownloadUrlForLayer", 
                    "ecr:GetAuthorizationToken" 
               ], 
               "Resource": "*" 
          } 
     ]
```
}

## Specifica di un'immagine Amazon ECR in una definizione attività Amazon **ECS**

Quando crei una definizione attività Amazon ECS, puoi specificare un'immagine di container ospitata in un repository privato Amazon ECR. Nella definizione attività accertati di utilizzare la denominazione completa di registry/repository:tag per le immagini Amazon ECR. Ad esempio, *aws\_account\_id*.dkr.ecr.*region*.amazonaws.com/*my-repository*:*latest*.

Lo snippet di definizione dell'attività seguente mostra la sintassi da utilizzare per specificare un'immagine container ospitata in Amazon ECR nella definizione dell'attività Amazon ECS.

```
{ 
     "family": "task-definition-name", 
 ... 
      "containerDefinitions": [ 
          { 
               "name": "container-name", 
              "image": "aws_account_id.dkr.ecr.region.amazonaws.com/my-
repository:latest", 
               ... 
          } 
     ], 
      ...
}
```
## Utilizzo delle immagini Amazon ECR con Amazon EKS

Puoi usare le tue immagini Amazon ECR con Amazon EKS.

Quando si fa riferimento a un'immagine da Amazon ECR, è necessario utilizzare la denominazione completa registry/repository:tag per l'immagine. Ad esempio, *aws\_account\_id*.dkr.ecr.*region*.amazonaws.com/*my-repository*:*latest*.

### Autorizzazioni IAM richieste

Se disponi di carichi di lavoro Amazon EKS ospitati su nodi gestiti, nodi autogestiti oppure AWS Fargate, consulta quanto segue:

• Carichi di lavoro Amazon EKS ospitati su nodi gestiti o autogestiti: è richiesto il ruolo IAM (NodeInstanceRole) del nodo di lavoro Amazon EKS. Il ruolo IAM del nodo worker Amazon EKS deve contenere le seguenti autorizzazioni delle policy IAM per Amazon ECR.

```
{ 
      "Version": "2012-10-17", 
      "Statement": [ 
\overline{\mathcal{L}} "Effect": "Allow", 
               "Action": [ 
                    "ecr:BatchCheckLayerAvailability", 
                    "ecr:BatchGetImage", 
                    "ecr:GetDownloadUrlForLayer", 
                    "ecr:GetAuthorizationToken" 
               ], 
               "Resource": "*" 
          } 
     ]
}
```
### **a** Note

Se hai utilizzato eksct1 o i AWS CloudFormation modelli in Getting Started with Amazon [EKS](https://docs.aws.amazon.com/eks/latest/userguide/getting-started.html) per creare i gruppi di cluster e nodi di lavoro, queste autorizzazioni IAM vengono applicate al ruolo IAM del nodo di lavoro per impostazione predefinita.

• Carichi di lavoro Amazon EKS ospitati su AWS Fargate: utilizza il ruolo di esecuzione del pod Fargate, che fornisce ai tuoi pod l'autorizzazione a estrarre immagini da repository Amazon ECR privati. Per ulteriori informazioni, consulta [Creazione di un ruolo di esecuzione pod Fargate](https://docs.aws.amazon.com/eks/latest/userguide/fargate-getting-started.html#fargate-sg-pod-execution-role).

### Installazione di un grafico Helm su un cluster Amazon EKS

I grafici Helm ospitati in Amazon ECR possono essere installati sui cluster Amazon EKS.

**Prerequisiti** 

• Installa la versione più recente del client Helm. Questi passaggi sono stati scritti utilizzando la versione 3.9.0 di Helm. Per ulteriori informazioni, consulta l'argomento relativo all'[installazione di](https://helm.sh/docs/intro/install/)  [Helm.](https://helm.sh/docs/intro/install/)

- Hai almeno la versione 1.23.9 o 2.6.3 del AWS CLI installata sul computer. Per ulteriori informazioni, consulta [Installare o aggiornare la versione più recente della AWS CLI.](https://docs.aws.amazon.com/cli/latest/userguide/getting-started-install.html)
- Hai inviato un grafico Helm al tuo repository Amazon ECR. Per ulteriori informazioni, consulta [Trasferimento di un grafico Helm a un repository privato Amazon ECR.](#page-57-0)
- Hai configurato kubectl affinché lavori con Amazon EKS. Per ulteriori informazioni, consulta [Crea](https://docs.aws.amazon.com/eks/latest/userguide/create-kubeconfig.html)  un kubeconfig [per Amazon EKS](https://docs.aws.amazon.com/eks/latest/userguide/create-kubeconfig.html) nella Guida per l'utente di Amazon EKS. Se i comandi seguenti vanno a buon fine per il cluster, la configurazione è corretta.

**kubectl get svc**

Per installare un grafico Helm su un cluster Amazon EKS

1. Autentica il tuo client Helm nel registro Amazon ECR che esegue l'hosting del tuo grafico Helm. Devi ottenere i token di autenticazione per ciascun registro utilizzato. I token hanno una validità di 12 ore. Per ulteriori informazioni, consulta [Autenticazione del registro privato in Amazon ECR.](#page-22-0)

```
aws ecr get-login-password \ 
      --region us-west-2 | helm registry login \ 
      --username AWS \ 
      --password-stdin aws_account_id.dkr.ecr.region.amazonaws.com
```
2. Installare il grafico. Sostituisci *helm-test-chart*con il tuo repository e *0.1.0* con il tag del grafico Helm.

```
helm install ecr-chart-demo oci://aws_account_id.dkr.ecr.region.amazonaws.com/helm-
test-chart --version 0.1.0
```
L'output dovrebbe avere questo aspetto:

NAME: ecr-chart-demo LAST DEPLOYED: Tue May 31 17:38:56 2022 NAMESPACE: default STATUS: deployed REVISION: 1 TEST SUITE: None

3. Verifica l'installazione del grafico.

**helm list -n default**

Output di esempio:

NAME NAMESPACE REVISION UPDATED STATUS CHART CHART APP VERSION ecr-chart-demo default 1 2022-06-01 15:56:40.128669157 +0000 UTC deployed helm-test-chart-0.1.0 1.16.0

4. (Facoltativo) Vedi il grafico Helm installato ConfigMap.

**kubectl describe configmap** *helm-test-chart-configmap*

5. Al termine dell'operazione, puoi rimuovere la versione del grafico dal cluster.

**helm uninstall** *ecr-chart-demo*

# <span id="page-82-0"></span>Scansiona le immagini per individuare le vulnerabilità del software in Amazon ECR

La funzionalità di scansione di base migliorata è disponibile in anteprima per Amazon ECR ed è soggetta a modifiche. Durante questa anteprima pubblica, puoi utilizzare solo l'opzione AWS Management Console per attivare la versione di scansione di base migliorata.

La scansione delle immagini di Amazon ECR aiuta a identificare le vulnerabilità del software nelle immagini dei container. Sono disponibili i seguenti tipi di scansione.

#### **A** Important

Il passaggio tra le versioni di scansione avanzata, scansione di base e scansione di base migliorata farà sì che le scansioni precedentemente stabilite non siano più disponibili. Dovrai configurare nuovamente le scansioni. Tuttavia, se si torna alla versione di scansione precedente, le scansioni stabilite saranno disponibili.

- Scansione avanzata: Amazon ECR si integra con Amazon Inspector per offrire una scansione automatica e continua dei repository. Le immagini dei container vengono analizzate sia per i sistemi operativi che per le vulnerabilità dei pacchetti del linguaggio di programmazione. Quando compaiono nuove vulnerabilità, i risultati della scansione vengono aggiornati e Amazon Inspector emette un evento EventBridge per avvisarti. La scansione avanzata offre quanto segue:
	- Vulnerabilità dei pacchetti del sistema operativo e dei linguaggi di programmazione.
	- Due frequenze di scansione: scansione push e scansione continua.
- Scansione di base: Amazon ECR offre due versioni di scansione di base che utilizzano il database Common Vulnerabilities and Exposures (CVE): l'attuale versione GA che utilizza il progetto Clair open source e una versione recentemente migliorata della scansione di base (in anteprima) che utilizza la nostra tecnologia nativa. AWS Con la scansione di base, configuri i repository per la scansione tramite push o puoi eseguire scansioni manuali e Amazon ECR fornisce un elenco dei risultati della scansione. La scansione di base offre quanto segue:
	- Scansioni del sistema operativo.
	- Due frequenze di scansione: manuale e scansione a pressione.

### **A** Important

La nuova versione della scansione di base non supporta imageScanFindingsSummary e imageScanStatus nell'DescribeImagesAPI. Per visualizzarli, usa l'DescribeImageScanFindingsAPI.

## <span id="page-83-0"></span>Filtri per scegliere quali repository scansionare in Amazon ECR

Quando configuri la scansione delle immagini per il tuo registro privato, puoi utilizzare i filtri per scegliere quali repository sottoporre a scansione.

Quando viene utilizzata la scansione di base, è possibile specificare la scansione sui filtri push per specificare quali repository sono impostati per eseguire una scansione delle immagini quando ne vengono inserite di nuove. Tutti i repository che non corrispondono a una scansione di base sul filtro push saranno impostati su una frequenza di scansione manuale, il che significa che per eseguire una scansione sarà necessario attivarla manualmente.

Quando viene utilizzata la scansione avanzata, è possibile specificare filtri separati per la scansione su push e la scansione continua. Tutti i repository che non corrispondono a un filtro di scansione avanzato avranno la scansione disattivata. Se si utilizza la scansione avanzata e si specificano filtri separati per la scansione su push e la scansione continua in cui più filtri corrispondono allo stesso repository, Amazon ECR applica il filtro di scansione continua sul filtro della scansione su push per quel repository.

## <span id="page-83-1"></span>Filtra i caratteri jolly

Quando viene specificato un filtro, un filtro senza caratteri jolly corrisponderà a tutti i nomi del repository che contengono il filtro. Un filtro con caratteri jolly (\*) corrisponde a qualsiasi nome del repository in cui il carattere jolly sostituisce zero o più caratteri nel nome del repository.

La tabella seguente fornisce esempi in cui i nomi del repository sono espressi sull'asse orizzontale e i filtri di esempio sono specificati sull'asse verticale.

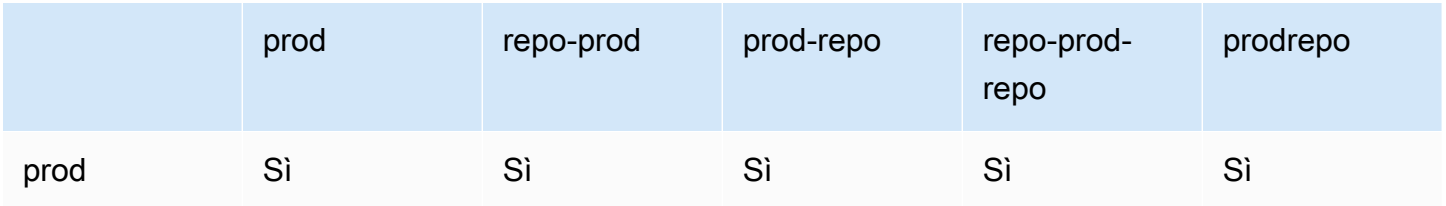

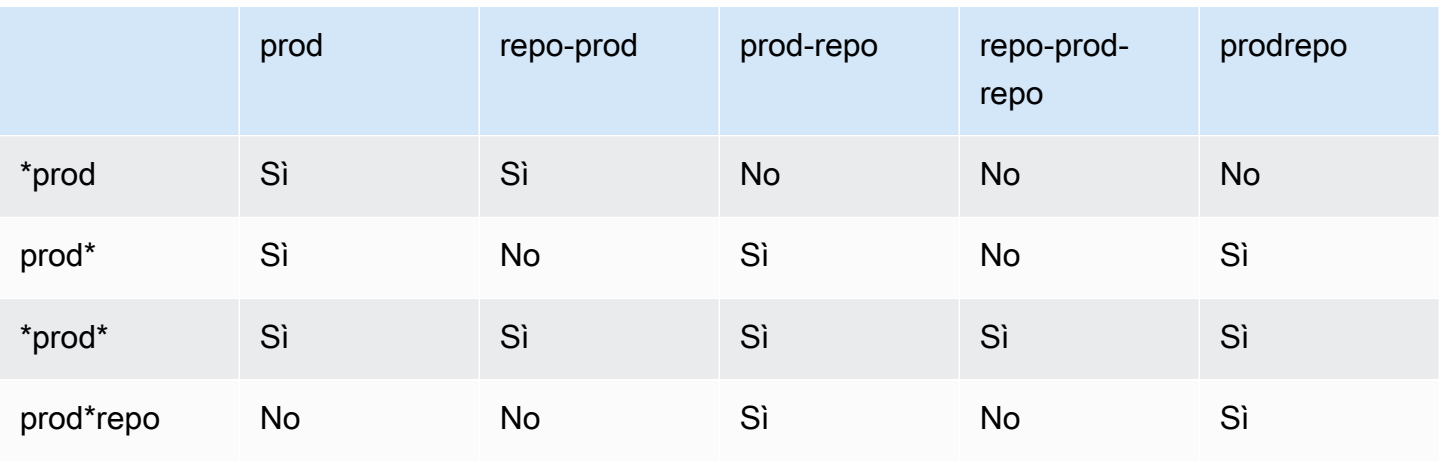

# <span id="page-84-0"></span>Scansiona le immagini per individuare le vulnerabilità del sistema operativo e dei pacchetti del linguaggio di programmazione in Amazon ECR

La scansione avanzata di Amazon ECR è un'integrazione con Amazon Inspector che fornisce la scansione delle vulnerabilità delle immagini dei container. Le immagini di container vengono analizzate alla ricerca di vulnerabilità sia per i sistemi operativi che per i pacchetti del linguaggio di programmazione. Puoi visualizzare direttamente i risultati della scansione sia con Amazon ECR che con Amazon Inspector. Per ulteriori informazioni su Amazon Inspector, consulta la sezione [Scansione](https://docs.aws.amazon.com/inspector/latest/user/enable-disable-scanning-ecr.html) [delle immagini dei container con Amazon Inspector](https://docs.aws.amazon.com/inspector/latest/user/enable-disable-scanning-ecr.html) nella Guida per l'utente di Amazon Inspector.

Con la scansione avanzata, è possibile scegliere quali repository sono configurati per la scansione automatica e continua e quali sono configurati per la scansione su push. Questo viene fatto impostando i filtri di scansione.

### Considerazioni per le scansioni avanzate

Considera quanto segue prima di abilitare la scansione avanzata di Amazon ECR.

- Amazon ECR non prevede costi aggiuntivi per l'utilizzo di questa funzione ma Amazon Inspector prevede un costo per la scansione delle immagini. Per ulteriori informazioni, consulta [Prezzi di](https://aws.amazon.com/inspector/pricing/) [Amazon Inspector.](https://aws.amazon.com/inspector/pricing/)
- La scansione avanzata non è supportata nelle seguenti regioni:
	- Medio Oriente (EAU) (me-central-1)
	- Asia Pacifico (Hyderabad) (ap-south-2)
- Israele (Tel Aviv) (il-central-1)
- Asia Pacifico (Melbourne) (ap-southeast-4)
- Europa (Spagna) (eu-south-2)
- Amazon Inspector supporta la scansione per sistemi operativi specifici. Per un elenco completo, consulta la sezione [Sistemi operativi supportati - Scansione Amazon ECR](https://docs.aws.amazon.com/inspector/latest/user/supported.html#supported-os) nella Guida per l'utente di Amazon Inspector.
- Amazon Inspector utilizza un ruolo IAM collegato al servizio, che fornisce le autorizzazioni necessarie per fornire una scansione avanzata dei repository. Il ruolo IAM collegato al servizio viene creato automaticamente da Amazon Inspector quando è attivata la scansione avanzata del registro privato. Per ulteriori informazioni, consulta la sezione [Utilizzo di ruoli collegati ai servizi per](https://docs.aws.amazon.com/inspector/latest/user/using-service-linked-roles.html)  [Amazon Inspector](https://docs.aws.amazon.com/inspector/latest/user/using-service-linked-roles.html) nella Guida per l'utente di Amazon Inspector.
- Quando attivi inizialmente la scansione avanzata per il tuo registro privato, Amazon Inspector riconosce solo le immagini inviate ad Amazon ECR negli ultimi 30 giorni, in base al timestamp dell'immagine, o recuperate negli ultimi 90 giorni. Le immagini più vecchie avranno lo stato di scansione SCAN\_ELIGIBILITY\_EXPIRED. Se desideri che queste immagini vengano scansionate da Amazon Inspector, devi reinserirle nel tuo repository.
- Tutte le immagini inviate ad Amazon ECR dopo l'attivazione della scansione avanzata vengono scansionate continuamente per la durata configurata. Per impostazione predefinita, la durata è Per sempre (Lifetime). Questa impostazione può essere configurata tramite la console di Amazon Inspector. Per ulteriori informazioni, consulta [Modifica della durata di scansione migliorata per le](#page-89-0) [immagini in Amazon Inspector.](#page-89-0)
- Quando per il registro privato Amazon ECR è abilitata la scansione avanzata, i repository corrispondenti ai filtri di scansione vengono scansionati solo utilizzando la scansione avanzata. I repository che non corrispondono a un filtro avranno una frequenza di scansione Off, ma non saranno sottoposti a scansione. Le scansioni manuali che utilizzano la scansione avanzata non sono supportate. Per ulteriori informazioni, consulta [Filtri per scegliere quali repository scansionare](#page-83-0)  [in Amazon ECR](#page-83-0).
- Se si specificano filtri separati per la scansione su push e la scansione continua in cui più filtri corrispondono allo stesso repository, Amazon ECR applica il filtro di scansione continua sul filtro della scansione su push per quel repository.
- Quando la scansione avanzata è attivata, Amazon ECR invia un evento a EventBridge quando viene modificata la frequenza di scansione di un repository. Amazon Inspector emette eventi EventBridge quando viene completata una scansione iniziale e quando viene creato, aggiornato o chiuso un risultato di scansione di immagini.

### <span id="page-86-0"></span>Autorizzazioni IAM necessarie per una scansione avanzata in Amazon ECR

La scansione avanzata di Amazon ECR richiede un ruolo IAM collegato al servizio Amazon Inspector e che il principale IAM che abilita e utilizza la scansione avanzata abbia le autorizzazioni per chiamare le API di Amazon Inspector necessarie per la scansione. Il ruolo IAM collegato al servizio Amazon Inspector viene creato automaticamente da Amazon Inspector quando è attivata la scansione avanzata del registro privato. Per ulteriori informazioni, consulta la sezione [Utilizzo di ruoli](https://docs.aws.amazon.com/inspector/latest/user/using-service-linked-roles.html) [collegati ai servizi per Amazon Inspector](https://docs.aws.amazon.com/inspector/latest/user/using-service-linked-roles.html) nella Guida per l'utente di Amazon Inspector.

La seguente policy IAM concede le autorizzazioni necessarie per l'attivazione e l'utilizzo della scansione avanzata. Include l'autorizzazione necessaria ad Amazon Inspector per creare il ruolo IAM collegato al servizio e le autorizzazioni API di Amazon Inspector necessarie per attivare e disattivare la scansione avanzata e recuperare i risultati della scansione.

```
{ 
       "Version": "2012-10-17", 
       "Statement": [ 
             { 
                   "Effect": "Allow", 
                   "Action": [ 
                         "inspector2:Enable", 
                         "inspector2:Disable", 
                         "inspector2:ListFindings", 
                         "inspector2:ListAccountPermissions", 
                         "inspector2:ListCoverage" 
                   ], 
                   "Resource": "*" 
             }, 
             { 
                   "Effect": "Allow", 
                   "Action": "iam:CreateServiceLinkedRole", 
                   "Resource": "*", 
                   "Condition": { 
                         "StringEquals": { 
                                "iam:AWSServiceName": [ 
                                      "inspector2.amazonaws.com" 
\sim 100 \sim 100 \sim 100 \sim 100 \sim 100 \sim 100 \sim 100 \sim 100 \sim 100 \sim 100 \sim 100 \sim 100 \sim 100 \sim 100 \sim 100 \sim 100 \sim 100 \sim 100 \sim 100 \sim 100 \sim 100 \sim 100 \sim 100 \sim 100 \sim 
 } 
 } 
             } 
 ]
```
}

### Configurazione della scansione avanzata delle immagini in Amazon ECR

Configura la scansione avanzata per regione per il tuo registro privato.

Verifica di disporre delle autorizzazioni IAM appropriate per configurare la scansione avanzata. Per informazioni, consulta [Autorizzazioni IAM necessarie per una scansione avanzata in Amazon ECR.](#page-86-0)

#### AWS Management Console

Per attivare la scansione avanzata per il registro privato

- 1. Apri la console Amazon ECR all'indirizzo [https://console.aws.amazon.com/ecr/repositories.](https://console.aws.amazon.com/ecr/repositories)
- 2. Dalla barra di navigazione, scegli la regione in cui impostare la configurazione della scansione.
- 3. Nel riquadro di navigazione, scegli Registro privato, Impostazioni, Scansione.
- 4. Nella pagina Scanning configuration (Configurazione della scansione), per Scan type (Tipo di scansione) scegli Enhanced scanning (Scansione avanzata).

Per impostazione predefinita, quando è selezionata l'opzione Scansione avanzata, tutti gli archivi vengono sottoposti a scansione continua.

5. Per scegliere repository specifici da scansionare continuamente, deseleziona la casella Scansione continua di tutti gli archivi, quindi definisci i filtri:

#### **A** Important

I filtri senza caratteri jolly corrisponderanno a tutti i nomi del repository che contengono il filtro. I filtri con caratteri jolly (\*) corrispondono a qualsiasi nome di un repository in cui il carattere jolly sostituisce zero o più caratteri nel nome del repository. Per vedere esempi di come si comportano i filtri, consulta. [the section](#page-83-1)  [called "Filtra i caratteri jolly"](#page-83-1)

- a. Inserisci un filtro basato sui nomi dei repository, quindi scegli Aggiungi filtro.
- b. Decidi quali repository scansionare quando viene inviata un'immagine:
- Per scansionare tutti i repository in modalità push, seleziona Scansiona in push tutti i repository.
- Per scegliere repository specifici da scansionare al momento del push, inserisci un filtro basato sui nomi dei repository, quindi scegli Aggiungi filtro.
- 6. Selezionare Salva.
- 7. Ripeti questi passaggi in ogni regione in cui desideri attivare la scansione avanzata.

#### AWS CLI

Usa il seguente AWS CLI comando per attivare la scansione avanzata per il tuo registro privato utilizzando il. AWS CLIÈ possibile specificare i filtri di scansione utilizzando l'oggetto rules.

• [put-registry-scanning-configuration\(](https://docs.aws.amazon.com/cli/latest/reference/ecr/put-registry-scanning-configuration.html)AWS CLI)

L'esempio seguente consente di attivare la scansione avanzata del registro privato. Per impostazione predefinita, quando non sono state specificate rules, Amazon ECR imposta la configurazione di scansione su una scansione continua per tutti i repository.

```
aws ecr put-registry-scanning-configuration \ 
      --scan-type ENHANCED \ 
      --region us-east-2
```
L'esempio seguente consente di attivare la scansione avanzata del registro privato e specifica un filtro di scansione. Il filtro di scansione nell'esempio consente di attivare la scansione continua di tutti i repository con prod nel suo nome.

```
aws ecr put-registry-scanning-configuration \ 
      --scan-type ENHANCED \ 
      --rules '[{"repositoryFilters" : [{"filter":"prod","filterType" : 
  "WILDCARD"}],"scanFrequency" : "CONTINUOUS_SCAN"}]' \ 
      --region us-east-2
```
L'esempio seguente consente di attivare la scansione avanzata del registro privato e specifica più filtri di scansione. I filtri di scansione nell'esempio consentono di attivare la scansione continua di tutti i repository con prod nel nome e consentono di attivare la scansione su push solo per tutti gli altri repository.

```
aws ecr put-registry-scanning-configuration \ 
      --scan-type ENHANCED \ 
      --rules '[{"repositoryFilters" : [{"filter":"prod","filterType" : 
  "WILDCARD"}],"scanFrequency" : "CONTINUOUS_SCAN"},{"repositoryFilters" : 
  [{"filter":"*","filterType" : "WILDCARD"}],"scanFrequency" : "SCAN_ON_PUSH"}]' \ 
      --region us-west-2
```
## <span id="page-89-0"></span>Modifica della durata di scansione migliorata per le immagini in Amazon Inspector

Puoi modificare il numero di giorni in cui Amazon Inspector scansiona continuamente le immagini nei tuoi repository privati Amazon ECR. Per impostazione predefinita, quando la scansione avanzata è attivata per il registro privato Amazon ECR, il servizio Amazon Inspector monitora continuamente i repository fino a quando l'immagine non viene eliminata o la scansione avanzata non viene disabilitata. La durata della scansione delle immagini da parte di Amazon Inspector può essere modificata utilizzando le impostazioni di Amazon Inspector. Le durate di scansione disponibili sono Ciclo di vita (impostazione predefinita), 180 giorni e 30 giorni. Al termine della durata della scansione di un repository, lo stato di scansione di SCAN\_ELIGIBILITY\_EXPIRED viene visualizzato quando si elencano le vulnerabilità di scansione. Per ulteriori informazioni, consulta [Modifica della durata della](https://docs.aws.amazon.com/inspector/latest/user/enable-disable-scanning-ecr.html#scan-duration-setting)  [nuova scansione automatica di Amazon ECR](https://docs.aws.amazon.com/inspector/latest/user/enable-disable-scanning-ecr.html#scan-duration-setting) nella Guida per l'utente di Amazon Inspector.

Per modificare l'impostazione della durata di scansione avanzata

- 1. [Apri la console Amazon Inspector all'indirizzo https://console.aws.amazon.com/inspector/v2/](https://console.aws.amazon.com/inspector/v2/home) [home.](https://console.aws.amazon.com/inspector/v2/home)
- 2. Nel riquadro di navigazione di sinistra, espandi Impostazioni e quindi scegli General (Generali).
- 3. Nella pagina Impostazioni, in Durata della nuova scansione ECR scegli un'impostazione, quindi scegli Save (Salva).

## EventBridge eventi inviati per una scansione avanzata in Amazon ECR

Quando la scansione avanzata è attivata, Amazon ECR invia un evento a EventBridge quando viene modificata la frequenza di scansione di un repository. Amazon Inspector invia eventi EventBridge quando viene completata una scansione iniziale e quando viene creato, aggiornato o chiuso un risultato di scansione dell'immagine.

Modifica della durata della scansione avanzata Versione API 2015-09-21 82

Evento per una modifica della frequenza di scansione del repository

Quando la scansione avanzata è attivata per il registro, il seguente evento viene inviato da Amazon ECR quando si verifica una modifica con una risorsa che ha attivato la scansione avanzata. Ciò include la creazione di nuovi repository, la modifica della frequenza di scansione di un repository o la creazione o eliminazione di immagini nei repository con la scansione avanzata attivata. Per ulteriori informazioni, consulta [Scansiona le immagini per individuare le vulnerabilità del software in Amazon](#page-82-0) [ECR](#page-82-0).

```
{ 
  "version": "0", 
 "id": "0c18352a-a4d4-6853-ef53-0abEXAMPLE", 
  "detail-type": "ECR Scan Resource Change", 
  "source": "aws.ecr", 
  "account": "123456789012", 
  "time": "2021-10-14T20:53:46Z", 
  "region": "us-east-1", 
  "resources": [], 
  "detail": { 
   "action-type": "SCAN_FREQUENCY_CHANGE", 
   "repositories": [{ 
     "repository-name": "repository-1", 
     "repository-arn": "arn:aws:ecr:us-east-1:123456789012:repository/repository-1", 
     "scan-frequency": "SCAN_ON_PUSH", 
     "previous-scan-frequency": "MANUAL" 
    }, 
    { 
     "repository-name": "repository-2", 
     "repository-arn": "arn:aws:ecr:us-east-1:123456789012:repository/repository-2", 
     "scan-frequency": "CONTINUOUS_SCAN", 
     "previous-scan-frequency": "SCAN_ON_PUSH" 
    }, 
    { 
     "repository-name": "repository-3", 
     "repository-arn": "arn:aws:ecr:us-east-1:123456789012:repository/repository-3", 
     "scan-frequency": "CONTINUOUS_SCAN", 
     "previous-scan-frequency": "SCAN_ON_PUSH" 
    } 
   ], 
   "resource-type": "REPOSITORY", 
   "scan-type": "ENHANCED" 
  }
```
}

Evento per una scansione iniziale dell'immagine (scansione avanzata)

Quando la scansione avanzata è attivata per il registro, Amazon Inspector invia il seguente evento al termine della scansione iniziale dell'immagine. Il parametro finding-severity-counts restituirà un valore per un livello di gravità solo se ne esiste uno. Ad esempio, se l'immagine non contiene risultati a livello CRITICAL, non viene restituito alcun conteggio critico. Per ulteriori informazioni, consulta [Scansiona le immagini per individuare le vulnerabilità del sistema operativo e dei pacchetti](#page-84-0) [del linguaggio di programmazione in Amazon ECR.](#page-84-0)

Modello di eventi:

```
{ 
   "source": ["aws.inspector2"], 
   "detail-type": ["Inspector2 Scan"]
}
```
Output di esempio:

```
{ 
     "version": "0", 
     "id": "739c0d3c-4f02-85c7-5a88-94a9EXAMPLE", 
     "detail-type": "Inspector2 Scan", 
     "source": "aws.inspector2", 
     "account": "123456789012", 
     "time": "2021-12-03T18:03:16Z", 
     "region": "us-east-2", 
     "resources": [ 
          "arn:aws:ecr:us-east-2:123456789012:repository/amazon/amazon-ecs-sample" 
     ], 
     "detail": { 
          "scan-status": "INITIAL_SCAN_COMPLETE", 
          "repository-name": "arn:aws:ecr:us-east-2:123456789012:repository/amazon/
amazon-ecs-sample", 
          "finding-severity-counts": { 
              "CRITICAL": 7, 
              "HIGH": 61, 
              "MEDIUM": 62, 
              "TOTAL": 158 
          },
```

```
 "image-digest": 
  "sha256:36c7b282abd0186e01419f2e58743e1bf635808231049bbc9d77e5EXAMPLE", 
          "image-tags": [ 
              "latest" 
          ] 
     }
}
```
Evento per un aggiornamento del risultato della scansione dell'immagine (scansione avanzata)

Quando la scansione avanzata è attivata per il registro, Amazon Inspector invia il seguente evento quando il rilevamento della scansione delle immagini viene creato, aggiornato o chiuso. Per ulteriori informazioni, consulta [Scansiona le immagini per individuare le vulnerabilità del sistema operativo e](#page-84-0)  [dei pacchetti del linguaggio di programmazione in Amazon ECR](#page-84-0).

Modello di eventi:

```
{ 
   "source": ["aws.inspector2"], 
   "detail-type": ["Inspector2 Finding"]
}
```
Output di esempio:

```
{ 
     "version": "0", 
     "id": "42dbea55-45ad-b2b4-87a8-afaEXAMPLE", 
     "detail-type": "Inspector2 Finding", 
     "source": "aws.inspector2", 
     "account": "123456789012", 
     "time": "2021-12-03T18:02:30Z", 
     "region": "us-east-2", 
     "resources": [ 
         "arn:aws:ecr:us-east-2:123456789012:repository/amazon/amazon-ecs-sample/
sha256:36c7b282abd0186e01419f2e58743e1bf635808231049bbc9d77eEXAMPLE" 
     ], 
     "detail": { 
         "awsAccountId": "123456789012", 
         "description": "In libssh2 v1.9.0 and earlier versions, the SSH_MSG_DISCONNECT 
  logic in packet.c has an integer overflow in a bounds check, enabling an attacker to 
  specify an arbitrary (out-of-bounds) offset for a subsequent memory read. A crafted 
  SSH server may be able to disclose sensitive information or cause a denial of service 
  condition on the client system when a user connects to the server.",
```

```
 "findingArn": "arn:aws:inspector2:us-east-2:123456789012:finding/
be674aaddd0f75ac632055EXAMPLE", 
         "firstObservedAt": "Dec 3, 2021, 6:02:30 PM", 
         "inspectorScore": 6.5, 
         "inspectorScoreDetails": { 
             "adjustedCvss": { 
                 "adjustments": [], 
                 "cvssSource": "REDHAT_CVE", 
                 "score": 6.5, 
                 "scoreSource": "REDHAT_CVE", 
                 "scoringVector": "CVSS:3.0/AV:N/AC:L/PR:N/UI:R/S:U/C:H/I:N/A:N", 
                 "version": "3.0" 
 } 
         }, 
         "lastObservedAt": "Dec 3, 2021, 6:02:30 PM", 
         "packageVulnerabilityDetails": { 
             "cvss": [ 
\overline{a} "baseScore": 6.5, 
                      "scoringVector": "CVSS:3.0/AV:N/AC:L/PR:N/UI:R/S:U/C:H/I:N/A:N", 
                      "source": "REDHAT_CVE", 
                      "version": "3.0" 
                 }, 
\overline{a} "baseScore": 5.8, 
                      "scoringVector": "AV:N/AC:M/Au:N/C:P/I:N/A:P", 
                      "source": "NVD", 
                      "version": "2.0" 
                 }, 
\overline{a} "baseScore": 8.1, 
                      "scoringVector": "CVSS:3.1/AV:N/AC:L/PR:N/UI:R/S:U/C:H/I:N/A:H", 
                      "source": "NVD", 
                      "version": "3.1" 
 } 
             ], 
             "referenceUrls": [ 
                 "https://access.redhat.com/errata/RHSA-2020:3915" 
             ], 
             "source": "REDHAT_CVE", 
             "sourceUrl": "https://access.redhat.com/security/cve/CVE-2019-17498", 
             "vendorCreatedAt": "Oct 16, 2019, 12:00:00 AM", 
             "vendorSeverity": "Moderate", 
             "vulnerabilityId": "CVE-2019-17498",
```

```
 "vulnerablePackages": [ 
\overline{a} "arch": "X86_64", 
                     "epoch": 0,
                      "name": "libssh2", 
                      "packageManager": "OS", 
                      "release": "12.amzn2.2", 
                      "sourceLayerHash": 
  "sha256:72d97abdfae3b3c933ff41e39779cc72853d7bd9dc1e4800c5294dEXAMPLE", 
                      "version": "1.4.3" 
 } 
 ] 
         }, 
         "remediation": { 
             "recommendation": { 
                  "text": "Update all packages in the vulnerable packages section to 
  their latest versions." 
 } 
         }, 
         "resources": [ 
\{\hspace{.1cm} \} "details": { 
                      "awsEcrContainerImage": { 
                          "architecture": "amd64", 
                          "imageHash": 
  "sha256:36c7b282abd0186e01419f2e58743e1bf635808231049bbc9d77e5EXAMPLE", 
                          "imageTags": [ 
                              "latest" 
, and the contract of \mathbf{I}, \mathbf{I} "platform": "AMAZON_LINUX_2", 
                          "pushedAt": "Dec 3, 2021, 6:02:13 PM", 
                          "registry": "123456789012", 
                          "repositoryName": "amazon/amazon-ecs-sample" 
1 1 1 1 1 1 1
                  }, 
                  "id": "arn:aws:ecr:us-east-2:123456789012:repository/amazon/amazon-ecs-
sample/sha256:36c7b282abd0186e01419f2e58743e1bf635808231049bbc9d77EXAMPLE", 
                  "partition": "N/A", 
                  "region": "N/A", 
                  "type": "AWS_ECR_CONTAINER_IMAGE" 
             } 
         ], 
         "severity": "MEDIUM", 
         "status": "ACTIVE",
```

```
 "title": "CVE-2019-17498 - libssh2", 
         "type": "PACKAGE_VULNERABILITY", 
         "updatedAt": "Dec 3, 2021, 6:02:30 PM" 
     }
}
```
### Recupero dei risultati per scansioni avanzate in Amazon ECR

Puoi recuperare i risultati della scansione per l'ultima scansione dell'immagine migliorata completata, quindi aprirli in Amazon Inspector per visualizzare ulteriori dettagli. Le vulnerabilità software rilevate sono elencate per gravità in base al database Common Vulnerabilities and Exposures (CVE).

Per la risoluzione dei problemi relativi ad alcuni problemi comuni durante la scansione delle immagini, consulta [Risoluzione dei problemi di scansione delle immagini in Amazon ECR](#page-104-0).

### AWS Management Console

Attieniti alla seguente procedura per recuperare i risultati della scansione delle immagini utilizzando la AWS Management Console.

Per recuperare i risultati della scansione delle immagini

- 1. Apri la console Amazon ECR all'indirizzo [https://console.aws.amazon.com/ecr/repositories.](https://console.aws.amazon.com/ecr/repositories)
- 2. Dalla barra di navigazione, scegli la regione in cui si trova il repository.
- 3. Nel riquadro di navigazione, selezionare Repositories (Repository).
- 4. Nella pagina Repositories (Repository), scegliere il repository che contiene l'immagine per cui recuperare i risultati della scansione.
- 5. Nella pagina Images (Immagini) selezionare nella colonna Vulnerabilities (Vulnerabilità) See findings (Vedi risultati) per l'immagine di cui si desidera recuperare i risultati della scansione.
- 6. Per visualizzare maggiori dettagli nella console Amazon Inspector, scegli il nome della vulnerabilità nella colonna Nome.

#### AWS CLI

Usa il seguente AWS CLI comando per recuperare i risultati della scansione delle immagini utilizzando. AWS CLI Puoi specificare un'immagine utilizzando imageTag o imageDigest, entrambe ottenibili utilizzando il comando CLI [list-images.](https://docs.aws.amazon.com/cli/latest/reference/ecr/list-images.html)

• [describe-image-scan-findings](https://docs.aws.amazon.com/cli/latest/reference/ecr/describe-image-scan-findings.html) (AWS CLI)

Nell'esempio seguente viene utilizzato un tag di immagine.

```
aws ecr describe-image-scan-findings \ 
      --repository-name name \ 
      --image-id imageTag=tag_name \ 
      --region us-east-2
```
Nell'esempio seguente viene utilizzato un digest di immagine.

```
aws ecr describe-image-scan-findings \ 
      --repository-name name \ 
      --image-id imageDigest=sha256_hash \ 
      --region us-east-2
```
# Scansiona le immagini per individuare le vulnerabilità del sistema operativo in Amazon ECR

La funzionalità di scansione di base migliorata è disponibile in anteprima per Amazon ECR ed è soggetta a modifiche. Durante questa anteprima pubblica, puoi utilizzare solo l'opzione AWS Management Console per attivare la versione di scansione di base migliorata.

Amazon ECR offre due versioni di scansione di base che utilizzano il database Common Vulnerabilities and Exposures (CVE):

- L'attuale versione GA che utilizza il progetto Clair open source. [Per ulteriori informazioni su Clair,](https://github.com/quay/clair) [vedere Clair on.](https://github.com/quay/clair) GitHub
- La versione recentemente migliorata della scansione di base (in anteprima) che utilizza la tecnologia AWS nativa.

Amazon ECR utilizza la severità di un CVE proveniente dalla fonte di distribuzione upstream, se disponibile. Altrimenti, viene utilizzato il punteggio Common Vulnerability Scoring System (CVSS). Il punteggio CVSS può essere utilizzato per ottenere il livello di gravità della vulnerabilità NVD. Per ulteriori informazioni, consulta [NVD Vulnerability Severity Ratings.](https://nvd.nist.gov/vuln-metrics/cvss)

Entrambe le versioni di Amazon ECR Basic Scanning supportano filtri per specificare quali repository scansionare in modalità push. Tutti i repository che non corrispondono a un filtro Scan on Push sono impostati sulla frequenza di scansione manuale, il che significa che è necessario avviare la scansione manualmente. Un'immagine può essere scansionata una volta ogni 24 ore. Le 24 ore includono la scansione iniziale su push, se configurata, e le eventuali scansioni manuali.

I risultati delle ultime scansioni completate delle immagini possono essere recuperati per ogni immagine. Una volta completata la scansione dell'immagine, Amazon ECR invia un evento ad Amazon EventBridge. Per ulteriori informazioni, consulta [Eventi Amazon ECR e EventBridge](#page-235-0).

### <span id="page-97-0"></span>Supporto regionale per una migliore scansione di base

La versione migliorata della scansione di base è supportata nelle seguenti regioni:

- Asia Pacifico (Hong Kong) (ap-east-1)
- Europa (Stoccolma) (eu-north-1)
- Medio Oriente (Bahrein) (me-south-1)
- Asia Pacifico (Mumbai) (ap-south-1)
- Europa (Parigi) (eu-west-3)
- AWS GovCloud (Stati Uniti orientali) (us-gov-east-1)
- Africa (Città del Capo) (af-south-1)
- Asia Pacifico (Giacarta) (ap-southeast-3)
- Europa (Francoforte) (eu-central-1)
- Europa (Irlanda) (eu-west-1)
- Sud America (San Paolo) (sa-east-1)
- Stati Uniti orientali (Ohio) (us-east-2)
- AWS GovCloud (Stati Uniti occidentali) () us-gov-west-1
- Asia Pacifico (Tokyo) (ap-northeast-1)
- Asia Pacifico (Seoul) (ap-northeast-2)
- Asia Pacifico (Osaka-Locale) (ap-northeast-3)
- Europa (Milano) (eu-south-1)
- Europa (Londra) (eu-west-2)
- Stati Uniti orientali (Virginia settentrionale) (us-east-1)
- Asia Pacifico (Singapore) (ap-southeast-1)
- Asia Pacifico (Sydney) (ap-southeast-2)
- Canada (Centrale) (ca-central-1)
- Stati Uniti occidentali (California settentrionale) (us-west-1)
- Stati Uniti occidentali (Oregon) (us-west-2)
- Europa (Zurigo) (eu-central-2)

## Supporto del sistema operativo per la scansione di base e la scansione di base migliorata

Come best practice di sicurezza e per una copertura continua, si consiglia di continuare a utilizzare le versioni supportate di un sistema operativo. In conformità alla politica dei fornitori, i sistemi operativi fuori produzione non vengono più aggiornati con patch e, in molti casi, non vengono più rilasciati nuovi avvisi di sicurezza relativi a tali sistemi. Inoltre, alcuni fornitori rimuovono gli avvisi e i rilevamenti di sicurezza esistenti dai propri feed quando un sistema operativo interessato raggiunge la fine del supporto standard. Dopo che una distribuzione perde il supporto del fornitore, Amazon ECR potrebbe non supportare più la scansione alla ricerca di vulnerabilità. Qualsiasi risultato generato da Amazon ECR per un sistema operativo fuori produzione deve essere utilizzato solo a scopo informativo. Di seguito sono elencati i sistemi operativi e le versioni attualmente supportati.

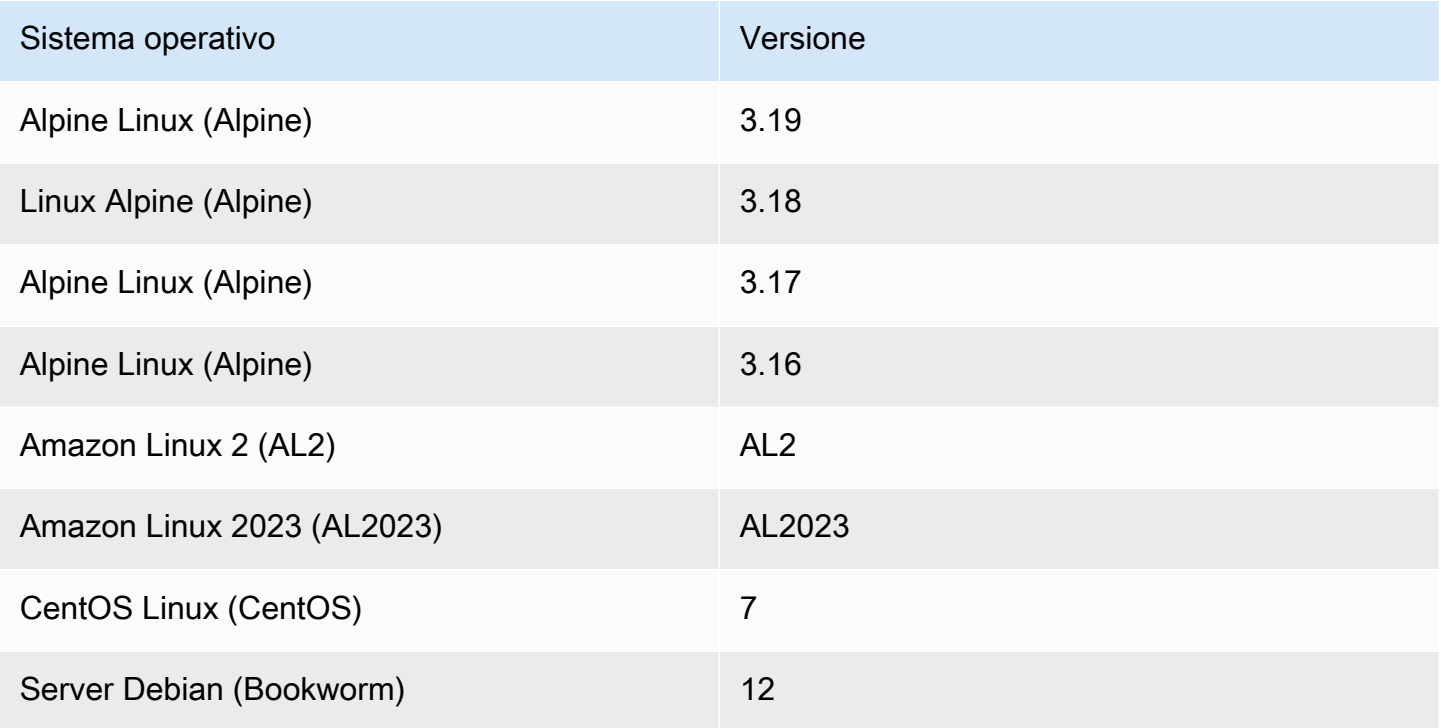

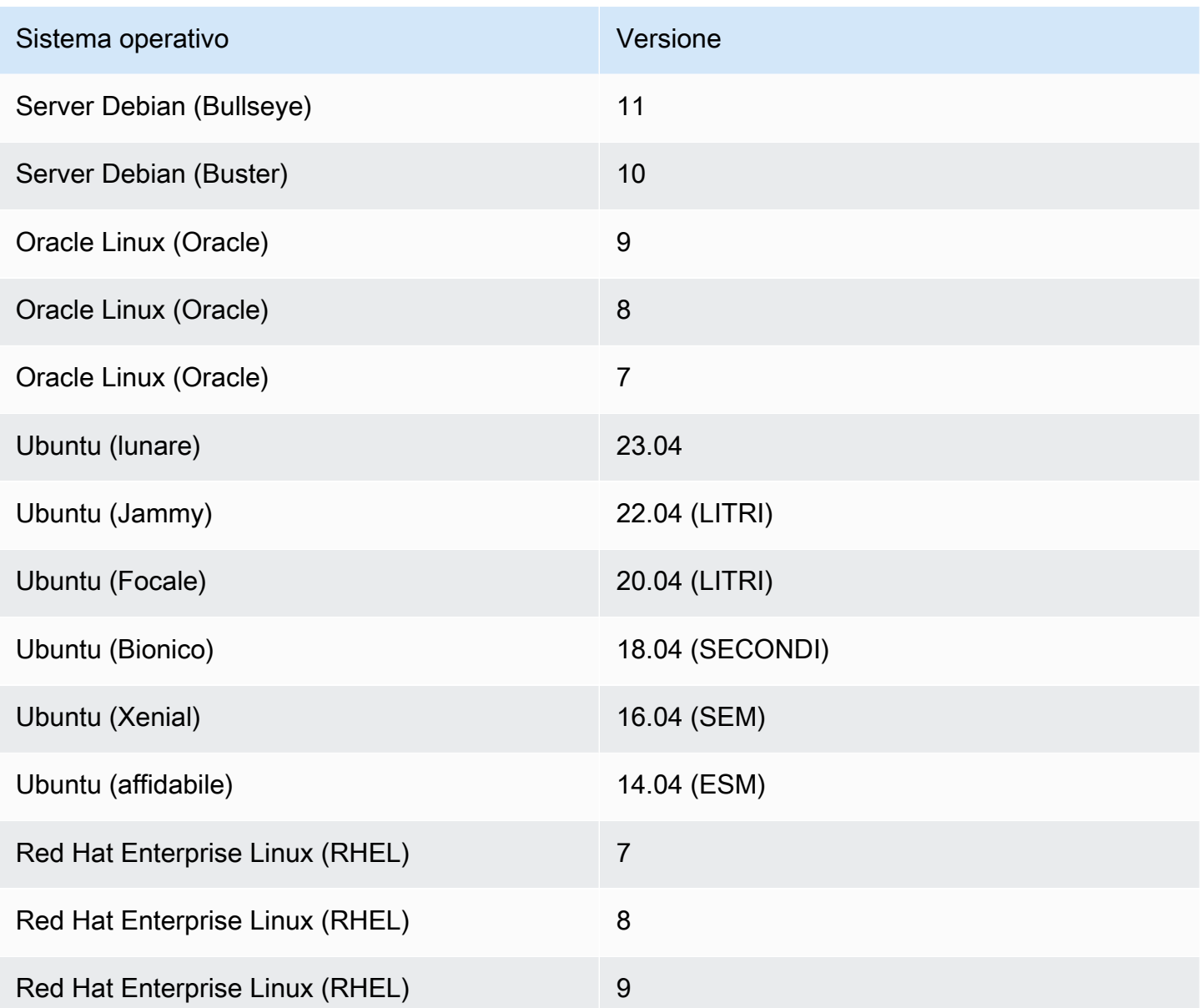

## Configurazione di una scansione di base migliorata per le immagini in Amazon ECR

Una versione migliorata della scansione di base di Amazon ECR è ora disponibile in anteprima. La scansione di base migliorata utilizza la tecnologia AWS nativa.

Configura una scansione di base migliorata per regione per il tuo repository privato. Per un elenco delle regioni che supportano una scansione di base migliorata, consult[aSupporto regionale per una](#page-97-0) [migliore scansione di base](#page-97-0).

Configurazione di una scansione di base migliorata Versione API 2015-09-21 92

Per attivare una scansione di base migliorata per il registro privato

- 1. Apri la console Amazon ECR all'indirizzo [https://console.aws.amazon.com/ecr/repositories.](https://console.aws.amazon.com/ecr/repositories)
- 2. Dalla barra di navigazione, scegli la regione in cui impostare la configurazione della scansione.
- 3. Nel pannello di navigazione, seleziona Private registry (Registro privato), Scanning (Scansione).
- 4. Nella pagina di configurazione della scansione, per Tipo di scansione scegli Scansione di base migliorata (in anteprima) - nuova.
- 5. Per impostazione predefinita, tutti i repository sono impostati per la scansione Manual (Manuale). Puoi scegliere di configurare la scansione su push specificando Scan on push filters (Filtri di scansione su push). È possibile impostare la scansione su push per tutti i repository o i singoli repository. Per ulteriori informazioni, consulta [Filtri per scegliere quali repository scansionare in](#page-83-0) [Amazon ECR.](#page-83-0)

### Configurazione della scansione di base per le immagini in Amazon ECR

Per impostazione predefinita, Amazon ECR attiva la scansione di base per tutti i registri privati. Di conseguenza, a meno che tu non abbia modificato le impostazioni di scansione nel tuo registro privato, non è necessario attivare la scansione di base. La scansione di base utilizza il progetto Clair open source.

È possibile utilizzare i seguenti passaggi per definire una o più scansioni sui filtri push.

Per attivare la scansione di base per il registro privato

- 1. Apri la console Amazon ECR all'indirizzo [https://console.aws.amazon.com/ecr/repositories.](https://console.aws.amazon.com/ecr/repositories)
- 2. Dalla barra di navigazione, scegli la regione in cui impostare la configurazione della scansione.
- 3. Nel pannello di navigazione, seleziona Private registry (Registro privato), Scanning (Scansione).
- 4. Nella pagina Scanning configuration (Configurazione della scansione), per Scan type (Tipo di scansione) scegli Basic scanning (Scansione di base).
- 5. Per impostazione predefinita, tutti i repository sono impostati per la scansione Manual (Manuale). Puoi scegliere di configurare la scansione su push specificando Scan on push filters (Filtri di scansione su push). È possibile impostare la scansione su push per tutti i repository o i singoli repository. Per ulteriori informazioni, consulta [Filtri per scegliere quali repository scansionare in](#page-83-0) [Amazon ECR.](#page-83-0)

## Scansione manuale di un'immagine per individuare le vulnerabilità del sistema operativo in Amazon ECR

Se i tuoi repository non sono configurati per la scansione in modalità push, puoi avviare manualmente le scansioni delle immagini. Un'immagine può essere scansionata una volta ogni 24 ore. Le 24 ore includono la scansione iniziale su push, se configurata, e le eventuali scansioni manuali.

Per la risoluzione dei problemi relativi ad alcuni problemi comuni durante la scansione delle immagini, consulta [Risoluzione dei problemi di scansione delle immagini in Amazon ECR](#page-104-0).

#### AWS Management Console

Attieniti alla seguente procedura per avviare una scansione manuale dell'immagine utilizzando la AWS Management Console.

- 1. Apri la console Amazon ECR all'indirizzo [https://console.aws.amazon.com/ecr/repositories.](https://console.aws.amazon.com/ecr/repositories)
- 2. Dalla barra di navigazione, scegliere la regione in cui creare il repository.
- 3. Nel riquadro di navigazione, selezionare Repositories (Repository).
- 4. Nella pagina Repositories (Repository) selezionare il repository contente l'immagine da scansionare.
- 5. Nella pagina Images (Immagini) selezionare l'immagine da scansionare, quindi scegliere Scan (Scansione).

#### AWS CLI

• [start-image-scan](https://docs.aws.amazon.com/cli/latest/reference/ecr/start-image-scan.html) (AWS CLI)

Nell'esempio seguente viene utilizzato un tag di immagine.

```
aws ecr start-image-scan --repository-name name --image-id imageTag=tag_name --
region us-east-2
```
Nell'esempio seguente viene utilizzato un digest di immagine.

```
aws ecr start-image-scan --repository-name name --image-id imageDigest=sha256_hash
  --region us-east-2
```
#### AWS Tools for Windows PowerShell

• [Ricerca Get-ECR \(\) ImageScanA](https://docs.aws.amazon.com/powershell/latest/reference/items/Start-ECRImageScan.html)WS Tools for Windows PowerShell

Nell'esempio seguente viene utilizzato un tag di immagine.

**Start-ECRImageScan -RepositoryName** *name* **-ImageId\_ImageTag** *tag\_name* **-Region** *useast-2* **-Force**

Nell'esempio seguente viene utilizzato un digest di immagine.

**Start-ECRImageScan -RepositoryName** *name* **-ImageId\_ImageDigest** *sha256\_hash* **- Region** *us-east-2* **-Force**

### Recupero dei risultati per le scansioni di base in Amazon ECR

È possibile recuperare i risultati della scansione per l'ultima scansione dell'immagine di base completata. Le vulnerabilità software rilevate sono elencate per gravità in base al database Common Vulnerabilities and Exposures (CVE).

Per la risoluzione dei problemi relativi ad alcuni problemi comuni durante la scansione delle immagini, consulta [Risoluzione dei problemi di scansione delle immagini in Amazon ECR](#page-104-0).

AWS Management Console

Attieniti alla seguente procedura per recuperare i risultati della scansione delle immagini utilizzando la AWS Management Console.

Per recuperare i risultati della scansione delle immagini

- 1. Apri la console Amazon ECR all'indirizzo [https://console.aws.amazon.com/ecr/repositories.](https://console.aws.amazon.com/ecr/repositories)
- 2. Dalla barra di navigazione, scegliere la regione in cui creare il repository.
- 3. Nel riquadro di navigazione, selezionare Repositories (Repository).
- 4. Nella pagina Repositories (Repository), scegliere il repository che contiene l'immagine per cui recuperare i risultati della scansione.
- 5. Nella pagina Images (Immagini) selezionare nella colonna Vulnerabilities (Vulnerabilità) Details (Dettagli) per l'immagine di cui si desidera recuperare i risultati della scansione.

#### AWS CLI

Utilizzare il seguente AWS CLI comando per recuperare i risultati della scansione delle immagini utilizzando. AWS CLI Puoi specificare un'immagine utilizzando imageTag o imageDigest, entrambe ottenibili utilizzando il comando CLI [list-images.](https://docs.aws.amazon.com/cli/latest/reference/ecr/list-images.html)

• [describe-image-scan-findings](https://docs.aws.amazon.com/cli/latest/reference/ecr/describe-image-scan-findings.html) (AWS CLI)

Nell'esempio seguente viene utilizzato un tag di immagine.

```
aws ecr describe-image-scan-findings --repository-name name --image-id 
  imageTag=tag_name --region us-east-2
```
Nell'esempio seguente viene utilizzato un digest di immagine.

```
aws ecr describe-image-scan-findings --repository-name name --image-id 
  imageDigest=sha256_hash --region us-east-2
```
AWS Tools for Windows PowerShell

• [Get-ECR Finding \(\) ImageScanA](https://docs.aws.amazon.com/powershell/latest/reference/items/Get-ECRImageScanFinding.html)WS Tools for Windows PowerShell

Nell'esempio seguente viene utilizzato un tag di immagine.

```
Get-ECRImageScanFinding -RepositoryName name -ImageId_ImageTag tag_name -
Region us-east-2
```
Nell'esempio seguente viene utilizzato un digest di immagine.

```
Get-ECRImageScanFinding -RepositoryName name -ImageId_ImageDigest sha256_hash -
Region us-east-2
```
# <span id="page-104-0"></span>Risoluzione dei problemi di scansione delle immagini in Amazon **ECR**

Di seguito sono riportati gli errori comuni relativi alla scansione delle immagini. Puoi visualizzare errori come questo nella console Amazon ECR visualizzando i dettagli dell'immagine o tramite l'API o AWS CLI utilizzando l'DescribeImageScanFindingsAPI.

### UnsupportedImageErrore

È possibile ricevere un errore UnsupportedImageError nel tentativo di eseguire una scansione di base di un'immagine creata utilizzando un sistema operativo per il quale Amazon ECR non supporta la scansione di base delle immagini. Amazon ECR supporta la scansione delle vulnerabilità dei pacchetti per le versioni principali delle distribuzioni Amazon Linux, Amazon Linux 2, Debian, Ubuntu, CentOS, Oracle Linux, Alpine e RHEL Linux. Una volta che una distribuzione perde il supporto del suo fornitore, Amazon ECR potrebbe non supportare più la scansione per individuare eventuali vulnerabilità. Amazon ECR non supporta la scansione delle immagini create a partire dall'immagine [scratch Docker.](https://hub.docker.com/_/scratch)

#### **A** Important

Quando si utilizza la scansione avanzata, Amazon Inspector supporta la scansione per tipi di supporto e sistemi operativi specifici. Per un elenco completo, consulta la sezione [Tipi](https://docs.aws.amazon.com/inspector/latest/user/enable-disable-scanning-ecr.html#ecr-supported-media)  [di supporto e sistemi operativi supportati](https://docs.aws.amazon.com/inspector/latest/user/enable-disable-scanning-ecr.html#ecr-supported-media) nella Guida per l'utente di Amazon Inspector.

Viene restituito un livello di gravità UNDEFINED

È possibile che venga visualizzato un rilevamento di scansione con un livello di gravità UNDEFINED. Di seguito sono riportate le cause comuni per questo:

- Alla vulnerabilità non è stata assegnata una priorità dall'origine CVE.
- Alla vulnerabilità è stata assegnata una priorità che Amazon ECR non riconosce.

Per determinare la gravità e la descrizione di una vulnerabilità, è possibile visualizzare il CVE direttamente dall'origine.

## Informazioni sullo stato della scansione **SCAN\_ELIGIBILITY\_EXPIRED**

Quando la scansione avanzata con Amazon Inspector è abilitata per il tuo registro privato e stai visualizzando le vulnerabilità della scansione, è possibile che venga visualizzato uno stato di scansione di SCAN\_ELIGIBILITY\_EXPIRED. Le cause più comuni sono le sequenti.

- Quando inizialmente attivi la scansione avanzata per il tuo registro privato, Amazon Inspector riconosce solo le immagini inviate ad Amazon ECR negli ultimi 30 giorni, in base al timestamp di invio delle immagini. Le immagini più vecchie avranno lo stato di scansione SCAN\_ELIGIBILITY\_EXPIRED. Se desideri che queste immagini vengano scansionate da Amazon Inspector, devi reinserirle nel tuo repository.
- Se la Durata della nuova scansione ECR viene modificata nella console di Amazon Inspector e questo tempo è trascorso, lo stato di scansione dell'immagine viene modificato in inactive con un codice motivo expired e tutti i resultati associati all'immagine sono programmati per essere chiusi. Il risultato è che la console Amazon ECR elenca lo stato di scansione come SCAN\_ELIGIBILITY\_EXPIRED.

# Sincronizzazione di un registro upstream con un registro privato Amazon ECR

Utilizzando le regole pull through cache, puoi sincronizzare il contenuto di un registro upstream con il tuo registro privato Amazon ECR.

Amazon ECR attualmente supporta la creazione di regole di cache pull-through per i seguenti registri upstream.

- Docker Hub, Microsoft Azure Container Registry, GitHub Container Registry e GitLab Container Registry (richiede l'autenticazione)
- Amazon ECR Public, il registro di immagini di container Kubernetes e Quay (non richiede l'autenticazione)

Per GitLab Container Registry, Amazon ECR supporta la cache pull through solo con l' GitLab software-as-a-service offerta, GitLab .com.

Per i registri upstream che richiedono l'autenticazione, è necessario archiviare le credenziali in modo segreto. AWS Secrets Manager La console di Amazon ECR semplifica la creazione del segreto di Secrets Manager per ciascuno dei registri upstream autenticati. Per ulteriori informazioni sulla creazione di un segreto di Secrets Manager utilizzando la console Secrets Manager, vedere[Archiviazione segreta delle credenziali del repository originale AWS Secrets Manager.](#page-132-0)

Dopo aver creato una regola di cache pull-through per il registro upstream, è sufficiente estrarre un'immagine da quel registro upstream utilizzando l'URI del registro privato Amazon ECR. Amazon ECR, quindi, crea un repository e memorizza l'immagine nella cache nel tuo registro privato. Nelle richieste pull successive dell'immagine memorizzata nella cache con un determinato tag, Amazon ECR controlla il registro upstream per vedere se esiste una nuova versione dell'immagine con quel tag specifico e tenta di aggiornare l'immagine nel registro privato almeno una volta ogni 24 ore.

## Modelli per la creazione di repository

Amazon ECR ha aggiunto il supporto per i modelli di creazione di repository, attualmente in anteprima, che ti consente di specificare le configurazioni iniziali per i nuovi repository creati da Amazon ECR per tuo conto utilizzando le regole di cache pull-through. Ogni modello contiene un

prefisso dello spazio dei nomi del repository che viene utilizzato per abbinare i nuovi repository a un modello specifico. I modelli possono specificare la configurazione per tutte le impostazioni del repository, comprese le policy di accesso basate sulle risorse, l'immutabilità dei tag, la crittografia e le policy del ciclo di vita. Le impostazioni in un modello di creazione di repository vengono applicate solo durante la creazione del repository e non hanno alcun effetto sui repository esistenti o sui repository creati con altri metodi. Per ulteriori informazioni, consulta [Modelli per controllare i repository creati](#page-122-0) [durante un'azione pull through cache](#page-122-0).

## Considerazioni sull'utilizzo delle regole pull through cache

Considera quanto segue quando utilizzi le regole pull through cache di Amazon ECR.

- La creazione di regole di cache pull-through non è supportata nelle seguenti regioni.
	- Cina (Pechino) (cn-north-1)
	- Cina (Ningxia) (cn-northwest-1)
	- AWS GovCloud (Stati Uniti orientali) () us-gov-east-1
	- AWS GovCloud (Stati Uniti occidentali) () us-gov-west-1
- AWS Lambda non supporta l'estrazione di immagini di container da Amazon ECR utilizzando una regola pull through cache.
- Quando si estraggono immagini utilizzando la cache pull-through, gli endpoint del servizio FIPS di Amazon ECR non sono supportati la prima volta che viene estratta un'immagine. Tuttavia, l'utilizzo degli endpoint del servizio FIPS Amazon ECR funziona sui pull successivi.
- Quando un'immagine memorizzata nella cache viene estratta dall'URI del registro privato di Amazon ECR, i recuperi delle immagini vengono avviati dagli indirizzi IP. AWS Ciò garantisce che l'estrazione dell'immagine non tenga conto delle quote relative alla frequenza di estrazione implementate dal registro upstream.
- Quando un'immagine memorizzata nella cache viene estratta attraverso l'URI del registro privato di Amazon ECR, quest'ultimo controlla il repository upstream almeno una volta ogni 24 ore per verificare se la versione dell'immagine memorizzata nella cache è la più recente. Se è presente un'immagine più recente nel registro upstream, Amazon ECR tenta di aggiornare l'immagine memorizzata nella cache. Questo timer è basato sull'ultima estrazione dell'immagine memorizzata nella cache.
- Se per qualsiasi motivo Amazon ECR non è in grado di aggiornare l'immagine dal registro upstream e l'immagine viene estratta, l'ultima immagine memorizzata nella cache verrà comunque estratta.
- Quando crei il segreto di Secrets Manager contenente le credenziali del registro upstream, il nome del segreto deve utilizzare il prefisso ecr-pullthroughcache/. Il segreto, inoltre, deve trovarsi nello stesso account e nella stessa regione in cui è stata creata la regola di cache pull-through.
- Quando un'immagine multi-architettura viene estratta utilizzando una regola di cache pull-through, l'elenco manifesto e ogni immagine a cui fa riferimento nell'elenco manifesto vengono estratti nel repository Amazon ECR. Se si desidera estrarre solo un'architettura specifica, è possibile estrarre l'immagine utilizzando il digest dell'immagine o il tag associato all'architettura anziché il tag associato all'elenco manifesto.
- Amazon ECR utilizza un ruolo IAM collegato ai servizi che fornisce le autorizzazioni necessarie ad Amazon ECR per creare per tuo conto il repository, recuperare il valore segreto di Secrets Manager per l'autenticazione e inviare l'immagine memorizzata nella cache. Il ruolo IAM collegato ai servizi viene creato automaticamente quando viene creata una regola di cache pull-through. Per ulteriori informazioni, consulta [Ruolo collegato ai servizi Amazon ECR per la cache pull-through.](#page-201-0)
- Per impostazione predefinita, il principale IAM che estrae l'immagine memorizzata nella cache dispone delle autorizzazioni concesse tramite la policy IAM. È possibile utilizzare la policy delle autorizzazioni del registro privato di Amazon ECR per definire ulteriormente le autorizzazioni di un'entità IAM. Per ulteriori informazioni, consulta [Utilizzo delle autorizzazioni di registro](#page-110-0).
- I repository Amazon ECR creati utilizzando il flusso di lavoro della cache pull-through vengono trattati come qualsiasi altro repository Amazon ECR. Sono supportate tutte le funzionalità del repository, come la replica e la scansione delle immagini.
- Quando Amazon ECR crea un nuovo repository per tuo conto utilizzando un'azione di cache pullthrough, al repository vengono applicate le impostazioni predefinite indicate di seguito, a meno che non esista un modello di creazione repository corrispondente. Puoi utilizzare un modello di creazione repository per definire le impostazioni applicate ai repository creati da Amazon ECR per tuo conto. Per ulteriori informazioni, consulta [Modelli per controllare i repository creati durante](#page-122-0) [un'azione pull through cache](#page-122-0).
	- Immutabilità dei tag: se disattivata, i tag sono mutabili e possono essere sovrascritti.
	- Crittografia: viene utilizzata la crittografia AES256 predefinita.
	- Autorizzazioni del repository: se omesse, non vengono applicate policy relative alle autorizzazioni del repository.
	- Policy del ciclo di vita: se omesse, non vengono applicate policy del ciclo di vita.
	- Tag delle risorse: se omessi, non viene applicato alcun tag di risorsa.
- L'attivazione dell'immutabilità dei tag di immagine per i repository utilizzando una regola di cache pull-through impedirà ad Amazon ECR di aggiornare le immagini utilizzando lo stesso tag.

• Quando un'immagine viene recuperata utilizzando la regola pull-through cache per la prima volta, può essere necessario un percorso verso Internet. In alcune circostanze è necessario un percorso verso Internet, quindi è meglio impostare un percorso per evitare errori. Pertanto, se hai configurato Amazon ECR per utilizzare un'interfaccia che AWS PrivateLink utilizza un endpoint VPC, devi assicurarti che il primo pull abbia un percorso verso Internet. Un modo per farlo consiste nel creare una sottorete pubblica nello stesso VPC, con un gateway Internet, e quindi indirizzare tutto il traffico in uscita verso Internet dalla sottorete privata alla sottorete pubblica. I successivi recuperi di immagini che utilizzano la regola pull through cache non richiedono questa operazione. Per ulteriori informazioni, consulta [Opzioni di routing di esempio](https://docs.aws.amazon.com/vpc/latest/userguide/route-table-options.html) nella Guida per l'utente di Amazon Virtual Private Cloud.

# <span id="page-109-0"></span>Autorizzazioni IAM necessarie per sincronizzare un registro upstream con un registro privato Amazon ECR

Oltre alle autorizzazioni dell'API Amazon ECR necessarie per l'autenticazione in un registro privato e per l'invio e l'estrazione di immagini, sono necessarie le seguenti autorizzazioni aggiuntive per utilizzare efficacemente le regole di cache pull-through.

- ecr:CreatePullThroughCacheRule Concede l'autorizzazione per creare una nuova regola di cache pull-through. Questa autorizzazione deve essere concessa tramite una policy IAM basata sull'identità.
- ecr:BatchImportUpstreamImage— Concede l'autorizzazione per recuperare l'immagine esterna e importarla nel registro privato. Questa autorizzazione può essere concessa utilizzando la policy delle autorizzazioni del registro privato, una policy IAM basata sull'identità o utilizzando la policy delle autorizzazioni del repository basate sulle risorse. Per ulteriori informazioni sull'uso delle autorizzazioni del repository, consulta [Politiche di repository privato in Amazon ECR](#page-37-0).
- ecr:CreateRepository Concede l'autorizzazione per creare un repository in un registro privato. Questa autorizzazione è necessaria se il repository che memorizza le immagini memorizzate nella cache non è già esistente. Questa autorizzazione può essere concessa da una policy IAM basata sull'identità o dalla policy delle autorizzazioni del registro privato.
- ecr:TagResource: concede l'autorizzazione all'aggiunta di tag di metadati a una risorsa di Amazon ECR. Questa autorizzazione è richiesta solo se stai estraendo un'immagine che utilizza una regola di cache pull-through associata a un modello di creazione repository configurato per l'aggiunta di tag di risorse al repository. Questa autorizzazione deve essere concessa tramite una policy IAM basata sull'identità.

## <span id="page-110-0"></span>Utilizzo delle autorizzazioni di registro

Le autorizzazioni del registro privato di Amazon ECR possono essere utilizzate per definire le autorizzazioni delle singole entità IAM per utilizzare la cache pull-through. Se un'entità IAM dispone di più autorizzazioni concesse da una policy IAM di quelle concesse dalla policy delle autorizzazioni del registro, la policy IAM ha la precedenza. Ad esempio, se a un utente sono state concesse autorizzazioni ecr:\*, non occorrono altre autorizzazioni a livello di registro.

Per creare una policy delle autorizzazioni del registro privato (AWS Management Console)

- 1. Apri la console Amazon ECR all'indirizzo [https://console.aws.amazon.com/ecr/.](https://console.aws.amazon.com/ecr/)
- 2. Dalla barra di navigazione, scegli la regione in cui configurare l'istruzione delle autorizzazioni del registro privato.
- 3. Nel pannello di navigazione, seleziona Private registry (Registro privato), Registry permissions (Autorizzazioni di registro).
- 4. Alla pagina Registry permissions (Autorizzazioni di registro), scegli Generate statement (Genera istruzione).
- 5. Per ogni istruzione delle policy di autorizzazione della cache pull-through che si desidera creare, procedi come segue.
	- a. Per Policy type (Tipo di policy), scegli Pull through cache policy (Policy della cache pullthrough).
	- b. Per Statement id (ID istruzione), inserisci un nome per la policy dell'istruzione della cache pull-through.
	- c. Per Entità IAM, specifica gli utenti, i gruppi o i ruoli da includere nella policy.
	- d. Per Repository namespace (Spazio dei nomi del repository), seleziona la regola della cache pull-through a cui associare la policy.
	- e. Per Repository names (Nomi dei repository), specifica il nome di base del repository per cui applicare la regola. Ad esempio, se si desidera specificare il repository Amazon Linux su Amazon ECR Public, il nome del repository sarà amazonlinux.

Per creare una policy delle autorizzazioni del registro privato (AWS CLI)

Utilizza il AWS CLI comando seguente per specificare le autorizzazioni del registro privato utilizzando. AWS CLI

1. Crea un file locale denominato ptc-registry-policy.json con il contenuto della policy del registro. L'esempio seguente concede l'autorizzazione ecr-pull-through-cache-user per creare un repository ed eseguire il pull di un'immagine da Amazon ECR Public, che è l'origine upstream associata alla regola cache pull-through creata precedentemente.

```
{ 
   "Sid": "PullThroughCacheFromReadOnlyRole", 
   "Effect": "Allow", 
   "Principal": { 
     "AWS": "arn:aws:iam::111122223333:user/ecr-pull-through-cache-user" 
   }, 
   "Action": [ 
     "ecr:CreateRepository", 
     "ecr:BatchImportUpstreamImage" 
   ], 
   "Resource": "arn:aws:ecr:us-east-1:111122223333:repository/ecr-public/*"
}
```
#### **A** Important

L'autorizzazione ecr-CreateRepository è necessaria solo se il repository che memorizza le immagini memorizzate nella cache non è già esistente. Ad esempio, se l'operazione di creazione del repository e le operazioni di estrazione dell'immagine vengono eseguite da principali IAM separati come un amministratore e uno sviluppatore.

2. Utilizzare il [put-registry-policyc](https://docs.aws.amazon.com/cli/latest/reference/ecr/put-registry-policy.html)omando per impostare la politica del registro.

```
aws ecr put-registry-policy \ 
      --policy-text file://ptc-registry.policy.json
```
## Passaggi successivi

Quando sei pronto a cominciare a utilizzare le regole di cache pull-through, attieniti ai passaggi seguenti.

• Crea una regola di cache pull-through. Per ulteriori informazioni, consulta [Creazione di una regola](#page-112-0)  [pull through cache in Amazon ECR.](#page-112-0)

• Crea un modello di creazione repository. Un modello di creazione repository ti consente di gestire la definizione delle impostazioni da utilizzare per i nuovi repository creati da Amazon ECR per tuo conto nel corso di un'operazione di estrazione di cache pull-through. Per ulteriori informazioni, consulta [Modelli per controllare i repository creati durante un'azione pull through cache](#page-122-0).

## <span id="page-112-0"></span>Creazione di una regola pull through cache in Amazon ECR

Per ogni registro upstream contenente immagini che desideri memorizzare nella cache nel tuo registro privato Amazon ECR, devi creare una regola pull through cache.

Per i registri upstream che richiedono l'autenticazione, è necessario memorizzare le credenziali in un segreto di Secrets Manager. È possibile utilizzare un segreto esistente o crearne uno nuovo. Puoi creare il segreto di Secrets Manager nella console Amazon ECR o nella console Secrets Manager. Per creare un segreto di Secrets Manager utilizzando la console Secrets Manager anziché la console Amazon ECR, consulta[Archiviazione segreta delle credenziali del repository originale AWS Secrets](#page-132-0)  [Manager](#page-132-0).

## **Prerequisiti**

- Verifica di disporre delle autorizzazioni IAM appropriate per creare regole pull through cache. Per informazioni, consulta [Autorizzazioni IAM necessarie per sincronizzare un registro upstream con un](#page-109-0) [registro privato Amazon ECR](#page-109-0).
- Per i registri upstream che richiedono l'autenticazione: se desideri utilizzare un segreto esistente, verifica che il segreto di Secrets Manager soddisfi i seguenti requisiti:
	- Il nome del segreto inizia con. ecr-pullthroughcache/ Visualizza AWS Management Console solo i segreti di Secrets Manager con il ecr-pullthroughcache/ prefisso.
	- L'account e la regione in cui si trova il segreto devono corrispondere all'account e alla regione in cui si trova la regola pull through cache.

## Per creare una regola di cache pull-through (AWS Management Console)

Nei passaggi seguenti viene illustrato come creare una regola di cache pull-through e un segreto di Secrets Manager tramite la console di Amazon ECR. Per creare un segreto utilizzando la console Secrets Manager, vedere[Archiviazione segreta delle credenziali del repository originale AWS Secrets](#page-132-0) [Manager](#page-132-0).

Per Amazon ECR Public, il registro container Kubernetes o Quay

- 1. Apri la console Amazon ECR all'indirizzo [https://console.aws.amazon.com/ecr/.](https://console.aws.amazon.com/ecr/)
- 2. Dalla barra di navigazione, scegli la regione in cui configurare le impostazioni del registro privato.
- 3. Nel pannello di navigazione, seleziona Private registry (Registro privato), Pull through cache (Cache pull-through).
- 4. Nella pagina Pull through cache configuration (Configurazione della cache pull through), scegli Add rule (Aggiungi regola).
- 5. Nella pagina Passaggio 1: specifica un'origine, per Registro seleziona Amazon ECR Public, Kubernetes o Quay dall'elenco dei registri upstream, quindi seleziona Avanti.
- 6. Nella pagina Passaggio 2: specifica una destinazione, per Prefisso del repository Amazon ECR specifica il prefisso dello spazio dei nomi del repository da utilizzare per la memorizzazione nella cache delle immagini estratte dal registro pubblico di origine, quindi seleziona Avanti. Per impostazione predefinita, viene popolato uno spazio dei nomi ma è possibile specificare anche uno spazio dei nomi personalizzato.
- 7. Nella pagina Passaggio 3: rivedi e crea, esamina la configurazione della regola di cache pullthrough, quindi seleziona Crea.
- 8. Ripeti il passaggio precedente per ogni cache pull-through da creare. Le regole della cache pullthrough vengono create separatamente per ciascuna regione.

### Per Docker Hub

- 1. Apri la console Amazon ECR all'indirizzo [https://console.aws.amazon.com/ecr/.](https://console.aws.amazon.com/ecr/)
- 2. Dalla barra di navigazione, scegli la regione in cui configurare le impostazioni del registro privato.
- 3. Nel pannello di navigazione, seleziona Private registry (Registro privato), Pull through cache (Cache pull-through).
- 4. Nella pagina Pull through cache configuration (Configurazione della cache pull through), scegli Add rule (Aggiungi regola).
- 5. Nel Passaggio 1: specifica un'origine, per Registro seleziona Docker Hub, Avanti.
- 6. Nella pagina Passaggio 2: configura l'autenticazione, per Credenziali Upstream devi archiviare le credenziali di autenticazione per Docker Hub in un segreto di AWS Secrets Manager . Puoi specificare un segreto esistente o utilizzare la console di Amazon ECR per crearne uno nuovo.

a. Per utilizzare un segreto esistente, scegli Usa un AWS segreto esistente. Per Nome del segreto, utilizza il menu a discesa per selezionare il segreto esistente, quindi seleziona Avanti.

## **a** Note

Visualizza AWS Management Console solo i segreti di Secrets Manager i cui nomi utilizzano il ecr-pullthroughcache/ prefisso. Il segreto, inoltre, deve trovarsi nello stesso account e nella stessa regione in cui è stata creata la regola di cache pull-through.

- b. Per creare un nuovo segreto, seleziona Crea un segreto di AWS , effettua le seguenti operazioni e seleziona Avanti.
	- i. Per Nome del segreto specifica un nome descrittivo per il segreto. I nomi dei segreti devono contenere un numero di caratteri Unicode compreso tra 1 e 512.
	- ii. Per Nome utente di Docker Hub specifica il tuo nome utente di Docker Hub.
	- iii. Per Token di accesso Docker Hub specifica il tuo token di accesso Docker Hub. Per ulteriori informazioni sulla creazione di un token di accesso Docker Hub, consulta [Creazione e gestione di token di accesso](https://docs.docker.com/security/for-developers/access-tokens/) nella documentazione di Docker.
- 7. Nella pagina Passaggio 3: specifica una destinazione, per Prefisso del repository Amazon ECR specifica lo spazio dei nomi del repository da utilizzare nel corso della memorizzazione nella cache delle immagini estratte dal registro pubblico di origine, quindi seleziona Avanti.

Per impostazione predefinita, viene popolato uno spazio dei nomi ma è possibile specificare anche uno spazio dei nomi personalizzato.

- 8. Nella pagina Passaggio 4: rivedi e crea, esamina la configurazione della regola di cache pullthrough, quindi seleziona Crea.
- 9. Ripeti il passaggio precedente per ogni cache pull-through da creare. Le regole della cache pullthrough vengono create separatamente per ciascuna regione.

Per GitHub Container Registry

- 1. Apri la console Amazon ECR all'indirizzo [https://console.aws.amazon.com/ecr/.](https://console.aws.amazon.com/ecr/)
- 2. Dalla barra di navigazione, scegli la regione in cui configurare le impostazioni del registro privato.
- 3. Nel pannello di navigazione, seleziona Private registry (Registro privato), Pull through cache (Cache pull-through).
- 4. Nella pagina Pull through cache configuration (Configurazione della cache pull through), scegli Add rule (Aggiungi regola).
- 5. Nel Passaggio 1: Specificare una pagina di origine, per Registro, selezionare GitHub Container Registry, Next.
- 6. Nella pagina Passaggio 2: Configurazione dell'autenticazione, per le credenziali Upstream, è necessario archiviare le credenziali di autenticazione per GitHub Container Registry in un luogo segreto. AWS Secrets Manager Puoi specificare un segreto esistente o utilizzare la console di Amazon ECR per crearne uno nuovo.
	- a. Per utilizzare un segreto esistente, scegli Usa un segreto esistente. AWS Per Nome del segreto, utilizza il menu a discesa per selezionare il segreto esistente, quindi seleziona Avanti.

### **a** Note

Visualizza AWS Management Console solo i segreti di Secrets Manager i cui nomi utilizzano il ecr-pullthroughcache/ prefisso. Il segreto, inoltre, deve trovarsi nello stesso account e nella stessa regione in cui è stata creata la regola di cache pull-through.

- b. Per creare un nuovo segreto, seleziona Crea un segreto di AWS , effettua le seguenti operazioni e seleziona Avanti.
	- i. Per Nome del segreto specifica un nome descrittivo per il segreto. I nomi dei segreti devono contenere un numero di caratteri Unicode compreso tra 1 e 512.
	- ii. Per il nome utente del GitHub Container Registry, specifica il tuo nome utente del GitHub Container Registry.
	- iii. Per il token di accesso al GitHub Container Registry, specifica il token di accesso al GitHub Container Registry. Per ulteriori informazioni sulla creazione di un token di GitHub accesso, consulta [Gestire i token di accesso personali](https://docs.github.com/en/authentication/keeping-your-account-and-data-secure/managing-your-personal-access-tokens) nella GitHub documentazione.
- 7. Nella pagina Passaggio 3: specifica una destinazione, per Prefisso del repository Amazon ECR specifica lo spazio dei nomi del repository da utilizzare nel corso della memorizzazione nella cache delle immagini estratte dal registro pubblico di origine, quindi seleziona Avanti.

Per impostazione predefinita, viene popolato uno spazio dei nomi ma è possibile specificare anche uno spazio dei nomi personalizzato.

- 8. Nella pagina Passaggio 4: rivedi e crea, esamina la configurazione della regola di cache pullthrough, quindi seleziona Crea.
- 9. Ripeti il passaggio precedente per ogni cache pull-through da creare. Le regole della cache pullthrough vengono create separatamente per ciascuna regione.

### Per Microsoft Azure Container Registry

- 1. Apri la console Amazon ECR all'indirizzo [https://console.aws.amazon.com/ecr/.](https://console.aws.amazon.com/ecr/)
- 2. Dalla barra di navigazione, scegli la regione in cui configurare le impostazioni del registro privato.
- 3. Nel pannello di navigazione, seleziona Private registry (Registro privato), Pull through cache (Cache pull-through).
- 4. Nella pagina Pull through cache configuration (Configurazione della cache pull through), scegli Add rule (Aggiungi regola).
- 5. Nella pagina Passaggio 1: specifica un'origine, procedi come segue.
	- a. Per Registro seleziona Microsoft Azure Container Registry
	- b. Per URL registro di origine, specifica il nome del registro dei container di Microsoft Azure, quindi seleziona Avanti.

## **A** Important

Poiché il suffisso .azurecr.io viene compilato per tuo conto, devi specificare solo il prefisso.

- 6. Nella pagina Passaggio 2: configura l'autenticazione, per Credenziali Upstream devi archiviare le credenziali di autenticazione per Microsoft Azure Container Registry in un segreto di AWS Secrets Manager . Puoi specificare un segreto esistente o utilizzare la console di Amazon ECR per crearne uno nuovo.
	- a. Per utilizzare un segreto esistente, scegli Usa un AWS segreto esistente. Per Nome del segreto, utilizza il menu a discesa per selezionare il segreto esistente, quindi seleziona Avanti.

## **a** Note

Visualizza AWS Management Console solo i segreti di Secrets Manager i cui nomi utilizzano il ecr-pullthroughcache/ prefisso. Il segreto, inoltre, deve trovarsi nello stesso account e nella stessa regione in cui è stata creata la regola di cache pull-through.

- b. Per creare un nuovo segreto, seleziona Crea un segreto di AWS , effettua le seguenti operazioni e seleziona Avanti.
	- i. Per Nome del segreto specifica un nome descrittivo per il segreto. I nomi dei segreti devono contenere un numero di caratteri Unicode compreso tra 1 e 512.
	- ii. Per Nome utente di Microsoft Azure Container Registry, specifica il tuo nome utente per Microsoft Azure Container Registry.
	- iii. Per Token di accesso di Microsoft Azure Container Registry, specifica il tuo token di accesso per Microsoft Azure Container Registry. Per ulteriori informazioni sulla creazione di un token di accesso per Microsoft Azure Container Registry, consulta [Creazione token - portale](https://learn.microsoft.com/en-us/azure/container-registry/container-registry-repository-scoped-permissions#create-token---portal) nella documentazione di Microsoft Azure.
- 7. Nella pagina Passaggio 3: specifica una destinazione, per Prefisso del repository Amazon ECR specifica lo spazio dei nomi del repository da utilizzare nel corso della memorizzazione nella cache delle immagini estratte dal registro pubblico di origine, quindi seleziona Avanti.

Per impostazione predefinita, viene popolato uno spazio dei nomi ma è possibile specificare anche uno spazio dei nomi personalizzato.

- 8. Nella pagina Passaggio 4: rivedi e crea, esamina la configurazione della regola di cache pullthrough, quindi seleziona Crea.
- 9. Ripeti il passaggio precedente per ogni cache pull-through da creare. Le regole della cache pullthrough vengono create separatamente per ciascuna regione.

Per GitLab Container Registry

- 1. Apri la console Amazon ECR all'indirizzo [https://console.aws.amazon.com/ecr/.](https://console.aws.amazon.com/ecr/)
- 2. Dalla barra di navigazione, scegli la regione in cui configurare le impostazioni del registro privato.
- 3. Nel pannello di navigazione, seleziona Private registry (Registro privato), Pull through cache (Cache pull-through).
- 4. Nella pagina Pull through cache configuration (Configurazione della cache pull through), scegli Add rule (Aggiungi regola).
- 5. Nel Passaggio 1: Specificare una pagina di origine, per Registro, selezionare GitLab Container Registry, Next.
- 6. Nella pagina Passaggio 2: Configurazione dell'autenticazione, per le credenziali Upstream, è necessario archiviare le credenziali di autenticazione per GitLab Container Registry in un luogo segreto. AWS Secrets Manager Puoi specificare un segreto esistente o utilizzare la console di Amazon ECR per crearne uno nuovo.
	- a. Per utilizzare un segreto esistente, scegli Usa un segreto esistente. AWS Per Nome del segreto, utilizza il menu a discesa per selezionare il segreto esistente, quindi seleziona Avanti. Per ulteriori informazioni sulla creazione di un segreto di Secrets Manager utilizzando la console di Secrets Manager, consulta [Archiviazione segreta delle credenziali](#page-132-0)  [del repository originale AWS Secrets Manager.](#page-132-0)

**a** Note

Visualizza AWS Management Console solo i segreti di Secrets Manager i cui nomi utilizzano il ecr-pullthroughcache/ prefisso. Il segreto, inoltre, deve trovarsi nello stesso account e nella stessa regione in cui è stata creata la regola di cache pull-through.

- b. Per creare un nuovo segreto, seleziona Crea un segreto di AWS , effettua le seguenti operazioni e seleziona Avanti.
	- i. Per Nome del segreto specifica un nome descrittivo per il segreto. I nomi dei segreti devono contenere un numero di caratteri Unicode compreso tra 1 e 512.
	- ii. Per il nome utente del GitLab Container Registry, specifica il tuo nome utente del GitLab Container Registry.
	- iii. Per il token di accesso al GitLab Container Registry, specifica il token di accesso al GitLab Container Registry. Per ulteriori informazioni sulla creazione di un token di accesso al GitLab Container Registry, consulta [Token di accesso personali, token](https://docs.gitlab.com/ee/user/profile/personal_access_tokens.html) [di](https://docs.gitlab.com/ee/user/group/settings/group_access_tokens.html)  [accesso di gruppo](https://docs.gitlab.com/ee/user/group/settings/group_access_tokens.html) o [token di accesso al progetto](https://docs.gitlab.com/ee/user/project/settings/project_access_tokens.html) nella documentazione. GitLab
- 7. Nella pagina Passaggio 3: specifica una destinazione, per Prefisso del repository Amazon ECR specifica lo spazio dei nomi del repository da utilizzare nel corso della memorizzazione nella cache delle immagini estratte dal registro pubblico di origine, quindi seleziona Avanti.

Per impostazione predefinita, viene popolato uno spazio dei nomi ma è possibile specificare anche uno spazio dei nomi personalizzato.

- 8. Nella pagina Passaggio 4: rivedi e crea, esamina la configurazione della regola di cache pullthrough, quindi seleziona Crea.
- 9. Ripeti il passaggio precedente per ogni cache pull-through da creare. Le regole della cache pullthrough vengono create separatamente per ciascuna regione.

## Per creare una regola di cache pull-through (AWS CLI)

Usa il AWS CLI comando [create-pull-through-cache-rule](https://docs.aws.amazon.com/cli/latest/reference/ecr/create-pull-through-cache-rule.html) per creare una regola pull through cache per un registro privato Amazon ECR. Per i registri upstream che richiedono l'autenticazione, devi archiviare le credenziali in un segreto di Secrets Manager. Per creare un segreto utilizzando la console Secrets Manager, veder[eArchiviazione segreta delle credenziali del repository originale AWS](#page-132-0)  [Secrets Manager](#page-132-0).

Gli esempi seguenti sono forniti per ogni registro upstream supportato.

### Per Amazon ECR Public

L'esempio seguente crea una regola di cache pull-through per il registro pubblico di Amazon ECR. Specifica un prefisso di ecr-public, che fa sì che ciascun repository creato utilizzando la regola della cache pull-through abbia lo schema di denominazione di ecr-public/*upstreamrepository-name*.

```
aws ecr create-pull-through-cache-rule \ 
      --ecr-repository-prefix ecr-public \ 
      --upstream-registry-url public.ecr.aws \ 
      --region us-east-2
```
Per il registro dei container Kubernetes

L'esempio seguente crea una regola di cache pull through per il registro pubblico Kubernetes. Specifica un prefisso di kubernetes, che fa sì che ciascun repository creato utilizzando la regola della cache pull-through abbia lo schema di denominazione di kubernetes/*upstreamrepository-name*.

```
aws ecr create-pull-through-cache-rule \ 
      --ecr-repository-prefix kubernetes \
```

```
 --upstream-registry-url registry.k8s.io \ 
 --region us-east-2
```
#### Per Quay

L'esempio seguente crea una regola di cache pull-through per il registro pubblico Quay. Specifica un prefisso di quay, che fa sì che ciascun repository creato utilizzando la regola della cache pull-through abbia lo schema di denominazione di quay/*upstream-repository-name*.

```
aws ecr create-pull-through-cache-rule \ 
      --ecr-repository-prefix quay \ 
      --upstream-registry-url quay.io \ 
      --region us-east-2
```
Per Docker Hub

L'esempio seguente crea una regola di cache pull-through per il registro Docker Hub. Specifica un prefisso di docker-hub, che fa sì che ciascun repository creato utilizzando la regola della cache pull-through abbia lo schema di denominazione di docker-hub/*upstream-repository-name*. Devi specificare nella sua interezza il nome della risorsa Amazon (ARN) del segreto contenente le credenziali di Docker Hub.

```
aws ecr create-pull-through-cache-rule \ 
      --ecr-repository-prefix docker-hub \ 
      --upstream-registry-url registry-1.docker.io \ 
      --credential-arn arn:aws:secretsmanager:us-east-2:111122223333:secret:ecr-
pullthroughcache/example1234 \ 
      --region us-east-2
```
#### Per GitHub Container Registry

L'esempio seguente crea una regola pull through cache per il GitHub Container Registry. Specifica un prefisso di docker-hub, che fa sì che ciascun repository creato utilizzando la regola della cache pull-through abbia lo schema di denominazione di github/*upstream-repository-name*. È necessario specificare l'Amazon Resource Name (ARN) completo del segreto contenente le credenziali del GitHub Container Registry.

```
aws ecr create-pull-through-cache-rule \ 
      --ecr-repository-prefix github \ 
      --upstream-registry-url ghcr.io \
```

```
 --credential-arn arn:aws:secretsmanager:us-east-2:111122223333:secret:ecr-
pullthroughcache/example1234 \ 
      --region us-east-2
```
Per Microsoft Azure Container Registry

L'esempio seguente crea una regola pull through cache per il Microsoft Azure Container Registry. Specifica un prefisso di azure, che fa sì che ciascun repository creato utilizzando la regola della cache pull-through abbia lo schema di denominazione di azure/*upstream-repository-name*. Devi specificare nella sua interezza il nome della risorsa Amazon (ARN) del segreto contenente le credenziali di Microsoft Azure Container Registry.

```
aws ecr create-pull-through-cache-rule \ 
      --ecr-repository-prefix azure \ 
      --upstream-registry-url myregistry.azurecr.io \ 
      --credential-arn arn:aws:secretsmanager:us-east-2:111122223333:secret:ecr-
pullthroughcache/example1234 \ 
      --region us-east-2
```
#### Per GitLab Container Registry

L'esempio seguente crea una regola pull through cache per il GitLab Container Registry. Specifica un prefisso di gitlab, che fa sì che ciascun repository creato utilizzando la regola della cache pull-through abbia lo schema di denominazione di gitlab/*upstream-repository-name*. È necessario specificare l'Amazon Resource Name (ARN) completo del segreto contenente le credenziali del GitLab Container Registry.

```
aws ecr create-pull-through-cache-rule \ 
      --ecr-repository-prefix gitlab \ 
      --upstream-registry-url registry.gitlab.com \ 
      --credential-arn arn:aws:secretsmanager:us-east-2:111122223333:secret:ecr-
pullthroughcache/example1234 \ 
      --region us-east-2
```
## Passaggi successivi

Dopo aver creato le regole pull through cache, i passaggi successivi sono i seguenti:

• Crea un modello di creazione repository. Un modello di creazione repository ti consente di gestire la definizione delle impostazioni da utilizzare per i nuovi repository creati da Amazon ECR per tuo conto nel corso di un'operazione di estrazione di cache pull-through. Per ulteriori informazioni, consulta [Modelli per controllare i repository creati durante un'azione pull through cache](#page-122-0).

- Convalida le regole di cache pull-through. Durante la convalida di una regola cache di pull-through, Amazon ECR stabilisce una connessione di rete con il registro upstream, verifica di poter accedere al segreto di Secrets Manager contenente le credenziali del registro upstream e controlla che l'autenticazione sia avvenuta correttamente. Per ulteriori informazioni, consulta [Convalida delle](#page-129-0)  [regole pull through cache in Amazon ECR](#page-129-0).
- Inizia a utilizzare le regole di cache pull-through. Per ulteriori informazioni, consulta [Estrazione di](#page-130-0)  [un'immagine con una regola pull through cache in Amazon ECR](#page-130-0).

# <span id="page-122-0"></span>Modelli per controllare i repository creati durante un'azione pull through cache

Questa funzionalità è in versione di anteprima per Amazon ECR ed è soggetta a modifiche . Durante questa anteprima pubblica, è AWS Management Console possibile utilizzare solo i modelli per la creazione di repository.

Utilizza i modelli di creazione di repository Amazon ECR per definire le impostazioni per i repository creati da Amazon ECR per tuo conto durante un'azione pull through cache. Le impostazioni in un modello di creazione di repository vengono applicate solo durante la creazione del repository e non hanno alcun effetto sui repository esistenti o sui repository creati con altri metodi.

I modelli di creazione di repository non sono supportati nelle seguenti regioni:

- Cina (Pechino) (cn-north-1)
- Cina (Ningxia) (cn-northwest-1)
- AWS GovCloud (Stati Uniti orientali) () us-gov-east-1
- AWS GovCloud (Stati Uniti occidentali) () us-gov-west-1

## Funzionamento dei modelli di creazione di repository

A volte Amazon ECR deve creare un nuovo repository privato per tuo conto. Questo succede, ad esempio, la prima volta che utilizzi una regola di cache pull-through per recuperare il contenuto di un repository upstream e archiviarlo nel registro privato di Amazon ECR. Quando non è presente un modello di creazione di repository che corrisponda alla regola di cache pull-through, Amazon ECR utilizza le impostazioni predefinite per il nuovo repository. Queste impostazioni predefinite includono la disattivazione dell'immutabilità dei tag, l'utilizzo della crittografia AES-256 e la mancata applicazione di policy di repository o del ciclo di vita.

L'utilizzo di un modello di creazione di repository con un prefisso che corrisponda a una regola di cache pull-through consente di definire le impostazioni che Amazon ECR applica ai nuovi repository creati tramite l'operazione di cache pull-through. Puoi definire l'immutabilità dei tag, la configurazione della crittografia, le autorizzazioni dei repository, la policy del ciclo di vita e i tag delle risorse per i nuovi repository.

Il diagramma seguente mostra il flusso di lavoro utilizzato da Amazon ECR quando viene utilizzato un modello di creazione repository.

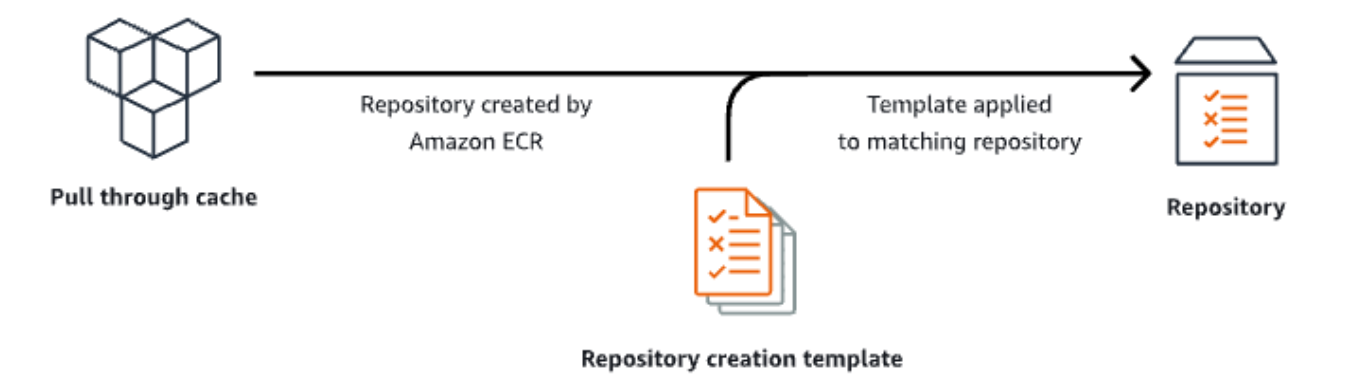

Di seguito sono descritti in dettaglio i parametri di un modello di creazione repository.

### Prefix

Il prefisso è il prefisso dello spazio dei nomi del repository da associare al modello. A tutti i repository creati utilizzando questo prefisso verranno applicate le impostazioni definite in questo modello. Ad esempio, il prefisso prod verrebbe applicato a tutti i repository che iniziano con prod/. Analogamente, il prefisso prod/team verrebbe applicato a tutti i repository che iniziano con prod/team/.

Per applicare un modello a tutti i repository del registro a cui non è associato un modello di creazione, puoi utilizzare ROOT come prefisso.

## **A** Important

Si presuppone che / venga sempre applicato alla fine del prefisso. Se specifichi ecrpublic come prefisso, Amazon ECR lo considera come ecr-public/. Quando utilizzi una regola di cache pull-through, il prefisso del repository specificato durante la creazione della regola è quello da specificare anche come prefisso del modello di creazione di repository.

### **Descrizione**

Questa descrizione del modello è facoltativa e viene utilizzata per illustrare lo scopo del modello di creazione repository.

### Versione del modello

La versione del modello di creazione repository da utilizzare. Attualmente è supportata solo la versione del modello TV1.

### Versione di configurazione

La versione di configurazione del repository utilizzata dal modello. Ogni modello deve includere una configurazione del repository. La versione di configurazione predefinita è CV1 e comprende le impostazioni della mutabilità dei tag di immagine, della policy del repository e del ciclo di vita.

### Mutabilità dei tag immagine

L'impostazione di mutabilità dei tag da utilizzare per i repository creati utilizzando il modello. Se questo parametro viene omesso, verrà utilizzata l'impostazione predefinita MUTABLE, che consentirà la sovrascrittura dei tag immagine. Questa è l'impostazione consigliata da utilizzare per i modelli utilizzati per i repository creati dalle azioni di cache pull-through. Ciò garantisce che Amazon ECR possa aggiornare le immagini memorizzate nella cache quando i tag sono gli stessi.

Se è specificato IMMUTABLE, tutti i tag immagine all'interno del repository saranno immutabili, per cui non potranno essere sovrascritti.

Configurazione della crittografia

La configurazione della crittografia da utilizzare per i repository creati utilizzando il modello.

Se utilizzi il tipo di crittografia KMS, il contenuto del repository verrà crittografato utilizzando la crittografia lato server con la chiave AWS Key Management Service archiviata in AWS KMS.

Quando lo utilizzi AWS KMS per crittografare i tuoi dati, puoi utilizzare la AWS KMS chiave AWS gestita predefinita per Amazon ECR o specificare la tua AWS KMS chiave, che hai già creato. Per ulteriori informazioni, consulta [Protezione dei dati utilizzando la crittografia lato server con una](https://docs.aws.amazon.com/AmazonS3/latest/dev/UsingKMSEncryption.html)  [AWS Key Management Service chiave archiviata in AWS Key Management Service \(SSE-KMS\)](https://docs.aws.amazon.com/AmazonS3/latest/dev/UsingKMSEncryption.html)  [nella Guida per l'utente di Amazon Simple](https://docs.aws.amazon.com/AmazonS3/latest/dev/UsingKMSEncryption.html) Storage Service.

Se utilizzi il tipo di crittografia AES256, Amazon ECR utilizza la crittografia lato server con chiavi di crittografia gestite da Amazon S3 che crittografano le immagini nel repository utilizzando un algoritmo di crittografia AES-256. Per ulteriori informazioni, consulta [Protezione dei dati mediante](https://docs.aws.amazon.com/AmazonS3/latest/dev/UsingServerSideEncryption.html) [la crittografia lato server con chiavi di crittografia gestite da Amazon S3 \(SSE-S3\)](https://docs.aws.amazon.com/AmazonS3/latest/dev/UsingServerSideEncryption.html) nella Guida per l'utente di Amazon Simple Storage Service.

Autorizzazioni del repository

La policy di repository da applicare ai repository creati utilizzando il modello. Una policy di repository utilizza autorizzazioni basate sulle risorse per controllare l'accesso a un repository. Le autorizzazioni basate sulle risorse ti consentono di specificare gli utenti o i ruoli IAM che hanno accesso a un repository e quali operazioni possono eseguire. Per impostazione predefinita, solo l' AWS account che ha creato il repository ha accesso a un repository. Puoi applicare un documento di policy per concedere o negare autorizzazioni aggiuntive al tuo repository. Per ulteriori informazioni, consulta [Politiche di repository privato in Amazon ECR.](#page-37-0)

Policy del ciclo di vita del repository

La policy del ciclo di vita da utilizzare per i repository creati utilizzando il modello. Una policy del ciclo di vita offre un maggiore controllo sulla gestione del ciclo di vita delle immagini in un repository privato. Una policy del ciclo di vita contiene una o più regole, laddove ogni regola definisce un'operazione per Amazon ECR. Ciò consente di automatizzare la pulizia delle immagini dei container, facendo scadere le immagini in base all'età o al conteggio. Per ulteriori informazioni, consulta [Automatizza la pulizia delle immagini utilizzando le politiche del ciclo di vita in Amazon](#page-150-0) [ECR](#page-150-0).

### Tag delle risorse

I tag delle risorse sono metadati da applicare al repository per facilitarne la catalogazione e l'organizzazione. Ogni tag è composto da una chiave e da un valore opzionale, entrambi personalizzabili.

## Autorizzazioni IAM per la creazione di modelli di creazione di repository

Le seguenti autorizzazioni sono necessarie per consentire a un principale IAM di gestire i modelli di creazione repository. Questa autorizzazione deve essere concessa utilizzando una policy IAM basata sull'identità.

- ecr:CreateRepositoryCreationTemplate: concede l'autorizzazione a creare un modello di creazione repository.
- ecr:DeleteRepositoryCreationTemplate: concede l'autorizzazione a eliminare un modello di creazione repository.
- ecr:PutLifecyclePolicy: concede l'autorizzazione a creare una policy del ciclo di vita e applicarla a un repository. Questa autorizzazione è necessaria solo se il modello di creazione repository include una policy del ciclo di vita.
- ecr:SetRepositoryPolicy: concede l'autorizzazione a creare una policy di autorizzazioni per un repository. Questa autorizzazione è necessaria solo se il modello di creazione repository include una policy del repository.
- ecr:TagResource: concede l'autorizzazione ad aggiungere tag metadati a una risorsa. Questa autorizzazione è necessaria solo se il modello di creazione repository include tag di risorse.

## Creazione di un modello di creazione di repository in Amazon ECR

Puoi creare un modello di creazione repository per definire le impostazione da utilizzare per i repository creati da Amazon ECR per tuo conto quando vengono eseguite operazioni di estrazione di cache pull-through. Dopo la creazione del modello di creazione del repository, a tutti i nuovi repository creati durante le azioni pull through cache verranno applicate le impostazioni. Ciò non ha alcun effetto sui repository creati in precedenza.

Creazione di un modello di creazione repository (AWS Management Console)

- 1. Apri la console Amazon ECR all'indirizzo [https://console.aws.amazon.com/ecr/.](https://console.aws.amazon.com/ecr/)
- 2. Dalla barra di navigazione seleziona la regione in cui creare il modello di creazione repository.
- 3. Nel riquadro di navigazione seleziona Registro privato, Modelli di creazione repository.
- 4. Nella pagina Modelli di creazione repository seleziona Crea modello.
- 5. Nella pagina Passaggio 1: definisci il modello, per Dettagli del modello seleziona Un prefisso specifico per applicare il modello a un prefisso dello spazio dei nomi di un repository specifico o

seleziona Qualsiasi prefisso nel registro ECR per applicare il modello a tutti i repository che non corrispondono a nessun altro modello della Regione.

- a. Se selezioni Un prefisso specifico per Prefisso, specifica il prefisso dello spazio dei nomi del repository a cui applicare il modello. Si presuppone che / venga sempre applicato alla fine del prefisso. Ad esempio, il prefisso prod verrebbe applicato a tutti i repository che iniziano con prod/. Analogamente, il prefisso prod/team verrebbe applicato a tutti i repository che iniziano con prod/team/.
- b. Se selezioni Qualsiasi prefisso nel registro ECR, il Prefisso verrà impostato su. ROOT.
- 6. Per Descrizione del modello, specifica una descrizione facoltativa del modello, quindi seleziona Avanti.
- 7. Nella pagina Passaggio 2: aggiungi una configurazione di creazione del repository e specifica la configurazione delle impostazioni del repository da applicare ai repository creati utilizzando il modello.
	- a. Per Mutabilità dei tag immagine, seleziona l'impostazione di mutabilità dei tag da utilizzare. Per ulteriori informazioni, consulta [Impedire la sovrascrittura dei tag di immagine in Amazon](#page-72-0)  [ECR](#page-72-0).

Quando è selezionato Mutable, i tag immagine possono essere sovrascritti. Questa è l'impostazione consigliata da utilizzare per i modelli utilizzati per i repository creati dalle azioni di cache pull-through. Ciò garantisce che Amazon ECR possa aggiornare le immagini memorizzate nella cache quando i tag sono gli stessi.

Quando è selezionato Immutabile, i tag immagine non possono essere sovrascritti. Una volta configurato il repository per i tag immutabili, viene restituito un errore ImageTagAlreadyExistsException se si tenta di inviare un'immagine con un tag che esiste già nel repository. Quando l'immutabilità dei tag è attivata per un repository, tutti i tag saranno interessati e non sarà possibile rendere immutabili alcuni tag mentre altri no.

b. Per la configurazione della crittografia, scegli l'impostazione di crittografia da utilizzare. Per ulteriori informazioni, consulta [Crittografia dei dati a riposo.](#page-209-0)

Quando è selezionato AES-256, Amazon ECR utilizza la crittografia lato server con chiavi di crittografia gestite da Amazon Simple Storage Service che crittografa i dati a riposo utilizzando un algoritmo di crittografia AES-256 standard di settore. Questa funzionalità è disponibile senza costi aggiuntivi.

Quando è selezionato AWS KMS, Amazon ECR utilizza la crittografia lato server con chiavi archiviate in (). AWS Key Management Service AWS KMS Quando si utilizza AWS KMS per crittografare i dati, è possibile utilizzare la chiave AWS gestita predefinita, gestita da Amazon ECR, o specificare la propria AWS KMS chiave, denominata chiave gestita dal cliente.

### **a** Note

Le impostazioni di crittografia per un repository non possono essere modificate una volta che il repository è stato creato.

- c. Per Autorizzazioni del repository specifica la policy di autorizzazione di repository da applicare ai repository creati utilizzando questo modello. Facoltativamente, puoi utilizzare il menu a discesa per selezionare uno degli esempi JSON per i casi d'uso più comuni. Per ulteriori informazioni, consulta [Politiche di repository privato in Amazon ECR.](#page-37-0)
- d. Per Policy del ciclo di vita dei repository specifica la policy di ciclo di vita dei repository da applicare ai repository creati utilizzando questo modello. Facoltativamente, puoi utilizzare il menu a discesa per selezionare uno degli esempi JSON per i casi d'uso più comuni. Per ulteriori informazioni, consulta [Automatizza la pulizia delle immagini utilizzando le politiche](#page-150-0)  [del ciclo di vita in Amazon ECR.](#page-150-0)
- e. Per i AWS tag Repository, specifica i metadati, sotto forma di coppie chiave-valore, da associare ai repository creati utilizzando questo modello, quindi scegli Avanti. Per ulteriori informazioni, consulta [Taggare un repository privato in Amazon ECR.](#page-46-0)
- 8. Nella pagina Passaggio 3: rivedi e crea, rivedi le impostazioni specificate per il modello di creazione repository. Seleziona l'opzione Modifica per apportare le modifiche. Al termine, seleziona Crea.

## Eliminazione di un modello per la creazione di un repository in Amazon ECR

Puoi eliminare un modello di creazione repository se non è più utilizzato. Dopo l'eliminazione del modello di creazione del repository, a tutti i repository creati durante un'azione pull through cache verranno applicate le impostazioni predefinite.

Eliminazione di un modello di creazione repository (AWS Management Console)

1. Apri la console Amazon ECR all'indirizzo [https://console.aws.amazon.com/ecr/.](https://console.aws.amazon.com/ecr/)

- 2. Dalla barra di navigazione seleziona la regione in cui si trova il modello di creazione repository da eliminare.
- 3. Nel riquadro di navigazione seleziona Registro privato, Modelli di creazione repository.
- 4. Nella pagina Modelli di creazione di repository, seleziona il modello di creazione repository da eliminare.
- 5. Dal menu a discesa Operazioni, seleziona Elimina.

## <span id="page-129-0"></span>Convalida delle regole pull through cache in Amazon ECR

Dopo aver creato una regola pull through cache, per i registri upstream che richiedono l'autenticazione è possibile verificare che la regola funzioni correttamente. Durante la convalida di una regola pull through cache, Amazon ECR stabilisce una connessione di rete con il registro upstream, verifica di poter accedere al segreto di Secrets Manager contenente le credenziali per il registro upstream e verifica che l'autenticazione sia avvenuta correttamente.

Prima di iniziare a utilizzare le regole pull through cache, verifica di disporre delle autorizzazioni IAM appropriate. Per ulteriori informazioni, consulta [Autorizzazioni IAM necessarie per sincronizzare un](#page-109-0) [registro upstream con un registro privato Amazon ECR](#page-109-0).

## Creazione di una regola di cache pull-through (AWS Management Console)

Nei seguenti passaggi viene illustrato come convalidare una regola di cache pull-through tramite la console di Amazon ECR.

- 1. Apri la console Amazon ECR all'indirizzo [https://console.aws.amazon.com/ecr/.](https://console.aws.amazon.com/ecr/)
- 2. Dalla barra di navigazione seleziona la regione in cui si trova la regola di cache pull-through da convalidare.
- 3. Nel pannello di navigazione, seleziona Private registry (Registro privato), Pull through cache (Cache pull-through).
- 4. Nella pagina Configurazione di cache pull-through, seleziona la regola cache di pull-through da convalidare. Utilizza, quindi, il menu a discesa Azioni e seleziona Visualizza dettagli.
- 5. Nella pagina dei dettagli della regola cache di pull-through, utilizza il menu a discesa Azioni e seleziona Verifica l'autenticazione. Amazon ECR mostrerà un banner con il risultato.
- 6. Ripeti questi passaggi per ogni regola di cache pull-through da convalidare.

## Creazione di una regola di cache pull-through (AWS CLI)

Il AWS CLI comando [validate-pull-through-cache-rule](https://docs.aws.amazon.com/cli/latest/reference/ecr/validate-pull-through-cache-rule.html) viene utilizzato per convalidare una regola pull through cache per un registro privato Amazon ECR. Nell'esempio seguente viene utilizzato il prefisso dello spazio dei nomi ecr-public. Sostituisci tale valore con il valore del prefisso per la convalida della regola di cache pull-through.

```
aws ecr validate-pull-through-cache-rule \ 
      --ecr-repository-prefix ecr-public \ 
      --region us-east-2
```
Nella risposta, il parametro isValid indica se la convalida è riuscita. true indica che Amazon ECR è riuscito a raggiungere il registro upstream e che l'autenticazione è riuscita. false indica che si è verificato un problema e che la convalida non è riuscita. Il parametro failure indica la causa.

# <span id="page-130-0"></span>Estrazione di un'immagine con una regola pull through cache in Amazon ECR

Gli esempi seguenti mostrano la sintassi del comando da utilizzare quando estrai un'immagine utilizzando una regola di cache pull-through. In caso di errore durante l'estrazione di un'immagine upstream utilizzando una regola di cache pull-through, consulta [Risoluzione dei problemi di pull](#page-139-0)  [through cache in Amazon ECR](#page-139-0) per gli errori più comuni e come risolverli.

Prima di iniziare a utilizzare le regole pull through cache, verifica di disporre delle autorizzazioni IAM appropriate. Per ulteriori informazioni, consulta [Autorizzazioni IAM necessarie per sincronizzare un](#page-109-0) [registro upstream con un registro privato Amazon ECR](#page-109-0).

### **a** Note

I seguenti esempi utilizzano i valori di namespace del repository Amazon ECR predefiniti utilizzati. AWS Management Console Assicurati di utilizzare l'URI del repository privato di Amazon ECR configurato.

## Per Amazon ECR Public

docker pull *aws\_account\_id*.dkr.ecr.*region*.amazonaws.com/*ecr-public*/*repository\_name/ image\_name:tag*

## Registro dei container Kubernetes

docker pull *aws\_account\_id*.dkr.ecr.*region*.amazonaws.com/*kubernetes*/*repository\_name/ image\_name:tag*

## Quay

```
docker pull aws_account_id.dkr.ecr.region.amazonaws.com/quay/repository_name/
image_name:tag
```
## Docker Hub

Per le immagini ufficiali di Docker Hub:

```
docker pull aws_account_id.dkr.ecr.region.amazonaws.com/docker-hub/
library/image_name:tag
```
#### **a** Note

Per le immagini ufficiali di Docker Hub, il prefisso /library deve essere incluso. Per tutti gli altri repository di Docker Hub, è necessario omettere il prefisso /library.

Per tutte le altre immagini di Docker Hub:

```
docker pull aws_account_id.dkr.ecr.region.amazonaws.com/docker-hub/repository_name/
image_name:tag
```
## GitHub Registro dei contenitori

```
docker pull aws_account_id.dkr.ecr.region.amazonaws.com/github/repository_name/
image_name:tag
```
## Microsoft Azure Container Registry

```
docker pull aws_account_id.dkr.ecr.region.amazonaws.com/azure/repository_name/
image_name:tag
```
## GitLab Registro dei contenitori

docker pull *aws\_account\_id*.dkr.ecr.*region*.amazonaws.com/*gitlab*/*repository\_name/ image\_name:tag*

# <span id="page-132-0"></span>Archiviazione segreta delle credenziali del repository originale AWS Secrets Manager

Quando crei una regola di cache pull-through per un repository upstream che richiede l'autenticazione, devi memorizzare le credenziali in un segreto di Secrets Manager. L'utilizzo di un segreto di Secrets Manager potrebbe essere soggetto a un costo. Per ulteriori informazioni, consultare [Prezzi di AWS Secrets Manager.](https://aws.amazon.com/secrets-manager/pricing/)

Le procedure seguenti illustrano come creare un segreto di Secrets Manager per ogni repository upstream supportato. Anziché creare il segreto utilizzando la console di Secrets Manager, per creare il segreto puoi utilizzare anche il flusso di lavoro di creazione delle regole di cache pull-through nella console di Amazon ECR. Per ulteriori informazioni, consulta [Creazione di una regola pull through](#page-112-0)  [cache in Amazon ECR.](#page-112-0)

#### Docker Hub

Creazione di un segreto di Secrets Manager per le credenziali di Docker Hub (AWS Management Console)

- 1. Apri la console di Secrets Manager all'indirizzo [https://console.aws.amazon.com/](https://console.aws.amazon.com/secretsmanager/) [secretsmanager/](https://console.aws.amazon.com/secretsmanager/).
- 2. Scegli Archivia un nuovo segreto.
- 3. Nella pagina Scegli tipo di segreto, procedi come segue.
	- a. Per Secret type (Tipo di segreto), scegli Other type of secret (Altro tipo di segreto).
	- b. In Coppie chiave/valore, crea due righe per le tue credenziali di Docker Hub. Puoi archiviare fino a 65536 byte nel segreto.
		- i. Per la prima coppia chiave/valore, specifica username come chiave e il tuo nome utente Docker Hub come valore.
		- ii. Per la seconda coppia chiave/valore, specifica accessToken come chiave e il tuo token di accesso di Docker Hub come valore. Per ulteriori informazioni sulla

creazione di un token di accesso di Docker Hub, consulta [Creazione e gestione di](https://docs.docker.com/security/for-developers/access-tokens/)  [token di accesso](https://docs.docker.com/security/for-developers/access-tokens/) nella documentazione di Docker.

c. Per Chiave di crittografia, mantieni il valore predefinito AWS KMS key aws/ secretsmanager, quindi seleziona Avanti. L'utilizzo di questa chiave non prevede costi aggiuntivi. Per ulteriori informazioni, consulta [Crittografia e decrittografia del segreto in](https://docs.aws.amazon.com/secretsmanager/latest/userguide/security-encryption.html)  [Secrets Manager](https://docs.aws.amazon.com/secretsmanager/latest/userguide/security-encryption.html) nella Guida per l'utente di AWS Secrets Manager .

## **A** Important

Devi utilizzare la chiave di crittografia predefinita aws/secretsmanager per crittografare il tuo segreto. Per tale scopo, Amazon ECR non supporta l'utilizzo di una chiave gestita dal cliente (CMK).

- 4. Nella pagina Configura il segreto, procedi come segue.
	- a. Inserisci un Secret name (Nome del segreto) e una Description (Descrizione) descrittivi. I nomi dei segreti devono contenere un numero di caratteri Unicode compreso tra 1 e 512 e il prefisso ecr-pullthroughcache/.

## **A** Important

Amazon ECR visualizza AWS Management Console solo i segreti di Secrets Manager con nomi che utilizzano il ecr-pullthroughcache/ prefisso.

- b. (Facoltativo) Nella sezione Tags (Tag) aggiungere tag al segreto. Per le strategie di applicazione di tag, consulta [Applicazione di tag ai segreti di Secrets Manager](https://docs.aws.amazon.com/secretsmanager/latest/userguide/managing-secrets_tagging.html) nella Guida per l'utente di AWS Secrets Manager . Non archiviare informazioni sensibili nei tag perché non sono crittografate.
- c. (Facoltativo) In Permessi delle risorse, per aggiungere una policy delle risorse al tuo segreto, scegli Modifica delle autorizzazioni. Per ulteriori informazioni, consulta [Collega](https://docs.aws.amazon.com/secretsmanager/latest/userguide/auth-and-access_resource-policies.html)  [una policy di autorizzazioni a un segreto di Secrets Manager](https://docs.aws.amazon.com/secretsmanager/latest/userguide/auth-and-access_resource-policies.html) nella Guida per l'utente di AWS Secrets Manager .
- d. (Facoltativo) In Replica segreto, per replicare il tuo segreto su un altro Regione AWS, scegli Replica segreto. Puoi replicare il tuo segreto immediatamente o tornare e replicarlo in un secondo momento. Per ulteriori informazioni, consulta [Replica di un](https://docs.aws.amazon.com/secretsmanager/latest/userguide/create-manage-multi-region-secrets.html)  [segreto per altre regioni](https://docs.aws.amazon.com/secretsmanager/latest/userguide/create-manage-multi-region-secrets.html) nella Guida per l'utente di AWS Secrets Manager .
- e. Seleziona Successivo.
- 5. (Facoltativo) Nella pagina Configure rotation (Configura la rotazione), puoi attivare la rotazione automatica. Puoi anche disattivare la rotazione e poi riattivarla in un secondo momento. Per ulteriori informazioni, consulta [Rotazione di segreti su Secrets Manager](https://docs.aws.amazon.com/secretsmanager/latest/userguide/rotating-secrets.html) nella Guida per l'utente di AWS Secrets Manager . Seleziona Successivo.
- 6. Nella pagina Review (Revisione), rivedi i dettagli dei segreti e quindi scegli Store (Archivia).

Secrets Manager ritorna all'elenco dei segreti. Se il segreto nuovo non viene visualizzato, scegli il pulsante aggiorna.

#### GitHub Container Registry

Per creare un segreto di Secrets Manager per le credenziali del GitHub Container Registry ()AWS Management Console

- 1. Apri la console di Secrets Manager all'indirizzo [https://console.aws.amazon.com/](https://console.aws.amazon.com/secretsmanager/) [secretsmanager/](https://console.aws.amazon.com/secretsmanager/).
- 2. Scegli Archivia un nuovo segreto.
- 3. Nella pagina Scegli tipo di segreto, procedi come segue.
	- a. Per Secret type (Tipo di segreto), scegli Other type of secret (Altro tipo di segreto).
	- b. Nelle coppie chiave/valore, create due righe per le vostre credenziali. GitHub Puoi archiviare fino a 65536 byte nel segreto.
		- i. Per la prima coppia chiave/valore, specificate username come chiave e il vostro GitHub nome utente come valore.
		- ii. Per la seconda coppia chiave/valore, specificate accessToken come chiave e il token di GitHub accesso come valore. Per ulteriori informazioni sulla creazione di un token di GitHub accesso, consulta [Gestire i token di accesso personali nella](https://docs.github.com/en/authentication/keeping-your-account-and-data-secure/managing-your-personal-access-tokens) [documentazione](https://docs.github.com/en/authentication/keeping-your-account-and-data-secure/managing-your-personal-access-tokens). GitHub
	- c. Per Chiave di crittografia, mantieni il valore predefinito AWS KMS key aws/ secretsmanager, quindi seleziona Avanti. L'utilizzo di questa chiave non prevede costi aggiuntivi. Per ulteriori informazioni, consulta [Crittografia e decrittografia del segreto in](https://docs.aws.amazon.com/secretsmanager/latest/userguide/security-encryption.html)  [Secrets Manager](https://docs.aws.amazon.com/secretsmanager/latest/userguide/security-encryption.html) nella Guida per l'utente di AWS Secrets Manager .

#### **A** Important

Devi utilizzare la chiave di crittografia predefinita aws/secretsmanager per crittografare il tuo segreto. Per tale scopo, Amazon ECR non supporta l'utilizzo di una chiave gestita dal cliente (CMK).

- 4. Nella pagina Configure secret (Configura il segreto), effettua le seguenti operazioni:
	- a. Inserisci un Secret name (Nome del segreto) e una Description (Descrizione) descrittivi. I nomi dei segreti devono contenere un numero di caratteri Unicode compreso tra 1 e 512 e il prefisso ecr-pullthroughcache/.

#### **A** Important

Amazon ECR visualizza AWS Management Console solo i segreti di Secrets Manager con nomi che utilizzano il ecr-pullthroughcache/ prefisso.

- b. (Facoltativo) Nella sezione Tags (Tag) aggiungere tag al segreto. Per le strategie di applicazione di tag, consulta [Applicazione di tag ai segreti di Secrets Manager](https://docs.aws.amazon.com/secretsmanager/latest/userguide/managing-secrets_tagging.html) nella Guida per l'utente di AWS Secrets Manager . Non archiviare informazioni sensibili nei tag perché non sono crittografate.
- c. (Facoltativo) In Permessi delle risorse, per aggiungere una policy delle risorse al tuo segreto, scegli Modifica delle autorizzazioni. Per ulteriori informazioni, consulta [Collega](https://docs.aws.amazon.com/secretsmanager/latest/userguide/auth-and-access_resource-policies.html)  [una policy di autorizzazioni a un segreto di Secrets Manager](https://docs.aws.amazon.com/secretsmanager/latest/userguide/auth-and-access_resource-policies.html) nella Guida per l'utente di AWS Secrets Manager .
- d. (Facoltativo) In Replica segreto, per replicare il tuo segreto su un altro Regione AWS, scegli Replica segreto. Puoi replicare il tuo segreto immediatamente o tornare e replicarlo in un secondo momento. Per ulteriori informazioni, consulta [Replica di un](https://docs.aws.amazon.com/secretsmanager/latest/userguide/create-manage-multi-region-secrets.html)  [segreto per altre regioni](https://docs.aws.amazon.com/secretsmanager/latest/userguide/create-manage-multi-region-secrets.html) nella Guida per l'utente di AWS Secrets Manager .
- e. Seleziona Successivo.
- 5. (Facoltativo) Nella pagina Configure rotation (Configura la rotazione), puoi attivare la rotazione automatica. Puoi anche disattivare la rotazione e poi riattivarla in un secondo momento. Per ulteriori informazioni, consulta [Rotazione di segreti su Secrets Manager](https://docs.aws.amazon.com/secretsmanager/latest/userguide/rotating-secrets.html) nella Guida per l'utente di AWS Secrets Manager . Seleziona Successivo.
- 6. Nella pagina Review (Revisione), rivedi i dettagli dei segreti e quindi scegli Store (Archivia).

Secrets Manager ritorna all'elenco dei segreti. Se il segreto nuovo non viene visualizzato, scegli il pulsante aggiorna.

Microsoft Azure Container Registry

Creazione di un segreto di Secrets Manager per le credenziali di Microsoft Azure Container Registry (AWS Management Console)

- 1. Apri la console di Secrets Manager all'indirizzo [https://console.aws.amazon.com/](https://console.aws.amazon.com/secretsmanager/) [secretsmanager/](https://console.aws.amazon.com/secretsmanager/).
- 2. Scegli Archivia un nuovo segreto.
- 3. Nella pagina Scegli tipo di segreto, procedi come segue.
	- a. Per Secret type (Tipo di segreto), scegli Other type of secret (Altro tipo di segreto).
	- b. Per Coppie chiave/valore crea due righe per le tue credenziali di Microsoft Azure. Puoi archiviare fino a 65536 byte nel segreto.
		- i. Per la prima coppia chiave/valore, come valore specifica username come chiave e il tuo nome utente di Microsoft Azure Container Registry.
		- ii. Per la seconda coppia chiave/valore, come valore specifica accessToken come chiave e il tuo token di accesso di Microsoft Azure Container Registry. Per ulteriori informazioni sulla creazione di un token di accesso per Microsoft Azure, consulta [Creazione token - portale](https://learn.microsoft.com/en-us/azure/container-registry/container-registry-repository-scoped-permissions#create-token---portal) nella documentazione di Microsoft Azure.
	- c. Per Chiave di crittografia, mantieni il valore predefinito AWS KMS key aws/ secretsmanager, quindi seleziona Avanti. L'utilizzo di questa chiave non prevede costi aggiuntivi. Per ulteriori informazioni, consulta [Crittografia e decrittografia del segreto in](https://docs.aws.amazon.com/secretsmanager/latest/userguide/security-encryption.html)  [Secrets Manager](https://docs.aws.amazon.com/secretsmanager/latest/userguide/security-encryption.html) nella Guida per l'utente di AWS Secrets Manager .

### **A** Important

Devi utilizzare la chiave di crittografia predefinita aws/secretsmanager per crittografare il tuo segreto. Per tale scopo, Amazon ECR non supporta l'utilizzo di una chiave gestita dal cliente (CMK).

4. Nella pagina Configure secret (Configura il segreto), effettua le seguenti operazioni:

a. Inserisci un Secret name (Nome del segreto) e una Description (Descrizione) descrittivi. I nomi dei segreti devono contenere un numero di caratteri Unicode compreso tra 1 e 512 e il prefisso ecr-pullthroughcache/.

## **A** Important

Amazon ECR visualizza AWS Management Console solo i segreti di Secrets Manager con nomi che utilizzano il ecr-pullthroughcache/ prefisso.

- b. (Facoltativo) Nella sezione Tags (Tag) aggiungere tag al segreto. Per le strategie di applicazione di tag, consulta [Applicazione di tag ai segreti di Secrets Manager](https://docs.aws.amazon.com/secretsmanager/latest/userguide/managing-secrets_tagging.html) nella Guida per l'utente di AWS Secrets Manager . Non archiviare informazioni sensibili nei tag perché non sono crittografate.
- c. (Facoltativo) In Permessi delle risorse, per aggiungere una policy delle risorse al tuo segreto, scegli Modifica delle autorizzazioni. Per ulteriori informazioni, consulta [Collega](https://docs.aws.amazon.com/secretsmanager/latest/userguide/auth-and-access_resource-policies.html)  [una policy di autorizzazioni a un segreto di Secrets Manager](https://docs.aws.amazon.com/secretsmanager/latest/userguide/auth-and-access_resource-policies.html) nella Guida per l'utente di AWS Secrets Manager .
- d. (Facoltativo) In Replica segreto, per replicare il tuo segreto su un altro Regione AWS, scegli Replica segreto. Puoi replicare il tuo segreto immediatamente o tornare e replicarlo in un secondo momento. Per ulteriori informazioni, consulta [Replica di un](https://docs.aws.amazon.com/secretsmanager/latest/userguide/create-manage-multi-region-secrets.html)  [segreto per altre regioni](https://docs.aws.amazon.com/secretsmanager/latest/userguide/create-manage-multi-region-secrets.html) nella Guida per l'utente di AWS Secrets Manager .
- e. Seleziona Successivo.
- 5. (Facoltativo) Nella pagina Configure rotation (Configura la rotazione), puoi attivare la rotazione automatica. Puoi anche disattivare la rotazione e poi riattivarla in un secondo momento. Per ulteriori informazioni, consulta [Rotazione di segreti su Secrets Manager](https://docs.aws.amazon.com/secretsmanager/latest/userguide/rotating-secrets.html) nella Guida per l'utente di AWS Secrets Manager . Seleziona Successivo.
- 6. Nella pagina Review (Revisione), rivedi i dettagli dei segreti e quindi scegli Store (Archivia).

Secrets Manager ritorna all'elenco dei segreti. Se il segreto nuovo non viene visualizzato, scegli il pulsante aggiorna.

#### GitLab Container Registry

Per creare un segreto di Secrets Manager per le credenziali del GitLab Container Registry ()AWS Management Console

- 1. Apri la console di Secrets Manager all'indirizzo [https://console.aws.amazon.com/](https://console.aws.amazon.com/secretsmanager/) [secretsmanager/](https://console.aws.amazon.com/secretsmanager/).
- 2. Scegli Archivia un nuovo segreto.
- 3. Nella pagina Scegli tipo di segreto, procedi come segue.
	- a. Per Secret type (Tipo di segreto), scegli Other type of secret (Altro tipo di segreto).
	- b. Nelle coppie chiave/valore, create due righe per le vostre credenziali. GitLab Puoi archiviare fino a 65536 byte nel segreto.
		- i. Per la prima coppia chiave/valore, specificate username come chiave e il nome utente del GitLab Container Registry come valore.
		- ii. Per la seconda coppia chiave/valore, specificate accessToken come chiave e il token di accesso al GitLab Container Registry come valore. Per ulteriori informazioni sulla creazione di un token di accesso al GitLab Container Registry, consulta Token [di accesso personali, token](https://docs.gitlab.com/ee/user/profile/personal_access_tokens.html) [di accesso di gruppo o token](https://docs.gitlab.com/ee/user/group/settings/group_access_tokens.html) di [accesso al progetto nella](https://docs.gitlab.com/ee/user/project/settings/project_access_tokens.html) [documentazione](https://docs.gitlab.com/ee/user/project/settings/project_access_tokens.html). GitLab
	- c. Per Chiave di crittografia, mantieni il valore predefinito AWS KMS key aws/ secretsmanager, quindi seleziona Avanti. L'utilizzo di questa chiave non prevede costi aggiuntivi. Per ulteriori informazioni, consulta [Crittografia e decrittografia del segreto in](https://docs.aws.amazon.com/secretsmanager/latest/userguide/security-encryption.html)  [Secrets Manager](https://docs.aws.amazon.com/secretsmanager/latest/userguide/security-encryption.html) nella Guida per l'utente di AWS Secrets Manager .

## **A** Important

Devi utilizzare la chiave di crittografia predefinita aws/secretsmanager per crittografare il tuo segreto. Per tale scopo, Amazon ECR non supporta l'utilizzo di una chiave gestita dal cliente (CMK).

- 4. Nella pagina Configure secret (Configura il segreto), effettua le seguenti operazioni:
	- a. Inserisci un Secret name (Nome del segreto) e una Description (Descrizione) descrittivi. I nomi dei segreti devono contenere un numero di caratteri Unicode compreso tra 1 e 512 e il prefisso ecr-pullthroughcache/.

#### **A** Important

Amazon ECR visualizza AWS Management Console solo i segreti di Secrets Manager con nomi che utilizzano il ecr-pullthroughcache/ prefisso.

- b. (Facoltativo) Nella sezione Tags (Tag) aggiungere tag al segreto. Per le strategie di applicazione di tag, consulta [Applicazione di tag ai segreti di Secrets Manager](https://docs.aws.amazon.com/secretsmanager/latest/userguide/managing-secrets_tagging.html) nella Guida per l'utente di AWS Secrets Manager . Non archiviare informazioni sensibili nei tag perché non sono crittografate.
- c. (Facoltativo) In Permessi delle risorse, per aggiungere una policy delle risorse al tuo segreto, scegli Modifica delle autorizzazioni. Per ulteriori informazioni, consulta [Collega](https://docs.aws.amazon.com/secretsmanager/latest/userguide/auth-and-access_resource-policies.html)  [una policy di autorizzazioni a un segreto di Secrets Manager](https://docs.aws.amazon.com/secretsmanager/latest/userguide/auth-and-access_resource-policies.html) nella Guida per l'utente di AWS Secrets Manager .
- d. (Facoltativo) In Replica segreto, per replicare il tuo segreto su un altro Regione AWS, scegli Replica segreto. Puoi replicare il tuo segreto immediatamente o tornare e replicarlo in un secondo momento. Per ulteriori informazioni, consulta [Replica di un](https://docs.aws.amazon.com/secretsmanager/latest/userguide/create-manage-multi-region-secrets.html)  [segreto per altre regioni](https://docs.aws.amazon.com/secretsmanager/latest/userguide/create-manage-multi-region-secrets.html) nella Guida per l'utente di AWS Secrets Manager .
- e. Seleziona Successivo.
- 5. (Facoltativo) Nella pagina Configure rotation (Configura la rotazione), puoi attivare la rotazione automatica. Puoi anche disattivare la rotazione e poi riattivarla in un secondo momento. Per ulteriori informazioni, consulta [Rotazione di segreti su Secrets Manager](https://docs.aws.amazon.com/secretsmanager/latest/userguide/rotating-secrets.html) nella Guida per l'utente di AWS Secrets Manager . Seleziona Successivo.
- 6. Nella pagina Review (Revisione), rivedi i dettagli dei segreti e quindi scegli Store (Archivia).

Secrets Manager ritorna all'elenco dei segreti. Se il segreto nuovo non viene visualizzato, scegli il pulsante aggiorna.

## <span id="page-139-0"></span>Risoluzione dei problemi di pull through cache in Amazon ECR

Di seguito sono riportati gli errori più comuni che potresti ricevere durante l'estrazione di un'immagine upstream utilizzando una regola di cache pull-through.

Il repository non esiste

Un errore che indica che il repository non esiste è spesso causato dal repository non esistente nel registro privato Amazon ECR o dall'autorizzazione ecr:CreateRepository non concessa al

principale IAM che estrae l'immagine a monte. Per risolvere questo errore, è necessario verificare che l'URI del repository nel comando pull sia corretto, che le autorizzazioni IAM richieste siano concesse al principale IAM che estrae l'immagine upstream o che il repository per l'immagine upstream da inviare venga creato nel registro privato di Amazon ECR prima di estrarre l'immagine upstream. Per ulteriori informazioni sulle autorizzazioni IAM richieste, consulta [Autorizzazioni IAM](#page-109-0) [necessarie per sincronizzare un registro upstream con un registro privato Amazon ECR](#page-109-0)

Di seguito è illustrato un esempio di questo errore.

Error response from daemon: repository 111122223333.dkr.ecr.us-east-1.amazonaws.com/ ecr-public/amazonlinux/amazonlinux not found: name unknown: The repository with name 'ecr-public/amazonlinux/amazonlinux' does not exist in the registry with id '111122223333'

L'immagine richiesta non è stata trovata

Un errore che indica che l'immagine non può essere trovata è spesso causato dall'immagine non esistente nel registro upstream o dall'autorizzazione ecr:BatchImportUpstreamImage non concessa al principale IAM che estrae l'immagine upstream ma il repository è già stato creato nel registro privato di Amazon ECR. Per risolvere questo errore, è necessario verificare che l'immagine upstream e il nome del tag immagine siano corretti e che esistano e che le autorizzazioni IAM richieste siano concesse al principale IAM che estrea l'immagine upstream. Per ulteriori informazioni sulle autorizzazioni IAM richieste, consulta [Autorizzazioni IAM necessarie](#page-109-0)  [per sincronizzare un registro upstream con un registro privato Amazon ECR.](#page-109-0)

Di seguito è illustrato un esempio di questo errore.

Error response from daemon: manifest for 111122223333.dkr.ecr.useast-1.amazonaws.com/ecr-public/amazonlinux/amazonlinux:latest not found: manifest unknown: Requested image not found

403 Proibito quando si estrae da un repository Docker Hub

Quando estrai da un repository Docker Hub etichettato come Docker Official Image, devi includere /library/ nell'URI utilizzato. Ad esempio, *aws\_account\_id*.dkr.ecr.*region*.amazonaws.com/docker-hub**/ library/***image\_name:tag*. Se ometti /library/ per le immagini Docker Hub Offical, verrà restituito un errore 403 Forbidden quando tenti di estrarre l'immagine utilizzando una regola di cache pull-through. Per ulteriori informazioni, consulta [Estrazione di un'immagine con una regola](#page-130-0) [pull through cache in Amazon ECR.](#page-130-0)

Di seguito è illustrato un esempio di questo errore.

```
Error response from daemon: failed to resolve reference "111122223333.dkr.ecr.us-
west-2.amazonaws.com/docker-hub/amazonlinux:2023": pulling from host 
  111122223333.dkr.ecr.us-west-2.amazonaws.com failed with status code [manifests 
  2023]: 403 Forbidden
```
# Replica di immagini private in Amazon ECR

Puoi configurare il tuo registro privato Amazon ECR in modo da supportare la replica dei tuoi repository. Amazon ECR supporta sia la replica tra regioni che tra account. Affinché si verifichi la replica tra account, l'account di destinazione deve configurare una policy di autorizzazione del registro per consentire la replica dal registro. Per ulteriori informazioni, consulta [Autorizzazioni di](#page-26-0) [registro private in Amazon ECR.](#page-26-0)

#### Argomenti

- [Considerazioni per la replica di immagini private](#page-142-0)
- [Esempi di replica di immagini private per Amazon ECR](#page-144-0)
- [Configurazione della replica di immagini private in Amazon ECR](#page-147-0)

## <span id="page-142-0"></span>Considerazioni per la replica di immagini private

Quando usi la replica di immagini private, tieni presenti le considerazioni seguenti:

- Vengono replicati solo i contenuti inviati in un repository dopo la configurazione della replica. Qualsiasi contenuto preesistente in un repository non sarà replicato. Una volta configurata la replica per un repository, Amazon ECR mantiene sincronizzate la destinazione e l'origine.
- Il nome del repository rimarrà lo stesso in tutte le regioni e gli account una volta che la replica sarà stata effettuata. Amazon ECR non supporta la modifica del nome del repository durante la replica.
- La prima volta che configuri il registro privato per la replica, Amazon ECR crea un ruolo IAM collegato ai servizi per tuo conto. Il ruolo IAM collegato ai servizi concede al servizio di replica Amazon ECR l'autorizzazione necessaria per creare repository e replicare immagini nel registro. Per ulteriori informazioni, consulta [Utilizzo di ruoli collegati ai servizi per Amazon ECR](#page-198-0).
- Affinché si verifichi la replica tra account, la destinazione del registro privato deve concedere l'autorizzazione per consentire al registro di origine di replicare le immagini. Per questa operazione viene effettuato l'impostazione di una policy delle autorizzazioni del registro privato. Per ulteriori informazioni, consulta [Autorizzazioni di registro private in Amazon ECR.](#page-26-0)
- Se le policy di autorizzazione per un registro privato vengono modificate per rimuovere un'autorizzazione, le repliche in corso precedentemente concesse potrebbero essere completate.
- Affinché si verifichi la replica tra regioni, sia l'account di origine che quello di destinazione devono essere abilitati alla regione prima di eseguire qualsiasi azione di replica all'interno o verso quella

regione. Per ulteriori informazioni, consulta [Gestione delle regioni AWS](https://docs.aws.amazon.com/general/latest/gr/rande-manage.html) nella Riferimenti generali di Amazon Web Services.

- La replica tra regioni non è supportata tra le partizioni. AWS Ad esempio, un repository in uswest-2 non può essere replicato in cn-north-1. Per ulteriori informazioni sulle AWS partizioni, vedere il formato [ARN AWS](https://docs.aws.amazon.com/general/latest/gr/aws-arns-and-namespaces.html#arns-syntax) nella Guida generale.
- La configurazione di replica per un registro privato può contenere fino a 25 destinazioni univoche per tutte le regole, con un massimo di 10 regole totali. Ogni regola può contenere fino a 100 filtri. Ciò consente di specificare regole separate per i repository contenenti immagini utilizzate per la produzione e il test, ad esempio.
- La configurazione di replica supporta il filtro dei repository di un registro privato che vengono replicati specificando un prefisso del repository. Per vedere un esempio, consulta [Esempio:](#page-144-1)  [configurazione della replica tra regioni utilizzando un filtro repository.](#page-144-1)
- Un'operazione di replica si verifica una sola volta per invio di immagine. Ad esempio, se è stata configurata la replica tra regioni da us-west-2 a us-east-1 e da us-east-1 a us-east-2, un'immagine inviata a us-west-2 si replica solo in us-east-1, non si replica di nuovo in useast-2. Questo comportamento si applica sia alla replica tra regioni e che tra account.
- La maggior parte delle immagini viene replicata in meno di 30 minuti, ma in rari casi la replica potrebbe richiedere più tempo.
- La replica del registro non esegue alcuna operazione di eliminazione. Le immagini e i repository replicati possono essere eliminati manualmente quando non sono più utilizzati.
- le policy del repository, tra cui le policy IAM e le policy del ciclo di vita, non vengono replicate e non hanno alcun effetto se non sul repository per cui sono definite.
- Le impostazioni del repository non vengono replicate. Le impostazioni di immutabilità dei tag, di scansione delle immagini e di crittografia del servizio di gestione delle chiavi sono disabilitate per impostazione predefinita in tutti i repository creati a causa di un'operazione di replica. L'impostazione di immutabilità dei tag e di scansione delle immagini può essere modificata dopo la creazione del repository. Tuttavia, l'impostazione si applica solo alle immagini inviate dopo che l'impostazione è stata modificata.
- Se l'immutabilità dei tag è abilitata in un repository e viene replicata un'immagine che utilizza lo stesso tag di un'immagine esistente, l'immagine viene replicata ma non conterrà il tag duplicato. In questo modo all'immagine potrebbero non essere assegnati tag.
# <span id="page-144-0"></span>Esempi di replica di immagini private per Amazon ECR

Gli esempi seguenti riportano casi d'uso comuni per la replica di immagini private. Se configuri la replica utilizzando AWS CLI, puoi utilizzare gli esempi JSON come punto di partenza per creare il tuo file JSON. Se configuri la replica utilizzando il AWS Management Console, vedrai un codice JSON simile quando esamini la regola di replica nella pagina Rivedi e invia.

# Esempio: configurazione della replica tra regioni in un'unica regione di destinazione

Di seguito viene illustrato un esempio per la configurazione della replica tra regioni all'interno di un unico registro. In questo esempio si presuppone che l'ID account sia 111122223333 e che si sta specificando questa configurazione di replica in una regione diversa da us-west-2.

```
{ 
    "rules": [ 
        { 
            "destinations": [ 
\overline{a} "region": "us-west-2", 
                   "registryId": "111122223333" 
 } 
 ] 
        } 
    ]
}
```
# Esempio: configurazione della replica tra regioni utilizzando un filtro repository

Di seguito viene illustrato un esempio per la configurazione della replica tra regioni per repository che corrispondono a un valore del nome di prefisso. In questo esempio si presuppone che l'ID account sia 111122223333 e che si sta specificando questa configurazione di replica in una regione diversa da us-west-1 e che ci siano repository con prefisso prod.

```
{ 
  "rules": [{ 
   "destinations": [{
```

```
 "region": "us-west-1", 
    "registryId": "111122223333" 
   }], 
   "repositoryFilters": [{ 
    "filter": "prod", 
    "filterType": "PREFIX_MATCH" 
   }] 
  }]
}
```
# Esempio: configurazione della replica tra regioni più regioni di destinazione

Di seguito viene illustrato un esempio per la configurazione della replica tra regioni all'interno di un unico registro. In questo esempio si presuppone che l'ID account sia 111122223333 e che si sta specificando questa configurazione di replica in una regione diversa da us-west-2 o da uswest-1.

```
{ 
     "rules": [ 
         { 
             "destinations": [ 
\overline{a} "region": "us-west-1", 
                    "registryId": "111122223333" 
                }, 
\overline{a} "region": "us-west-2", 
                     "registryId": "111122223333" 
 } 
 ] 
        } 
    \mathbf{I}}
```
# Esempio: configurazione della replica tra account

Di seguito viene illustrato un esempio per la configurazione della replica tra account per il registro. In questo esempio viene configurata la replica per l'account 444455556666 e per la regione uswest-2.

Esempio: configurazione della replica tra regioni più regioni di destinazione Versione API 2015-09-21 138

#### **A** Important

Affinché si verifichi la replica tra account, l'account di destinazione deve configurare una policy delle autorizzazioni del registro per consentire la replica dal registro. Per ulteriori informazioni, consulta [Autorizzazioni di registro private in Amazon ECR.](#page-26-0)

```
{ 
    "rules": [ 
        { 
            "destinations": [ 
\overline{a} "region": "us-west-2", 
                   "registryId": "444455556666" 
 } 
 ] 
        } 
    ]
}
```
### Esempio: specifica di più regole in una configurazione

Di seguito viene illustrato un esempio per la configurazione di più regole di replica per il registro. In questo esempio viene configurata la replica per l'account *111122223333* con una regola che replica i repository con un prefisso prod alla regione us-west-2 e i repository con un prefisso test alla regione us-east-2. Una configurazione di replica può contenere fino a 10 regole, ognuna delle quali specifica fino a 25 destinazioni.

```
{ 
  "rules": [{ 
    "destinations": [{ 
     "region": "us-west-2", 
     "registryId": "111122223333" 
    }], 
    "repositoryFilters": [{ 
     "filter": "prod", 
     "filterType": "PREFIX_MATCH" 
    }] 
   }, 
   {
```

```
 "destinations": [{ 
     "region": "us-east-2", 
     "registryId": "111122223333" 
    }], 
    "repositoryFilters": [{ 
     "filter": "test", 
     "filterType": "PREFIX_MATCH" 
    }] 
   } 
  ]
}
```
# Configurazione della replica di immagini private in Amazon ECR

Configura la replica per regione per il tuo registro privato. È possibile configurare la replica tra regioni o la replica tra account.

Per esempi di uso comune della replica, consulta [Esempi di replica di immagini private per Amazon](#page-144-0)  [ECR](#page-144-0).

Per configurare le impostazioni di replica del registro (AWS Management Console)

- 1. Apri la console Amazon ECR all'indirizzo [https://console.aws.amazon.com/ecr/repositories.](https://console.aws.amazon.com/ecr/repositories)
- 2. Dalla barra di navigazione, scegli la regione in cui configurare le impostazioni di replica del registro.
- 3. Nel pannello di navigazione, seleziona Private registry (Registro privato).
- 4. Alla pagina Private registry (Registro privato) nella sezione Replication (Replica), scegliereEdit (Modifica).
- 5. Alla pagina Replication (Replica), scegliere Add replication rule (Aggiunta di regola di replica).
- 6. Alla pagina Destination types (Tipi di destinazione), scegliere se abilitare la replica tra regioni, la replica tra account o entrambe, quindi scegliere Next (Successivo).
- 7. Se la replica tra regioni è abilitata, per Configure destination regions (Configurare regioni di destinazione) scegliere una o più Destination regions (Regioni di destinazione) e quindi scegliere Next (Successivo).
- 8. Se la replica tra account è abilitata, per Cross-account replication (Replica tra account) scegliere l'impostazione di replica tra account per il registro. Per Destination account (Account di destinazione), immettere l'ID account per l'account di destinazione e una o più Destination

regions (Regioni di destinazione) a cui replicare. Scegliere Destination account + (Account di destinazione +) per configurare account aggiuntivi come destinazioni di replica.

### **A** Important

Affinché si verifichi la replica tra account, l'account di destinazione deve configurare una policy delle autorizzazioni del registro per consentire la replica dal registro. Per ulteriori informazioni, consulta [Autorizzazioni di registro private in Amazon ECR.](#page-26-0)

- 9. (Facoltativo) Alla pagina Add filters (Aggiungi filtri), specificare uno o più filtri per la regola di replica, quindi scegliere Add (Aggiungi). Ripetere questo passaggio per ogni filtro da associare all'operazione di replica. Un filtro deve essere specificato come prefisso del nome del repository. Se non viene aggiunto alcun filtro, il contenuto di tutti i repository viene replicato. Scegliere Next (Successivo) una volta aggiunti tutti i filtri.
- 10. Alla pagina Review and submit (Verifica e invia), verificare la configurazione della regola di replica e quindi scegliere Submit rule (Invia regola).

Per configurare le impostazioni di replica del registro (AWS CLI)

1. Creare un file JSON contenente le regole di replica da definire per il registro. Una configurazione di replica può contenere fino a 10 regole, con un massimo di 25 destinazioni specifiche in tutte le regole e 100 filtri per ciascuna regola. Per configurare la replica tra regioni all'interno del proprio account, è necessario specificare il proprio ID account. Per ulteriori esempi, consulta [Esempi di](#page-144-0)  [replica di immagini private per Amazon ECR](#page-144-0).

```
{ 
  "rules": [{ 
   "destinations": [{ 
    "region": "destination_region", 
    "registryId": "destination_accountId" 
   }], 
   "repositoryFilters": [{ 
    "filter": "repository_prefix_name", 
    "filterType": "PREFIX_MATCH" 
   }] 
  }]
}
```
2. Crea una configurazione di replica per il tuo registro.

```
aws ecr put-replication-configuration \ 
      --replication-configuration file://replication-settings.json \ 
      --region us-west-2
```
3. Confermare le impostazioni del registro.

```
aws ecr describe-registry \ 
      --region us-west-2
```
# Automatizza la pulizia delle immagini utilizzando le politiche del ciclo di vita in Amazon ECR

Le policy del ciclo di vita di Amazon ECR offrono un maggiore controllo sulla gestione del ciclo di vita delle immagini in un repository privato. Una policy sul ciclo di vita contiene una o più regole e ogni regola definisce un'azione per Amazon ECR. In base ai criteri di scadenza della policy sul ciclo di vita, le immagini scadono in base all'età o al conteggio entro 24 ore. Quando Amazon ECR esegue un'azione basata su una politica del ciclo di vita, tale azione viene acquisita come evento in. AWS CloudTrail Per ulteriori informazioni, consulta [Registrazione delle azioni Amazon ECR con AWS](#page-241-0)  [CloudTrail.](#page-241-0)

# Funzionamento delle policy del ciclo di vita

Una policy del ciclo di vita è costituita da una o più regole che determinano quali immagini in un repository devono scadere. Quando si considera l'utilizzo delle policy del ciclo di vita, è importante utilizzare la relativa anteprima per confermare quali immagini la policy del ciclo di vita fa scadere prima di applicarla a un repository. Una volta applicata una policy del ciclo di vita a un repository, le immagini interessate dovrebbero scadere entro 24 ore dal raggiungimento dei criteri di scadenza. Quando Amazon ECR esegue un'azione basata su una policy del ciclo di vita, questa viene acquisita come evento in AWS CloudTrail. Per ulteriori informazioni, consulta [Registrazione delle azioni](#page-241-0) [Amazon ECR con AWS CloudTrail.](#page-241-0)

Il seguente diagramma mostra un flusso di lavoro di policy del il ciclo di vita.

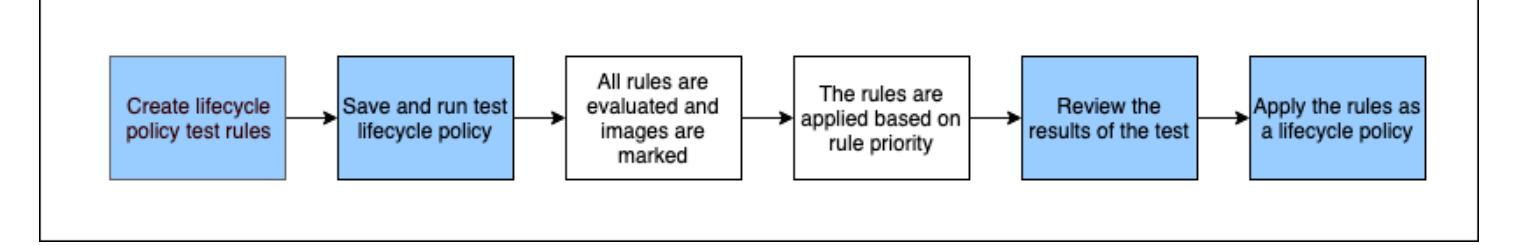

- 1. Creare una o più regole di test.
- 2. Salvare le regole di test ed eseguire l'anteprima.
- 3. Il valutatore delle policy del ciclo di vita passa in rassegna tutte le regole e contrassegna le immagini interessate da ogni regola.
- 4. Il valutatore delle policy del ciclo di vita applica quindi le regole, in base alla priorità della regola, e visualizza quali immagini nel repository sono impostate per scadere.
- 5. Esaminare i risultati del test, assicurandosi che le immagini contrassegnate per scadere siano quelle previste.
- 6. Applicare le regole di test come policy del ciclo di vita per il repository.
- 7. Una volta creata la policy del ciclo di vita, le immagini dovrebbero scadere entro 24 ore dal raggiungimento dei criteri di scadenza.

## Regole per la valutazione delle policy del ciclo di vita

Il valutatore della policy del ciclo di vita è responsabile dell'analisi del JSON di testo normale della policy del ciclo di vita, della valutazione di tutte le regole e quindi dell'applicazione di tali regole in base alla priorità della regola alle immagini nel repository. Di seguito viene illustrata la logica del valutatore delle policy del ciclo di vita in modo più dettagliato. Per alcuni esempi, consulta [Esempi di](#page-156-0)  [politiche del ciclo di vita in Amazon ECR.](#page-156-0)

- Tutte le regole vengono valutate contemporaneamente, a prescindere dalla priorità della regola. Dopo che tutte le regole sono state valutate, vengono applicate in base alla priorità della regola.
- Un'immagine è scaduta per esattamente una o zero regole.
- Un'immagine che corrisponde ai requisiti di tagging di una regola non può scadere per una regola con una priorità inferiore.
- Le regole non possono mai contrassegnare immagini contrassegnate da regole di priorità superiore, ma possono comunque identificarle come se non fossero scadute.
- Il set di regole deve contenere un set univoco di prefissi di tag.
- È consentita una sola regola per selezionare le immagini non taggate.
- Se a un'immagine fa riferimento un elenco di manifesti, non può scadere senza che l'elenco dei manifesti venga prima eliminato.
- La scadenza è sempre ordinata in base a pushed at time e scadono sempre prima le immagini meno recenti rispetto a quelle più recenti.
- Una regola della policy del ciclo di vita può specificare tagPatternList o tagPrefixList, ma non entrambi. Tuttavia, una policy del ciclo di vita può contenere più regole in cui regole diverse utilizzano sia elenchi di modelli che di prefissi.
- I parametri tagPatternList o tagPrefixList possono essere utilizzati solo se tagStatus è tagged.
- Quando si utilizza tagPatternList, un'immagine viene abbinata correttamente se corrisponde al filtro jolly. Ad esempio, se viene applicato un filtro prod\*, questo corrisponderebbe ai repository

il cui nome inizia con prod, prod, prod1 o production-team1. Allo stesso modo, se viene applicato un filtro \*prod\*, corrisponderebbe ai repository il cui nome contiene, prod ad esempio repo-production o prod-team.

#### **A** Important

Esiste un limite massimo di quattro caratteri jolly (\*) per stringa. Ad esempio, ["\*test\*1\*2\*3", "test\*1\*2\*3\*"] è valido ma ["test\*1\*2\*3\*4\*5\*6"] non è valido.

- Quando si utilizza tagPrefixList, un'immagine viene abbinata correttamente se tutti i tag nel valore tagPrefixList corrispondono a qualsiasi tag dell'immagine.
- Il parametro countUnit è utilizzato solo se countType è sinceImagePushed.
- Con countType = imageCountMoreThan, le immagini vengono ordinate dalla più recente alla meno recente sulla base del valore di pushed\_at\_time. Quindi tutte le immagini che superano il numero specificato sono scadute.
- Con countType = sinceImagePushed, tutte le immagini per cui il valore pushed at time è meno recente rispetto al numero di giorni specificato in countNumber sono scadute.

# <span id="page-152-0"></span>Creazione di un'anteprima della politica del ciclo di vita in Amazon ECR

È possibile utilizzare un'anteprima dei criteri del ciclo di vita per vedere l'impatto di un criterio del ciclo di vita su un archivio di immagini prima di applicarlo. Una best practice consiste nell'eseguire un'anteprima prima di applicare una policy del ciclo di vita a un repository.

#### **a** Note

Se utilizzi la replica di Amazon ECR per creare copie di un repository in diverse regioni o account, tieni presente che una politica del ciclo di vita può intervenire solo sui repository nella regione in cui è stata creata. Pertanto, se è stata attivata la replica, potrebbe essere necessario prendere in considerazione la creazione di una policy del ciclo di vita in ogni Regione e account su cui si stanno replicando i repository.

Per creare un'anteprima di una policy del ciclo di vita (AWS Management Console)

- 1. Apri la console Amazon ECR all'indirizzo [https://console.aws.amazon.com/ecr/repositories.](https://console.aws.amazon.com/ecr/repositories)
- 2. Sulla barra di navigazione seleziona la regione che contiene il repository sul quale eseguire un'anteprima della policy del ciclo di vita.
- 3. Nel riquadro di navigazione, in Registro privato, seleziona Repository.
- 4. Nella pagina Repository privati, seleziona un repository e utilizza il menu a discesa Operazioni per scegliere Policy del ciclo di vita.
- 5. Nella pagina delle regole della policy del ciclo di vita del repository, scegli Modifica regole di test, Crea regola.
- 6. Immetti i seguenti dettagli per ogni regola della policy del ciclo di vita di prova.
	- a. In Rule priority (Priorità regola), digita un numero per la priorità della regola. La priorità delle regole determina l'ordine in cui vengono applicate le regole delle policy relative al ciclo di vita.
	- b. In Rule description (Descrizione regola), digita una descrizione della regola della policy del ciclo di vita.
	- c. Per Stato immagine, scegli Taggata (corrispondenza con caratteri jolly), Taggata (corrispondenza dei prefissi), Non taggata o Qualsiasi.
	- d. Se hai scelto Taggata (corrispondenza con caratteri jolly) per Stato immagine, allora per Specifica i tag per la corrispondenza con caratteri jolly, puoi specificare un elenco di tag di immagine con un carattere jolly (\*) su cui intervenire con la tua policy del ciclo di vita. Ad esempio, se le immagini sono taggate come prod, prod1, prod2 e così via, sarà necessario utilizzare prod\* per specificarle tutte. Se specifichi più tag, vengono selezionate solo le immagini che hanno tutti i tag specificati.

#### **A** Important

Esiste un limite massimo di quattro caratteri jolly (\*) per stringa. Ad esempio, ["\*test\*1\*2\*3", "test\*1\*2\*3\*"] è valido ma ["test\*1\*2\*3\*4\*5\*6"] non è valido.

e. Se hai scelto Taggata (corrispondenza dei prefissi) per Stato immagine, allora per Specifica i tag per la corrispondenza dei prefissi, puoi specificare un elenco di tag di immagine su cui intervenire con la tua policy del ciclo di vita.

- f. Per Criteri di corrispondenza, scegli Dall'invio dell'immagine o Conteggio immagini superiore a, quindi specifica un valore.
- g. Selezionare Salva.
- 7. Per creare ulteriori regole per la policy del ciclo di vita di prova, ripeti le operazioni da 5 a 7.
- 8. Per eseguire l'anteprima della policy del ciclo di vita, seleziona Save and run test (Salva ed esegui test).
- 9. In Image matches for test lifecycle rules (Corrispondenze dell'immagine per le regole del ciclo di vita), verifica l'impatto dell'anteprima della tua policy del ciclo di vita.
- 10. Se i risultati ti soddisfano, seleziona Apply as lifecycle policy (Applica come policy del ciclo di vita) per creare una policy del ciclo di vita con le regole specificate. In genere, dopo aver applicato una policy del ciclo di vita, le immagini interessate scadono entro 24 ore.
- 11. Se non sei soddisfatto dei risultati dell'anteprima, puoi eliminare una o più regole del ciclo di vita del test e creare una o più regole per sostituirle e ripetere il test.

# Creazione di una politica del ciclo di vita per un repository in Amazon ECR

Utilizza una politica del ciclo di vita per creare un set di regole che impongono la scadenza delle immagini di repository non utilizzate. Dopo aver creato una politica del ciclo di vita, le immagini interessate scadono entro 24 ore.

### **a** Note

Se utilizzi la replica di Amazon ECR per creare copie di un repository in diverse regioni o account, tieni presente che una politica del ciclo di vita può intervenire solo sui repository nella regione in cui è stata creata. Pertanto, se è stata attivata la replica, potrebbe essere necessario prendere in considerazione la creazione di una policy del ciclo di vita in ogni Regione e account su cui si stanno replicando i repository.

# **Prerequisito**

Procedura consigliata: crea un'anteprima della politica del ciclo di vita per verificare che le immagini scadute in base alle regole della policy sul ciclo di vita corrispondano alle tue intenzioni. Per istruzioni, consulta [Creazione di un'anteprima della politica del ciclo di vita in Amazon ECR.](#page-152-0)

### Per creare una policy del ciclo di vita (AWS Management Console)

- 1. Apri la console Amazon ECR all'indirizzo [https://console.aws.amazon.com/ecr/repositories.](https://console.aws.amazon.com/ecr/repositories)
- 2. Sulla barra di navigazione seleziona la regione che contiene il repository per il quale creare una policy del ciclo di vita.
- 3. Nel riquadro di navigazione, in Registro privato, seleziona Repository.
- 4. Nella pagina Repository privati, seleziona un repository e utilizza il menu a discesa Operazioni per scegliere Policy del ciclo di vita.
- 5. Nella pagina della policy del ciclo di vita del repository, scegli Crea regola.
- 6. Immetti i seguenti dettagli per la regola della policy del ciclo di vita.
	- a. In Rule priority (Priorità regola), digita un numero per la priorità della regola. La priorità delle regole determina l'ordine in cui vengono applicate le regole delle policy relative al ciclo di vita.
	- b. In Rule description (Descrizione regola), digita una descrizione della regola della policy del ciclo di vita.
	- c. Per Stato immagine, scegli Taggata (corrispondenza con caratteri jolly), Taggata (corrispondenza dei prefissi), Non taggata o Qualsiasi.
	- d. Se hai scelto Taggata (corrispondenza con caratteri jolly) per Stato immagine, allora per Specifica i tag per la corrispondenza con caratteri jolly, puoi specificare un elenco di tag di immagine con un carattere jolly (\*) su cui intervenire con la tua policy del ciclo di vita. Ad esempio, se le immagini sono taggate come prod, prod1, prod2 e così via, sarà necessario utilizzare prod\* per specificarle tutte. Se specifichi più tag, vengono selezionate solo le immagini che hanno tutti i tag specificati.

### **A** Important

```
Esiste un limite massimo di quattro caratteri jolly (*) per stringa. Ad esempio,
["*test*1*2*3", "test*1*2*3*"] è valido ma ["test*1*2*3*4*5*6"]
non è valido.
```
- e. Se hai scelto Taggata (corrispondenza dei prefissi) per Stato immagine, allora per Specifica i tag per la corrispondenza dei prefissi, puoi specificare un elenco di tag di immagine su cui intervenire con la tua policy del ciclo di vita.
- f. Per Criteri di corrispondenza, scegli Dall'invio dell'immagine o Conteggio immagini superiore a, quindi specifica un valore.
- g. Selezionare Salva.
- 7. Per creare ulteriori regole per la policy del ciclo di vita, ripeti le operazioni da 5 a 7.

<span id="page-156-1"></span>Per creare una policy del ciclo di vita (AWS CLI)

1. Ottieni il nome del repository per il quale creare la policy del ciclo di vita.

```
aws ecr describe-repositories
```
- 2. Creare un file locale denominato policy, json con il contenuto della policy del ciclo di vita. Per esempi di policy del ciclo di vita, consulta [Esempi di politiche del ciclo di vita in Amazon ECR](#page-156-0).
- 3. Creare una policy del ciclo di vita specificando il nome del repository e facendo riferimento al file JSON della policy del ciclo di vita creato.

```
aws ecr put-lifecycle-policy \ 
       --repository-name repository-name \ 
       --lifecycle-policy-text file://policy.json
```
# <span id="page-156-0"></span>Esempi di politiche del ciclo di vita in Amazon ECR

Di seguito sono riportati alcuni esempi di policy relative al ciclo di vita che mostrano la sintassi.

Per ulteriori informazioni sulle proprietà delle politiche, vedere. [Proprietà delle policy del ciclo di vita](#page-166-0)  [in Amazon ECR](#page-166-0) Per istruzioni sulla creazione di una politica del ciclo di vita utilizzando il AWS CLI, vedere. [Per creare una policy del ciclo di vita \(AWS CLI\)](#page-156-1)

### Modello di policy del ciclo di vita

I contenuti della politica del ciclo di vita vengono valutati prima di essere associati a un repository. Di seguito viene mostrato un modello di sintassi JSON per la policy del ciclo di vita.

```
{ 
          "rules": [ 
\{\hspace{.1cm} \} "rulePriority": integer, 
                   "description": "string", 
                   "selection": { 
                        "tagStatus": "tagged"|"untagged"|"any",
```

```
 "tagPatternList": list<string>, 
                      "tagPrefixList": list<string>, 
                      "countType": "imageCountMoreThan"|"sinceImagePushed", 
                      "countUnit": "string", 
                      "countNumber": integer
\qquad \qquad \text{ } "action": { 
                      "type": "expire" 
 } 
             } 
         ] 
     }
```
# Filtraggio per età delle immagini

L'esempio seguente mostra la sintassi della policy del ciclo di vita per una policy che prevede la scadenza delle immagini con un tag che inizia con prod utilizzando un tagPatternList di prod\* anch'esso più vecchio di 14 giorni.

```
{ 
     "rules": [ 
          { 
              "rulePriority": 1, 
              "description": "Expire images older than 14 days", 
              "selection": { 
                  "tagStatus": "tagged", 
                  "tagPatternList": ["prod*"], 
                  "countType": "sinceImagePushed", 
                  "countUnit": "days", 
                  "countNumber": 14 
              }, 
              "action": { 
                   "type": "expire" 
 } 
         } 
     ]
}
```
# Filtraggio per numero di immagini

L'esempio seguente mostra la sintassi della policy del ciclo di vita per una policy che mantiene una sola immagine non taggata e fa scadere tutte le altre.

```
{ 
     "rules": [ 
          { 
              "rulePriority": 1, 
              "description": "Keep only one untagged image, expire all others", 
              "selection": { 
                   "tagStatus": "untagged", 
                  "countType": "imageCountMoreThan", 
                   "countNumber": 1 
              }, 
              "action": { 
                  "type": "expire" 
 } 
          } 
     ]
}
```
## Filtraggio per più regole

I seguenti esempi utilizzano più regole in una policy del ciclo di vita. Vengono forniti un repository e una policy del ciclo di vita di esempio insieme a una spiegazione del risultato.

Esempio A

Contenuto del repository:

- Immagine A, Elenco tag: ["beta-1", "prod-1"], Invio: 10 giorni fa
- Immagine B, Elenco tag: ["beta-2", "prod-2"], Invio: 9 giorni fa
- Immagine C, Elenco tag: ["beta-3"], Invio: 8 giorni fa

Testo della policy del ciclo di vita:

```
{ 
     "rules": [ 
          { 
               "rulePriority": 1, 
               "description": "Rule 1", 
               "selection": { 
                   "tagStatus": "tagged", 
                   "tagPatternList": ["prod*"], 
                   "countType": "imageCountMoreThan",
```

```
 "countNumber": 1 
              }, 
              "action": { 
                   "type": "expire" 
 } 
          }, 
          { 
              "rulePriority": 2, 
              "description": "Rule 2", 
              "selection": { 
                   "tagStatus": "tagged", 
                   "tagPatternList": ["beta*"], 
                   "countType": "imageCountMoreThan", 
                   "countNumber": 1 
              }, 
              "action": { 
                   "type": "expire" 
 } 
          } 
    \mathbf{I}}
```
- La regola 1 identifica le immagini taggate con il prefisso prod. Dovrebbe contrassegnare le immagini, a iniziare da quella meno recente, fino a quando rimangono una o meno immagini corrispondenti. Contrassegna l'immagine A per la scadenza.
- La regola 2 identifica le immagini taggate con il prefisso beta. Dovrebbe contrassegnare le immagini, a iniziare da quella meno recente, fino a quando rimangono una o meno immagini corrispondenti. Contrassegna entrambe le immagini A e B per la scadenza. Tuttavia, l'immagine A è già stata vista dalla regola 1 e, se l'immagine B scadesse, violerebbe la regola 1, pertanto viene saltata.
- Risultato: l'immagine A scade.

### Esempio B

Questo è lo stesso repository dell'esempio precedente, ma l'ordine di priorità delle regole è cambiato per mostrare questo altro esito.

- Immagine A, Elenco tag: ["beta-1", "prod-1"], Invio: 10 giorni fa
- Immagine B, Elenco tag: ["beta-2", "prod-2"], Invio: 9 giorni fa
- Immagine C, Elenco tag: ["beta-3"], Invio: 8 giorni fa

Testo della policy del ciclo di vita:

```
{ 
     "rules": [ 
          { 
              "rulePriority": 1, 
              "description": "Rule 1", 
              "selection": { 
                   "tagStatus": "tagged", 
                  "tagPatternList": ["beta*"], 
                   "countType": "imageCountMoreThan", 
                  "countNumber": 1 
              }, 
              "action": { 
                   "type": "expire" 
 } 
         }, 
          { 
              "rulePriority": 2, 
              "description": "Rule 2", 
              "selection": { 
                  "tagStatus": "tagged", 
                  "tagPatternList": ["prod*"], 
                  "countType": "imageCountMoreThan", 
                  "countNumber": 1 
              }, 
              "action": { 
                  "type": "expire" 
 } 
          } 
     ]
}
```
La logica di questa policy del ciclo di vita è:

• La regola 1 identifica le immagini taggate con il prefisso beta. Dovrebbe contrassegnare le immagini, a iniziare da quella meno recente, fino a quando rimangono una o meno immagini corrispondenti. Vede tutte e tre le immagini e contrassegna l'immagine A e l'immagine B per la scadenza.

- La regola 2 identifica le immagini taggate con il prefisso prod. Dovrebbe contrassegnare le immagini, a iniziare da quella meno recente, fino a quando rimangono una o meno immagini corrispondenti. Non vede alcuna immagine, perché tutte le immagini disponibili sono già viste dalla regola 1, pertanto non vengono contrassegnate altre immagini.
- Risultato: l'immagine A e l'immagine B scadono.

## Filtraggio per più tag in una stessa regola

I seguenti esempi specificano la sintassi della policy del ciclo di vita per più modelli di tag in una sola regola. Vengono forniti un repository e una policy del ciclo di vita di esempio insieme a una spiegazione del risultato.

### Esempio A

Quando vengono specificati più modelli di tag in una sola regola, le immagini devono corrispondere a tutti i modelli di tag elencati.

- Immagine A, Elenco tag: ["alpha-1"], Invio: 12 giorni fa
- Immagine B, Elenco tag: ["beta-1"], Invio: 11 giorni fa
- Immagine C, Elenco tag: ["alpha-2", "beta-2"], Invio: 10 giorni fa
- Immagine D, Elenco tag: ["alpha-3"], Invio: 4 giorni fa
- Immagine E, Elenco tag: ["beta-3"], Invio: 3 giorni fa
- Immagine F, Elenco tag: ["alpha-4", "beta-4"], Invio: 2 giorni fa

```
{ 
     "rules": [ 
          { 
              "rulePriority": 1, 
              "description": "Rule 1", 
              "selection": { 
                   "tagStatus": "tagged", 
                   "tagPatternList": ["alpha*", "beta*"], 
                   "countType": "sinceImagePushed",
```

```
 "countNumber": 5, 
                   "countUnit": "days" 
              }, 
              "action": { 
                  "type": "expire" 
 } 
         } 
     ]
}
```
- La regola 1 identifica le immagini taggate con il prefisso alpha e beta. Vede le immagini C ed F. Dovrebbe contrassegnare le immagini che hanno più di cinque giorni, in questo caso l'immagine C.
- Risultato: l'immagine C scade.

### Esempio B

Il seguente esempio mostra che i tag non sono esclusivi.

- Immagine A, Elenco tag: ["alpha-1", "beta-1", "gamma-1"], Invio: 10 giorni fa
- Immagine B, Elenco tag: ["alpha-2", "beta-2"], Invio: 9 giorni fa
- Immagine C, Elenco tag: ["alpha-3", "beta-3", "gamma-2"], Invio: 8 giorni fa

```
{ 
     "rules": [ 
          { 
              "rulePriority": 1, 
              "description": "Rule 1", 
              "selection": { 
                  "tagStatus": "tagged", 
                  "tagPatternList": ["alpha*", "beta*"], 
                  "countType": "imageCountMoreThan", 
                  "countNumber": 1 
              }, 
              "action": { 
                   "type": "expire" 
 }
```

```
 } 
                 \mathbf{I}}
```
- La regola 1 identifica le immagini taggate con il prefisso alpha e beta. Vede tutte le immagini. Dovrebbe contrassegnare le immagini, a iniziare da quella meno recente, fino a quando rimangono una o meno immagini corrispondenti. Contrassegna le immagini A e B per la scadenza.
- Risultato: l'immagine A e l'immagine B scadono.

### Filtro su tutte le immagini

I seguenti esempi di policy del ciclo di vita specificano tutte le immagini con diversi filtri. Vengono forniti un repository e una policy del ciclo di vita di esempio insieme a una spiegazione del risultato.

### Esempio A

Quanto segue mostra la sintassi della policy del ciclo di vita per una policy che si applica a tutte le regole ma mantiene una sola immagine e fa scadere tutte le altre.

- Immagine A, Elenco tag: ["alpha-1"], Invio: 4 giorni fa
- Immagine B, Elenco tag: ["beta-1"], Invio: 3 giorni fa
- Immagine C, Elenco tag: [], Invio: 2 giorni fa
- Immagine D, Elenco tag: ["alpha-2"], Invio: 1 giorno fa

```
{ 
     "rules": [ 
          { 
               "rulePriority": 1, 
               "description": "Rule 1", 
               "selection": { 
                    "tagStatus": "any", 
                    "countType": "imageCountMoreThan", 
                    "countNumber": 1 
               }, 
               "action": {
```

```
 "type": "expire" 
 } 
          } 
    \overline{1}}
```
- La regola 1 identifica tutte le immagini. Vede le immagini A, B, C e D. Dovrebbe far scadere tutte le immagini tranne quelle più recenti. Contrassegna le immagini A, B e C per la scadenza.
- Risultato: le immagini A, B e C scadono.

## Esempio B

Il seguente esempio mostra una policy del ciclo di vita che combina tutti i tipi di regole in un'unica policy.

- Immagine A, Elenco tag: ["alpha-1", "beta-1"], Invio: 4 giorni fa
- Immagine B, Elenco tag: [], Invio: 3 giorni fa
- Immagine C, Elenco tag: ["alpha-2"], Invio: 2 giorni fa
- Immagine D, Elenco tag: ["git hash"], Invio: 1 giorno fa
- Immagine E, Elenco tag: [], Invio: 1 giorno fa

```
{ 
     "rules": [ 
         { 
              "rulePriority": 1, 
              "description": "Rule 1", 
              "selection": { 
                  "tagStatus": "tagged", 
                  "tagPatternList": ["alpha"], 
                  "countType": "imageCountMoreThan", 
                  "countNumber": 1 
              }, 
              "action": { 
                   "type": "expire" 
 }
```

```
 }, 
          { 
              "rulePriority": 2, 
              "description": "Rule 2", 
              "selection": { 
                   "tagStatus": "untagged", 
                   "countType": "sinceImagePushed", 
                   "countUnit": "days", 
                   "countNumber": 1 
              }, 
              "action": { 
                   "type": "expire" 
 } 
          }, 
          { 
              "rulePriority": 3, 
               "description": "Rule 3", 
               "selection": { 
                   "tagStatus": "any", 
                   "countType": "imageCountMoreThan", 
                   "countNumber": 1 
              }, 
              "action": { 
                   "type": "expire" 
 } 
          } 
    \mathbf{I}}
```
- La regola 1 identifica le immagini taggate con il prefisso alpha. Identifica le immagini A e C. Mantiene l'immagine più recente e contrassegna il resto per la scadenza. Contrassegna l'immagine A per la scadenza.
- La regola 2 identifica le immagini non taggate. Identifica le immagini B ed E. Contrassegna tutte le immagini più vecchie di un giorno per la scadenza. Contrassegna l'immagine B per la scadenza.
- La regola 3 identifica tutte le immagini. Identifica le immagini A, B, C, D ed E. Mantiene l'immagine più recente e contrassegna il resto per la scadenza. Tuttavia, non può contrassegnare le immagini A, B, C o E perché sono identificate da regole di priorità superiore. Contrassegna l'immagine D per la scadenza.
- Risultato: le immagini A, B e D scadono.

# <span id="page-166-0"></span>Proprietà delle policy del ciclo di vita in Amazon ECR

Le politiche del ciclo di vita hanno le seguenti proprietà.

Per visualizzare esempi di politiche relative al ciclo di vita, vedere. [Esempi di politiche del ciclo di vita](#page-156-0)  [in Amazon ECR](#page-156-0) Per istruzioni sulla creazione di una politica del ciclo di vita utilizzando il, vedere. AWS CL[IPer creare una policy del ciclo di vita \(AWS CLI\)](#page-156-1)

# Priorità regola

rulePriority

Tipo: Integer

Obbligatorio: sì

Imposta l'ordine in base al quale le regole vengono applicate, dal valore più basso a quello più alto. Viene applicata per prima una regola dei criteri del ciclo di vita con priorità di, successivamente 1 2 viene applicata una regola con priorità di e così via. Quando aggiungi delle regole a una policy del ciclo di vita, queste devono avere un valore univoco per rulePriority. Non è necessario che i valori siano sequenziali tra le regole di una policy. Una regola con valore tagStatus di any deve avere il valore più elevato per rulePriority ed essere valutata per ultima.

# **Descrizione**

description

Tipo: string

Obbligatorio: no

(Opzionale) Descrive lo scopo di una regola nella policy del ciclo di vita.

# Stato tag

### tagStatus

Tipo: string

Proprietà delle politiche del ciclo di vita Versione API 2015-09-21 159

#### Obbligatorio: sì

Determina se la regola della policy del ciclo di vita che vuoi aggiungere specifica un tag per un'immagine. Le opzioni accettabili sono tagged, untagged o any. Se specifichi any, per tutte le immagini la regola viene valutata rispetto ad esse. Se specifichi tagged, devi anche specificare un valore tagPrefixList. Se specifichi untagged, allora devi omettere tagPrefixList.

## Elenco di modelli di tag

#### tagPatternList

Tipo: list[string]

Obbligatorio: sì, se tagStatus è impostato su Taggato e tagPrefixList non è specificato

Quando si crea una policy del ciclo di vita per le immagini con tag, è consigliabile utilizzare tagPatternList per specificare che i tag devono scadere. È necessario specificare un elenco separato da virgole di modelli per i tag di immagini che possono contenere caratteri jolly (\*) sul quale lavorare con la policy del ciclo di vita. Ad esempio, se le immagini sono taggate come prod, prod1, prod2 e così via, utilizzerai l'elenco di modelli di tag prod\* per specificarle tutte. Se specifichi più tag, vengono selezionate solo le immagini che hanno tutti i tag specificati.

#### **A** Important

Esiste un limite massimo di quattro caratteri jolly (\*) per stringa. Ad esempio, ["\*test\*1\*2\*3", "test\*1\*2\*3\*"] è valido ma ["test\*1\*2\*3\*4\*5\*6"] non è valido.

## Elenco prefissi tag

#### tagPrefixList

Tipo: list[string]

Obbligatorio: sì, se tagStatus è impostato su taggato e tagPatternList non è specificato

Utilizzato solo se è stato specificato "tagStatus": "tagged" e non si sta specificando un tagPatternList. Devi specificare un elenco separato da virgole di prefissi per i tag delle immagini sul quale operare con la tua policy del ciclo di vita. Ad esempio, se le tue immagini sono taggate come prod, prod1, prod2 e così via, utilizzerai il prefisso di tag prod per specificarle tutte. Se specifichi più tag, vengono selezionate solo le immagini che hanno tutti i tag specificati.

## Tipo di conteggio

countType

Tipo: string

Obbligatorio: sì

Specifica un tipo di conteggio da applicare alle immagini.

Se countType è impostato su imageCountMoreThan, devi specificare inoltre countNumber per creare una regola che impone un limite al numero di immagini presenti nel tuo repository. Se countType è impostato su sinceImagePushed, devi anche specificare countUnit e countNumber per specificare un limite di tempo sulle immagini presenti nel tuo repository.

## Unità conteggio

### countUnit

Tipo: string

Required: yes (Obbligatorio: sì) solo se il campo countType è impostato su sinceImagePushed

Specifica un unità di conteggio di days per definirla come unità di tempo, oltre a countNumber, che corrisponde al numero di giorni.

Questa specifica deve essere utilizzata solo quando countType è sinceImagePushed; se si specifica un'unità di conteggio quando countType è qualsiasi altro valore, si verificherà un errore.

# Count number (Numero conteggio)

### countNumber

Tipo: Integer

#### Obbligatorio: sì

Specifica un numero conteggio. I valori accettabili sono numeri interi positivi (0 non è un valore accettato).

Se il countType utilizzato è imageCountMoreThan, allora il valore è il numero massimo di immagini che desideri conservare nel tuo repository. Se il countType utilizzato è sinceImagePushed, allora il valore è il limite di età massimo per le tue immagini.

## Azione

#### type

Tipo: stringa

Obbligatorio: sì

Specifica un tipo di azione. Il valore supportato è expire.

# Sicurezza in Amazon Elastic Container Registry

La sicurezza del cloud AWS è la massima priorità. In qualità di AWS cliente, puoi beneficiare di un data center e di un'architettura di rete progettati per soddisfare i requisiti delle organizzazioni più sensibili alla sicurezza.

La sicurezza è una responsabilità condivisa tra AWS te e te. Il [modello di responsabilità condivisa](https://aws.amazon.com/compliance/shared-responsibility-model/) descrive questo come sicurezza del cloud e sicurezza nel cloud:

- Sicurezza del cloud: AWS è responsabile della protezione dell'infrastruttura che gestisce AWS i servizi nel AWS cloud. AWS ti fornisce anche servizi che puoi utilizzare in modo sicuro. I revisori di terze parti testano e verificano regolarmente l'efficacia della sicurezza come parte dei [programmi di](https://aws.amazon.com/compliance/programs/)  [conformitàAWS](https://aws.amazon.com/compliance/programs/). Per ulteriori informazioni sui programmi di conformità che si applicano ad Amazon ECR, consulta [Servizi AWS coperti dal programma di conformità.](https://aws.amazon.com/compliance/services-in-scope/)
- Sicurezza nel cloud: la tua responsabilità è determinata dal AWS servizio che utilizzi. Sei anche responsabile di altri fattori, tra cui la riservatezza dei dati, i requisiti della tua azienda e le leggi e normative vigenti.

Questa documentazione aiuta a comprendere come applicare il modello di responsabilità condivisa quando si utilizza Amazon ECR. Gli argomenti seguenti descrivono come configurare Amazon ECR per soddisfare gli obiettivi di sicurezza e conformità. Scopri anche come utilizzare altri AWS servizi che ti aiutano a monitorare e proteggere le tue risorse Amazon ECR.

### Argomenti

- [Identity and Access Management per Amazon Elastic Container Registry](#page-170-0)
- [Protezione dei dati in Amazon ECR](#page-208-0)
- [Convalida della conformità per Amazon Elastic Container Registry](#page-217-0)
- [Sicurezza dell'infrastruttura in Amazon Elastic Container Registry](#page-218-0)
- [Prevenzione del confused deputy tra servizi](#page-227-0)

# <span id="page-170-0"></span>Identity and Access Management per Amazon Elastic Container **Registry**

AWS Identity and Access Management (IAM) è un servizio Servizio AWS che aiuta un amministratore a controllare in modo sicuro l'accesso alle AWS risorse. Gli amministratori IAM controllano chi è

autenticato (accesso effettuato) e autorizzato (dispone di autorizzazioni) a utilizzare risorse Amazon ECR. IAM è un software Servizio AWS che puoi utilizzare senza costi aggiuntivi.

#### Argomenti

- [Destinatari](#page-171-0)
- [Autenticazione con identità](#page-172-0)
- [Gestione dell'accesso con policy](#page-175-0)
- [Come funziona Amazon Elastic Container Registry con IAM](#page-177-0)
- [Esempi di policy basate su Identità di Amazon Elastic Container Registry](#page-182-0)
- [Uso del controllo degli accessi basato su tag](#page-187-0)
- [AWS politiche gestite per Amazon Elastic Container Registry](#page-189-0)
- [Utilizzo di ruoli collegati ai servizi per Amazon ECR](#page-198-0)
- [Risoluzione dei problemi di Identity and Access Management per Amazon Elastic Container](#page-206-0)  **[Registry](#page-206-0)**

## <span id="page-171-0"></span>**Destinatari**

Il modo in cui utilizzi AWS Identity and Access Management (IAM) varia a seconda del lavoro svolto in Amazon ECR.

Utente del servizio: se utilizzi il servizio Amazon ECR per svolgere il tuo lavoro, l'amministratore ti fornisce le credenziali e le autorizzazioni necessarie. All'aumentare del numero di caratteristiche Amazon ECR utilizzate per il lavoro, potrebbero essere necessarie ulteriori autorizzazioni. La comprensione della gestione dell'accesso ti consente di richiedere le autorizzazioni corrette all'amministratore. Se non riesci ad accedere a una funzionalità in Amazon ECR, consulta [Risoluzione dei problemi di Identity and Access Management per Amazon Elastic Container Registry](#page-206-0).

Amministratore del servizio: se sei il responsabile delle risorse Amazon ECR presso la tua azienda, probabilmente disponi dell'accesso completo a Amazon ECR. Il compito dell'utente è determinare le funzionalità e le risorse di Amazon ECR a cui gli utenti del servizio devono accedere. Devi inviare le richieste all'amministratore IAM per cambiare le autorizzazioni degli utenti del servizio. Esamina le informazioni contenute in questa pagina per comprendere i concetti di base relativi a IAM. Per ulteriori informazioni su come la tua azienda può utilizzare IAM con Amazon ECR, consulta [Come funziona](#page-177-0)  [Amazon Elastic Container Registry con IAM.](#page-177-0)

Amministratore IAM: se sei un amministratore IAM, potresti essere interessato a ottenere informazioni su come scrivere policy per gestire l'accesso a Amazon ECR. Per visualizzare policy basate su identità Amazon ECR di esempio che possono essere utilizzate in IAM, consulta [Esempi di policy](#page-182-0) [basate su Identità di Amazon Elastic Container Registry.](#page-182-0)

### <span id="page-172-0"></span>Autenticazione con identità

L'autenticazione è il modo in cui accedi AWS utilizzando le tue credenziali di identità. Devi essere autenticato (aver effettuato l' Utente root dell'account AWS accesso AWS) come utente IAM o assumendo un ruolo IAM.

Puoi accedere AWS come identità federata utilizzando le credenziali fornite tramite una fonte di identità. AWS IAM Identity Center Gli utenti (IAM Identity Center), l'autenticazione Single Sign-On della tua azienda e le tue credenziali di Google o Facebook sono esempi di identità federate. Se accedi come identità federata, l'amministratore ha configurato in precedenza la federazione delle identità utilizzando i ruoli IAM. Quando accedi AWS utilizzando la federazione, assumi indirettamente un ruolo.

A seconda del tipo di utente, puoi accedere al AWS Management Console o al portale di AWS accesso. Per ulteriori informazioni sull'accesso a AWS, vedi [Come accedere al tuo Account AWS](https://docs.aws.amazon.com/signin/latest/userguide/how-to-sign-in.html)  [nella](https://docs.aws.amazon.com/signin/latest/userguide/how-to-sign-in.html) Guida per l'Accedi ad AWS utente.

Se accedi a AWS livello di codice, AWS fornisce un kit di sviluppo software (SDK) e un'interfaccia a riga di comando (CLI) per firmare crittograficamente le tue richieste utilizzando le tue credenziali. Se non utilizzi AWS strumenti, devi firmare tu stesso le richieste. Per ulteriori informazioni sull'utilizzo del metodo consigliato per firmare autonomamente le richieste, consulta [Signing AWS API request](https://docs.aws.amazon.com/IAM/latest/UserGuide/reference_aws-signing.html) nella IAM User Guide.

A prescindere dal metodo di autenticazione utilizzato, potrebbe essere necessario specificare ulteriori informazioni sulla sicurezza. Ad esempio, ti AWS consiglia di utilizzare l'autenticazione a più fattori (MFA) per aumentare la sicurezza del tuo account. Per ulteriori informazioni, consulta [Autenticazione](https://docs.aws.amazon.com/singlesignon/latest/userguide/enable-mfa.html) [a più fattori](https://docs.aws.amazon.com/singlesignon/latest/userguide/enable-mfa.html) nella Guida per l'utente di AWS IAM Identity Center e [Utilizzo dell'autenticazione a più](https://docs.aws.amazon.com/IAM/latest/UserGuide/id_credentials_mfa.html)  [fattori \(MFA\) in AWSn](https://docs.aws.amazon.com/IAM/latest/UserGuide/id_credentials_mfa.html)ella Guida per l'utente IAM.

### Account AWS utente root

Quando si crea un account Account AWS, si inizia con un'identità di accesso che ha accesso completo a tutte Servizi AWS le risorse dell'account. Questa identità è denominata utente Account AWS root ed è accessibile effettuando l'accesso con l'indirizzo e-mail e la password utilizzati per

creare l'account. Si consiglia vivamente di non utilizzare l'utente root per le attività quotidiane. Conserva le credenziali dell'utente root e utilizzale per eseguire le operazioni che solo l'utente root può eseguire. Per un elenco completo delle attività che richiedono l'accesso come utente root, consulta la sezione [Attività che richiedono le credenziali dell'utente root](https://docs.aws.amazon.com/IAM/latest/UserGuide/root-user-tasks.html) nella Guida per l'utente IAM.

### Utenti e gruppi IAM

Un [utente IAM](https://docs.aws.amazon.com/IAM/latest/UserGuide/id_users.html) è un'identità interna Account AWS che dispone di autorizzazioni specifiche per una singola persona o applicazione. Ove possibile, consigliamo di fare affidamento a credenziali temporanee invece di creare utenti IAM con credenziali a lungo termine come le password e le chiavi di accesso. Tuttavia, se si hanno casi d'uso specifici che richiedono credenziali a lungo termine con utenti IAM, si consiglia di ruotare le chiavi di accesso. Per ulteriori informazioni, consulta la pagina [Rotazione periodica delle chiavi di accesso per casi d'uso che richiedono credenziali a lungo termine](https://docs.aws.amazon.com/IAM/latest/UserGuide/best-practices.html#rotate-credentials) nella Guida per l'utente IAM.

Un [gruppo IAM](https://docs.aws.amazon.com/IAM/latest/UserGuide/id_groups.html) è un'identità che specifica un insieme di utenti IAM. Non è possibile eseguire l'accesso come gruppo. È possibile utilizzare gruppi per specificare le autorizzazioni per più utenti alla volta. I gruppi semplificano la gestione delle autorizzazioni per set di utenti di grandi dimensioni. Ad esempio, è possibile avere un gruppo denominato IAMAdmins e concedere a tale gruppo le autorizzazioni per amministrare le risorse IAM.

Gli utenti sono diversi dai ruoli. Un utente è associato in modo univoco a una persona o un'applicazione, mentre un ruolo è destinato a essere assunto da chiunque ne abbia bisogno. Gli utenti dispongono di credenziali a lungo termine permanenti, mentre i ruoli forniscono credenziali temporanee. Per ulteriori informazioni, consulta [Quando creare un utente IAM \(invece di un ruolo\)](https://docs.aws.amazon.com/IAM/latest/UserGuide/id.html#id_which-to-choose) nella Guida per l'utente IAM.

### Ruoli IAM

Un [ruolo IAM](https://docs.aws.amazon.com/IAM/latest/UserGuide/id_roles.html) è un'identità interna all'utente Account AWS che dispone di autorizzazioni specifiche. È simile a un utente IAM, ma non è associato a una persona specifica. Puoi assumere temporaneamente un ruolo IAM in AWS Management Console [cambiando ruolo.](https://docs.aws.amazon.com/IAM/latest/UserGuide/id_roles_use_switch-role-console.html) Puoi assumere un ruolo chiamando un'operazione AWS CLI o AWS API o utilizzando un URL personalizzato. Per ulteriori informazioni sui metodi per l'utilizzo dei ruoli, consulta [Utilizzo di ruoli IAM](https://docs.aws.amazon.com/IAM/latest/UserGuide/id_roles_use.html) nella Guida per l'utente IAM.

I ruoli IAM con credenziali temporanee sono utili nelle seguenti situazioni:

• Accesso utente federato: per assegnare le autorizzazioni a una identità federata, è possibile creare un ruolo e definire le autorizzazioni per il ruolo. Quando un'identità federata viene

autenticata, l'identità viene associata al ruolo e ottiene le autorizzazioni da esso definite. Per ulteriori informazioni sulla federazione dei ruoli, consulta [Creazione di un ruolo per un provider di](https://docs.aws.amazon.com/IAM/latest/UserGuide/id_roles_create_for-idp.html)  [identità di terza parte](https://docs.aws.amazon.com/IAM/latest/UserGuide/id_roles_create_for-idp.html) nella Guida per l'utente IAM. Se utilizzi IAM Identity Center, configura un set di autorizzazioni. IAM Identity Center mette in correlazione il set di autorizzazioni con un ruolo in IAM per controllare a cosa possono accedere le identità dopo l'autenticazione. Per informazioni sui set di autorizzazioni, consulta [Set di autorizzazioni](https://docs.aws.amazon.com/singlesignon/latest/userguide/permissionsetsconcept.html) nella Guida per l'utente di AWS IAM Identity Center .

- Autorizzazioni utente IAM temporanee: un utente IAM o un ruolo può assumere un ruolo IAM per ottenere temporaneamente autorizzazioni diverse per un'attività specifica.
- Accesso multi-account: è possibile utilizzare un ruolo IAM per permettere a un utente (un principale affidabile) con un account diverso di accedere alle risorse nell'account. I ruoli sono lo strumento principale per concedere l'accesso multi-account. Tuttavia, con alcuni Servizi AWS, è possibile allegare una policy direttamente a una risorsa (anziché utilizzare un ruolo come proxy). Per informazioni sulle differenze tra ruoli e policy basate su risorse per l'accesso multi-account, consulta [Accesso a risorse multi-account in IAM](https://docs.aws.amazon.com/IAM/latest/UserGuide/access_policies-cross-account-resource-access.html) nella Guida per l'utente IAM.
- Accesso a più servizi: alcuni Servizi AWS utilizzano le funzionalità di altri Servizi AWS. Ad esempio, quando effettui una chiamata in un servizio, è comune che tale servizio esegua applicazioni in Amazon EC2 o archivi oggetti in Amazon S3. Un servizio può eseguire questa operazione utilizzando le autorizzazioni dell'entità chiamante, utilizzando un ruolo di servizio o utilizzando un ruolo collegato al servizio.
	- Sessioni di accesso diretto (FAS): quando utilizzi un utente o un ruolo IAM per eseguire azioni AWS, sei considerato un principale. Quando si utilizzano alcuni servizi, è possibile eseguire un'operazione che attiva un'altra operazione in un servizio diverso. FAS utilizza le autorizzazioni del principale che chiama an Servizio AWS, combinate con la richiesta Servizio AWS per effettuare richieste ai servizi downstream. Le richieste FAS vengono effettuate solo quando un servizio riceve una richiesta che richiede interazioni con altri Servizi AWS o risorse per essere completata. In questo caso è necessario disporre delle autorizzazioni per eseguire entrambe le azioni. Per i dettagli delle policy relative alle richieste FAS, consulta la pagina [Forward access](https://docs.aws.amazon.com/IAM/latest/UserGuide/access_forward_access_sessions.html) [sessions.](https://docs.aws.amazon.com/IAM/latest/UserGuide/access_forward_access_sessions.html)
	- Ruolo di servizio: un ruolo di servizio è un [ruolo IAM](https://docs.aws.amazon.com/IAM/latest/UserGuide/id_roles.html) che un servizio assume per eseguire azioni per tuo conto. Un amministratore IAM può creare, modificare ed eliminare un ruolo di servizio dall'interno di IAM. Per ulteriori informazioni, consulta la sezione [Creazione di un ruolo per](https://docs.aws.amazon.com/IAM/latest/UserGuide/id_roles_create_for-service.html)  [delegare le autorizzazioni a un Servizio AWS](https://docs.aws.amazon.com/IAM/latest/UserGuide/id_roles_create_for-service.html)nella Guida per l'utente IAM.
	- Ruolo collegato al servizio: un ruolo collegato al servizio è un tipo di ruolo di servizio collegato a un. Servizio AWS Il servizio può assumere il ruolo per eseguire un'azione per tuo conto. I ruoli

collegati al servizio vengono visualizzati nel tuo account Account AWS e sono di proprietà del servizio. Un amministratore IAM può visualizzare le autorizzazioni per i ruoli collegati ai servizi, ma non modificarle.

• Applicazioni in esecuzione su Amazon EC2: puoi utilizzare un ruolo IAM per gestire le credenziali temporanee per le applicazioni in esecuzione su un'istanza EC2 e che AWS CLI effettuano richieste API. AWS Ciò è preferibile all'archiviazione delle chiavi di accesso nell'istanza EC2. Per assegnare un AWS ruolo a un'istanza EC2 e renderlo disponibile per tutte le sue applicazioni, crei un profilo di istanza collegato all'istanza. Un profilo dell'istanza contiene il ruolo e consente ai programmi in esecuzione sull'istanza EC2 di ottenere le credenziali temporanee. Per ulteriori informazioni, consulta [Utilizzo di un ruolo IAM per concedere autorizzazioni ad applicazioni in](https://docs.aws.amazon.com/IAM/latest/UserGuide/id_roles_use_switch-role-ec2.html)  [esecuzione su istanze di Amazon EC2](https://docs.aws.amazon.com/IAM/latest/UserGuide/id_roles_use_switch-role-ec2.html) nella Guida per l'utente IAM.

Per informazioni sull'utilizzo dei ruoli IAM, consulta [Quando creare un ruolo IAM \(invece di un utente\)](https://docs.aws.amazon.com/IAM/latest/UserGuide/id.html#id_which-to-choose_role) nella Guida per l'utente IAM.

## <span id="page-175-0"></span>Gestione dell'accesso con policy

Puoi controllare l'accesso AWS creando policy e collegandole a AWS identità o risorse. Una policy è un oggetto AWS che, se associato a un'identità o a una risorsa, ne definisce le autorizzazioni. AWS valuta queste politiche quando un principale (utente, utente root o sessione di ruolo) effettua una richiesta. Le autorizzazioni nelle policy determinano l'approvazione o il rifiuto della richiesta. La maggior parte delle politiche viene archiviata AWS come documenti JSON. Per ulteriori informazioni sulla struttura e sui contenuti dei documenti delle policy JSON, consulta [Panoramica delle policy](https://docs.aws.amazon.com/IAM/latest/UserGuide/access_policies.html#access_policies-json)  [JSON](https://docs.aws.amazon.com/IAM/latest/UserGuide/access_policies.html#access_policies-json) nella Guida per l'utente IAM.

Gli amministratori possono utilizzare le policy AWS JSON per specificare chi ha accesso a cosa. In altre parole, quale principale può eseguire azioni su quali risorse e in quali condizioni.

Per impostazione predefinita, utenti e ruoli non dispongono di autorizzazioni. Per concedere agli utenti l'autorizzazione a eseguire operazioni sulle risorse di cui hanno bisogno, un amministratore IAM può creare policy IAM. L'amministratore può quindi aggiungere le policy IAM ai ruoli e gli utenti possono assumere i ruoli.

Le policy IAM definiscono le autorizzazioni relative a un'operazione, a prescindere dal metodo utilizzato per eseguirla. Ad esempio, supponiamo di disporre di una policy che consente l'operazione iam:GetRole. Un utente con tale policy può ottenere informazioni sul ruolo dall' AWS Management Console AWS CLI, dall'o dall' AWS API.

### Policy basate su identità

Le policy basate su identità sono documenti di policy di autorizzazione JSON che è possibile allegare a un'identità (utente, gruppo di utenti o ruolo IAM). Tali policy definiscono le azioni che utenti e ruoli possono eseguire, su quali risorse e in quali condizioni. Per informazioni su come creare una policy basata su identità, consulta [Creazione di policy IAM](https://docs.aws.amazon.com/IAM/latest/UserGuide/access_policies_create.html) nella Guida per l'utente IAM.

Le policy basate su identità possono essere ulteriormente classificate come policy inline o policy gestite. Le policy inline sono integrate direttamente in un singolo utente, gruppo o ruolo. Le politiche gestite sono politiche autonome che puoi allegare a più utenti, gruppi e ruoli nel tuo Account AWS. Le politiche gestite includono politiche AWS gestite e politiche gestite dai clienti. Per informazioni su come scegliere tra una policy gestita o una policy inline, consulta [Scelta fra policy gestite e policy](https://docs.aws.amazon.com/IAM/latest/UserGuide/access_policies_managed-vs-inline.html#choosing-managed-or-inline)  [inline](https://docs.aws.amazon.com/IAM/latest/UserGuide/access_policies_managed-vs-inline.html#choosing-managed-or-inline) nella Guida per l'utente IAM.

### Policy basate su risorse

Le policy basate su risorse sono documenti di policy JSON che è possibile collegare a una risorsa. Gli esempi più comuni di policy basate su risorse sono le policy di attendibilità dei ruoli IAM e le policy dei bucket Amazon S3. Nei servizi che supportano policy basate sulle risorse, gli amministratori dei servizi possono utilizzarli per controllare l'accesso a una risorsa specifica. Quando è collegata a una risorsa, una policy definisce le azioni che un principale può eseguire su tale risorsa e a quali condizioni. È necessario [specificare un principale](https://docs.aws.amazon.com/IAM/latest/UserGuide/reference_policies_elements_principal.html) in una policy basata sulle risorse. I principali possono includere account, utenti, ruoli, utenti federati o. Servizi AWS

Le policy basate sulle risorse sono policy inline che si trovano in tale servizio. Non puoi utilizzare le policy AWS gestite di IAM in una policy basata sulle risorse.

### Altri tipi di policy

AWS supporta tipi di policy aggiuntivi e meno comuni. Questi tipi di policy possono impostare il numero massimo di autorizzazioni concesse dai tipi di policy più comuni.

• Limiti delle autorizzazioni: un limite delle autorizzazioni è una funzionalità avanzata nella quale si imposta il numero massimo di autorizzazioni che una policy basata su identità può concedere a un'entità IAM (utente o ruolo IAM). È possibile impostare un limite delle autorizzazioni per un'entità. Le autorizzazioni risultanti sono l'intersezione delle policy basate su identità dell'entità e i relativi limiti delle autorizzazioni. Le policy basate su risorse che specificano l'utente o il ruolo nel campo Principalsono condizionate dal limite delle autorizzazioni. Un rifiuto esplicito in una qualsiasi di queste policy sostituisce l'autorizzazione. Per ulteriori informazioni sui limiti delle autorizzazioni, consulta [Limiti delle autorizzazioni per le entità IAM](https://docs.aws.amazon.com/IAM/latest/UserGuide/access_policies_boundaries.html) nella Guida per l'utente IAM.

- Politiche di controllo dei servizi (SCP): le SCP sono politiche JSON che specificano le autorizzazioni massime per un'organizzazione o un'unità organizzativa (OU) in. AWS Organizations AWS Organizations è un servizio per il raggruppamento e la gestione centralizzata di più Account AWS di proprietà dell'azienda. Se abiliti tutte le funzionalità in un'organizzazione, puoi applicare le policy di controllo dei servizi (SCP) a uno o tutti i tuoi account. L'SCP limita le autorizzazioni per le entità negli account dei membri, inclusa ciascuna. Utente root dell'account AWS Per ulteriori informazioni su organizzazioni e policy SCP, consulta la pagina sulle [Policy di controllo dei servizi](https://docs.aws.amazon.com/organizations/latest/userguide/orgs_manage_policies_about-scps.html) nella Guida per l'utente di AWS Organizations .
- Policy di sessione: le policy di sessione sono policy avanzate che vengono trasmesse come parametro quando si crea in modo programmatico una sessione temporanea per un ruolo o un utente federato. Le autorizzazioni della sessione risultante sono l'intersezione delle policy basate su identità del ruolo o dell'utente e le policy di sessione. Le autorizzazioni possono anche provenire da una policy basata su risorse. Un rifiuto esplicito in una qualsiasi di queste policy sostituisce l'autorizzazione. Per ulteriori informazioni, consulta [Policy di sessione](https://docs.aws.amazon.com/IAM/latest/UserGuide/access_policies.html#policies_session) nella Guida per l'utente IAM.

### Più tipi di policy

Quando più tipi di policy si applicano a una richiesta, le autorizzazioni risultanti sono più complicate da comprendere. Per scoprire come si AWS determina se consentire una richiesta quando sono coinvolti più tipi di policy, consulta [Logica di valutazione delle policy](https://docs.aws.amazon.com/IAM/latest/UserGuide/reference_policies_evaluation-logic.html) nella IAM User Guide.

# <span id="page-177-0"></span>Come funziona Amazon Elastic Container Registry con IAM

Prima di utilizzare IAM per gestire l'accesso ad Amazon ECR, è necessario comprendere quali funzioni IAM sono disponibili per l'uso con Amazon ECR. Per avere una visione di alto livello di come Amazon ECR e altri AWS servizi funzionano con IAM, consulta [AWS Services That Work with IAM](https://docs.aws.amazon.com/IAM/latest/UserGuide/reference_aws-services-that-work-with-iam.html)  [nella IAM](https://docs.aws.amazon.com/IAM/latest/UserGuide/reference_aws-services-that-work-with-iam.html) User Guide.

### Argomenti

- [Policy basate su Identità Amazon ECR](#page-178-0)
- [Policy basate sulle risorse Amazon ECR](#page-181-0)
- [Autorizzazione basata sui tag Amazon ECR](#page-182-1)
- [Ruoli IAM Amazon ECR](#page-182-2)

### <span id="page-178-0"></span>Policy basate su Identità Amazon ECR

Con le policy basate su identità di IAM, è possibile specificare quali azioni e risorse sono consentite o rifiutate, nonché le condizioni in base alle quali le azioni sono consentite o rifiutate. Amazon ECR supporta specifiche operazioni, risorse e chiavi di condizione. Per informazioni su tutti gli elementi utilizzati in una policy JSON, consulta [Documentazione di riferimento degli elementi delle policy](https://docs.aws.amazon.com/IAM/latest/UserGuide/reference_policies_elements.html) [JSON IAM](https://docs.aws.amazon.com/IAM/latest/UserGuide/reference_policies_elements.html) nella Guida per l'utente IAM.

#### Azioni

Gli amministratori possono utilizzare le policy AWS JSON per specificare chi ha accesso a cosa. Cioè, quale principale può eseguire azioni su quali risorse, e in quali condizioni.

L'elemento Actiondi una policy JSON descrive le azioni che è possibile utilizzare per consentire o negare l'accesso a un criterio. Le azioni politiche in genere hanno lo stesso nome dell'operazione AWS API associata. Ci sono alcune eccezioni, ad esempio le azioni di sola autorizzazione che non hanno un'operazione API corrispondente. Esistono anche alcune operazioni che richiedono più operazioni in una policy. Queste operazioni aggiuntive sono denominate operazioni dipendenti.

Includi le operazioni in una policy per concedere le autorizzazioni a eseguire l'operazione associata.

Le operazioni delle policy in Amazon ECR utilizzano il seguente prefisso prima dell'operazione: ecr:. Ad esempio, per concedere a qualcuno l'autorizzazione per creare un repository ECR mediante l'operazione API CreateRepository Amazon ECR, includi l'operazione ecr:CreateRepository nella policy. Le istruzioni della policy devono includere un elemento Action o NotAction. Amazon ECR definisce un proprio set di operazioni che descrivono le attività che puoi eseguire con quel servizio.

Per specificare più azioni in una sola istruzione, separa ciascuna di esse con una virgola come mostrato di seguito:

```
"Action": [ 
        "ecr:action1", 
        "ecr:action2"
```
È possibile specificare più azioni tramite caratteri jolly (\*). Ad esempio, per specificare tutte le azioni che iniziano con la parola Describe, includi la seguente azione:

```
"Action": "ecr:Describe*"
```
Per visualizzare un elenco di operazioni Amazon ECR, consulta [Operazioni, risorse e chiavi di](https://docs.aws.amazon.com/IAM/latest/UserGuide/list_amazonelasticcontainerregistry.html) [condizione per Amazon Elastic Container Registry](https://docs.aws.amazon.com/IAM/latest/UserGuide/list_amazonelasticcontainerregistry.html) nella Guida per l'utente di IAM.

#### Risorse

Gli amministratori possono utilizzare le policy AWS JSON per specificare chi ha accesso a cosa. Cioè, quale principale può eseguire operazioni su quali risorse, e in quali condizioni.

L'elemento JSON Resourcedella policy specifica l'oggetto o gli oggetti ai quali si applica l'operazione. Le istruzioni devono includere un elemento Resourceo un elemento NotResource. Come best practice, specifica una risorsa utilizzando il suo [nome della risorsa Amazon \(ARN\).](https://docs.aws.amazon.com/general/latest/gr/aws-arns-and-namespaces.html) Puoi eseguire questa operazione per azioni che supportano un tipo di risorsa specifico, note come autorizzazioni a livello di risorsa.

Per le azioni che non supportano le autorizzazioni a livello di risorsa, ad esempio le operazioni di elenco, utilizza un carattere jolly (\*) per indicare che l'istruzione si applica a tutte le risorse.

"Resource": "\*"

La risorsa del repository Amazon ECR dispone del seguente ARN:

```
arn:${Partition}:ecr:${Region}:${Account}:repository/${Repository-name}
```
Per ulteriori informazioni sul formato degli ARN, consulta [Amazon Resource Names \(ARNs\) e AWS](https://docs.aws.amazon.com/general/latest/gr/aws-arns-and-namespaces.html) [Service Namespaces](https://docs.aws.amazon.com/general/latest/gr/aws-arns-and-namespaces.html).

Ad esempio, per specificare il repository my-repo nella regione us-east-1 nell'istruzione, utilizza il seguente ARN:

```
"Resource": "arn:aws:ecr:us-east-1:123456789012:repository/my-repo"
```
Per specificare tutti i repository che appartengono a un account specifico, utilizza il carattere jolly (\*):

"Resource": "arn:aws:ecr:*us-east-1*:*123456789012*:repository/\*"

Per specificare più risorse in una singola istruzione, separa gli ARN con le virgole.

```
"Resource": [ 
        "resource1",
```
"*resource2*"

Per visualizzare un elenco dei tipi di risorse Amazon ECR e dei relativi ARN, consultare [Risorse](https://docs.aws.amazon.com/IAM/latest/UserGuide/list_amazonelasticcontainerregistry.html#amazonelasticcontainerregistry-resources-for-iam-policies)  [definite da Amazon Elastic Container Registry](https://docs.aws.amazon.com/IAM/latest/UserGuide/list_amazonelasticcontainerregistry.html#amazonelasticcontainerregistry-resources-for-iam-policies) nella Guida per l'utente di IAM. Per informazioni sulle operazioni con cui è possibile specificare l'ARN di ogni risorsa, consultare [Operazioni definite da](https://docs.aws.amazon.com/IAM/latest/UserGuide/list_amazonelasticcontainerregistry.html#amazonelasticcontainerregistry-actions-as-permissions)  [Amazon Elastic Container Registry](https://docs.aws.amazon.com/IAM/latest/UserGuide/list_amazonelasticcontainerregistry.html#amazonelasticcontainerregistry-actions-as-permissions).

#### Chiavi di condizione

Gli amministratori possono utilizzare le policy AWS JSON per specificare chi ha accesso a cosa. Cioè, quale principale può eseguire azioni su quali risorse, e in quali condizioni.

L'elemento Condition(o blocco Condition) consente di specificare le condizioni in cui un'istruzione è in vigore. L'elemento Conditionè facoltativo. Puoi compilare espressioni condizionali che utilizzano [operatori di condizione,](https://docs.aws.amazon.com/IAM/latest/UserGuide/reference_policies_elements_condition_operators.html) ad esempio uguale a o minore di, per soddisfare la condizione nella policy con i valori nella richiesta.

Se specifichi più elementi Conditionin un'istruzione o più chiavi in un singolo elemento Condition, questi vengono valutati da AWS utilizzando un'operazione ANDlogica. Se si specificano più valori per una singola chiave di condizione, AWS valuta la condizione utilizzando un'operazione logica. OR Tutte le condizioni devono essere soddisfatte prima che le autorizzazioni dell'istruzione vengano concesse.

Puoi anche utilizzare variabili segnaposto quando specifichi le condizioni. Ad esempio, puoi autorizzare un utente IAM ad accedere a una risorsa solo se è stata taggata con il relativo nome utente IAM. Per ulteriori informazioni, consulta [Elementi delle policy IAM: variabili e tag](https://docs.aws.amazon.com/IAM/latest/UserGuide/reference_policies_variables.html) nella Guida per l'utente di IAM.

AWS supporta chiavi di condizione globali e chiavi di condizione specifiche del servizio. Per visualizzare tutte le chiavi di condizione AWS globali, consulta le chiavi di [contesto delle condizioni](https://docs.aws.amazon.com/IAM/latest/UserGuide/reference_policies_condition-keys.html)  [AWS globali nella Guida](https://docs.aws.amazon.com/IAM/latest/UserGuide/reference_policies_condition-keys.html) per l'utente IAM.

Amazon ECR definisce il proprio set di chiavi di condizione e supporta anche l'uso di alcune chiavi di condizione globali. Per vedere tutte le chiavi di condizione AWS globali, consulta [AWS Global](https://docs.aws.amazon.com/IAM/latest/UserGuide/reference_policies_condition-keys.html)  [Condition Context Keys](https://docs.aws.amazon.com/IAM/latest/UserGuide/reference_policies_condition-keys.html) nella Guida per l'utente IAM.

La maggior parte delle operazioni di Amazon ECR supporta le chiavi di condizione aws:ResourceTag e ecr:ResourceTag. Per ulteriori informazioni, consulta [Uso del controllo degli](#page-187-0)  [accessi basato su tag](#page-187-0).

Per visualizzare un elenco di chiavi di condizione Amazon ECR, consulta [Chiave di condizione](https://docs.aws.amazon.com/IAM/latest/UserGuide/list_amazonelasticcontainerregistry.html#amazonelasticcontainerregistry-policy-keys) [definita da Amazon Elastic Container Registry](https://docs.aws.amazon.com/IAM/latest/UserGuide/list_amazonelasticcontainerregistry.html#amazonelasticcontainerregistry-policy-keys) nella Guida per l'utente di IAM. Per informazioni su operazioni e risorse con cui è possibile utilizzare una chiave di condizione, consultare [Operazioni](https://docs.aws.amazon.com/IAM/latest/UserGuide/list_amazonelasticcontainerregistry.html#amazonelasticcontainerregistry-actions-as-permissions)  [definite da Amazon Elastic Container Registry.](https://docs.aws.amazon.com/IAM/latest/UserGuide/list_amazonelasticcontainerregistry.html#amazonelasticcontainerregistry-actions-as-permissions)

#### Esempi

Per visualizzare esempi di policy basate su identità Amazon ECR, consultare [Esempi di policy basate](#page-182-0)  [su Identità di Amazon Elastic Container Registry.](#page-182-0)

### Policy basate sulle risorse Amazon ECR

Le policy basate su risorse sono documenti di policy JSON che specificano le operazioni che possono essere eseguite da un'entità principale specificata su una risorsa Amazon ECR e in base a quali condizioni. Amazon ECR supporta policy di autorizzazione basate sulle risorse per i repository Amazon ECR. Le policy basate su risorse consentono di concedere l'autorizzazione all'utilizzo ad altri account per ogni risorsa. Puoi inoltre utilizzare una policy basata su risorse per consentire a un servizio AWS di accedere ai repository Amazon ECR.

Per consentire l'accesso a più account, è possibile specificare un intero account o entità IAM in un altro account come [entità principale in una policy basata su risorse](https://docs.aws.amazon.com/IAM/latest/UserGuide/reference_policies_elements_principal.html). L'aggiunta di un principale multiaccount a una policy basata sulle risorse rappresenta solo una parte della relazione di trust. Quando il principale e la risorsa si trovano in AWS account diversi, è inoltre necessario concedere all'entità principale l'autorizzazione ad accedere alla risorsa. Concedi l'autorizzazione collegando una policy basata sull'identità all'entità. Tuttavia, se una policy basata su risorse concede l'accesso a un'entità principale nello stesso account, non sono richieste ulteriori policy basate su identità. Per ulteriori informazioni, consulta [Differenza tra i ruoli IAM e le policy basate su risorse](https://docs.aws.amazon.com/IAM/latest/UserGuide/id_roles_compare-resource-policies.html) nella Guida per l'utente IAM.

Il servizio Amazon ECR supporta solo un tipo di policy basata su risorse detta policy di repository, che è collegata a un repository. Questa policy definisce quali entità principali (account, utenti, ruoli e utenti federati) possono eseguire operazioni sul repository. Per informazioni su come collegare una policy basata su risorse a un repository, consulta [Politiche di repository privato in Amazon ECR.](#page-37-0)

**a** Note

In una politica di repository Amazon ECR, l'elemento della policy Sid supporta caratteri e spaziature aggiuntivi non supportati nelle policy IAM.

#### Esempi

Per visualizzare esempi di policy basate su risorse Amazon ECR, consulta [Esempi di policy relative](#page-39-0) [agli archivi privati in Amazon ECR.](#page-39-0)

Autorizzazione basata sui tag Amazon ECR

Puoi collegare i tag alle risorse Amazon ECR o inoltrarli in una richiesta ad Amazon ECR. Per controllare l'accesso basato su tag, fornisci informazioni sui tag nell'[elemento condizione](https://docs.aws.amazon.com/IAM/latest/UserGuide/reference_policies_elements_condition.html) di una policy utilizzando le chiavi di condizione ecr:ResourceTag/*key-name*, aws:RequestTag/*keyname* o aws:TagKeys. Per ulteriori informazioni sul tagging delle risorse di Amazon ECR, consultare [Taggare un repository privato in Amazon ECR](#page-46-0).

Per visualizzare una policy basata sulle identità di esempio per limitare l'accesso a una risorsa basata su tag su tale risorsa, consulta [Uso del controllo degli accessi basato su tag.](#page-187-0)

## Ruoli IAM Amazon ECR

Un [ruolo IAM](https://docs.aws.amazon.com/IAM/latest/UserGuide/id_roles.html) è un'entità all'interno del tuo AWS account che dispone di autorizzazioni specifiche.

Utilizzo di credenziali temporanee con Amazon ECR

È possibile utilizzare credenziali temporanee per effettuare l'accesso con la federazione, assumere un ruolo IAM o un ruolo multi-account. Ottieni credenziali di sicurezza temporanee chiamando operazioni AWS STS API come [AssumeRole](https://docs.aws.amazon.com/STS/latest/APIReference/API_AssumeRole.html)o. [GetFederationToken](https://docs.aws.amazon.com/STS/latest/APIReference/API_GetFederationToken.html)

Amazon ECR supporta l'uso di credenziali temporanee.

#### Ruoli collegati ai servizi

[I ruoli collegati ai](https://docs.aws.amazon.com/IAM/latest/UserGuide/id_roles_terms-and-concepts.html#iam-term-service-linked-role) AWS servizi consentono ai servizi di accedere alle risorse di altri servizi per completare un'azione per conto dell'utente. I ruoli collegati ai servizi sono visualizzati nell'account IAM e sono di proprietà del servizio. Un amministratore IAM può visualizzare le autorizzazioni per i ruoli collegati ai servizi, ma non può modificarle.

Amazon ECR supporta i ruoli collegati ai servizi. Per ulteriori informazioni, consulta [Utilizzo di ruoli](#page-198-0)  [collegati ai servizi per Amazon ECR.](#page-198-0)

## <span id="page-182-0"></span>Esempi di policy basate su Identità di Amazon Elastic Container Registry

Per impostazione predefinita, gli utenti e i ruoli non dispongono dell'autorizzazione per creare o modificare risorse Amazon ECR. Inoltre, non possono eseguire attività utilizzando AWS Management Console, AWS Command Line Interface (AWS CLI) o AWS l'API. Per concedere agli utenti l'autorizzazione a eseguire operazioni sulle risorse di cui hanno bisogno, un amministratore IAM può creare policy IAM. L'amministratore può quindi aggiungere le policy IAM ai ruoli e gli utenti possono assumere i ruoli.

Per informazioni su come creare una policy basata su identità IAM utilizzando questi documenti di policy JSON di esempio, consulta [Creazione di policy IAM](https://docs.aws.amazon.com/IAM/latest/UserGuide/access_policies_create-console.html) nella Guida per l'utente di IAM.

Per informazioni dettagliate sulle azioni e sui tipi di risorse definiti da Amazon ECS, incluso il formato degli ARN per ogni tipo di risorsa, consulta [Azioni, risorse e chiavi di condizione per Amazon Elastic](https://docs.aws.amazon.com/service-authorization/latest/reference/ecr.html) [Container Service Registry](https://docs.aws.amazon.com/service-authorization/latest/reference/ecr.html) nella Guida di riferimento per l'autorizzazione del servizio.

Per informazioni su come creare una policy basata su identità IAM utilizzando questi documenti di policy JSON di esempio, consulta [Creazione di policy nella scheda JSON](https://docs.aws.amazon.com/IAM/latest/UserGuide/access_policies_create.html#access_policies_create-json-editor) nella Guida per l'utente IAM.

#### Argomenti

- [Best practice delle policy](#page-183-0)
- [Utilizzo della console Amazon ECR](#page-184-0)
- [Consenti agli utenti di visualizzare le loro autorizzazioni](#page-185-0)
- [Accesso a un repository Amazon ECR](#page-186-0)

### <span id="page-183-0"></span>Best practice delle policy

Le policy basate su identità determinano se qualcuno può creare, accedere o eliminare risorse Amazon ECR nel tuo account. Queste azioni possono comportare costi aggiuntivi per l' Account AWS. Quando crei o modifichi policy basate su identità, segui queste linee guida e raccomandazioni:

- Inizia con le policy AWS gestite e passa alle autorizzazioni con privilegi minimi: per iniziare a concedere autorizzazioni a utenti e carichi di lavoro, utilizza le policy AWS gestite che concedono le autorizzazioni per molti casi d'uso comuni. Sono disponibili nel tuo. Account AWS Ti consigliamo di ridurre ulteriormente le autorizzazioni definendo politiche gestite dai AWS clienti specifiche per i tuoi casi d'uso. Per ulteriori informazioni, consulta [Policy gestite da AWS](https://docs.aws.amazon.com/IAM/latest/UserGuide/access_policies_managed-vs-inline.html#aws-managed-policies)o [Policy gestite da AWS](https://docs.aws.amazon.com/IAM/latest/UserGuide/access_policies_job-functions.html) [per le funzioni dei processi](https://docs.aws.amazon.com/IAM/latest/UserGuide/access_policies_job-functions.html) nella Guida per l'utente IAM.
- Applica le autorizzazioni con privilegio minimo: quando imposti le autorizzazioni con le policy IAM, concedi solo le autorizzazioni richieste per eseguire un'attività. Puoi farlo definendo le azioni che possono essere intraprese su risorse specifiche in condizioni specifiche, note anche come

autorizzazioni con privilegi minimi. Per ulteriori informazioni sull'utilizzo di IAM per applicare le autorizzazioni, consulta [Policy e autorizzazioni in IAM](https://docs.aws.amazon.com/IAM/latest/UserGuide/access_policies.html) nella Guida per l'utente IAM.

- Condizioni d'uso nelle policy IAM per limitare ulteriormente l'accesso: per limitare l'accesso a operazioni e risorse puoi aggiungere una condizione alle tue policy. Ad esempio, è possibile scrivere una condizione di policy per specificare che tutte le richieste devono essere inviate utilizzando SSL. Puoi anche utilizzare le condizioni per concedere l'accesso alle azioni del servizio se vengono utilizzate tramite uno specifico Servizio AWS, ad esempio AWS CloudFormation. Per ulteriori informazioni, consulta la sezione [Elementi delle policy JSON di IAM: condizione](https://docs.aws.amazon.com/IAM/latest/UserGuide/reference_policies_elements_condition.html) nella Guida per l'utente IAM.
- Utilizzo di IAM Access Analyzer per convalidare le policy IAM e garantire autorizzazioni sicure e funzionali: IAM Access Analyzer convalida le policy nuove ed esistenti in modo che aderiscano alla sintassi della policy IAM (JSON) e alle best practice di IAM. IAM Access Analyzer offre oltre 100 controlli delle policy e consigli utili per creare policy sicure e funzionali. Per ulteriori informazioni, consulta [Convalida delle policy per IAM Access Analyzer](https://docs.aws.amazon.com/IAM/latest/UserGuide/access-analyzer-policy-validation.html) nella Guida per l'utente IAM.
- Richiedi l'autenticazione a più fattori (MFA): se hai uno scenario che richiede utenti IAM o un utente root nel Account AWS tuo, attiva l'MFA per una maggiore sicurezza. Per richiedere la MFA quando vengono chiamate le operazioni API, aggiungi le condizioni MFA alle policy. Per ulteriori informazioni, consulta [Configurazione dell'accesso alle API protetto con MFA](https://docs.aws.amazon.com/IAM/latest/UserGuide/id_credentials_mfa_configure-api-require.html) nella Guida per l'utente IAM.

Per maggiori informazioni sulle best practice in IAM, consulta [Best practice di sicurezza in IAM](https://docs.aws.amazon.com/IAM/latest/UserGuide/best-practices.html) nella Guida per l'utente di IAM.

### <span id="page-184-0"></span>Utilizzo della console Amazon ECR

Per accedere alla console Amazon Elastic Container Registry, è necessario disporre di un set di autorizzazioni minimo. Queste autorizzazioni devono consentirti di elencare e visualizzare i dettagli sulle risorse Amazon ECR nel tuo AWS account. Se crei una policy basata sull'identità più restrittiva rispetto alle autorizzazioni minime richieste, la console non funzionerà nel modo previsto per le entità (utenti o ruoli) associate a tale policy.

Per garantire che tali entità possano ancora utilizzare la console Amazon ECR, aggiungi la policy AmazonEC2ContainerRegistryReadOnly AWS gestita alle entità. Per ulteriori informazioni, consulta [Aggiunta di autorizzazioni a un utente](https://docs.aws.amazon.com/IAM/latest/UserGuide/id_users_change-permissions.html#users_change_permissions-add-console) nella Guida per l'utente di IAM:

```
 "Version": "2012-10-17",
```
{

```
 "Statement": [ 
          { 
               "Effect": "Allow", 
               "Action": [ 
                   "ecr:GetAuthorizationToken", 
                   "ecr:BatchCheckLayerAvailability", 
                   "ecr:GetDownloadUrlForLayer", 
                   "ecr:GetRepositoryPolicy", 
                   "ecr:DescribeRepositories", 
                   "ecr:ListImages", 
                   "ecr:DescribeImages", 
                   "ecr:BatchGetImage", 
                   "ecr:GetLifecyclePolicy", 
                   "ecr:GetLifecyclePolicyPreview", 
                   "ecr:ListTagsForResource", 
                   "ecr:DescribeImageScanFindings" 
              ], 
               "Resource": "*" 
          } 
    \mathbf{I}}
```
Non è necessario consentire autorizzazioni minime di console per gli utenti che effettuano chiamate solo verso AWS CLI o l' AWS API. Al contrario, puoi accedere solo alle operazioni che soddisfano l'operazione API che stai cercando di eseguire.

<span id="page-185-0"></span>Consenti agli utenti di visualizzare le loro autorizzazioni

Questo esempio mostra in che modo è possibile creare una policy che consente agli utenti IAM di visualizzare le policy inline e gestite che sono cpllegate alla relativa identità utente. Questa politica include le autorizzazioni per completare questa azione sulla console o utilizzando l'API o a livello di codice. AWS CLI AWS

```
{ 
     "Version": "2012-10-17", 
     "Statement": [ 
          { 
              "Sid": "ViewOwnUserInfo", 
              "Effect": "Allow", 
              "Action": [ 
                   "iam:GetUserPolicy", 
                   "iam:ListGroupsForUser", 
                   "iam:ListAttachedUserPolicies",
```
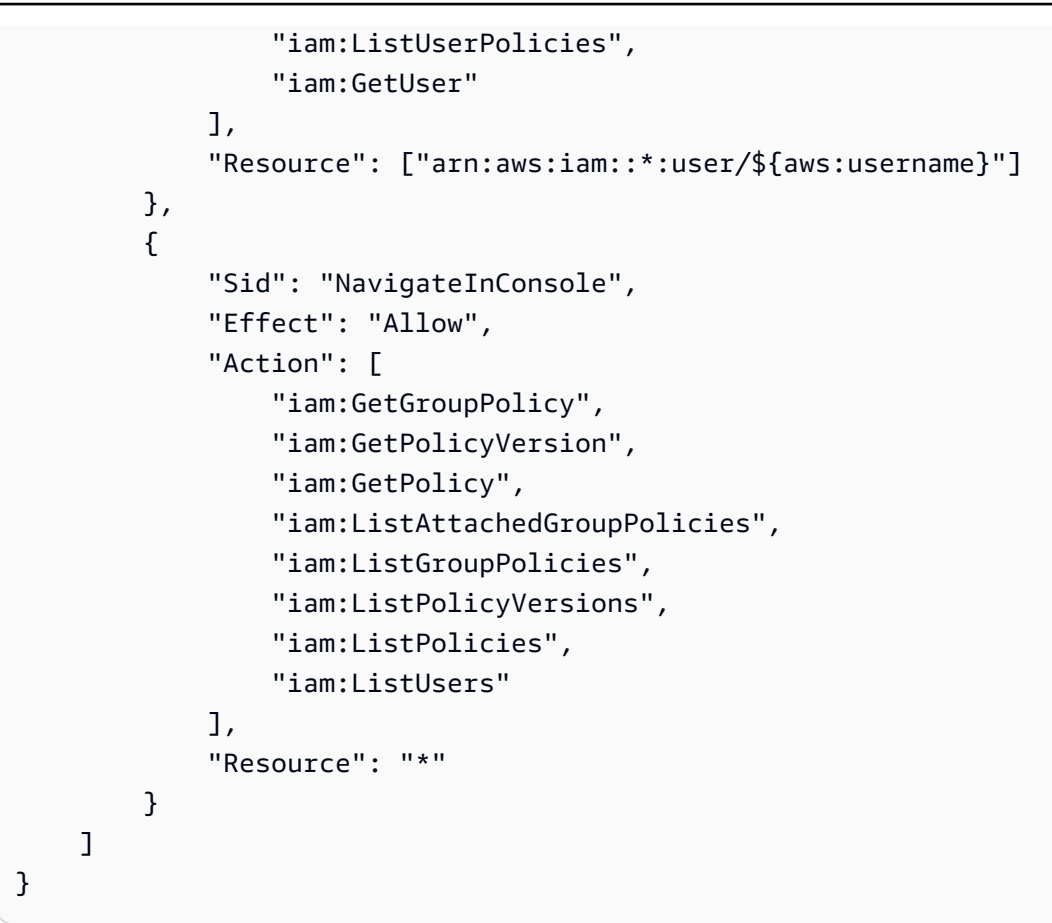

### <span id="page-186-0"></span>Accesso a un repository Amazon ECR

In questo esempio, vuoi concedere a un utente del tuo AWS account l'accesso a uno dei tuoi repository Amazon ECR,. my-repo Si desidera anche consentire all'utente di inviare, estrarre ed elencare le immagini.

```
{ 
    "Version":"2012-10-17", 
    "Statement":[ 
        { 
           "Sid":"ListImagesInRepository", 
           "Effect":"Allow", 
           "Action":[ 
               "ecr:ListImages" 
           ], 
           "Resource":"arn:aws:ecr:us-east-1:123456789012:repository/my-repo" 
       }, 
        { 
           "Sid":"GetAuthorizationToken", 
           "Effect":"Allow",
```

```
 "Action":[ 
               "ecr:GetAuthorizationToken" 
           ], 
           "Resource":"*" 
        }, 
       \mathcal{L} "Sid":"ManageRepositoryContents", 
           "Effect":"Allow", 
           "Action":[ 
                   "ecr:BatchCheckLayerAvailability", 
                   "ecr:GetDownloadUrlForLayer", 
                   "ecr:GetRepositoryPolicy", 
                   "ecr:DescribeRepositories", 
                   "ecr:ListImages", 
                   "ecr:DescribeImages", 
                   "ecr:BatchGetImage", 
                   "ecr:InitiateLayerUpload", 
                   "ecr:UploadLayerPart", 
                    "ecr:CompleteLayerUpload", 
                    "ecr:PutImage" 
           ], 
           "Resource":"arn:aws:ecr:us-east-1:123456789012:repository/my-repo" 
        } 
   \mathbf{I}}
```
## <span id="page-187-0"></span>Uso del controllo degli accessi basato su tag

L'azione dell' CreateRepository API Amazon ECR consente di specificare i tag quando si crea il repository. Per ulteriori informazioni, consulta [Taggare un repository privato in Amazon ECR.](#page-46-0)

Per consentire agli utenti di applicare tag ai repository durante la creazione, essi devono disporre delle autorizzazioni per utilizzare l'operazione che crea la risorsa, ad esempio ecr:CreateRepository. Se i tag vengono specificati nell'azione di creazione delle risorse, Amazon esegue autorizzazioni aggiuntive per l'azione ecr:CreateRepository per verificare se gli utenti dispongono delle autorizzazioni per creare tag.

Puoi utilizzare il controllo degli accessi basato su tag tramite le policy IAM. Di seguito vengono mostrati gli esempi.

La policy seguente consente a un utente di creare o di applicare un tag a un repository come key=environment,value=dev.

Uso del controllo degli accessi basato su tag Versione API 2015-09-21 180

{

```
 "Version": "2012-10-17", 
     "Statement": [ 
         { 
             "Sid": "AllowCreateTaggedRepository", 
             "Effect": "Allow", 
             "Action": [ 
                 "ecr:CreateRepository" 
             ], 
             "Resource": "*", 
             "Condition": { 
                 "StringEquals": { 
                     "aws:RequestTag/environment": "dev" 
 } 
 } 
         }, 
         { 
             "Sid": "AllowTagRepository", 
             "Effect": "Allow", 
             "Action": [ 
                 "ecr:TagResource" 
             ], 
             "Resource": "*", 
             "Condition": { 
                 "StringEquals": { 
                     "aws:RequestTag/environment": "dev" 
 } 
 } 
         } 
     ]
}
```
La policy seguente consente a un utente l'accesso a tutti i repository a meno che a tali repository non siano stati aggiunti tag come key=environment, value=prod.

```
{ 
      "Version": "2012-10-17", 
      "Statement": [ 
          { 
               "Effect": "Allow", 
               "Action": "ecr:*", 
               "Resource": "*" 
          },
```

```
 { 
             "Effect": "Deny", 
             "Action": "ecr:*", 
             "Resource": "*", 
             "Condition": { 
                 "StringEquals": { 
                      "ecr:ResourceTag/environment": "prod" 
 } 
 } 
         } 
    \mathbf{I}}
```
## AWS politiche gestite per Amazon Elastic Container Registry

Una politica AWS gestita è una politica autonoma creata e amministrata da. AWS AWS le politiche gestite sono progettate per fornire autorizzazioni per molti casi d'uso comuni, in modo da poter iniziare ad assegnare autorizzazioni a utenti, gruppi e ruoli.

Tieni presente che le policy AWS gestite potrebbero non concedere le autorizzazioni con il privilegio minimo per i tuoi casi d'uso specifici, poiché sono disponibili per tutti i clienti. AWS Ti consigliamo pertanto di ridurre ulteriormente le autorizzazioni definendo [policy gestite dal cliente](https://docs.aws.amazon.com/IAM/latest/UserGuide/access_policies_managed-vs-inline.html#customer-managed-policies) specifiche per i tuoi casi d'uso.

Non è possibile modificare le autorizzazioni definite nelle politiche gestite. AWS Se AWS aggiorna le autorizzazioni definite in una politica AWS gestita, l'aggiornamento ha effetto su tutte le identità principali (utenti, gruppi e ruoli) a cui è associata la politica. AWS è più probabile che aggiorni una policy AWS gestita quando ne Servizio AWS viene lanciata una nuova o quando diventano disponibili nuove operazioni API per i servizi esistenti.

Per ulteriori informazioni, consultare [Policy gestite da AWSn](https://docs.aws.amazon.com/IAM/latest/UserGuide/access_policies_managed-vs-inline.html#aws-managed-policies)ella Guida per l'utente di IAM.

Amazon ECR fornisce diverse policy gestite che puoi collegare alle identità IAM o alle istanze Amazon EC2. Queste policy gestite consentono diversi livelli di controllo sull'accesso alle risorse di Amazon ECR e alle operazioni API. Per ulteriori informazioni su ciascuna operazione API citata in queste policy, consulta [Actions \(Operazioni\)](https://docs.aws.amazon.com/AmazonECR/latest/APIReference/API_Operations.html) nella documentazione di riferimento alle API Amazon Elastic Container Registry.

### Argomenti

• [AmazonEC2ContainerRegistryFullAccess](#page-190-0)

- [AmazonEC2ContainerRegistryPowerUser](#page-191-0)
- [AmazonEC2ContainerRegistryReadOnly](#page-192-0)
- [AWSECRPullThroughCache\\_ServiceRolePolicy](#page-193-0)
- [ECRReplicationServiceRolePolicy](#page-193-1)
- **[ECRTemplateServiceRolePolicy](#page-193-2)**
- [Aggiornamenti di Amazon ECR alle politiche AWS gestite](#page-194-0)

## <span id="page-190-0"></span>**AmazonEC2ContainerRegistryFullAccess**

È possibile allegare la policy AmazonEC2ContainerRegistryFullAccessalle identità IAM.

È possibile utilizzare questa policy gestita come punto di partenza per creare la propria policy IAM in base a requisiti specifici. Ad esempio, puoi creare una policy specifica per fornire un a utente o a un ruolo con l'accesso amministratore completo per gestire l'utilizzo di Amazon ECR. La caratteristica [Policy del ciclo di vita Amazon ECR](https://docs.aws.amazon.com/AmazonECR/latest/userguide/LifecyclePolicies.html) consente ai clienti di specificare la gestione del ciclo di vita di immagini in un repository. Gli eventi relativi alle politiche del ciclo di vita vengono segnalati come eventi. CloudTrail Amazon ECR è integrato AWS CloudTrail in modo da poter visualizzare gli eventi delle politiche del ciclo di vita direttamente nella console Amazon ECR. La policy IAM gestita AmazonEC2ContainerRegistryFullAccess include l'autorizzazione cloudtrail:LookupEvents per facilitare questo comportamento.

#### Dettagli dell'autorizzazione

Questa policy include le seguenti autorizzazioni:

- ecr: consente alle entità principali l'accesso completo a tutte le API di Amazon ECR.
- cloudtrail— Consente ai responsabili di cercare eventi di gestione o eventi AWS CloudTrail Insights acquisiti da. CloudTrail

La policy AmazonEC2ContainerRegistryFullAccess è la seguente.

```
{ 
      "Version": "2012-10-17", 
      "Statement": [ 
          { 
               "Effect": "Allow", 
               "Action": [
```

```
 "ecr:*", 
                              "cloudtrail:LookupEvents" 
                       ], 
                       "Resource": "*" 
               }, 
               { 
                       "Effect": "Allow", 
                       "Action": [ 
                              "iam:CreateServiceLinkedRole" 
                       ], 
                       "Resource": "*", 
                       "Condition": { 
                              "StringEquals": { 
                                      "iam:AWSServiceName": [ 
                                             "replication.ecr.amazonaws.com" 
\sim 100 \sim 100 \sim 100 \sim 100 \sim 100 \sim 100 \sim 100 \sim 100 \sim 100 \sim 100 \sim 100 \sim 100 \sim 100 \sim 100 \sim 100 \sim 100 \sim 100 \sim 100 \sim 100 \sim 100 \sim 100 \sim 100 \sim 100 \sim 100 \sim 
 } 
 } 
               } 
       \mathbf{I}}
```
## <span id="page-191-0"></span>**AmazonEC2ContainerRegistryPowerUser**

È possibile allegare la policy AmazonEC2ContainerRegistryPowerUseralle identità IAM.

Questa policy concede le autorizzazioni amministrative che consentono agli utenti IAM di leggere e scrivere nei repository, ma non permette né di eliminare i repository né di modificare i documenti di policy ad essi applicati.

Dettagli dell'autorizzazione

Questa policy include le seguenti autorizzazioni:

• ecr: consente alle entità principali di leggere e scrivere nei repository, nonché di leggere le policy sul ciclo di vita. Alle entità principali non viene concessa l'autorizzazione per eliminare i repository o modificare le policy relative al ciclo di vita applicate ad essi.

La policy AmazonEC2ContainerRegistryPowerUser è la seguente.

```
 "Version": "2012-10-17",
```
{

 "Statement": [ { "Effect": "Allow", "Action": [ "ecr:GetAuthorizationToken", "ecr:BatchCheckLayerAvailability", "ecr:GetDownloadUrlForLayer", "ecr:GetRepositoryPolicy", "ecr:DescribeRepositories", "ecr:ListImages", "ecr:DescribeImages", "ecr:BatchGetImage", "ecr:GetLifecyclePolicy", "ecr:GetLifecyclePolicyPreview", "ecr:ListTagsForResource", "ecr:DescribeImageScanFindings", "ecr:InitiateLayerUpload", "ecr:UploadLayerPart", "ecr:CompleteLayerUpload", "ecr:PutImage" ], "Resource": "\*" } ] }

## <span id="page-192-0"></span>**AmazonEC2ContainerRegistryReadOnly**

È possibile allegare la policy AmazonEC2ContainerRegistryReadOnlyalle identità IAM.

Questa policy concede le autorizzazioni che consentono l'accesso in sola lettura ad Amazon ECR. Ciò include la possibilità di elencare repository e immagini all'interno dei repository. Include anche la possibilità di estrarre immagini da Amazon ECR con la CLI di Docker.

Dettagli dell'autorizzazione

Questa policy include le seguenti autorizzazioni:

• ecr: consente alle entità principali di leggere i repository e le rispettive policy relative al ciclo di vita.

La policy AmazonEC2ContainerRegistryReadOnly è la seguente.

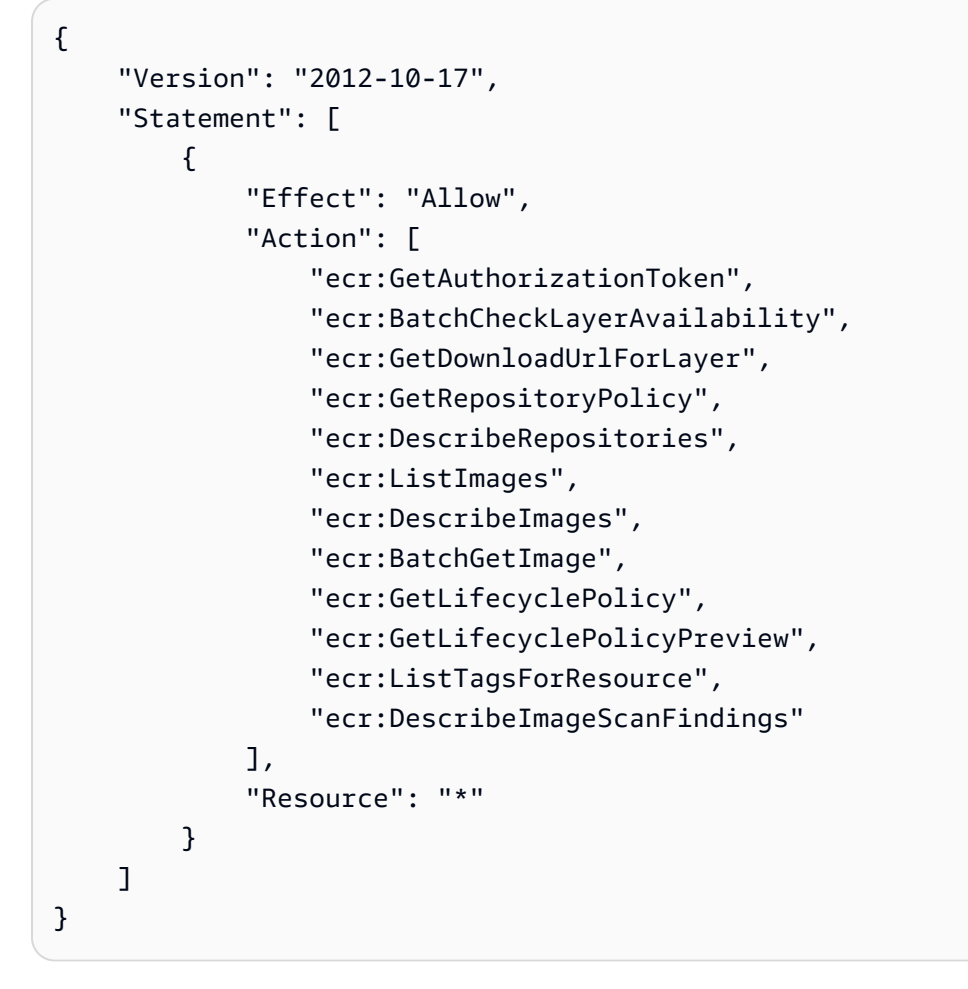

## <span id="page-193-0"></span>**AWSECRPullThroughCache\_ServiceRolePolicy**

Non è possibile attribuire la policy IAM gestita AWSECRPullThroughCache\_ServiceRolePolicy alle entità IAM. Questa policy è collegata a un ruolo collegato al servizio che consente ad Amazon ECR di inviare immagini nei repository attraverso il flusso di lavoro della cache pull-through. Per ulteriori informazioni, consulta [Ruolo collegato ai servizi Amazon ECR per la cache pull-through.](#page-201-0)

## <span id="page-193-1"></span>**ECRReplicationServiceRolePolicy**

Non è possibile attribuire la policy IAM gestita ECRReplicationServiceRolePolicy alle entità IAM. Questa policy è associata a un ruolo collegato ai servizi che consente ad Amazon ECR di eseguire operazioni per tuo conto. Per ulteriori informazioni, consulta [Utilizzo di ruoli collegati ai](#page-198-0)  [servizi per Amazon ECR.](#page-198-0)

## <span id="page-193-2"></span>**ECRTemplateServiceRolePolicy**

Non è possibile attribuire la policy IAM gestita ECRTemplateServiceRolePolicy alle entità IAM. Questa policy è associata a un ruolo collegato ai servizi che consente ad Amazon ECR di eseguire

operazioni per tuo conto. Per ulteriori informazioni, consulta [Utilizzo di ruoli collegati ai servizi per](#page-198-0)  [Amazon ECR.](#page-198-0)

## <span id="page-194-0"></span>Aggiornamenti di Amazon ECR alle politiche AWS gestite

Visualizza i dettagli sugli aggiornamenti delle politiche AWS gestite per Amazon ECR dal momento in cui questo servizio ha iniziato a tracciare queste modifiche. Per gli avvisi automatici sulle modifiche apportate a questa pagina, sottoscrivere il feed RSS nella pagina di Cronologia dei documenti di Amazon ECR.

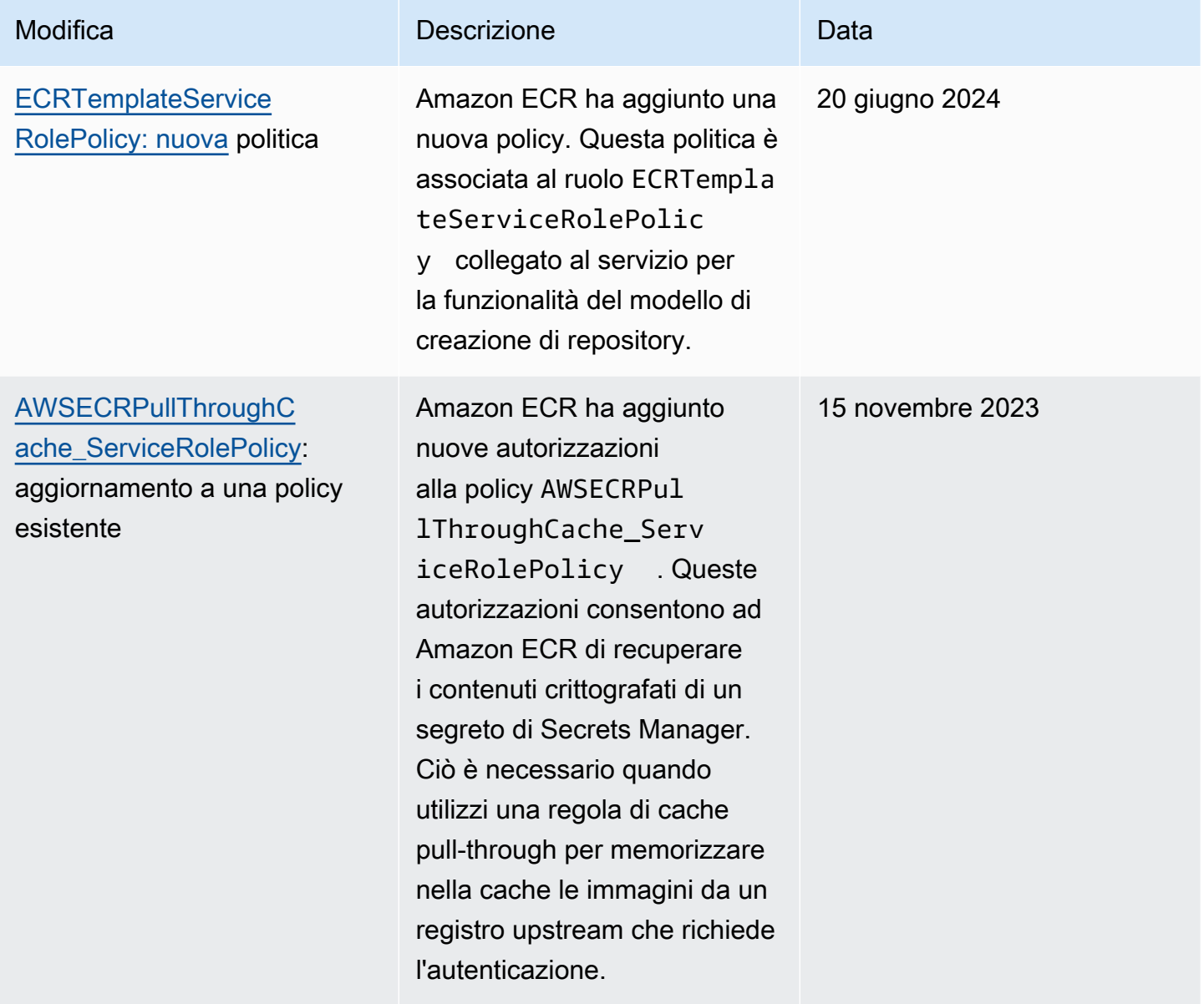

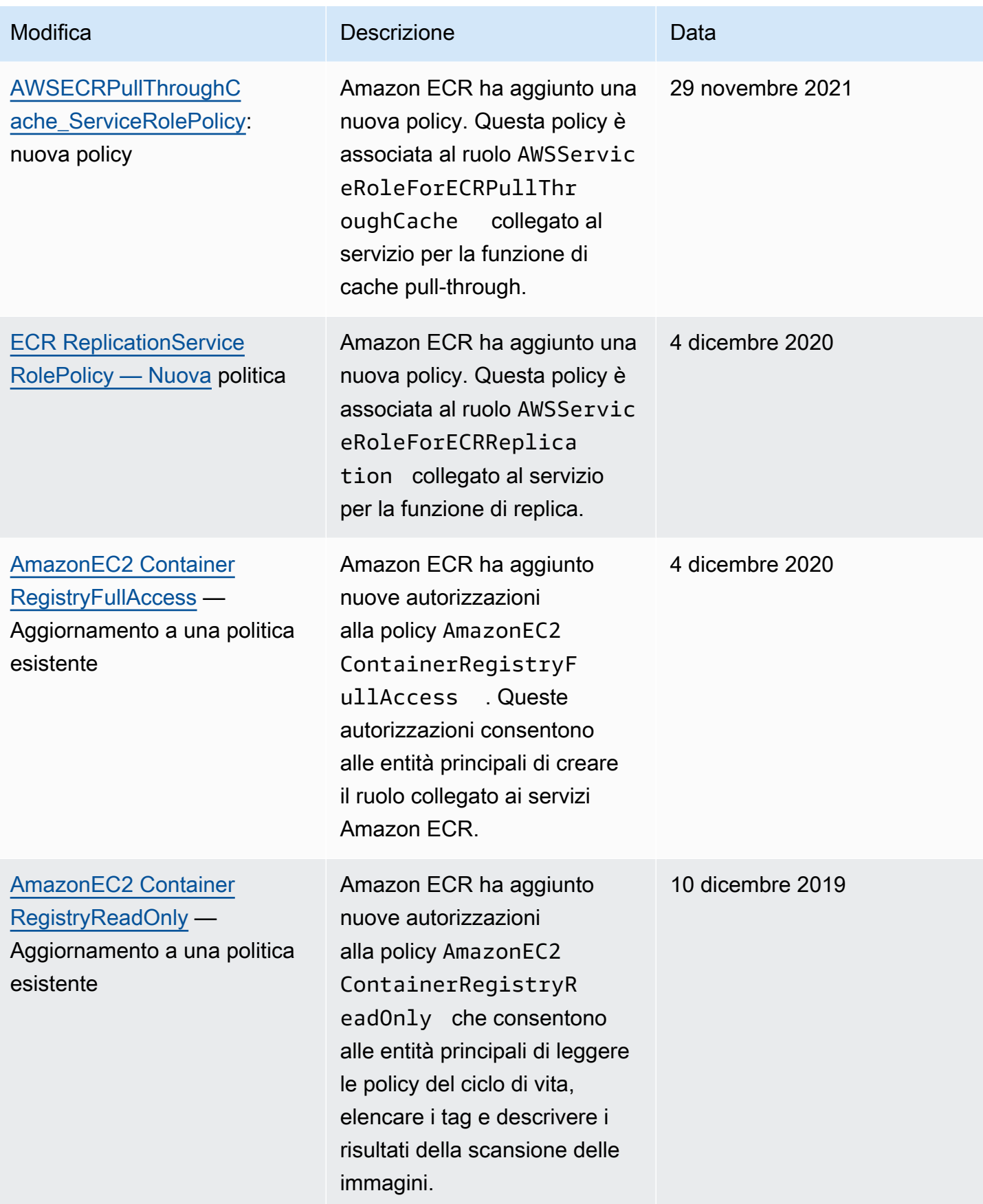

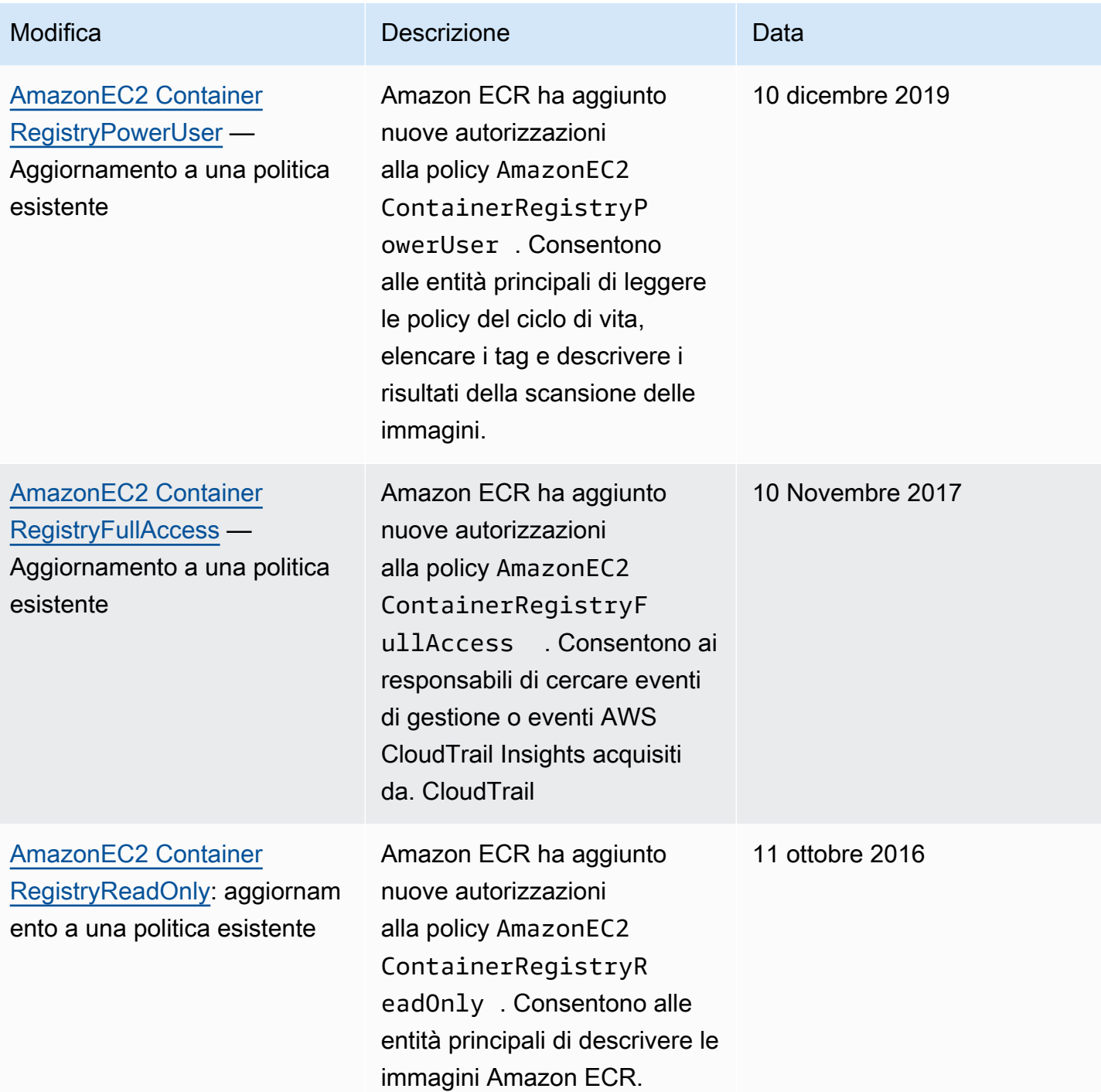

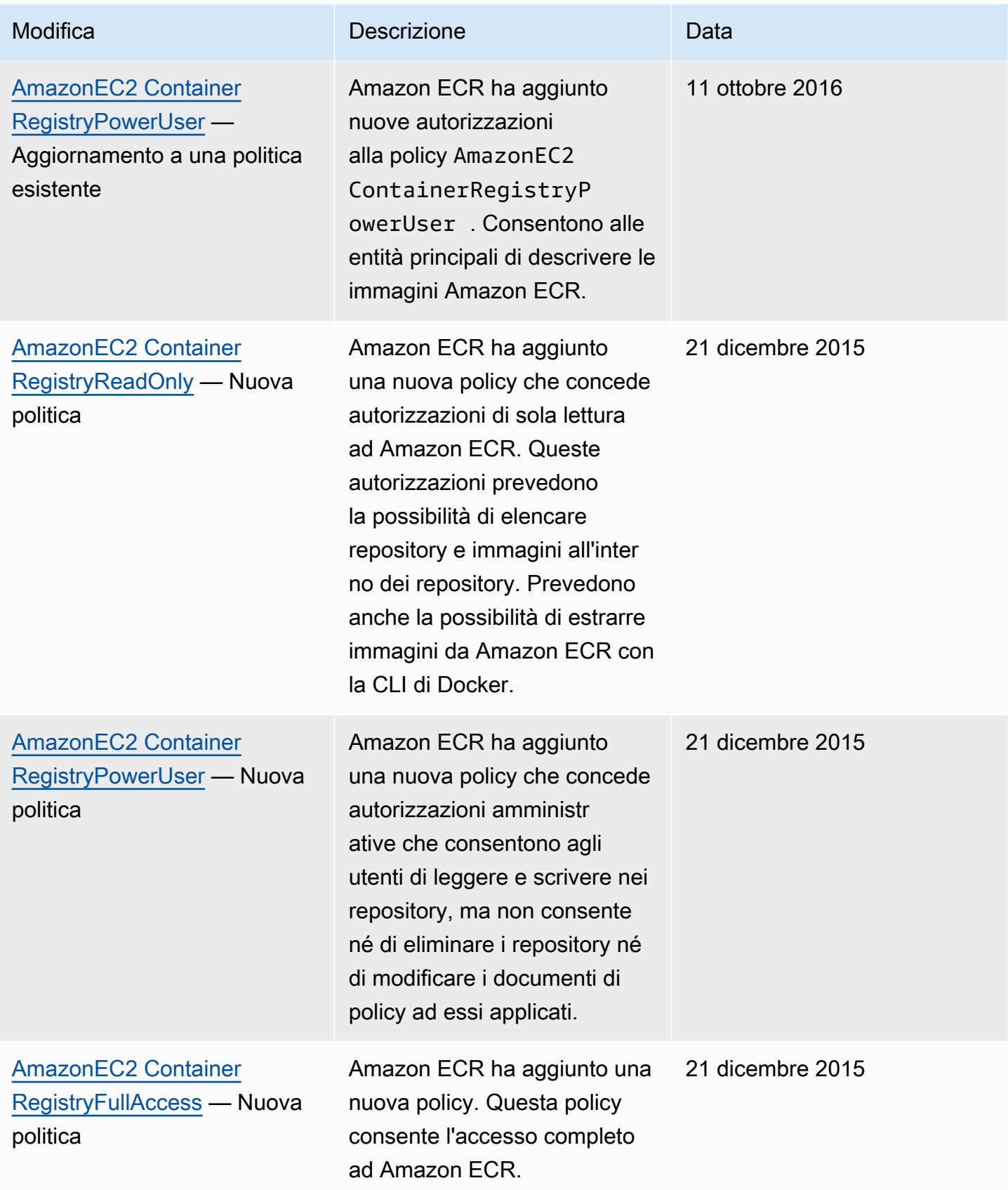

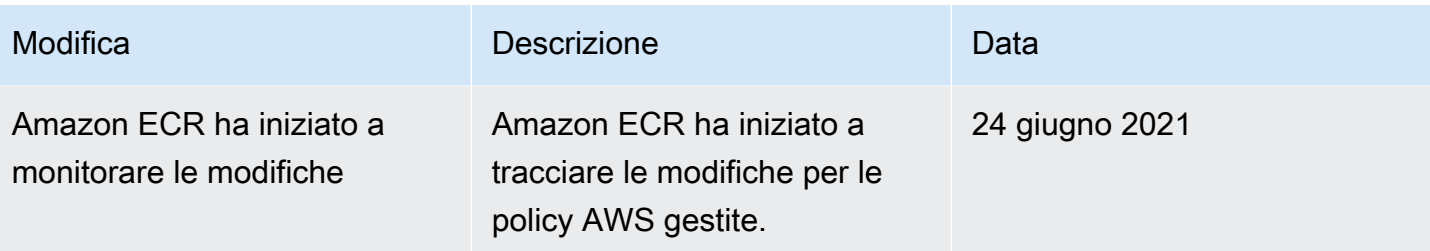

## <span id="page-198-0"></span>Utilizzo di ruoli collegati ai servizi per Amazon ECR

Amazon Elastic Container Registry (Amazon ECR) AWS Identity and Access Management utilizza ruoli [collegati ai servizi \(IAM\)](https://docs.aws.amazon.com/IAM/latest/UserGuide/id_roles_terms-and-concepts.html#iam-term-service-linked-role) per fornire le autorizzazioni necessarie per utilizzare le funzionalità di replica e pull through cache. Un ruolo collegato ai servizi è un tipo di ruolo IAM univoco collegato direttamente ad Amazon ECR. Il ruolo collegato ai servizi è predefinito da Amazon ECR. Include tutte le autorizzazioni richieste dal servizio per supportare le funzionalità di replica e cache pull-through per il registro privato. Dopo avere configurato la replica o la cache pull-through per il registro, viene creato automaticamente un ruolo collegato al servizio per conto dell'utente. Per ulteriori informazioni, consulta [Impostazioni del registro privato in Amazon ECR.](#page-25-0)

Un ruolo collegato ai servizi semplifica la configurazione della replica e della cace pull-trough con Amazon ECR. Ciò avviene perché, utilizzandolo, non sarà più necessario aggiungere manualmente tutte le autorizzazioni necessarie. Amazon ECR definisce le autorizzazioni del ruolo associato ai servizi e, salvo diversamente definito, solo Amazon ECR può assumere il ruolo. Le autorizzazioni definite includono policy di attendibilità e di autorizzazioni. Le policy di autorizzazioni non possono essere collegate a nessun'altra entità IAM.

Puoi eliminare il ruolo collegato ai servizi corrispondente solo dopo avere disabilitato la replica o la cache pull-trough nel registro. Ciò garantisce che l'utente non rimuova inavvertitamente le autorizzazioni richieste da Amazon ECR per queste funzionalità.

Per informazioni sugli altri servizi che supportano i ruoli collegati ai servizi consulta [Servizi AWS](https://docs.aws.amazon.com/IAM/latest/UserGuide/reference_aws-services-that-work-with-iam.html)  [che funzionano con IAM.](https://docs.aws.amazon.com/IAM/latest/UserGuide/reference_aws-services-that-work-with-iam.html) In questa pagina collegata, cerca i servizi che hanno Yes (Sì) nella colonna Service-Linked Role (Ruolo collegato ai servizi). Scegli un link Yes (Sì) per visualizzare la documentazione relativa al ruolo collegato ai servizi per tale servizio.

#### Argomenti

- [Regioni supportate per i ruoli collegati ai servizi di Amazon ECR](#page-199-0)
- [Ruolo collegato ai servizi Amazon ECR per la replica](#page-199-1)
- [Ruolo collegato ai servizi Amazon ECR per la cache pull-through](#page-201-0)

• [Ruolo collegato al servizio Amazon ECR per i modelli di creazione di repository](#page-204-0)

### <span id="page-199-0"></span>Regioni supportate per i ruoli collegati ai servizi di Amazon ECR

Amazon ECR supporta l'utilizzo di ruoli collegati ai servizi in tutte le regioni in cui il servizio Amazon ECR è disponibile. Per ulteriori informazioni sulla disponibilità delle regioni di Amazon ECR, consulta [Regioni ed endpoint AWS](https://docs.aws.amazon.com/general/latest/gr/rande.html).

<span id="page-199-1"></span>Ruolo collegato ai servizi Amazon ECR per la replica

Amazon ECR utilizza un ruolo collegato al servizio denominato che AWSServiceRoleForECRReplicationconsente ad Amazon ECR di replicare le immagini su più account.

Autorizzazioni del ruolo collegato ai servizi per Amazon ECR

Il ruolo AWSServiceRoleForECRReplication collegato al servizio prevede che i seguenti servizi assumano il ruolo:

• replication.ecr.amazonaws.com

La seguente policy delle autorizzazioni del ruolo ECRReplicationServiceRolePolicy consente ad Amazon ECR di eseguire le operazioni seguenti su tutte le risorse:

```
{ 
      "Version": "2012-10-17", 
      "Statement": [ 
           { 
                "Effect": "Allow", 
                "Action": [ 
                    "ecr:CreateRepository", 
                    "ecr:ReplicateImage" 
                ], 
                "Resource": "*" 
           } 
      ]
}
```
#### **a** Note

La ReplicateImage è un'API interna utilizzata da Amazon ECR per la replica e non può essere chiamata direttamente.

Per consentire a un'entità IAM (come un utente, un gruppo o un ruolo) di creare, modificare o eliminare un ruolo collegato ai servizi devi configurare le relative autorizzazioni. Per ulteriori informazioni, consulta [Autorizzazioni del ruolo collegato ai servizi](https://docs.aws.amazon.com/IAM/latest/UserGuide/using-service-linked-roles.html#service-linked-role-permissions) nella Guida per l'utente di IAM.

Creazione di un ruolo collegato ai servizi per Amazon ECR

Non devi creare manualmente il ruolo collegato al servizio Amazon ECR. Quando configuri le impostazioni di replica per il tuo registro nell'API AWS Management Console AWS CLI, nell'o nell' AWS API, Amazon ECR crea il ruolo collegato al servizio per te.

Se elimini questo ruolo collegato ai servizi e devi ricrearlo di nuovo, puoi utilizzare lo stesso processo per ricreare il ruolo nel tuo account. Quando si configurano le impostazioni di replica per il registro, Amazon ECR crea il ruolo collegato ai servizi per l'utente.

Modifica di un ruolo collegato ai servizi per Amazon ECR

Amazon ECR non consente la modifica manuale del ruolo collegato al

AWSServiceRoleForECRReplication servizio. Dopo aver creato un ruolo collegato al servizio, non puoi modificarne il nome, perché potrebbero farvi riferimento diverse entità. Puoi tuttavia modificarne la descrizione utilizzando IAM. Per ulteriori informazioni, consulta [Modifica di un ruolo collegato ai](https://docs.aws.amazon.com/IAM/latest/UserGuide/using-service-linked-roles.html#edit-service-linked-role)  [servizi](https://docs.aws.amazon.com/IAM/latest/UserGuide/using-service-linked-roles.html#edit-service-linked-role) nella Guida per l'utente di IAM.

Eliminazione di un ruolo collegato ai servizi per Amazon ECR

Se non è più necessario utilizzare una caratteristica o un servizio che richiede un ruolo collegato ai servizi, ti consigliamo di eliminare il ruolo. In questo modo non hai un'entità non utilizzata che non viene monitorata o gestita attivamente. Tuttavia, prima di poter eliminare manualmente il ruolo collegato ai servizi, è necessario rimuovere la configurazione della replica per il registro in ogni regione.

#### **a** Note

Se provi a eliminare risorse mentre il servizio Amazon ECR utilizza ancora i ruoli, l'operazione di eliminazione potrebbe non riuscire. In questo caso, attendi alcuni minuti e riprova.

Per eliminare le risorse Amazon ECR utilizzate da AWSServiceRoleForECRReplication

- 1. Apri la console Amazon ECR all'indirizzo [https://console.aws.amazon.com/ecr/.](https://console.aws.amazon.com/ecr/)
- 2. Dalla barra di navigazione, scegli la regione in cui configurare le impostazioni di replica.
- 3. Nel pannello di navigazione, seleziona Private registry (Registro privato).
- 4. Nella pagina Private registry (Registro privato), nella sezione Replication configuration (Configurazione di replica) scegli Edit (Modifica).
- 5. Per eliminare tutte le regole di replica, scegli Delete all (Elimina tutto). Questo passaggio richiede una conferma.

Per eliminare manualmente il ruolo collegato ai servizi mediante IAM

Utilizza la console IAM AWS CLI, o l' AWS API per eliminare il ruolo collegato al AWSServiceRoleForECRReplicationservizio. Per ulteriori informazioni, consulta [Eliminazione del](https://docs.aws.amazon.com/IAM/latest/UserGuide/using-service-linked-roles.html#delete-service-linked-role) [ruolo collegato ai servizi](https://docs.aws.amazon.com/IAM/latest/UserGuide/using-service-linked-roles.html#delete-service-linked-role) nella Guida per l'utente di IAM.

### <span id="page-201-0"></span>Ruolo collegato ai servizi Amazon ECR per la cache pull-through

Amazon ECR utilizza un ruolo collegato al servizio denominato AWSServiceRoleForECRPullThroughCacheche autorizza Amazon ECR a eseguire azioni per tuo conto per completare le azioni pull through cache. Per ulteriori informazioni sulla cache pull-through, consulta [Modelli per controllare i repository creati durante un'azione pull through cache](#page-122-0).

Autorizzazioni del ruolo collegato ai servizi per Amazon ECR

Il ruolo AWSServiceRoleForECRPullThroughCachecollegato al servizio si affida al seguente servizio per l'assunzione del ruolo.

• pullthroughcache.ecr.amazonaws.com

#### Dettagli dell'autorizzazione

La policy delle autorizzazioni AWSECRPullThroughCache\_ServiceRolePolicy è attribuita al ruolo collegato ai servizi. Questa policy gestita concede ad Amazon ECR l'autorizzazione all'esecuzione delle operazioni seguenti. Per ulteriori informazioni, consulta [AWSECRPullThroughCache\\_ServiceRolePolicy](#page-193-0).

• ecr: consente al servizio Amazon ECR di inviare immagini a un repository privato.

• secretsmanager:GetSecretValue— Consente al servizio Amazon ECR di recuperare i contenuti crittografati di un AWS Secrets Manager segreto. Ciò è necessario quando utilizzi una regola di cache pull-through per memorizzare nella cache le immagini da un registro upstream che richiede l'autenticazione nel tuo registro privato. Questa autorizzazione è valida solo per i segreti con il prefisso di nome ecr-pullthroughcache/.

La policy AWSECRPullThroughCache\_ServiceRolePolicy contiene il JSON seguente.

```
{ 
     "Version": "2012-10-17", 
     "Statement": [ 
         { 
              "Sid": "ECR", 
              "Effect": "Allow", 
              "Action": [ 
                  "ecr:GetAuthorizationToken", 
                  "ecr:BatchCheckLayerAvailability", 
                  "ecr:InitiateLayerUpload", 
                  "ecr:UploadLayerPart", 
                  "ecr:CompleteLayerUpload", 
                  "ecr:PutImage" 
              ], 
              "Resource": "*" 
         }, 
         { 
              "Sid": "SecretsManager", 
              "Effect": "Allow", 
              "Action": [ 
                  "secretsmanager:GetSecretValue" 
              ], 
              "Resource": "arn:aws:secretsmanager:*:*:secret:ecr-pullthroughcache/*", 
              "Condition": { 
                  "StringEquals": { 
                       "aws:ResourceAccount": "${aws:PrincipalAccount}" 
 } 
 } 
         } 
     ]
}
```
Per consentire a un'entità IAM (come un utente, un gruppo o un ruolo) di creare, modificare o eliminare un ruolo collegato ai servizi devi configurare le relative autorizzazioni. Per ulteriori informazioni, consulta [Autorizzazioni del ruolo collegato ai servizi](https://docs.aws.amazon.com/IAM/latest/UserGuide/using-service-linked-roles.html#service-linked-role-permissions) nella Guida per l'utente di IAM.

Creazione di un ruolo collegato ai servizi per Amazon ECR

Non devi creare manualmente il ruolo collegato al servizio Amazon ECR per la cache pull-trough. Quando crei una regola pull through cache per il tuo registro privato nell'API AWS Management Console, nell' AWS CLI o nell' AWS API, Amazon ECR crea il ruolo collegato al servizio per te.

Se elimini questo ruolo collegato ai servizi e devi ricrearlo di nuovo, puoi utilizzare lo stesso processo per ricreare il ruolo nel tuo account. Quando crei una regola di cache pull-through per il tuo registro privato, Amazon ECR crea il ruolo collegato ai servizi per te se non esiste già.

Modifica di un ruolo collegato ai servizi per Amazon ECR

Amazon ECR non consente la modifica manuale del ruolo collegato al

AWSServiceRoleForECRPullThroughCacheservizio. Dopo aver creato un ruolo collegato ai servizi, non puoi modificarne il nome, perché potrebbero farvi riferimento diverse entità. Tuttavia, utilizzando IAM è possibile modificarne la descrizione. Per ulteriori informazioni, consulta [Modifica di un ruolo](https://docs.aws.amazon.com/IAM/latest/UserGuide/using-service-linked-roles.html#edit-service-linked-role)  [collegato ai servizi](https://docs.aws.amazon.com/IAM/latest/UserGuide/using-service-linked-roles.html#edit-service-linked-role) nella Guida per l'utente di IAM.

Eliminazione di un ruolo collegato ai servizi per Amazon ECR

Se non è più necessario utilizzare una caratteristica o un servizio che richiede un ruolo collegato ai servizi, ti consigliamo di eliminare il ruolo. In questo modo non hai un'entità non utilizzata che non viene monitorata o gestita attivamente. Tuttavia, prima di poter eliminare manualmente il ruolo collegato ai servizi, è necessario eliminare le regole della cache pull-through per il registro in ogni regione.

#### **a** Note

Se provi a eliminare risorse mentre il servizio Amazon ECR utilizza ancora il ruolo, l'operazione di eliminazione potrebbe non riuscire. In questo caso, attendi alcuni minuti e riprova.

Per eliminare le risorse Amazon ECR utilizzate dal ruolo collegato ai servizi AWSServiceRoleForECRPullThroughCache

1. Apri la console Amazon ECR all'indirizzo [https://console.aws.amazon.com/ecr/.](https://console.aws.amazon.com/ecr/)

- 2. Nella barra di navigazione, seleziona la regione in cui vengono create le regole della cache pullthrough.
- 3. Nel pannello di navigazione, seleziona Private registry (Registro privato).
- 4. Nella pagina Private registry (Registro privato), nella sezione Pull through cache configuration (Configurazione di cache pull through) scegli Edit (Modifica).
- 5. Per ogni regola di cache pull through che hai creato, seleziona la regola e quindi scegli Delete rule (Elimina regola).

Per eliminare manualmente il ruolo collegato ai servizi mediante IAM

Utilizza la console IAM AWS CLI, l'o l' AWS API per eliminare il ruolo collegato al AWSServiceRoleForECRPullThroughCacheservizio. Per ulteriori informazioni, consulta [Eliminazione](https://docs.aws.amazon.com/IAM/latest/UserGuide/using-service-linked-roles.html#delete-service-linked-role)  [del ruolo collegato ai servizi](https://docs.aws.amazon.com/IAM/latest/UserGuide/using-service-linked-roles.html#delete-service-linked-role) nella Guida per l'utente di IAM.

<span id="page-204-0"></span>Ruolo collegato al servizio Amazon ECR per i modelli di creazione di repository

Amazon ECR utilizza un ruolo collegato al servizio denominato AWSServiceRoleForECRTemplateche autorizza Amazon ECR a eseguire azioni per tuo conto per completare le azioni dei modelli di creazione di repository.

Autorizzazioni del ruolo collegato ai servizi per Amazon ECR

Il ruolo AWSServiceRoleForECRTemplatecollegato al servizio si affida al seguente servizio per l'assunzione del ruolo.

• ecr.amazonaws.com

#### Dettagli dell'autorizzazione

La policy delle autorizzazioni [ECRTemplateServiceRolePolicy](#page-193-2) è attribuita al ruolo collegato ai servizi. Questa policy gestita concede ad Amazon ECR l'autorizzazione a eseguire azioni di creazione di repository per tuo conto.

La policy ECRTemplateServiceRolePolicy contiene il JSON seguente.

```
 "Version": "2012-10-17", 
 "Statement": [
```
{

```
 { 
       "Sid": "CreateRepositoryWithTemplate", 
                "Effect": "Allow", 
                 "Action": [ 
                      "ecr:CreateRepository" 
                ], 
                 "Resource": "*" 
           } 
     \overline{1}}
```
Per consentire a un'entità IAM (come un utente, un gruppo o un ruolo) di creare, modificare o eliminare un ruolo collegato ai servizi devi configurare le relative autorizzazioni. Per ulteriori informazioni, consulta [Autorizzazioni del ruolo collegato ai servizi](https://docs.aws.amazon.com/IAM/latest/UserGuide/using-service-linked-roles.html#service-linked-role-permissions) nella Guida per l'utente di IAM.

Creazione di un ruolo collegato ai servizi per Amazon ECR

Non è necessario creare manualmente il ruolo collegato al servizio Amazon ECR per il modello di creazione del repository. Quando crei una regola del modello di creazione di un repository per il tuo registro privato nell'API AWS Management Console AWS CLI, nell'o nell' AWS API, Amazon ECR crea il ruolo collegato al servizio per te.

Se elimini questo ruolo collegato ai servizi e devi ricrearlo di nuovo, puoi utilizzare lo stesso processo per ricreare il ruolo nel tuo account. Quando crei una regola per la creazione di un repository per il tuo registro privato, Amazon ECR crea nuovamente il ruolo collegato al servizio se non esiste già.

Modifica di un ruolo collegato ai servizi per Amazon ECR

Amazon ECR non consente la modifica manuale del ruolo collegato al AWSServiceRoleForECRTemplateservizio. Dopo aver creato un ruolo collegato ai servizi, non puoi modificarne il nome, perché potrebbero farvi riferimento diverse entità. Tuttavia, utilizzando IAM è possibile modificarne la descrizione. Per ulteriori informazioni, consulta [Modifica di un ruolo collegato](https://docs.aws.amazon.com/IAM/latest/UserGuide/using-service-linked-roles.html#edit-service-linked-role)  [ai servizi](https://docs.aws.amazon.com/IAM/latest/UserGuide/using-service-linked-roles.html#edit-service-linked-role) nella Guida per l'utente di IAM.

Eliminazione di un ruolo collegato ai servizi per Amazon ECR

Se non è più necessario utilizzare una caratteristica o un servizio che richiede un ruolo collegato ai servizi, ti consigliamo di eliminare il ruolo. In questo modo non hai un'entità non utilizzata che non viene monitorata o gestita attivamente. Tuttavia, devi eliminare le regole di creazione del repository per il registro in ogni regione prima di poter eliminare manualmente il ruolo collegato al servizio.

#### **a** Note

Se provi a eliminare risorse mentre il servizio Amazon ECR utilizza ancora il ruolo, l'operazione di eliminazione potrebbe non riuscire. In questo caso, attendi alcuni minuti e riprova.

Per eliminare le risorse Amazon ECR utilizzate dal ruolo collegato ai servizi AWSServiceRoleForECRTemplate

- 1. Apri la console Amazon ECR all'indirizzo [https://console.aws.amazon.com/ecr/.](https://console.aws.amazon.com/ecr/)
- 2. Dalla barra di navigazione, scegli la regione in cui vengono create le regole di creazione del repository.
- 3. Nel pannello di navigazione, seleziona Private registry (Registro privato).
- 4. Nella pagina del registro privato, nella sezione Modelli di creazione del repository, scegli Modifica.
- 5. Per ogni regola di creazione del repository che hai creato, seleziona la regola e quindi scegli Elimina regola.

Per eliminare manualmente il ruolo collegato ai servizi mediante IAM

Utilizza la console IAM AWS CLI, o l' AWS API per eliminare il ruolo collegato al AWSServiceRoleForECRTemplateservizio. Per ulteriori informazioni, consulta [Eliminazione del ruolo](https://docs.aws.amazon.com/IAM/latest/UserGuide/using-service-linked-roles.html#delete-service-linked-role)  [collegato ai servizi](https://docs.aws.amazon.com/IAM/latest/UserGuide/using-service-linked-roles.html#delete-service-linked-role) nella Guida per l'utente di IAM.

# Risoluzione dei problemi di Identity and Access Management per Amazon Elastic Container Registry

Utilizza le informazioni seguenti per diagnosticare e risolvere i problemi comuni che possono verificarsi durante l'utilizzo di Amazon ECR e IAM.

#### Argomenti

- [Non sono autorizzato a eseguire un'operazione in Amazon ECR](#page-207-0)
- [Non sono autorizzato a eseguire iam: PassRole](#page-207-1)
- [Voglio consentire a persone esterne a me di accedere Account AWS alle mie risorse Amazon ECR](#page-208-0)

### <span id="page-207-0"></span>Non sono autorizzato a eseguire un'operazione in Amazon ECR

Se ricevi un errore che indica che non sei autorizzato a eseguire un'operazione, le tue policy devono essere aggiornate per poter eseguire l'operazione.

L'errore di esempio seguente si verifica quando l'utente IAM mateojackson prova a utilizzare la console per visualizzare i dettagli relativi a una risorsa *my-example-widget* fittizia ma non dispone di autorizzazioni ecr:*GetWidget* fittizie.

```
User: arn:aws:iam::123456789012:user/mateojackson is not authorized to perform: 
  ecr:GetWidget on resource: my-example-widget
```
In questo caso, la policy per l'utente mateojackson deve essere aggiornata per consentire l'accesso alla risorsa *my-example-widget* utilizzando l'azione ecr:*GetWidget*.

Se hai bisogno di aiuto, contatta il tuo AWS amministratore. L'amministratore è la persona che ti ha fornito le credenziali di accesso.

<span id="page-207-1"></span>Non sono autorizzato a eseguire iam: PassRole

Se ricevi un errore che indica che non sei autorizzato a eseguire l'operazione iam:PassRole, dovrai aggiornare le policy in modo da poter passare un ruolo ad Amazon ECR.

Alcuni Servizi AWS consentono di trasferire un ruolo esistente a quel servizio invece di creare un nuovo ruolo di servizio o un ruolo collegato al servizio. Per eseguire questa operazione, è necessario disporre delle autorizzazioni per trasmettere il ruolo al servizio.

L'errore di esempio seguente si verifica quando un utente IAM denominato marymajor cerca di utilizzare la console per eseguire un'operazione in Amazon ECR. Tuttavia, l'azione richiede che il servizio disponga delle autorizzazioni concesse da un ruolo di servizio. Mary non dispone delle autorizzazioni per passare il ruolo al servizio.

```
User: arn:aws:iam::123456789012:user/marymajor is not authorized to perform: 
  iam:PassRole
```
In questo caso, le policy di Mary devono essere aggiornate per poter eseguire l'operazione iam:PassRole.

Se hai bisogno di aiuto, contatta il tuo AWS amministratore. L'amministratore è la persona che ti ha fornito le credenziali di accesso.

## <span id="page-208-0"></span>Voglio consentire a persone esterne a me di accedere Account AWS alle mie risorse Amazon ECR

È possibile creare un ruolo con il quale utenti in altri account o persone esterne all'organizzazione possono accedere alle tue risorse. È possibile specificare chi è attendibile per l'assunzione del ruolo. Per servizi che supportano policy basate su risorse o liste di controllo degli accessi (ACL), utilizza tali policy per concedere alle persone l'accesso alle tue risorse.

Per ulteriori informazioni, consulta gli argomenti seguenti:

- Per sapere se Amazon ECR supporta queste caratteristiche, consultare [Come funziona Amazon](#page-177-0) [Elastic Container Registry con IAM](#page-177-0).
- Per scoprire come fornire l'accesso alle tue risorse su Account AWS risorse di tua proprietà, consulta [Fornire l'accesso a un utente IAM in un altro Account AWS di tua proprietà](https://docs.aws.amazon.com/IAM/latest/UserGuide/id_roles_common-scenarios_aws-accounts.html) nella IAM User Guide.
- Per scoprire come fornire l'accesso alle tue risorse a terze parti Account AWS, consulta Fornire [l'accesso a soggetti Account AWS di proprietà di terze parti](https://docs.aws.amazon.com/IAM/latest/UserGuide/id_roles_common-scenarios_third-party.html) nella Guida per l'utente IAM.
- Per informazioni su come fornire l'accesso tramite la federazione delle identità, consulta [Fornire](https://docs.aws.amazon.com/IAM/latest/UserGuide/id_roles_common-scenarios_federated-users.html) [l'accesso a utenti autenticati esternamente \(Federazione delle identità\)](https://docs.aws.amazon.com/IAM/latest/UserGuide/id_roles_common-scenarios_federated-users.html) nella Guida per l'utente IAM.
- Per informazioni sulle differenze di utilizzo tra ruoli e policy basate su risorse per l'accesso multiaccount, consulta [Accesso a risorse multi-account in IAM](https://docs.aws.amazon.com/IAM/latest/UserGuide/access_policies-cross-account-resource-access.html) nella Guida per l'utente IAM.

# Protezione dei dati in Amazon ECR

Il modello di [responsabilità AWS condivisa modello](https://aws.amazon.com/compliance/shared-responsibility-model/) si applica alla protezione dei dati in Amazon Elastic Container Service. Come descritto in questo modello, AWS è responsabile della protezione dell'infrastruttura globale che gestisce tutti i Cloud AWS. L'utente è responsabile del controllo dei contenuti ospitati su questa infrastruttura. L'utente è inoltre responsabile della configurazione della protezione e delle attività di gestione per i Servizi AWS utilizzati. Per ulteriori informazioni sulla privacy dei dati, vedi le [Domande frequenti sulla privacy dei dati.](https://aws.amazon.com/compliance/data-privacy-faq) Per informazioni sulla protezione dei dati in Europa, consulta il post del blog relativo al [Modello di responsabilità condivisa AWS e GDPR](https://aws.amazon.com/blogs/security/the-aws-shared-responsibility-model-and-gdpr/) nel Blog sulla sicurezza AWS .

Ai fini della protezione dei dati, consigliamo di proteggere Account AWS le credenziali e configurare i singoli utenti con AWS IAM Identity Center or AWS Identity and Access Management (IAM). In tal

modo, a ogni utente verranno assegnate solo le autorizzazioni necessarie per svolgere i suoi compiti. Ti suggeriamo, inoltre, di proteggere i dati nei seguenti modi:

- Utilizza l'autenticazione a più fattori (MFA) con ogni account.
- Usa SSL/TLS per comunicare con le risorse. AWS È richiesto TLS 1.2 ed è consigliato TLS 1.3.
- Configura l'API e la registrazione delle attività degli utenti con. AWS CloudTrail
- Utilizza soluzioni di AWS crittografia, insieme a tutti i controlli di sicurezza predefiniti all'interno Servizi AWS.
- Utilizza i servizi di sicurezza gestiti avanzati, come Amazon Macie, che aiutano a individuare e proteggere i dati sensibili archiviati in Amazon S3.
- Se hai bisogno di moduli crittografici convalidati FIPS 140-2 per l'accesso AWS tramite un'interfaccia a riga di comando o un'API, utilizza un endpoint FIPS. Per ulteriori informazioni sugli endpoint FIPS disponibili, consulta il [Federal Information Processing Standard \(FIPS\) 140-2.](https://aws.amazon.com/compliance/fips/)

Ti consigliamo vivamente di non inserire mai informazioni riservate o sensibili, ad esempio gli indirizzi e-mail dei clienti, nei tag o nei campi di testo in formato libero, ad esempio nel campo Nome. Ciò include quando lavori con Amazon ECS o altro Servizi AWS utilizzando la console, l'API o gli AWS SDK. AWS CLI I dati inseriti nei tag o nei campi di testo in formato libero utilizzati per i nomi possono essere utilizzati per i la fatturazione o i log di diagnostica. Quando fornisci un URL a un server esterno, ti suggeriamo vivamente di non includere informazioni sulle credenziali nell'URL per convalidare la tua richiesta al server.

#### Argomenti

• [Crittografia dei dati a riposo](#page-209-0)

## <span id="page-209-0"></span>Crittografia dei dati a riposo

Amazon ECR memorizza le immagini nei bucket Amazon S3 gestiti da Amazon ECR. Per impostazione predefinita, Amazon ECR utilizza la crittografia lato server con chiavi di crittografia gestite da Amazon S3 che crittografano i dati a riposo utilizzando un algoritmo di crittografia AES-256. Ciò non richiede alcuna operazione da parte tua e viene offerto senza costi aggiuntivi. Per ulteriori informazioni, consulta [Protezione dei dati mediante la crittografia lato server con chiavi](https://docs.aws.amazon.com/AmazonS3/latest/dev/UsingServerSideEncryption.html)  [di crittografia gestite da Amazon S3 \(SSE-S3\)](https://docs.aws.amazon.com/AmazonS3/latest/dev/UsingServerSideEncryption.html) nella Guida per l'utente di Amazon Simple Storage Service.

Per un maggiore controllo sulla crittografia per i tuoi repository Amazon ECR, puoi utilizzare la crittografia lato server con chiavi KMS archiviate in (). AWS Key Management Service AWS KMS Quando si utilizza AWS KMS per crittografare i dati, è possibile utilizzare l'impostazione predefinita Chiave gestita da AWS, gestita da Amazon ECR, o specificare la propria chiave KMS (denominata chiave gestita dal cliente). Per ulteriori informazioni, consulta [Protezione dei dati utilizzando la](https://docs.aws.amazon.com/AmazonS3/latest/dev/UsingKMSEncryption.html) [crittografia lato server con chiavi KMS archiviate in AWS KMS \(SSE-KMS\) nella Guida per l'utente di](https://docs.aws.amazon.com/AmazonS3/latest/dev/UsingKMSEncryption.html)  [Amazon Simple](https://docs.aws.amazon.com/AmazonS3/latest/dev/UsingKMSEncryption.html) Storage Service.

Ogni repository Amazon ECR dispone di una configurazione di crittografia che viene impostata al momento della creazione del repository. È possibile utilizzare configurazioni di crittografia diverse su ciascun repository. Per ulteriori informazioni, consulta [Creazione di un repository privato Amazon](#page-34-0)  [ECR per archiviare immagini.](#page-34-0)

Quando viene creato un repository con la AWS KMS crittografia abilitata, viene utilizzata una chiave KMS per crittografare i contenuti del repository. Inoltre, Amazon ECR aggiunge una AWS KMS sovvenzione alla chiave KMS con l'archivio Amazon ECR come beneficiario principale.

Di seguito vengono fornite informazioni di alto livello su come Amazon ECR è integrato con AWS KMS per crittografare e decrittografare i repository:

- 1. Durante la creazione di un repository, Amazon ECR invia una [DescribeKey](https://docs.aws.amazon.com/kms/latest/APIReference/API_DescribeKey.html)chiamata a per AWS KMS convalidare e recuperare l'Amazon Resource Name (ARN) della chiave KMS specificata nella configurazione di crittografia.
- 2. Amazon ECR invia due [CreateGrantr](https://docs.aws.amazon.com/kms/latest/APIReference/API_CreateGrant.html)ichieste per AWS KMS creare sovvenzioni sulla chiave KMS per consentire ad Amazon ECR di crittografare e decrittografare i dati utilizzando la chiave dati.
- 3. Quando si invia un'immagine, viene effettuata una [GenerateDataKey](https://docs.aws.amazon.com/kms/latest/APIReference/API_GenerateDataKeyWithoutPlaintext.html)richiesta AWS KMS che specifica la chiave KMS da utilizzare per crittografare il livello di immagine e il manifesto.
- 4. AWS KMS genera una nuova chiave dati, la cripta con la chiave KMS specificata e invia la chiave di dati crittografata da archiviare con i metadati del livello di immagine e il manifesto dell'immagine.
- 5. Quando si estrae un'immagine, viene effettuata una richiesta [Decrypt](https://docs.aws.amazon.com/kms/latest/APIReference/API_Decrypt.html) a AWS KMS, specificando la chiave di dati crittografata.
- 6. AWS KMS decrittografa la chiave dati crittografata e invia la chiave dati decrittografata ad Amazon S3.
- 7. La chiave dati viene utilizzata per decrittografare il livello immagine prima che il livello immagine venga estratto.
- 8. Quando un repository viene eliminato, Amazon ECR invia due [RetireGrant](https://docs.aws.amazon.com/kms/latest/APIReference/API_RetireGrant.html)richieste per AWS KMS ritirare le sovvenzioni create per il repository.

## Considerazioni

Quando si utilizza la AWS KMS crittografia con Amazon ECR, è necessario considerare i seguenti punti.

- Se crei il tuo repository Amazon ECR con crittografia KMS e non specifichi una chiave KMS, Amazon ECR utilizza un alias Chiave gestita da AWS con l'alias per impostazione predefinita. aws/ecr Questa chiave KMS viene creata nel tuo account la prima volta che crei un repository con la crittografia KMS abilitata.
- Quando si utilizza la crittografia KMS con la propria chiave KMS, la chiave deve esistere nella stessa regione del repository.
- Le autorizzazioni che Amazon ECR crea per tuo conto non devono essere revocate. Se revochi la concessione che autorizza Amazon ECR a utilizzare AWS KMS le chiavi del tuo account, Amazon ECR non può accedere a questi dati, crittografare le nuove immagini inserite nel repository o decrittografarle quando vengono estratte. Quando revochi una concessione per Amazon ECR, la modifica avviene immediatamente. Per revocare i diritti di accesso, eliminare il repository piuttosto che revocare la concessione. Quando un repository viene eliminato, Amazon ECR ritira le concessioni per tuo conto.
- L'utilizzo delle chiavi comporta AWS KMS un costo. Per ulteriori informazioni, consultare [Prezzi di](https://aws.amazon.com/kms/pricing/) [AWS Key Management Service.](https://aws.amazon.com/kms/pricing/)

### Autorizzazioni IAM richieste

Quando crei o elimini un repository Amazon ECR con crittografia lato server utilizzando AWS KMS, le autorizzazioni richieste dipendono dalla chiave KMS specifica in uso.

Autorizzazioni IAM richieste Chiave gestita da AWS per l'utilizzo di Amazon ECR

Per impostazione predefinita, quando AWS KMS la crittografia è abilitata per un repository Amazon ECR ma non viene specificata alcuna chiave KMS, viene utilizzata la per Chiave gestita da AWS Amazon ECR. Quando la chiave KMS AWS gestita per Amazon ECR viene utilizzata per crittografare un repository, qualsiasi principale autorizzato a creare un repository può anche abilitare la crittografia sul repository. AWS KMS Tuttavia, l'entità principale IAM che elimina il repository deve disporre dell'autorizzazione kms:RetireGrant. Ciò consente il ritiro delle sovvenzioni che sono state aggiunte alla chiave al momento della creazione del repository. AWS KMS

La seguente policy IAM di esempio può essere aggiunta come policy inline a un utente per assicurarsi che questi disponga delle autorizzazioni minime necessarie per eliminare un repository per cui è attivata la crittografia. La chiave KMS utilizzata per crittografare il repository può essere specificata utilizzando il parametro della risorsa.

```
{ 
     "Version": "2012-10-17", 
     "Id": "ecr-kms-permissions", 
     "Statement": [ 
          { 
               "Sid": "AllowAccessToRetireTheGrantsAssociatedWithTheKey", 
               "Effect": "Allow", 
               "Action": [ 
                   "kms:RetireGrant" 
              ], 
               "Resource": "arn:aws:kms:us-
west-2:111122223333:key/b8d9ae76-080c-4043-92EXAMPLE" 
          } 
    \mathbf{I}}
```
Autorizzazioni IAM richieste quando si utilizza una chiave gestita dal cliente

Quando si crea un repository con AWS KMS crittografia abilitata utilizzando una chiave gestita dal cliente, sono necessarie le autorizzazioni sia per la keypolicy KMS che per la policy IAM per l'utente o il ruolo che crea il repository.

Quando crei la tua chiave KMS, puoi utilizzare la chiave predefinita creata dalla policy AWS KMS o puoi specificare un'icona personalizzata. Per garantire che la chiave gestita dal cliente rimanga gestibile dal proprietario dell'account, la politica chiave per la chiave KMS dovrebbe consentire tutte le AWS KMS azioni all'utente root dell'account. Puoi aggiungere ulteriori autorizzazioni con ambito alle policy chiave, ma almeno all'utente root devono essere concesse autorizzazioni per gestire la chiave KMS. Per consentire l'utilizzo della chiave KMS solo per le richieste che provengono da Amazon ECR, puoi utilizzare la [chiave kms: ViaService condition](https://docs.aws.amazon.com/kms/latest/developerguide/policy-conditions.html#conditions-kms-via-service) con il valore. ecr.*<region>*.amazonaws.com

L'esempio seguente di policy chiave fornisce all' AWS account (utente root) che possiede la chiave KMS l'accesso completo alla chiave KMS. Per ulteriori informazioni su questa policy chiave di esempio, consulta [Consente l'accesso all' AWS account e abilita le politiche IAM](https://docs.aws.amazon.com/kms/latest/developerguide/key-policies.html#key-policy-default-allow-root-enable-iam) nella AWS Key Management Service Developer Guide.

```
 "Version": "2012-10-17",
```
{

Amazon ECR Guida per l'utente

```
 "Id": "ecr-key-policy", 
      "Statement": [ 
          { 
               "Sid": "EnableIAMUserPermissions", 
               "Effect": "Allow", 
               "Principal": { 
                    "AWS": "arn:aws:iam::111122223333:root" 
               }, 
               "Action": "kms:*", 
               "Resource": "*" 
          } 
     \mathbf{I}}
```
L'utente IAM, il ruolo IAM o l' AWS account che crea i tuoi repository deve disporre dell'kms:DescribeKeyautorizzazione e kms:CreateGrantkms:RetireGrant, oltre alle autorizzazioni Amazon ECR necessarie.

#### **a** Note

L'autorizzazione kms:RetireGrant deve essere aggiunta alla policy IAM dell'utente o del ruolo che crea il repository. Le autorizzazioni kms:CreateGrant e kms:DescribeKey possono essere aggiunte alla policy delle chiave per la chiave KMS o alla policy IAM dell'utente o del ruolo che creano il repository. Per ulteriori informazioni su come funzionano le AWS KMS autorizzazioni, consulta Autorizzazioni [AWS KMS API: riferimento alle azioni e](https://docs.aws.amazon.com/kms/latest/developerguide/kms-api-permissions-reference.html)  [alle risorse](https://docs.aws.amazon.com/kms/latest/developerguide/kms-api-permissions-reference.html) nella Guida per gli sviluppatori.AWS Key Management Service

La seguente policy IAM di esempio può essere aggiunta come policy inline a un utente per assicurarsi che questi disponga delle autorizzazioni minime necessarie per creare un repository per cui è attivata la crittografia ed eliminare il repository al termine. La AWS KMS key utilizzata per crittografare il repository può essere specificata utilizzando il parametro delle risorse.

```
{ 
     "Version": "2012-10-17", 
     "Id": "ecr-kms-permissions", 
     "Statement": [ 
          { 
              "Sid": 
  "AllowAccessToCreateAndRetireTheGrantsAssociatedWithTheKeyAsWellAsDescribeTheKey", 
              "Effect": "Allow",
```

```
 "Action": [ 
                    "kms:CreateGrant", 
                    "kms:RetireGrant", 
                    "kms:DescribeKey" 
               ], 
               "Resource": "arn:aws:kms:us-
west-2:111122223333:key/b8d9ae76-080c-4043-92EXAMPLE" 
          } 
    \mathbf{I}}
```
Consenti a un utente di elencare le chiavi KMS nella console durante la creazione di un repository

Quando si utilizza la console Amazon ECR per creare un repository, è possibile concedere le autorizzazioni per consentire a un utente di elencare le chiavi KMS gestite dal cliente nella regione quando si abilita la crittografia per il repository. L'esempio di policy IAM seguente illustra le autorizzazioni necessarie per elencare le chiavi e gli alias KMS quando si utilizza la console.

```
{ 
   "Version": "2012-10-17", 
   "Statement": { 
      "Effect": "Allow", 
      "Action": [ 
        "kms:ListKeys", 
        "kms:ListAliases", 
        "kms:DescribeKey" 
     ], 
      "Resource": "*" 
   }
}
```
## Monitoraggio dell'interazione di Amazon ECR con AWS KMS

Puoi utilizzarlo AWS CloudTrail per tenere traccia delle richieste a cui Amazon ECR invia per tuo AWS KMS conto. Le voci di registro contenute nel CloudTrail registro contengono una chiave di contesto di crittografia per renderle più facilmente identificabili.

Contesto di crittografia di Amazon ECR

Un contesto di crittografia è un set di coppie chiave-valore che contiene dati arbitrari non segreti. Quando si include un contesto di crittografia in una richiesta di crittografia dei dati, associa AWS KMS crittograficamente il contesto di crittografia ai dati crittografati. lo stesso contesto di crittografia sia necessario per decrittografare i dati.

Nelle sue richieste [GenerateDataKey](https://docs.aws.amazon.com/kms/latest/APIReference/API_GenerateDataKey.html)e [Decrypt](https://docs.aws.amazon.com/kms/latest/APIReference/API_Decrypt.html) a, AWS KMS Amazon ECR utilizza un contesto di crittografia con due coppie nome-valore che identificano il repository e il bucket Amazon S3 utilizzati. Questo viene mostrato nell'esempio seguente. I nomi non variano, ma i valori del contesto di crittografia combinati saranno diversi per ogni valore.

```
"encryptionContext": { 
     "aws:s3:arn": "arn:aws:s3:::us-west-2-starport-manifest-bucket/EXAMPLE1-90ab-cdef-
fedc-ba987BUCKET1/
sha256:a7766145a775d39e53a713c75b6fd6d318740e70327aaa3ed5d09e0ef33fc3df", 
     "aws:ecr:arn": "arn:aws:ecr:us-west-2:111122223333:repository/repository-name"
}
```
Puoi utilizzare il contesto di crittografia per identificare queste operazioni crittografiche nei record e nei log di controllo, come [AWS CloudTrail](https://docs.aws.amazon.com/awscloudtrail/latest/userguide/cloudtrail-user-guide.html)Amazon CloudWatch Logs, e come condizione per l'autorizzazione nelle politiche e nelle concessioni.

Il contesto di crittografia di Amazon ECR è costituito da due coppie nome-valore.

• aws:s3:arn – La prima coppia nome-valore identifica il bucket. La chiave è aws:s3:arn. L'Amazon Resource Name (ARN) del bucket Amazon S3 è il valore.

"aws:s3:arn": "*ARN of an Amazon S3 bucket*"

Ad esempio, se l'ARN del bucket è arn:aws:s3:::*us-west-2*-starportmanifest-bucket/*EXAMPLE1-90ab-cdef-fedc-ba987BUCKET1*/ sha256:a7766145a775d39e53a713c75b6fd6d318740e70327aaa3ed5d09e0ef33fc3df, il contesto di crittografia include la seguente coppia.

```
"arn:aws:s3:::us-west-2-starport-manifest-bucket/EXAMPLE1-90ab-cdef-fedc-
ba987BUCKET1/sha256:a7766145a775d39e53a713c75b6fd6d318740e70327aaa3ed5d09e0ef33fc3df"
```
• aws:ecr:arn – La seconda coppia nome-valore identifica l'Amazon Resource Name (ARN) del repository. La chiave è aws:ecr:arn. Il valore rappresenta l'ARN del repository.

```
"aws:ecr:arn": "ARN of an Amazon ECR repository"
```
Ad esempio, se l'ARN del repository è arn:aws:ecr:*us-*

```
west-2:111122223333:repository/repository-name, il contesto di crittografia include la 
seguente coppia.
```

```
"aws:ecr:arn": "arn:aws:ecr:us-west-2:111122223333:repository/repository-name"
```
### Risoluzione dei problemi

Quando si elimina un repository Amazon ECR con la console, se il repository viene eliminato correttamente ma Amazon ECR non è in grado di ritirare le concessioni aggiunte alla chiave KMS per il repository, viene visualizzato il seguente errore.

```
The repository [{repository-name}] has been deleted successfully but the grants created 
  by the kmsKey [{kms_key}] failed to be retired
```
Quando ciò si verifica, puoi ritirare tu stesso le AWS KMS sovvenzioni per il repository.

Ritirare manualmente le AWS KMS sovvenzioni per un deposito

1. Elenca le concessioni per la AWS KMS chiave utilizzata per il repository. Il valore key-id viene incluso nell'errore visualizzato dalla console. Puoi anche utilizzare il list-keys comando per elencare sia le chiavi KMS gestite dal Chiavi gestite da AWS cliente che quelle gestite dal cliente in una regione specifica del tuo account.

```
aws kms list-grants \ 
      --key-id b8d9ae76-080c-4043-9237-c815bfc21dfc
      --region us-west-2
```
L'output include un EncryptionContextSubset con l'Amazon Resource Name (ARN) del repository. Questo può essere utilizzato per determinare quale concessione aggiunta alla chiave sia quella che si desidera ritirare. Il valore GrantId viene utilizzato quando si ritira la concessione nella fase successiva.

2. Ritira ogni concessione per la AWS KMS chiave aggiunta al repository. Sostituisci il valore per *GrantId*con l'ID della sovvenzione dall'output del passaggio precedente.

```
aws kms retire-grant \ 
      --key-id b8d9ae76-080c-4043-9237-c815bfc21dfc \
```
#### **--grant-id** *GrantId* **\ --region** *us-west-2*

# Convalida della conformità per Amazon Elastic Container Registry

Per sapere se un Servizio AWS programma rientra nell'ambito di specifici programmi di conformità, consulta Servizi AWS la sezione [Scope by Compliance Program Servizi AWS](https://aws.amazon.com/compliance/services-in-scope/) e scegli il programma di conformità che ti interessa. Per informazioni generali, consulta Programmi di [AWS conformità](https://aws.amazon.com/compliance/programs/)  [Programmi](https://aws.amazon.com/compliance/programs/) di di .

È possibile scaricare report di audit di terze parti utilizzando AWS Artifact. Per ulteriori informazioni, consulta [Scaricamento dei report in AWS Artifact](https://docs.aws.amazon.com/artifact/latest/ug/downloading-documents.html) .

La vostra responsabilità di conformità durante l'utilizzo Servizi AWS è determinata dalla sensibilità dei dati, dagli obiettivi di conformità dell'azienda e dalle leggi e dai regolamenti applicabili. AWS fornisce le seguenti risorse per contribuire alla conformità:

- [Guide introduttive su sicurezza e conformità](https://aws.amazon.com/quickstart/?awsf.filter-tech-category=tech-category%23security-identity-compliance): queste guide all'implementazione illustrano considerazioni sull'architettura e forniscono passaggi per implementare ambienti di base incentrati sulla AWS sicurezza e la conformità.
- [Progettazione per la sicurezza e la conformità HIPAA su Amazon Web Services](https://docs.aws.amazon.com/whitepapers/latest/architecting-hipaa-security-and-compliance-on-aws/welcome.html): questo white paper descrive in che modo le aziende possono utilizzare AWS per creare applicazioni idonee all'HIPAA.

### **a** Note

Non Servizi AWS tutte sono idonee all'HIPAA. Per ulteriori informazioni, consulta la sezione [Riferimenti sui servizi conformi ai requisiti HIPAA](https://aws.amazon.com/compliance/hipaa-eligible-services-reference/).

- [AWS Risorse per](https://aws.amazon.com/compliance/resources/) la per la conformità: questa raccolta di cartelle di lavoro e guide potrebbe essere valida per il tuo settore e la tua località.
- [AWS Guide alla conformità dei clienti](https://d1.awsstatic.com/whitepapers/compliance/AWS_Customer_Compliance_Guides.pdf): comprendi il modello di responsabilità condivisa attraverso la lente della conformità. Le guide riassumono le migliori pratiche per la protezione Servizi AWS e mappano le linee guida per i controlli di sicurezza su più framework (tra cui il National Institute of Standards and Technology (NIST), il Payment Card Industry Security Standards Council (PCI) e l'International Organization for Standardization (ISO)).
- [Valutazione delle risorse con regole](https://docs.aws.amazon.com/config/latest/developerguide/evaluate-config.html) nella Guida per gli AWS Config sviluppatori: il AWS Config servizio valuta la conformità delle configurazioni delle risorse alle pratiche interne, alle linee guida e alle normative del settore.
- [AWS Security Hub](https://docs.aws.amazon.com/securityhub/latest/userguide/what-is-securityhub.html) Ciò Servizio AWS fornisce una visione completa dello stato di sicurezza interno. AWS La Centrale di sicurezza utilizza i controlli di sicurezza per valutare le risorse AWS e verificare la conformità agli standard e alle best practice del settore della sicurezza. Per un elenco dei servizi e dei controlli supportati, consulta la pagina [Documentazione di riferimento sui controlli](https://docs.aws.amazon.com/securityhub/latest/userguide/securityhub-controls-reference.html)  [della Centrale di sicurezza.](https://docs.aws.amazon.com/securityhub/latest/userguide/securityhub-controls-reference.html)
- [Amazon GuardDuty](https://docs.aws.amazon.com/guardduty/latest/ug/what-is-guardduty.html): Servizio AWS rileva potenziali minacce ai tuoi carichi di lavoro Account AWS, ai contenitori e ai dati monitorando l'ambiente alla ricerca di attività sospette e dannose. GuardDuty può aiutarti a soddisfare vari requisiti di conformità, come lo standard PCI DSS, soddisfacendo i requisiti di rilevamento delle intrusioni imposti da determinati framework di conformità.
- [AWS Audit Manager—](https://docs.aws.amazon.com/audit-manager/latest/userguide/what-is.html) Ciò Servizio AWS consente di verificare continuamente l' AWS utilizzo per semplificare la gestione del rischio e la conformità alle normative e agli standard di settore.

# Sicurezza dell'infrastruttura in Amazon Elastic Container Registry

In quanto servizio gestito, Amazon Elastic Container Registry è protetto dalla sicurezza di rete AWS globale. Per informazioni sui servizi AWS di sicurezza e su come AWS protegge l'infrastruttura, consulta [AWS Cloud Security.](https://aws.amazon.com/security/) Per progettare il tuo AWS ambiente utilizzando le migliori pratiche per la sicurezza dell'infrastruttura, vedi [Infrastructure Protection](https://docs.aws.amazon.com/wellarchitected/latest/security-pillar/infrastructure-protection.html) in Security Pillar AWS Well‐Architected Framework.

Utilizzi chiamate API AWS pubblicate per accedere ad Amazon ECR attraverso la rete. I client devono supportare quanto segue:

- Transport Layer Security (TLS). È richiesto TLS 1.2 ed è consigliato TLS 1.3.
- Suite di cifratura con Perfect Forward Secrecy (PFS), ad esempio Ephemeral Diffie-Hellman (DHE) o Elliptic Curve Ephemeral Diffie-Hellman (ECDHE). La maggior parte dei sistemi moderni, come Java 7 e versioni successive, supporta tali modalità.

Inoltre, le richieste devono essere firmate utilizzando un ID chiave di accesso e una chiave di accesso segreta associata a un principale IAM. O puoi utilizzare [AWS Security Token Service](https://docs.aws.amazon.com/STS/latest/APIReference/Welcome.html) (AWS STS) per generare credenziali di sicurezza temporanee per sottoscrivere le richieste.

Puoi richiamare queste operazioni API da qualsiasi posizione di rete, ma Amazon ECR non supporta le policy di accesso basate sulle risorse che possono includere limitazioni sull'indirizzo IP di origine. È inoltre possibile utilizzare le policy di Amazon ECR per controllare l'accesso da endpoint Amazon Virtual Private Cloud (Amazon VPC) o VPC specifici. In effetti, questo isola l'accesso alla rete a una determinata risorsa Amazon ECR solo dal VPC specifico all'interno della rete. AWS Per ulteriori informazioni, consulta [Endpoint VPC con interfaccia Amazon ECR \(\)AWS PrivateLink.](#page-219-0)

# <span id="page-219-0"></span>Endpoint VPC con interfaccia Amazon ECR ()AWS PrivateLink

Puoi migliorare la posizione di sicurezza del VPC configurando Amazon ECR in modo che utilizzi un endpoint VPC di interfaccia. Gli endpoint VPC sono basati su una tecnologia che consente di AWS PrivateLink accedere in modo privato alle API di Amazon ECR tramite indirizzi IP privati. AWS PrivateLink limita tutto il traffico di rete tra il tuo VPC e Amazon ECR alla rete Amazon. Non è richiesto un gateway Internet, un dispositivo NAT o un gateway privato virtuale.

Per ulteriori informazioni sugli AWS PrivateLink endpoint VPC, consulta la sezione Endpoints VPC [nella Amazon VPC User Guide.](https://docs.aws.amazon.com/vpc/latest/userguide/vpc-endpoints.html)

## Considerazioni sugli endpoint VPC di Amazon ECR

Prima di configurare gli endpoint VPC per Amazon ECR, tenere presente le considerazioni riportate di seguito:

- Per consentire alle attività Amazon ECS ospitate su istanze Amazon EC2 di estrarre immagini private da Amazon ECR, crea gli endpoint VPC di interfaccia per Amazon ECS. Per ulteriori informazioni, consulta [Interface VPC Endpoints \(AWS PrivateLink\)](https://docs.aws.amazon.com/AmazonECS/latest/developerguide/vpc-endpoints.html) nella Amazon Elastic Container Service Developer Guide.
- Le attività Amazon ECS con hosting su Fargate che estraggono le immagini del container da Amazon ECR possono limitare l'accesso al VPC specifico utilizzato dalle attività e all'endpoint VPC utilizzato dal servizio aggiungendo le chiavi di condizione al ruolo IAM per l'attività. Per ulteriori informazioni, consulta [Autorizzazioni IAM facoltative per attività Fargate che estraggono le](https://docs.aws.amazon.com/AmazonECS/latest/developerguide/task_execution_IAM_role.html)  [immagini Amazon ECR su endpoint di interfaccia](https://docs.aws.amazon.com/AmazonECS/latest/developerguide/task_execution_IAM_role.html) nella Guida per lo sviluppatore di Amazon Elastic **Container**
- Il gruppo di sicurezza collegato all'endpoint VPC deve consentire le connessioni in entrata sulla porta 443 dalla sottorete privata del VPC.
- Gli endpoint VPC attualmente non supportano le richieste inter-Regionali. Assicurati di creare gli endpoint VPC nella stessa regione in cui prevedi di inviare le chiamate API ad Amazon ECR.
- Gli endpoint VPC al momento non supportano i repository pubblici di Amazon ECR. Prendi in considerazione l'utilizzo di una regola pull through della cache per ospitare l'immagine pubblica in un repository privato nella stessa regione dell'endpoint VPC. Per ulteriori informazioni, consulta [Sincronizzazione di un registro upstream con un registro privato Amazon ECR.](#page-106-0)
- Gli endpoint VPC supportano solo il DNS AWS fornito tramite Amazon Route 53. Se si desidera utilizzare il proprio DNS, è possibile usare l'inoltro condizionale sul DNS. Per ulteriori informazioni, consulta [Set opzioni DHCP](https://docs.aws.amazon.com/vpc/latest/userguide/VPC_DHCP_Options.html) nella Guida per l'utente di Amazon VPC.
- Se i container dispongono di connessioni esistenti ad Amazon S3, le relative connessioni potrebbero essere interrotte per un breve periodo quando aggiungi l'endpoint gateway Amazon S3. Se si desidera evitare l'interruzione, creare un nuovo VPC che usi l'endpoint del gateway Amazon S3, quindi migrare il cluster Amazon ECS e i relativi container in un nuovo VPC.
- Quando un'immagine viene estratta utilizzando una regola di cache pull-through per la prima volta, se hai configurato Amazon ECR per l'utilizzo di un endpoint VPC di interfaccia tramite AWS PrivateLink , allora dovrai creare una sottorete pubblica nello stesso VPC, con un gateway NAT, quindi instradare tutto il traffico in uscita verso Internet dalla sottorete privata al gateway NAT per far funzionare il pull. Le operazioni successive di estrazione dell'immagine non richiedono questo passaggio. Per ulteriori informazioni, consulta [Scenario: accesso a Internet da una sottorete privata](https://docs.aws.amazon.com/vpc/latest/userguide/vpc-nat-gateway.html#public-nat-internet-access) nella Guida per l'utente di Amazon Virtual Private Cloud.

Considerazioni per le immagini Windows

Le immagini basate sul sistema operativo Windows includono artefatti con limitazioni di licenza che impediscono la distribuzione. Per impostazione predefinita, quando si inviano immagini Windows a un repository Amazon ECR, i livelli che includono questi artefatti non vengono inviati in quanto vengono considerati livelli estranei. Quando gli artefatti vengono forniti da Microsoft, i livelli estranei vengono recuperati dall'infrastruttura di Microsoft Azure. Per questo motivo, per consentire ai container di estrarre questi livelli estranei da Azure sono necessari passaggi aggiuntivi oltre alla creazione degli endpoint VPC.

È possibile sovrascrivere questo comportamento quando si inviano le immagini Windows ad Amazon ECR utilizzando il flag --allow-nondistributable-artifacts nel daemon Docker. Quando è abilitato, questo flag invia i livelli concessi in licenza ad Amazon ECR, consentendo di estrarre queste immagini da Amazon ECR tramite l'endpoint VPC senza richiedere un ulteriore accesso ad Azure.

### **A** Important

L'utilizzo del flag --allow-nondistributable-artifacts non preclude l'obbligo dell'utente di rispettare i termini della licenza dell'immagine di base del container Windows; non è possibile pubblicare contenuti di Windows per la ridistribuzione pubblica o di terze parti. L'uso all'interno del proprio ambiente è consentito.

Per abilitare l'uso di questo flag per l'installazione Docker, è necessario modificare il file di configurazione del daemon Docker che, a seconda dell'installazione Docker, può in genere essere configurato nel menu delle impostazioni o delle preferenze nella sezione Docker Engine o modificando direttamente il file C:\ProgramData\docker\config\daemon.json.

Di seguito è illustrato un esempio della configurazione necessaria: Sostituisci il valore con l'URI del repository a cui stai inviando le immagini.

```
{ 
     "allow-nondistributable-artifacts": [ 
          "111122223333.dkr.ecr.us-west-2.amazonaws.com" 
    \mathbf{I}}
```
Dopo aver modificato il file di configurazione del daemon Docker, è necessario riavviare il daemon Docker prima di tentare di inviare l'immagine. Conferma che l'invio ha funzionato verificando che il livello base sia stato inviato nel repository.

### **a** Note

I livelli base per le immagini Windows sono grandi. Le dimensioni del livello si tradurranno in tempi più lunghi per l'invio e costi di archiviazione aggiuntivi in Amazon ECR per queste immagini. Per questi motivi, si consiglia di utilizzare questa opzione solo quando è strettamente necessaria per ridurre i tempi di costruzione e i costi di storage in corso. Ad esempio, l'immagine mcr.microsoft.com/windows/servercore è di circa 1,7 GiB di dimensioni quando viene compressa in Amazon ECR.

## <span id="page-222-0"></span>Creare gli endpoint VPC per Amazon ECR

Per creare gli endpoint VPC per Amazon ECR Service, utilizza la [Creazione di un endpoint di](https://docs.aws.amazon.com/vpc/latest/userguide/vpce-interface.html#create-interface-endpoint)  [interfaccia](https://docs.aws.amazon.com/vpc/latest/userguide/vpce-interface.html#create-interface-endpoint) nella Amazon VPC User Guide.

Le attività Amazon ECS con hosting sulle istanze Amazon EC2 richiedono sia gli endpoint Amazon ECR che l'endpoint gateway Amazon S3.

Le attività Amazon ECS con hosting su Fargate che utilizzano la versione della piattaforma 1.4.0 o versioni successive richiedono sia gli endpoint VPC Amazon ECR sia gli endpoint gateway Amazon S3.

Le attività Amazon ECS con hosting su Fargate che utilizzano la versione della piattaforma 1.3.0 o versioni precedenti richiedono solo l'endpoint VPC di Amazon ECR di com.amazonaws.*regione*.ecr.dkr e gli endpoint del gateway Amazon S3.

**a** Note

L'ordine in cui vengono creati gli endpoint non è rilevante.

#### com.amazonaws.*region*.ecr.dkr

Questo endpoint viene utilizzato per le API del registro Docker. I comandi del client Docker come push e pull utilizzano questo endpoint.

Quando si crea questo endpoint, è necessario abilitare un nome host DNS privato. Per eseguire questa operazione, accertarsi che l'opzione Enable Private DNS Name (Abilita nome DNS privato) sia selezionata nella console Amazon VPC quando si crea l'endpoint VPC.

#### com.amazonaws.*region*.ecr.api

### **a** Note

La *regione* specificata rappresenta l'identificatore della regione per una AWS regione supportata da Amazon ECR, ad esempio us-east-2 per la regione Stati Uniti orientali (Ohio).

Questo endpoint viene utilizzato per le chiamate all'API Amazon ECR. Operazioni API come DescribeImages e CreateRepository vanno su questo endpoint.

Quando viene creato questo endpoint, è possibile abilitare un nome host DNS privato. Abilita questo nome host selezionando Abilita nome DNS privato nella console VPC quando crei l'endpoint VPC. Se abiliti un nome host DNS privato per l'endpoint VPC, aggiorna l'SDK o AWS CLI alla versione più recente in modo che non sia necessario specificare un URL dell'endpoint quando si utilizza l'SDK o non sia necessario. AWS CLI

Se abiliti un nome host DNS privato e utilizzi un SDK o una AWS CLI versione rilasciata prima del 24 gennaio 2019, devi utilizzare il parametro per specificare gli endpoint dell'interfaccia. - endpoint-url Nell'esempio seguente viene illustrato il formato per l'URL dell'endpoint.

```
aws ecr create-repository --repository-name name --endpoint-url https://
api.ecr.region.amazonaws.com
```
Se non si abilita un nome host DNS privato per l'endpoint VPC, è necessario utilizzare il parametro --endpoint-url specificando l'ID dell'endpoint VPC per l'endpoint di interfaccia. Nell'esempio seguente viene illustrato il formato per l'URL dell'endpoint.

```
aws ecr create-repository --repository-name name --endpoint-url 
  https://VPC_endpoint_ID.api.ecr.region.vpce.amazonaws.com
```
### Creare l'endpoint gateway Amazon S3

Affinché le attività Amazon ECS possano estrarre immagini private da Amazon ECR, è necessario creare un endpoint gateway per Amazon S3. L'endpoint gateway è obbligatorio perché Amazon ECR utilizza Amazon S3 per archiviare i livelli di immagine. Quando i container scaricano immagini da Amazon ECR, devono accedere a Amazon ECR per ottenere il manifest dell'immagine e quindi ad Amazon S3 per scaricare i livelli effettivi dell'immagine. Di seguito è riportato l'Amazon Resource Name (ARN) del bucket Amazon S3 che contiene i livelli per ogni immagine Docker.

```
arn:aws:s3:::prod-region-starport-layer-bucket/*
```
Utilizzare la procedura [Creazione di un endpoint gateway](https://docs.aws.amazon.com/vpc/latest/userguide/vpce-gateway.html#create-gateway-endpoint) nella Amazon VPC User Guide per creare il seguente endpoint del gateway Amazon S3 per Amazon ECR. Quando crei l'endpoint, assicurati di selezionare le tabelle di routing per il VPC.

#### com.amazonaws.*region*.s3

L'endpoint del gateway Amazon S3 usa un documento di policy IAM per limitare l'accesso al servizio. La policy Full Access (Accesso completo) può essere utilizzata poiché qualsiasi limitazione relativa ai ruoli IAM dell'attività o ad altre policy utente IAM viene comunque applicata. Se si desidera limitare l'accesso del bucket Amazon S3 alle autorizzazioni minime richieste necessarie per utilizzare Amazon ECR, consulta [Autorizzazioni minime del bucket Amazon S3 per](#page-224-0)  [Amazon ECR.](#page-224-0)

<span id="page-224-0"></span>Autorizzazioni minime del bucket Amazon S3 per Amazon ECR

L'endpoint del gateway Amazon S3 usa un documento di policy IAM per limitare l'accesso al servizio. Per consentire solo le autorizzazioni minime del bucket Amazon S3 per Amazon ECR, limita l'accesso al bucket Amazon S3 utilizzato da Amazon ECR quando crei il documento di policy IAM per l'endpoint.

La tabella seguente descrive le autorizzazioni della policy del bucket Amazon S3 richieste da Amazon ECR.

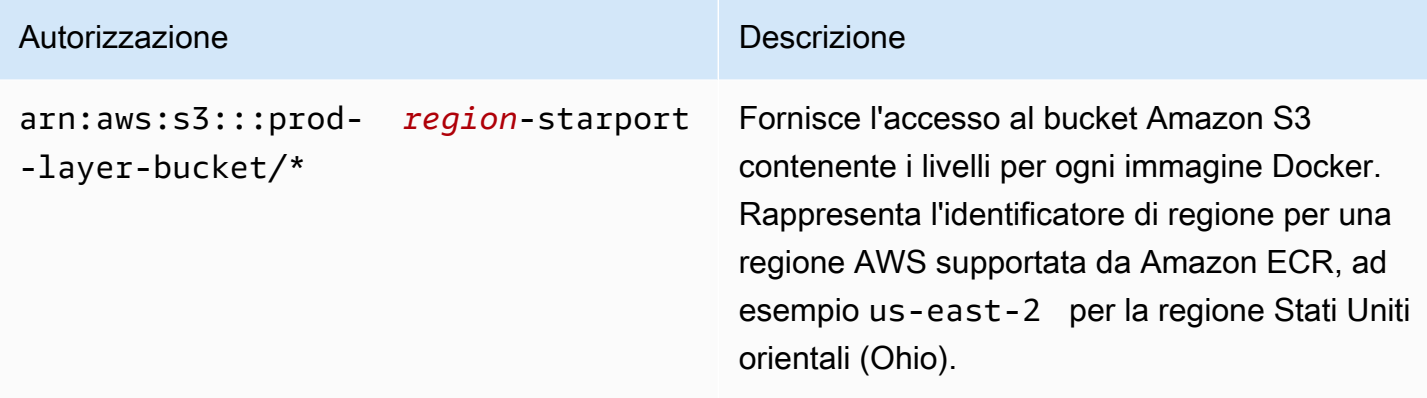

#### Esempio

L'esempio seguente spiega come fornire l'accesso ai bucket Amazon S3 richiesti per le operazioni Amazon ECR.

```
{ 
   "Statement": [ 
     { 
        "Sid": "Access-to-specific-bucket-only", 
        "Principal": "*",
```

```
 "Action": [ 
          "s3:GetObject" 
        ], 
        "Effect": "Allow", 
        "Resource": ["arn:aws:s3:::prod-region-starport-layer-bucket/*"] 
     } 
   ]
}
```
## Crea l'endpoint Logs CloudWatch

Le attività di Amazon ECS che utilizzano il tipo di avvio Fargate che utilizzano un VPC senza un gateway Internet e che utilizzano anche il driver di registro per inviare informazioni di registro CloudWatch a Logs richiedono **awslogs** la creazione del file com.amazonaws. endpoint VPC dell'interfaccia *region* .logs per i registri. CloudWatch Per ulteriori informazioni, consulta [Using](https://docs.aws.amazon.com/AmazonCloudWatch/latest/logs/cloudwatch-logs-and-interface-VPC.html)  [CloudWatch Logs with interface VPC](https://docs.aws.amazon.com/AmazonCloudWatch/latest/logs/cloudwatch-logs-and-interface-VPC.html) endpoint nella CloudWatch Amazon Logs User Guide.

## Creazione di una policy di endpoint per l'endpoint VPC di Amazon ECR

Una policy endpoint VPC è una policy della risorsa IAM che viene collegata a un endpoint durante la creazione o la modifica dell'endpoint. Se non alleghi una policy quando crei un endpoint, ti AWS allega una policy predefinita che consente l'accesso completo al servizio. Una policy endpoint non esclude né sostituisce policy dell'utente o policy specifiche del servizio. Si tratta di una policy separata per controllare l'accesso dall'endpoint al servizio specificato. Le policy endpoint devono essere scritte in formato JSON. Per ulteriori informazioni, consultare [Controllo degli accessi ai servizi](https://docs.aws.amazon.com/vpc/latest/userguide/vpc-endpoints-access.html)  [con endpoint VPC](https://docs.aws.amazon.com/vpc/latest/userguide/vpc-endpoints-access.html) nella Guida per l'utente di Amazon VPC.

Ti consigliamo di creare un'unica policy di risorse IAM e di collegarla a entrambi gli endpoint VPC di Amazon ECR.

Di seguito è riportato un esempio di una policy endpoint per l'API di Amazon ECR. Questa policy consente a un ruolo IAM specifico di estrarre immagini da Amazon ECR.

```
{ 
  "Statement": [{ 
   "Sid": "AllowPull", 
   "Principal": { 
    "AWS": "arn:aws:iam::1234567890:role/role_name" 
   }, 
   "Action": [ 
    "ecr:BatchGetImage",
```

```
 "ecr:GetDownloadUrlForLayer", 
                        "ecr:GetAuthorizationToken" 
   ], 
   "Effect": "Allow", 
   "Resource": "*" 
  }]
}
```
La seguente policy endpoint di esempio impedisce l'eliminazione di un repository specificato.

```
{ 
  "Statement": [{ 
    "Sid": "AllowAll", 
    "Principal": "*", 
    "Action": "*", 
    "Effect": "Allow", 
    "Resource": "*" 
   }, 
   { 
    "Sid": "PreventDelete", 
    "Principal": "*", 
    "Action": "ecr:DeleteRepository", 
    "Effect": "Deny", 
    "Resource": "arn:aws:ecr:region:1234567890:repository/repository_name" 
   } 
 \mathbf{I}}
```
L'esempio di policy endpoint seguente combina i due esempi precedenti in un'unica policy.

```
{ 
  "Statement": [{ 
    "Sid": "AllowAll", 
    "Effect": "Allow", 
    "Principal": "*", 
    "Action": "*", 
    "Resource": "*" 
   }, 
   { 
    "Sid": "PreventDelete", 
    "Effect": "Deny", 
    "Principal": "*", 
    "Action": "ecr:DeleteRepository",
```

```
 "Resource": "arn:aws:ecr:region:1234567890:repository/repository_name" 
   }, 
   { 
    "Sid": "AllowPull", 
    "Effect": "Allow", 
    "Principal": { 
     "AWS": "arn:aws:iam::1234567890:role/role_name" 
    }, 
    "Action": [ 
     "ecr:BatchGetImage", 
     "ecr:GetDownloadUrlForLayer", 
                               "ecr:GetAuthorizationToken" 
    ], 
    "Resource": "*" 
   } 
  ]
}
```
Per modificare la policy endpoint VPC per Amazon ECR

- 1. Accedere alla console Amazon VPC all'indirizzo [https://console.aws.amazon.com/vpc/.](https://console.aws.amazon.com/vpc/)
- 2. Nel pannello di navigazione, seleziona Endpoints (Endpoint).
- 3. Se non hai già creato gli endpoint VPC per Amazon ECR, consulta [Creare gli endpoint VPC per](#page-222-0) [Amazon ECR.](#page-222-0)
- 4. Selezionare l'endpoint VPC di Amazon ECR a cui aggiungere una policy e scegliere la scheda Policy (Policy) nella metà inferiore della schermata.
- 5. Scegli Edit Policy (Modifica policy) e apporta le modifiche alla policy.
- 6. Selezionare Save (Salva) per salvare la policy.

### Sottoreti condivise

Non puoi creare, descrivere, modificare o eliminare gli endpoint VPC nelle sottoreti condivise con te. Tuttavia, puoi utilizzare gli endpoint VPC in sottoreti condivise con te.

# Prevenzione del confused deputy tra servizi

Con "confused deputy" si intende un problema di sicurezza in cui un'entità che non dispone dell'autorizzazione per eseguire una certa operazione può costringere un'entità con più privilegi

a eseguire tale operazione. Inoltre AWS, l'impersonificazione tra servizi può portare al confuso problema del vice. La rappresentazione tra servizi può verificarsi quando un servizio (il servizio chiamante) effettua una chiamata a un altro servizio (il servizio chiamato). Il servizio chiamante può essere manipolato per utilizzare le proprie autorizzazioni e agire sulle risorse di un altro cliente, a cui normalmente non avrebbe accesso. Per evitare ciò, AWS fornisce strumenti per poterti a proteggere i tuoi dati per tutti i servizi con entità di servizio a cui è stato concesso l'accesso alle risorse del tuo account.

Ti consigliamo di utilizzare le chiavi di contesto delle condizioni globali [aws:SourceArn](https://docs.aws.amazon.com/IAM/latest/UserGuide/reference_policies_condition-keys.html#condition-keys-sourcearn) o [aws:SourceAccount](https://docs.aws.amazon.com/IAM/latest/UserGuide/reference_policies_condition-keys.html#condition-keys-sourceaccount) nelle policy delle risorse per limitare le autorizzazioni con cui Amazon ECR fornisce un altro servizio alla risorsa. Utilizza aws:SourceArn se desideri consentire l'associazione di una sola risorsa all'accesso tra servizi. Utilizza aws:SourceAccount se desideri consentire l'associazione di qualsiasi risorsa in tale account all'uso tra servizi.

Il modo più efficace per proteggersi dal problema "confused deputy" è quello di usare la chiave di contesto della condizione globale aws:SourceArncon l'ARN completo della risorsa. Se non conosci l'ARN completo della risorsa o scegli più risorse, utilizza la chiave di contesto della condizione globale aws:SourceArn con caratteri jolly (\*) per le parti sconosciute dell'ARN. Ad esempio, arn:aws:*servicename*:*region*:*123456789012*:\*.

Se il valore aws:SourceArn non contiene l'ID account, ad esempio un ARN di un bucket Amazon S3, è necessario utilizzare entrambe le chiavi di contesto delle condizioni globali per limitare le autorizzazioni.

Il valore di aws:SourceArn deve essere ResourceDescription.

L'esempio seguente mostra come utilizzare le chiavi di contesto della aws:SourceArn condizione aws:SourceAccount globale in una policy di repository Amazon ECR per consentire AWS CodeBuild l'accesso alle azioni dell'API Amazon ECR necessarie per l'integrazione con quel servizio, evitando al contempo il confuso problema del vice.

```
{ 
    "Version":"2012-10-17", 
    "Statement":[ 
        { 
           "Sid":"CodeBuildAccess", 
           "Effect":"Allow", 
           "Principal":{ 
               "Service":"codebuild.amazonaws.com" 
           },
```

```
 "Action":[ 
              "ecr:BatchGetImage", 
              "ecr:GetDownloadUrlForLayer" 
           ], 
           "Condition":{ 
              "ArnLike":{ 
                  "aws:SourceArn":"arn:aws:codebuild:region:123456789012:project/project-
name" 
              }, 
              "StringEquals":{ 
                  "aws:SourceAccount":"123456789012" 
              } 
           } 
        } 
    ]
}
```
# Monitoraggio Amazon ECR

Puoi monitorare l'utilizzo dell'API Amazon ECR con Amazon CloudWatch, che raccoglie ed elabora i dati grezzi da Amazon ECR in metriche leggibili quasi in tempo reale. Queste statistiche vengono registrate per un periodo di due settimane in modo da poter accedere alle informazioni storiche e avere una prospettiva sull'utilizzo delle API. I dati metrici di Amazon ECR vengono inviati automaticamente CloudWatch in periodi di un minuto. Per ulteriori informazioni CloudWatch, consulta la [Amazon CloudWatch User Guide](https://docs.aws.amazon.com/AmazonCloudWatch/latest/monitoring/).

Amazon ECR fornisce i parametri basati sull'utilizzo dell'API per le azioni di autorizzazione, invio ed estrazione di immagini.

Il monitoraggio è una parte importante per mantenere l'affidabilità, la disponibilità e le prestazioni di Amazon ECR e delle tue AWS soluzioni. Ti consigliamo di raccogliere i dati di monitoraggio dalle risorse che compongono la tua AWS soluzione in modo da poter eseguire più facilmente il debug di un errore multipunto, se si verifica. Prima di iniziare il monitoraggio di Amazon ECR è tuttavia opportuno creare un piano di monitoraggio che includa le risposte alle seguenti domande:

- Quali sono gli obiettivi del monitoraggio?
- Di quali risorse si intende eseguire il monitoraggio?
- Con quale frequenza sarà eseguito il monitoraggio di queste risorse?
- Quali strumenti di monitoraggio verranno utilizzati?
- Chi eseguirà i processi di monitoraggio?
- Chi deve ricevere una notifica quando si verifica un problema?

La fase successiva consiste nello stabilire una baseline per le prestazioni normali di Amazon ECR nell'ambiente, misurando le prestazioni in diversi momenti e con condizioni di carico differenti. Quando monitori Amazon ECR, archivia i dati di monitoraggio cronologici per poterli confrontare con i nuovi dati sulle prestazioni e per poter identificare i normali modelli di prestazioni e le anomalie e ideare metodi per risolvere i problemi.

### Argomenti

- [Visualizzazione delle quote di servizio e impostazione degli allarmi](#page-231-0)
- [Parametri di utilizzo Amazon ECR](#page-232-0)
- [Report di utilizzo di Amazon ECR](#page-233-0)
- [Parametri del repository Amazon ECR](#page-234-0)
- [Eventi Amazon ECR e EventBridge](#page-235-0)
- [Registrazione delle azioni Amazon ECR con AWS CloudTrail](#page-241-0)

# <span id="page-231-0"></span>Visualizzazione delle quote di servizio e impostazione degli allarmi

Puoi utilizzare la CloudWatch console per visualizzare le quote di servizio e confrontare l'utilizzo attuale con le quote di servizio. Puoi anche impostare gli allarmi per ricevere una notifica quando ti avvicini a una quota.

Per visualizzare una quota di servizio e impostare facoltativamente un allarme

- 1. [Apri la console all'indirizzo https://console.aws.amazon.com/cloudwatch/ CloudWatch .](https://console.aws.amazon.com/cloudwatch/)
- 2. Nel riquadro di navigazione, seleziona Parametri.
- 3. Nella scheda All metrics (Tutti i parametri), scegli Usage (Utilizzo), quindi seleziona By AWS Resource (Per risorsa).

Viene visualizzato l'elenco dei parametri di utilizzo delle quote di servizio.

4. Seleziona la casella di controllo accanto a uno dei parametri.

Il grafico mostra l'utilizzo corrente di quella AWS risorsa.

- 5. Per aggiungere la quota di servizio al grafico, procedere come indicato di seguito:
	- a. Seleziona la scheda Graphed metrics (Parametri nel grafico).
	- b. Scegli Math expression (Espressione matematica), Start with an empty expression (Inizia con un'espressione vuota). Quindi nella nuova riga, in Details (Dettagli), immettere **SERVICE\_QUOTA(m1)**.

Una nuova riga viene aggiunta al grafico, visualizzando la quota di servizio per la risorsa rappresentata nel parametro.

- 6. Per visualizzare l'utilizzo corrente come una percentuale della quota, aggiungere una nuova espressione o modificare l'espressione SERVICE\_QUOTA corrente. Per la nuova espressione, utilizzare **m1/60/SERVICE\_QUOTA(m1)\*100**
- 7. (Facoltativo) Per impostare un allarme che avvisa se ci si avvicina alla quota di servizio, procedere nel modo seguente:

a. Nella riga **m1/60/SERVICE\_QUOTA(m1)\*100**, in Actions (Operazioni), scegliere l'icona di allarme. L'aspetto è simile quello di una campana.

Viene visualizzata la pagina di creazione dell'allarme.

- b. In Conditions (Condizioni), assicurarti che Threshold type (Tipo di soglia) sia Static (Statico) e Whenever Expression1 is (Ogni volta che Expression1 è) sia impostato su Greater (Maggiore). In than (di), immetti **80**. Viene creato un allarme che passo nello stato ALARM quando l'utilizzo supera l'80% della quota.
- c. Seleziona Next (Successivo).
- d. Nella pagina successiva, selezionare un argomento Amazon SNS o crearne uno nuovo. Questo argomento riceve una notifica quando l'allarme passa nello stato ALLARME. Quindi scegli Successivo.
- e. Nella pagina successiva, immetti un nome e una descrizione per l'allarme, quindi scegli Next (Avanti).
- f. Scegli Crea allarme.

# <span id="page-232-0"></span>Parametri di utilizzo Amazon ECR

Puoi utilizzare le metriche di CloudWatch utilizzo per fornire visibilità sull'utilizzo delle risorse da parte del tuo account. Utilizza queste metriche per visualizzare l'utilizzo corrente del servizio su CloudWatch grafici e dashboard.

I parametri di utilizzo di Amazon ECR corrispondono alle quote di AWS servizio. È possibile configurare gli allarmi che avvisano quando l'uso si avvicina a una quota di servizio. Per ulteriori informazioni sulle quote di servizio per Amazon ECR, consulta [Service Quotas di Amazon ECR..](#page-339-0)

Amazon ECR pubblica i seguenti parametri nello spazio dei nomi AWS/Usage.

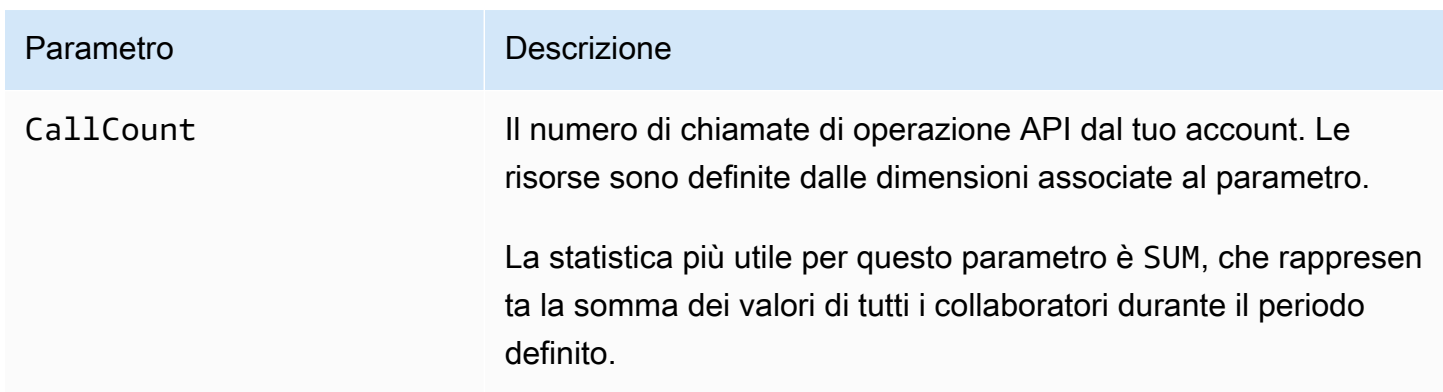

Le seguenti dimensioni vengono utilizzate per perfezionare i parametri di utilizzo pubblicati da Amazon ECR.

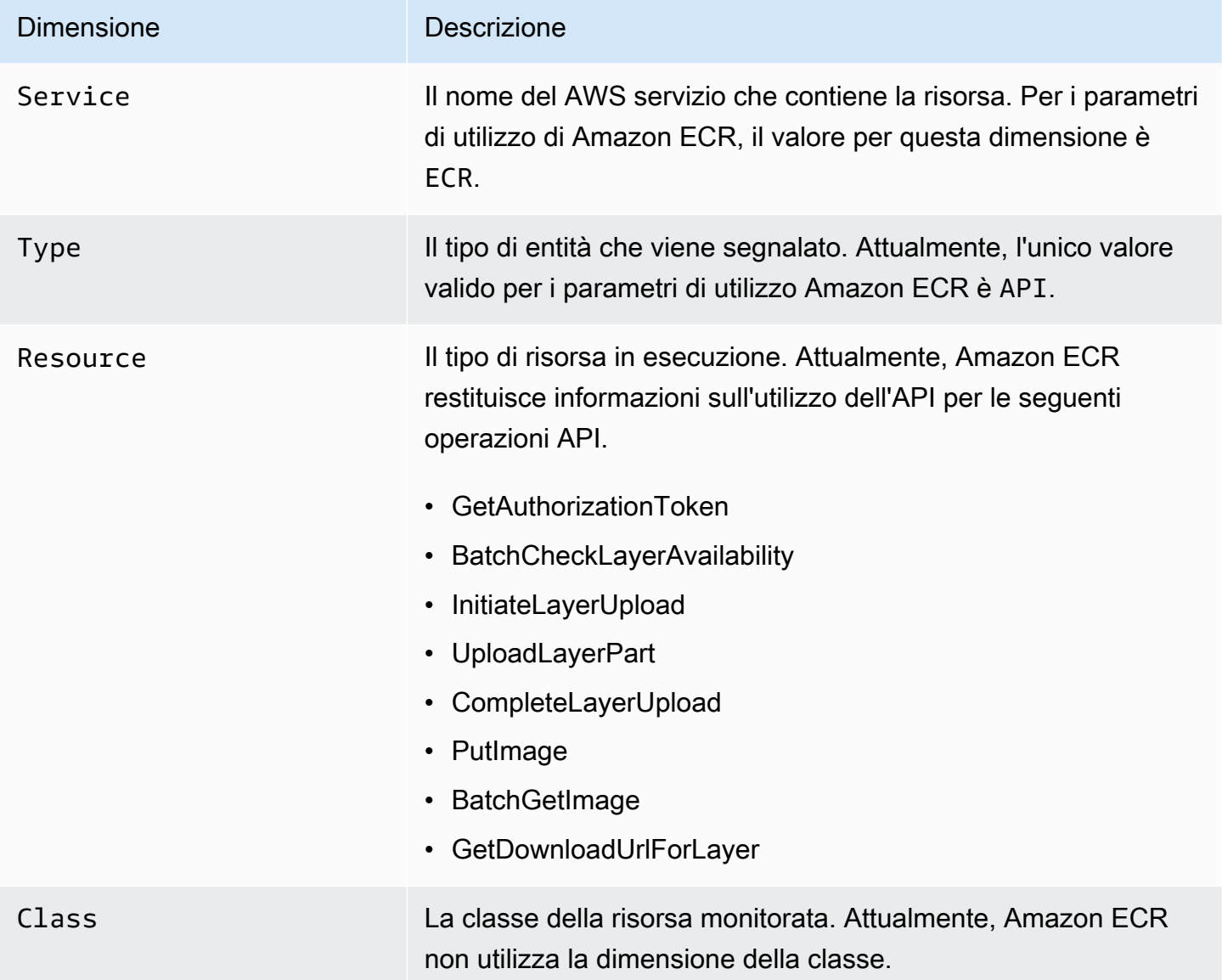

# <span id="page-233-0"></span>Report di utilizzo di Amazon ECR

AWS fornisce uno strumento di reporting gratuito chiamato Cost Explorer che consente di analizzare il costo e l'utilizzo delle risorse Amazon ECR.

Utilizza Cost Explorer per visualizzare i grafici relativi all'utilizzo e ai costi. Puoi visualizzare i dati degli ultimi 13 mesi e prevedere le spese per i successivi tre mesi. Puoi utilizzare Cost Explorer per vedere l'andamento della spesa sulle risorse AWS nel tempo, identificare le aree che necessitano di maggiore attenzione e vedere le tendenze che puoi utilizzare per comprendere i costi. Puoi anche specificare intervalli di tempo per i dati e visualizzare i dati temporali per mese o per giorno.

I dati di misurazione nel report su costi e utilizzo mostrano l'utilizzo in tutti i repository Amazon ECR. Per ulteriori informazioni, consulta [Tagging delle risorse per la fatturazione.](#page-47-0)

Per ulteriori informazioni sulla creazione di un report sui AWS costi e sull'utilizzo, consulta il report [AWS sui costi e sull'utilizzo](https://docs.aws.amazon.com/awsaccountbilling/latest/aboutv2/billing-reports-costusage.html) nella Guida per l'AWS Billing utente.

# <span id="page-234-0"></span>Parametri del repository Amazon ECR

Amazon ECR invia ad Amazon i parametri del pull count dei repository. CloudWatch I dati metrici di Amazon ECR vengono inviati automaticamente CloudWatch in periodi di 1 minuto. Per ulteriori informazioni CloudWatch, consulta la [Amazon CloudWatch User Guide](https://docs.aws.amazon.com/AmazonCloudWatch/latest/monitoring/).

### Argomenti

- [Abilitazione delle CloudWatch metriche](#page-234-1)
- [Parametri e dimensioni disponibili](#page-234-2)
- [Visualizzazione dei parametri di Amazon ECR tramite la console CloudWatch](#page-235-1)

# <span id="page-234-1"></span>Abilitazione delle CloudWatch metriche

Amazon ECR invia automaticamente i parametri del repository per tutti i repository. Non è necessario intraprendere alcuna procedura manuale.

## <span id="page-234-2"></span>Parametri e dimensioni disponibili

Nelle seguenti sezioni sono elencate le metriche e le dimensioni che Amazon ECR invia ad Amazon. **CloudWatch** 

## Parametri Amazon ECR

Amazon ECR fornisce dei parametri per monitorare i repository. È possibile misurare il numero di pull.

Lo spazio dei nomi AWS/ECR include i parametri descritti di seguito.

### RepositoryPullCount

Il numero totale di pull per le immagini nel repository.

Dimensioni valide: RepositoryName.

Statistiche valide: Average (Media), Minimum (Minimo), Maximum (Massimo), Sum (Somma), Sample Count (Conteggio campione). La statistica più utile è somma.

Unità: numero intero

### Dimensioni per i parametri Amazon ECR

I parametri di Amazon ECR utilizzano lo spazio dei nomi AWS/ECR e forniscono i parametri per le seguenti dimensioni.

RepositoryName

Questa dimensione filtra i dati richiesti per tutte le immagini del container in un repository specificato.

# <span id="page-235-1"></span>Visualizzazione dei parametri di Amazon ECR tramite la console CloudWatch

Puoi visualizzare i parametri del repository Amazon ECR sulla console. CloudWatch La CloudWatch console offre una visualizzazione dettagliata e personalizzabile delle tue risorse. Per ulteriori informazioni, consulta la [Amazon CloudWatch User Guide.](https://docs.aws.amazon.com/AmazonCloudWatch/latest/monitoring/)

Per visualizzare le metriche nella console CloudWatch

- 1. Apri la CloudWatch console all'indirizzo [https://console.aws.amazon.com/cloudwatch/.](https://console.aws.amazon.com/cloudwatch/)
- 2. Nel pannello di navigazione, seleziona Metrics (Parametri), All metrics (Tutti i parametri).
- 3. Nella scheda Browse (Sfoglia), sottoAWS Namespaces, scegliECR.
- 4. Scegli i parametri da visualizzare. I parametri del repository vengono presi in considerazione comeECR > Parametri del repository.

# <span id="page-235-0"></span>Eventi Amazon ECR e EventBridge

Amazon ti EventBridge consente di automatizzare AWS i tuoi servizi e di rispondere automaticamente a eventi di sistema come problemi di disponibilità delle applicazioni o modifiche delle risorse.

Gli eventi AWS relativi ai servizi vengono forniti quasi EventBridge in tempo reale. Puoi scrivere regole semplici che indichino quali eventi sono considerati di interesse per te e includere le azioni automatizzate da intraprendere quando un evento corrisponde a una regola. Le azioni che possono essere attivate automaticamente includono le seguenti:

- Aggiungere eventi ai gruppi di log in CloudWatch Logs
- Invocare una funzione AWS Lambda
- Richiamo del comando di esecuzione di Amazon EC2
- Inoltro dell'evento a Amazon Kinesis Data Streams
- Attivazione di una macchina a stati AWS Step Functions
- Notifica di un argomento Amazon SNS o di una coda Amazon SQS

Per ulteriori informazioni, consulta la sezione [Getting Started with Amazon EventBridge](https://docs.aws.amazon.com/eventbridge/latest/userguide/eventbridge-getting-set-up.html) nella Amazon EventBridge User Guide.

## Esempi di eventi da Amazon ECR

Di seguito sono riportati eventi di esempio di Amazon ECR. Gli eventi vengono emessi secondo il principio del massimo sforzo.

Evento per il push di un'immagine completata

Il seguente evento viene inviato al termine di ogni push dell'immagine. Per ulteriori informazioni, consulta [Trasferimento di un'immagine Docker a un repository privato Amazon ECR.](#page-53-0)

```
{ 
     "version": "0", 
     "id": "13cde686-328b-6117-af20-0e5566167482", 
     "detail-type": "ECR Image Action", 
     "source": "aws.ecr", 
     "account": "123456789012", 
     "time": "2019-11-16T01:54:34Z", 
     "region": "us-west-2", 
     "resources": [], 
     "detail": { 
         "result": "SUCCESS", 
         "repository-name": "my-repository-name", 
         "image-digest": 
  "sha256:7f5b2640fe6fb4f46592dfd3410c4a79dac4f89e4782432e0378abcd1234",
```

```
 "action-type": "PUSH", 
          "image-tag": "latest" 
     }
}
```
Evento per un'azione di cache pull-through

Il seguente evento viene inviato quando viene tentata un'azione di cache pull-through. Per ulteriori informazioni, consulta [Sincronizzazione di un registro upstream con un registro privato Amazon ECR.](#page-106-0)

```
{ 
     "version": "0", 
     "id": "85fc3613-e913-7fc4-a80c-a3753e4aa9ae", 
     "detail-type": "ECR Pull Through Cache Action", 
     "source": "aws.ecr", 
     "account": "123456789012", 
     "time": "2023-02-29T02:36:48Z", 
     "region": "us-west-2", 
     "resources": [ 
         "arn:aws:ecr:us-west-2:123456789012:repository/docker-hub/alpine" 
     ], 
     "detail": { 
         "rule-version": "1", 
         "sync-status": "SUCCESS", 
         "ecr-repository-prefix": "docker-hub", 
         "repository-name": "docker-hub/alpine", 
         "upstream-registry-url": "public.ecr.aws", 
         "image-tag": "3.17.2", 
         "image-digest": 
  "sha256:4aa08ef415aecc80814cb42fa41b658480779d80c77ab15EXAMPLE", 
     }
}
```
Evento per la scansione completa di un'immagine (scansione di base)

Quando la scansione di base è abilitata per il registro, viene inviato il seguente evento al termine di ogni scansione dell'immagine. Il parametro finding-severity-counts restituirà un valore per un livello di gravità solo se ne esiste uno. Ad esempio, se l'immagine non contiene risultati a livello CRITICAL, non viene restituito alcun conteggio critico. Per ulteriori informazioni, consulta [Scansiona](#page-96-0)  [le immagini per individuare le vulnerabilità del sistema operativo in Amazon ECR.](#page-96-0)

### **a** Note

Per informazioni dettagliate sugli eventi emessi da Amazon Inspector quando è abilitata la scansione avanzata, consulta [EventBridge eventi inviati per una scansione avanzata in](#page-89-0) [Amazon ECR.](#page-89-0)

```
{
```

```
 "version": "0", 
     "id": "85fc3613-e913-7fc4-a80c-a3753e4aa9ae", 
     "detail-type": "ECR Image Scan", 
     "source": "aws.ecr", 
     "account": "123456789012", 
     "time": "2019-10-29T02:36:48Z", 
     "region": "us-east-1", 
     "resources": [ 
          "arn:aws:ecr:us-east-1:123456789012:repository/my-repository-name" 
     ], 
     "detail": { 
          "scan-status": "COMPLETE", 
          "repository-name": "my-repository-name", 
          "finding-severity-counts": { 
          "CRITICAL": 10, 
          "MEDIUM": 9
       }, 
          "image-digest": 
  "sha256:7f5b2640fe6fb4f46592dfd3410c4a79dac4f89e4782432e0378abcd1234", 
          "image-tags": [] 
     }
}
```
Evento per una notifica di modifica su una risorsa con scansione avanzata abilitata (scansione avanzata)

Quando la scansione avanzata è abilitata per il registro, il seguente evento viene inviato da Amazon ECR quando si verifica una modifica con una risorsa che ha abilitato la scansione avanzata. Ciò include la creazione di nuovi repository, la modifica della frequenza di scansione di un repository o la creazione o eliminazione di immagini nei repository con la scansione avanzata abilitata. Per ulteriori informazioni, consulta [Scansiona le immagini per individuare le vulnerabilità del software in Amazon](#page-82-0) [ECR](#page-82-0).

```
{ 
  "version": "0", 
  "id": "0c18352a-a4d4-6853-ef53-0ab8638973bf", 
  "detail-type": "ECR Scan Resource Change", 
  "source": "aws.ecr", 
  "account": "123456789012", 
  "time": "2021-10-14T20:53:46Z", 
  "region": "us-east-1", 
  "resources": [], 
  "detail": { 
   "action-type": "SCAN_FREQUENCY_CHANGE", 
   "repositories": [{ 
     "repository-name": "repository-1", 
     "repository-arn": "arn:aws:ecr:us-east-1:123456789012:repository/repository-1", 
     "scan-frequency": "SCAN_ON_PUSH", 
     "previous-scan-frequency": "MANUAL" 
    }, 
   \left\{ \right. "repository-name": "repository-2", 
     "repository-arn": "arn:aws:ecr:us-east-1:123456789012:repository/repository-2", 
     "scan-frequency": "CONTINUOUS_SCAN", 
     "previous-scan-frequency": "SCAN_ON_PUSH" 
    }, 
    { 
     "repository-name": "repository-3", 
     "repository-arn": "arn:aws:ecr:us-east-1:123456789012:repository/repository-3", 
     "scan-frequency": "CONTINUOUS_SCAN", 
     "previous-scan-frequency": "SCAN_ON_PUSH" 
    } 
   ], 
   "resource-type": "REPOSITORY", 
   "scan-type": "ENHANCED" 
  }
}
```
Evento per l'eliminazione di un'immagine

Il seguente evento viene inviato quando un'immagine viene eliminata. Per ulteriori informazioni, consulta [Eliminazione di un'immagine in Amazon ECR](#page-68-0).

```
{ 
     "version": "0", 
     "id": "dd3b46cb-2c74-f49e-393b-28286b67279d",
```

```
 "detail-type": "ECR Image Action", 
     "source": "aws.ecr", 
     "account": "123456789012", 
     "time": "2019-11-16T02:01:05Z", 
     "region": "us-west-2", 
     "resources": [], 
     "detail": { 
          "result": "SUCCESS", 
          "repository-name": "my-repository-name", 
          "image-digest": 
  "sha256:7f5b2640fe6fb4f46592dfd3410c4a79dac4f89e4782432e0378abcd1234", 
          "action-type": "DELETE", 
          "image-tag": "latest" 
     }
}
```
Evento per una replica dell'immagine completata

Il seguente evento viene inviato al termine di ogni replica dell'immagine. Per ulteriori informazioni, consulta [Replica di immagini private in Amazon ECR.](#page-142-0)

```
{ 
   "version": "0", 
   "id": "c8b133b1-6029-ee73-e2a1-4f466b8ba999", 
   "detail-type": "ECR Replication Action", 
   "source": "aws.ecr", 
   "account": "123456789012", 
   "time": "2024-05-08T20:44:54Z", 
   "region": "us-east-1", 
   "resources": [ 
     "arn:aws:ecr:us-east-1:123456789012:repository/docker-hub/alpine" 
   ], 
   "detail": { 
     "result": "SUCCESS", 
     "repository-name": "docker-hub/alpine", 
     "image-digest": 
  "sha256:7f5b2640fe6fb4f46592dfd3410c4a79dac4f89e4782432e0378abcd1234", 
     "source-account": "123456789012", 
     "action-type": "REPLICATE", 
     "source-region": "us-west-2", 
     "image-tag": "3.17.2" 
   }
```
}

# <span id="page-241-0"></span>Registrazione delle azioni Amazon ECR con AWS CloudTrail

Amazon ECR è integrato con AWS CloudTrail, un servizio che fornisce un registro delle azioni intraprese da un utente, un ruolo o un AWS servizio in Amazon ECR. CloudTrail acquisisce le seguenti azioni Amazon ECR come eventi:

- Tutte le chiamate API, incluse le chiamate dalla console Amazon ECR
- Tutte le operazioni intraprese a causa delle impostazioni di crittografia nei repository
- Tutte le operazioni eseguite a causa delle regole delle policy relative al ciclo di vita, incluse le operazioni riuscite e non riuscite

### **A** Important

A causa dei limiti di dimensione dei singoli CloudTrail eventi, per le azioni relative alle politiche del ciclo di vita in cui 10 o più immagini sono scadute, Amazon ECR invia più eventi a. CloudTrail Inoltre, Amazon ECR include un massimo di 100 tag per immagine.

Quando viene creato un trail, puoi abilitare la distribuzione continua di CloudTrail eventi a un bucket Amazon S3, inclusi gli eventi per Amazon ECR. Se non configuri un percorso, puoi comunque visualizzare gli eventi più recenti nella CloudTrail console nella cronologia degli eventi. Utilizzando queste informazioni, puoi determinare la richiesta effettuata ad Amazon ECR, l'indirizzo IP da cui è stata effettuata la richiesta, l'autore della richiesta, il momento in cui è stata effettuata e altri dettagli.

Per ulteriori informazioni, consulta la [Guida per l'utente AWS CloudTrail](https://docs.aws.amazon.com/awscloudtrail/latest/userguide/).

# Informazioni su Amazon ECR in CloudTrail

CloudTrail è abilitato sul tuo AWS account al momento della creazione dell'account. Quando si verifica un'attività in Amazon ECR, tale attività viene registrata in un CloudTrail evento insieme ad altri eventi di AWS servizio nella cronologia degli eventi. Puoi visualizzare, cercare e scaricare eventi recenti nel tuo AWS account. Per ulteriori informazioni, consulta [Visualizzazione degli eventi con la](https://docs.aws.amazon.com/awscloudtrail/latest/userguide/view-cloudtrail-events.html)  [cronologia degli CloudTrail eventi](https://docs.aws.amazon.com/awscloudtrail/latest/userguide/view-cloudtrail-events.html).

Per una registrazione continua degli eventi nel tuo AWS account, inclusi gli eventi per Amazon ECR, crea un percorso. Un trail consente di CloudTrail inviare file di log a un bucket Amazon S3. Quando

si crea un percorso nella console, è possibile applicarlo a una singola regione o a tutte le regioni geografiche. Il trail registra gli eventi nella AWS partizione e consegna i file di log al bucket Amazon S3 specificato. Inoltre, puoi configurare altri AWS servizi per analizzare e agire in base ai dati sugli eventi raccolti nei log. CloudTrail Per ulteriori informazioni, consultare:

- [Creare un percorso per il tuo account AWS](https://docs.aws.amazon.com/awscloudtrail/latest/userguide/cloudtrail-create-and-update-a-trail.html)
- [AWS integrazioni di servizi con log CloudTrail](https://docs.aws.amazon.com/awscloudtrail/latest/userguide/cloudtrail-aws-service-specific-topics.html#cloudtrail-aws-service-specific-topics-integrations)
- [Configurazione delle notifiche Amazon SNS per CloudTrail](https://docs.aws.amazon.com/awscloudtrail/latest/userguide/getting_notifications_top_level.html)
- [Ricezione di file di CloudTrail registro da più regioni](https://docs.aws.amazon.com/awscloudtrail/latest/userguide/receive-cloudtrail-log-files-from-multiple-regions.html) e [ricezione di file di CloudTrail registro da](https://docs.aws.amazon.com/awscloudtrail/latest/userguide/cloudtrail-receive-logs-from-multiple-accounts.html) più account

Tutte le azioni dell'API Amazon ECR vengono registrate CloudTrail e documentate nell'[Amazon](https://docs.aws.amazon.com/AmazonECR/latest/APIReference/)  [Elastic Container Registry](https://docs.aws.amazon.com/AmazonECR/latest/APIReference/) API Reference. Quando esegui attività comuni, nei file di CloudTrail registro vengono generate sezioni per ogni azione API che fa parte di tale attività. Ad esempio, quando si crea un repositoryGetAuthorizationToken, CreateRepository le SetRepositoryPolicy sezioni vengono generate nei file di CloudTrail registro. Quando esegui il push di un'immagine in un repository, vengono generate le sezioni InitiateLayerUpload, UploadLayerPart, CompleteLayerUpload e PutImage. Quando esegui il pull di un'immagine, vengono generate le sezioni GetDownloadUrlForLayer e BatchGetImage. Per esempi di attività comuni, consulta [CloudTrail esempi di immissione di log.](#page-243-0)

Ogni evento o voce di log contiene informazioni sull'utente che ha generato la richiesta. Le informazioni di identità consentono di determinare quanto segue:

- Se la richiesta è stata effettuata con le credenziali utente o root.
- Se la richiesta è stata effettuata con le credenziali di sicurezza temporanee per un ruolo o un utente federato.
- Se la richiesta è stata effettuata da un altro AWS servizio

Per ulteriori informazioni, consulta l'CloudTrail[userIdentity](https://docs.aws.amazon.com/awscloudtrail/latest/userguide/cloudtrail-event-reference-user-identity.html)elemento.

## Informazioni sulle voci del file di log Amazon ECR

Un trail è una configurazione che consente la distribuzione di eventi come file di log in un bucket Amazon S3 specificato dall'utente. CloudTrail i file di registro contengono una o più voci di registro. Un evento rappresenta una singola richiesta proveniente da qualsiasi fonte e include informazioni

sull'azione richiesta, la data e l'ora dell'azione, i parametri della richiesta e altre informazioni. CloudTrail i file di registro non sono una traccia ordinata delle chiamate API pubbliche, quindi non vengono visualizzati in un ordine specifico.

<span id="page-243-0"></span>CloudTrail esempi di immissione di log

Di seguito sono riportati esempi di immissione di CloudTrail log per alcune attività comuni di Amazon ECR.

#### **a** Note

Questi esempi sono stati formattati per migliorare la leggibilità. In un file di CloudTrail registro, tutte le voci e gli eventi sono concatenati in un'unica riga. Inoltre, questo esempio è limitato a una singola voce Amazon ECR. In un vero file di CloudTrail registro, puoi vedere voci ed eventi provenienti da più servizi. AWS

### Argomenti

- [Esempio: crea operazione del repository](#page-243-1)
- [Esempio: azione dell' AWS KMS CreateGrant API durante la creazione di un repository Amazon](#page-245-0) [ECR](#page-245-0)
- [Esempio: operazione di invio immagine](#page-246-0)
- [Esempio: operazione di estrazione immagine](#page-250-0)
- [Esempio: operazione delle policy relative al ciclo di vita delle immagini](#page-251-0)

<span id="page-243-1"></span>Esempio: crea operazione del repository

L'esempio seguente mostra una voce di CloudTrail registro che illustra l'CreateRepositoryazione.

```
{ 
     "eventVersion": "1.04", 
     "userIdentity": { 
         "type": "AssumedRole", 
         "principalId": "AIDACKCEVSQ6C2EXAMPLE:account_name", 
         "arn": "arn:aws:sts::123456789012:user/Mary_Major", 
         "accountId": "123456789012", 
         "accessKeyId": "AKIAIOSFODNN7EXAMPLE", 
         "sessionContext": { 
              "attributes": {
```

```
 "mfaAuthenticated": "false", 
                  "creationDate": "2018-07-11T21:54:07Z" 
              }, 
              "sessionIssuer": { 
                  "type": "Role", 
                  "principalId": "AIDACKCEVSQ6C2EXAMPLE", 
                  "arn": "arn:aws:iam::123456789012:role/Admin", 
                  "accountId": "123456789012", 
                  "userName": "Admin" 
 } 
         } 
     }, 
     "eventTime": "2018-07-11T22:17:43Z", 
     "eventSource": "ecr.amazonaws.com", 
     "eventName": "CreateRepository", 
     "awsRegion": "us-east-2", 
     "sourceIPAddress": "203.0.113.12", 
     "userAgent": "console.amazonaws.com", 
     "requestParameters": { 
         "repositoryName": "testrepo" 
     }, 
     "responseElements": { 
         "repository": { 
              "repositoryArn": "arn:aws:ecr:us-east-2:123456789012:repository/testrepo", 
              "repositoryName": "testrepo", 
              "repositoryUri": "123456789012.dkr.ecr.us-east-2.amazonaws.com/testrepo", 
              "createdAt": "Jul 11, 2018 10:17:44 PM", 
              "registryId": "123456789012" 
         } 
     }, 
     "requestID": "cb8c167e-EXAMPLE", 
     "eventID": "e3c6f4ce-EXAMPLE", 
     "resources": [ 
         { 
              "ARN": "arn:aws:ecr:us-east-2:123456789012:repository/testrepo", 
              "accountId": "123456789012" 
         } 
     ], 
     "eventType": "AwsApiCall", 
     "recipientAccountId": "123456789012"
}
```
<span id="page-245-0"></span>Esempio: azione dell' AWS KMS CreateGrant API durante la creazione di un repository Amazon ECR

L'esempio seguente mostra una voce di CloudTrail registro che illustra l' AWS KMS CreateGrant azione da eseguire durante la creazione di un repository Amazon ECR con crittografia KMS abilitata. Per ogni repository creato con la crittografia KMS abilitata, dovresti vedere due voci di registro. CreateGrant CloudTrail

```
{ 
     "eventVersion": "1.05", 
     "userIdentity": { 
         "type": "IAMUser", 
         "principalId": "AIDAIEP6W46J43IG7LXAQ", 
         "arn": "arn:aws:iam::123456789012:user/Mary_Major", 
         "accountId": "123456789012", 
         "accessKeyId": "AKIAIOSFODNN7EXAMPLE", 
         "userName": "Mary_Major", 
         "sessionContext": { 
              "sessionIssuer": { 
              }, 
              "webIdFederationData": { 
              }, 
              "attributes": { 
                  "mfaAuthenticated": "false", 
                  "creationDate": "2020-06-10T19:22:10Z" 
              } 
         }, 
         "invokedBy": "AWS Internal" 
     }, 
     "eventTime": "2020-06-10T19:22:10Z", 
     "eventSource": "kms.amazonaws.com", 
     "eventName": "CreateGrant", 
     "awsRegion": "us-west-2", 
     "sourceIPAddress": "203.0.113.12", 
     "userAgent": "console.amazonaws.com", 
     "requestParameters": { 
         "keyId": "4b55e5bf-39c8-41ad-b589-18464af7758a", 
         "granteePrincipal": "ecr.us-west-2.amazonaws.com", 
         "operations": [ 
              "GenerateDataKey", 
              "Decrypt" 
         ],
```

```
 "retiringPrincipal": "ecr.us-west-2.amazonaws.com", 
         "constraints": { 
              "encryptionContextSubset": { 
                  "aws:ecr:arn": "arn:aws:ecr:us-west-2:123456789012:repository/testrepo" 
 } 
         } 
     }, 
     "responseElements": { 
         "grantId": "3636af9adfee1accb67b83941087dcd45e7fadc4e74ff0103bb338422b5055f3" 
     }, 
     "requestID": "047b7dea-b56b-4013-87e9-a089f0f6602b", 
     "eventID": "af4c9573-c56a-4886-baca-a77526544469", 
     "readOnly": false, 
     "resources": [ 
         { 
              "accountId": "123456789012", 
             "type": "AWS::KMS::Key",
              "ARN": "arn:aws:kms:us-west-2:123456789012:key/4b55e5bf-39c8-41ad-
b589-18464af7758a" 
         } 
     ], 
     "eventType": "AwsApiCall", 
     "recipientAccountId": "123456789012"
}
```
<span id="page-246-0"></span>Esempio: operazione di invio immagine

L'esempio seguente mostra una voce di CloudTrail registro che mostra un'immagine push che utilizza l'azione. PutImage

### **a** Note

Quando inserite un'immagineInitiateLayerUpload, vedrete anche UploadLayerPart i CompleteLayerUpload riferimenti nei CloudTrail log.

```
{ 
     "eventVersion": "1.04", 
     "userIdentity": { 
     "type": "IAMUser", 
     "principalId": "AIDACKCEVSQ6C2EXAMPLE:account_name", 
     "arn": "arn:aws:sts::123456789012:user/Mary_Major",
```

```
 "accountId": "123456789012", 
     "accessKeyId": "AKIAIOSFODNN7EXAMPLE", 
   "userName": "Mary_Major", 
   "sessionContext": { 
   "attributes": { 
    "mfaAuthenticated": "false", 
    "creationDate": "2019-04-15T16:42:14Z" 
   } 
  } 
 }, 
  "eventTime": "2019-04-15T16:45:00Z", 
  "eventSource": "ecr.amazonaws.com", 
  "eventName": "PutImage", 
  "awsRegion": "us-east-2", 
  "sourceIPAddress": "ecr.amazonaws.com", 
  "userAgent": "ecr.amazonaws.com", 
  "requestParameters": { 
  "repositoryName": "testrepo", 
  "imageTag": "latest", 
  "registryId": "123456789012", 
   "imageManifest": "{\n \"schemaVersion\": 2,\n \"mediaType\": \"application/
vnd.docker.distribution.manifest.v2+json\",\n \"config\": {\n \"mediaType\":
 \"application/vnd.docker.container.image.v1+json\",\n \"size\": 5543,\n 
 \"digest\": \"sha256:000b9b805af1cdb60628898c9f411996301a1c13afd3dbef1d8a16ac6dbf503a
\"\n },\n \"layers\": [\n {\n \"mediaType\": \"application/
vnd.docker.image.rootfs.diff.tar.gzip\",\n  \"size\": 43252507,\n
 \"digest\": \"sha256:3b37166ec61459e76e33282dda08f2a9cd698ca7e3d6bc44e6a6e7580cdeff8e
\Upsilon \n },\ln \ \{\n \ {\mathcal{S} \"mediaType\Upsilon": \Upsilon"application/
vnd.docker.image.rootfs.diff.tar.gzip\",\n \"size\": 846,\n \"digest
\": \"sha256:504facff238fde83f1ca8f9f54520b4219c5b8f80be9616ddc52d31448a044bd
\Upsilon \n },\ln \ \{\n \ {\mathcal{S} \"mediaType\Upsilon": \Upsilon"application/
vnd.docker.image.rootfs.diff.tar.gzip\",\n  \"size\": 615,\n  \"digest
\": \"sha256:ebbcacd28e101968415b0c812b2d2dc60f969e36b0b08c073bf796e12b1bb449\"\n 
     \}, \n {\n \"mediaType\": \"application/
vnd.docker.image.rootfs.diff.tar.gzip\",\n  \"size\": 850,\n  \"digest
\": \"sha256:c7fb3351ecad291a88b92b600037e2435c84a347683d540042086fe72c902b8a
\langle \rangle"\n },\n {\n \"mediaType\": \"application/
vnd.docker.image.rootfs.diff.tar.qzip\",\n \"size\": 168,\n \"digest\":
 \"sha256:2e3debadcbf7e542e2aefbce1b64a358b1931fb403b3e4aeca27cb4d809d56c2\"\n },
\n {\n \"mediaType\": \"application/vnd.docker.image.rootfs.diff.tar.gzip
\",\n \"size\": 37720774,\n \"digest\": 
 \"sha256:f8c9f51ad524d8ae9bf4db69cd3e720ba92373ec265f5c390ffb21bb0c277941\"\n 
     \}, \n {\n \"mediaType\": \"application/
vnd.docker.image.rootfs.diff.tar.gzip\",\n  \"size\": 30432107,\n
```

```
 \"digest\": \"sha256:813a50b13f61cf1f8d25f19fa96ad3aa5b552896c83e86ce413b48b091d7f01b
\langle \rangle"\n },\n {\n \"mediaType\": \"application/
vnd.docker.image.rootfs.diff.tar.gzip\",\n \"size\": 197,\n \"digest
\": \"sha256:7ab043301a6187ea3293d80b30ba06c7bf1a0c3cd4c43d10353b31bc0cecfe7d
\Upsilon \n },\ln \ \{\n \ {\mathcal{S} \"mediaType\Upsilon": \Upsilon"application/
vnd.docker.image.rootfs.diff.tar.gzip\",\n \"size\": 154,\n \"digest
\": \"sha256:67012cca8f31dc3b8ee2305e7762fee20c250513effdedb38a1c37784a5a2e71\"\n 
     \}, \n {\n \"mediaType\": \"application/
vnd.docker.image.rootfs.diff.tar.gzip\",\n \"size\": 176,\n \"digest
\": \"sha256:3bc892145603fffc9b1c97c94e2985b4cb19ca508750b15845a5d97becbd1a0e
\langle \rangle"\n },\n {\n \"mediaType\": \"application/
vnd.docker.image.rootfs.diff.tar.gzip\",\n \"size\": 183,\n \"digest
\": \"sha256:6f1c79518f18251d35977e7e46bfa6c6b9cf50df2a79d4194941d95c54258d18\"\n 
     \}, \n {\n \"mediaType\": \"application/
vnd.docker.image.rootfs.diff.tar.gzip\",\n \"size\": 212,\n \"digest
\": \"sha256:b7bcfbc2e2888afebede4dd1cd5eebf029bb6315feeaf0b56e425e11a50afe42\"\n 
     \}, \n {\n \"mediaType\": \"application/
vnd.docker.image.rootfs.diff.tar.gzip\",\n \"size\": 212,\n \"digest\":
 \"sha256:2b220f8b0f32b7c2ed8eaafe1c802633bbd94849b9ab73926f0ba46cdae91629\"\n }\n 
   ]\n}" 
 }, 
  "responseElements": { 
  "image": { 
   "repositoryName": "testrepo", 
   "imageManifest": "{\n \"schemaVersion\": 2,\n \"mediaType\": \"application/
vnd.docker.distribution.manifest.v2+json\",\n \"config\": {\n \"mediaType\":
\"application/vnd.docker.container.image.v1+json\",\n \"size\": 5543,\n
 \"digest\": \"sha256:000b9b805af1cdb60628898c9f411996301a1c13afd3dbef1d8a16ac6dbf503a
\gamma },\n \"layers\": [\n {\n \"mediaType\": \"application/
vnd.docker.image.rootfs.diff.tar.gzip\",\n  \"size\": 43252507,\n
 \"digest\": \"sha256:3b37166ec61459e76e33282dda08f2a9cd698ca7e3d6bc44e6a6e7580cdeff8e
\langle \rangle \"\n },\n {\n \"mediaType\": \"application/
vnd.docker.image.rootfs.diff.tar.gzip\",\n \"size\": 846,\n \"digest
\": \"sha256:504facff238fde83f1ca8f9f54520b4219c5b8f80be9616ddc52d31448a044bd
\Upsilon \n },\ln \ \{\n \ {\mathcal{S} \"mediaType\Upsilon": \Upsilon"application/
vnd.docker.image.rootfs.diff.tar.gzip\",\n \"size\": 615,\n \"digest
\": \"sha256:ebbcacd28e101968415b0c812b2d2dc60f969e36b0b08c073bf796e12b1bb449\"\n 
     \}, \n {\n \"mediaType\": \"application/
vnd.docker.image.rootfs.diff.tar.gzip\",\n \"size\": 850,\n \"digest
\": \"sha256:c7fb3351ecad291a88b92b600037e2435c84a347683d540042086fe72c902b8a
\langle \rangle \"\n },\n {\n \"mediaType\": \"application/
vnd.docker.image.rootfs.diff.tar.qzip\",\n \"size\": 168,\n \"digest\":
 \"sha256:2e3debadcbf7e542e2aefbce1b64a358b1931fb403b3e4aeca27cb4d809d56c2\"\n },
\n {\n \"mediaType\": \"application/vnd.docker.image.rootfs.diff.tar.gzip
```

```
\",\n \"size\": 37720774,\n \"digest\": 
 \"sha256:f8c9f51ad524d8ae9bf4db69cd3e720ba92373ec265f5c390ffb21bb0c277941\"\n 
     \}, \n {\n \"mediaType\": \"application/
vnd.docker.image.rootfs.diff.tar.gzip\",\n  \"size\": 30432107,\n
 \"digest\": \"sha256:813a50b13f61cf1f8d25f19fa96ad3aa5b552896c83e86ce413b48b091d7f01b
\Upsilon }, \n {\n \"mediaType\": \"application/
vnd.docker.image.rootfs.diff.tar.gzip\",\n \"size\": 197,\n \"digest
\": \"sha256:7ab043301a6187ea3293d80b30ba06c7bf1a0c3cd4c43d10353b31bc0cecfe7d
\Upsilon \n },\ln \ \{\n \ {\mathcal{S} \"mediaType\Upsilon": \Upsilon"application/
vnd.docker.image.rootfs.diff.tar.gzip\",\n  \"size\": 154,\n  \"digest
\": \"sha256:67012cca8f31dc3b8ee2305e7762fee20c250513effdedb38a1c37784a5a2e71\"\n 
     \}, \n \{ \n\ \"mediaType\": \"application/
vnd.docker.image.rootfs.diff.tar.gzip\",\n  \"size\": 176,\n  \"digest
\": \"sha256:3bc892145603fffc9b1c97c94e2985b4cb19ca508750b15845a5d97becbd1a0e
\"\n },\n {\n \"mediaType\": \"application/
vnd.docker.image.rootfs.diff.tar.gzip\",\n  \"size\": 183,\n  \"digest
\": \"sha256:6f1c79518f18251d35977e7e46bfa6c6b9cf50df2a79d4194941d95c54258d18\"\n 
     \}, \n {\n \"mediaType\": \"application/
vnd.docker.image.rootfs.diff.tar.gzip\",\n \"size\": 212,\n \"digest
\": \"sha256:b7bcfbc2e2888afebede4dd1cd5eebf029bb6315feeaf0b56e425e11a50afe42\"\n 
     \}, \n {\n \"mediaType\": \"application/
vnd.docker.image.rootfs.diff.tar.gzip\",\n \"size\": 212,\n \"digest\":
 \"sha256:2b220f8b0f32b7c2ed8eaafe1c802633bbd94849b9ab73926f0ba46cdae91629\"\n }\n 
  \ln<sup>"</sup>.
   "registryId": "123456789012", 
   "imageId": { 
    "imageDigest": 
  "sha256:98c8b060c21d9adbb6b8c41b916e95e6307102786973ab93a41e8b86d1fc6d3e", 
    "imageTag": "latest" 
   } 
  } 
 }, 
  "requestID": "cf044b7d-5f9d-11e9-9b2a-95983139cc57", 
  "eventID": "2bfd4ee2-2178-4a82-a27d-b12939923f0f", 
  "resources": [{ 
  "ARN": "arn:aws:ecr:us-east-2:123456789012:repository/testrepo", 
  "accountId": "123456789012" 
 }], 
  "eventType": "AwsApiCall", 
 "recipientAccountId": "123456789012"
}
```
#### <span id="page-250-0"></span>Esempio: operazione di estrazione immagine

L'esempio seguente mostra una voce di CloudTrail registro che mostra un'immagine pull che utilizza l'azione. BatchGetImage

### **a** Note

Quando estraete un'immagine, se non avete già l'immagine localmente, vedrete anche dei GetDownloadUrlForLayer riferimenti nei CloudTrail log.

```
{ 
     "eventVersion": "1.04", 
     "userIdentity": { 
     "type": "IAMUser", 
     "principalId": "AIDACKCEVSQ6C2EXAMPLE:account_name", 
     "arn": "arn:aws:sts::123456789012:user/Mary_Major", 
     "accountId": "123456789012", 
     "accessKeyId": "AKIAIOSFODNN7EXAMPLE", 
   "userName": "Mary_Major", 
   "sessionContext": { 
    "attributes": { 
     "mfaAuthenticated": "false", 
     "creationDate": "2019-04-15T16:42:14Z" 
    } 
   } 
  }, 
  "eventTime": "2019-04-15T17:23:20Z", 
  "eventSource": "ecr.amazonaws.com", 
  "eventName": "BatchGetImage", 
  "awsRegion": "us-east-2", 
  "sourceIPAddress": "ecr.amazonaws.com", 
  "userAgent": "ecr.amazonaws.com", 
  "requestParameters": { 
   "imageIds": [{ 
    "imageTag": "latest" 
   }], 
   "acceptedMediaTypes": [ 
    "application/json", 
    "application/vnd.oci.image.manifest.v1+json", 
    "application/vnd.oci.image.index.v1+json", 
    "application/vnd.docker.distribution.manifest.v2+json",
```

```
 "application/vnd.docker.distribution.manifest.list.v2+json", 
    "application/vnd.docker.distribution.manifest.v1+prettyjws" 
   ], 
   "repositoryName": "testrepo", 
   "registryId": "123456789012" 
  }, 
  "responseElements": null, 
  "requestID": "2a1b97ee-5fa3-11e9-a8cd-cd2391aeda93", 
  "eventID": "c84f5880-c2f9-4585-9757-28fa5c1065df", 
  "resources": [{ 
   "ARN": "arn:aws:ecr:us-east-2:123456789012:repository/testrepo", 
   "accountId": "123456789012" 
  }], 
  "eventType": "AwsApiCall", 
  "recipientAccountId": "123456789012"
}
```
<span id="page-251-0"></span>Esempio: operazione delle policy relative al ciclo di vita delle immagini

L'esempio seguente mostra una voce di CloudTrail registro che mostra quando un'immagine è scaduta a causa di una regola del ciclo di vita. Questo tipo di evento può essere individuato applicando un filtro PolicyExecutionEvent per il campo del nome dell'evento.

#### **A** Important

A causa dei limiti di dimensione dei singoli CloudTrail eventi, per le azioni relative alle politiche del ciclo di vita in cui 10 o più immagini sono scadute, Amazon ECR invia più eventi a. CloudTrail Inoltre, Amazon ECR include un massimo di 100 tag per immagine.

```
{ 
     "eventVersion": "1.05", 
     "userIdentity": { 
          "accountId": "123456789012", 
          "invokedBy": "AWS Internal" 
     }, 
     "eventTime": "2020-03-12T20:22:12Z", 
     "eventSource": "ecr.amazonaws.com", 
     "eventName": "PolicyExecutionEvent", 
     "awsRegion": "us-west-2", 
     "sourceIPAddress": "AWS Internal", 
     "userAgent": "AWS Internal",
```
```
 "requestParameters": null, 
     "responseElements": null, 
     "eventID": "9354dd7f-9aac-4e9d-956d-12561a4923aa", 
     "readOnly": true, 
     "resources": [ 
        \mathcal{L} "ARN": "arn:aws:ecr:us-west-2:123456789012:repository/testrepo", 
             "accountId": "123456789012", 
             "type": "AWS::ECR::Repository" 
         } 
     ], 
     "eventType": "AwsServiceEvent", 
     "recipientAccountId": "123456789012", 
     "serviceEventDetails": { 
         "repositoryName": "testrepo", 
         "lifecycleEventPolicy": { 
             "lifecycleEventRules": [ 
\overline{a} "rulePriority": 1, 
                     "description": "remove all images > 2", 
                      "lifecycleEventSelection": { 
                          "tagStatus": "Any", 
                          "tagPrefixList": [], 
                          "countType": "Image count more than", 
                          "countNumber": 2 
\}, \{ "action": "expire" 
 } 
             ], 
             "lastEvaluatedAt": 0, 
             "policyVersion": 1, 
             "policyId": "ceb86829-58e7-9498-920c-aa042e33037b" 
         }, 
         "lifecycleEventImageActions": [ 
\{\hspace{.1cm} \} "lifecycleEventImage": { 
                     "digest": 
 "sha256:ddba4d27a7ffc3f86dd6c2f92041af252a1f23a8e742c90e6e1297bfa1bc0c45", 
                      "tagStatus": "Tagged", 
                      "tagList": [ 
                          "alpine" 
 ], 
                      "pushedAt": 1584042813000 
\qquad \qquad \text{ }
```

```
 "rulePriority": 1 
             }, 
             { 
                  "lifecycleEventImage": { 
                      "digest": 
  "sha256:6ab380c5a5acf71c1b6660d645d2cd79cc8ce91b38e0352cbf9561e050427baf", 
                      "tagStatus": "Tagged", 
                      "tagList": [ 
                          "centos" 
 ], 
                      "pushedAt": 1584042842000 
                  }, 
                 "rulePriority": 1 
             } 
         ] 
     }
}
```
# <span id="page-254-0"></span>Utilizzo di Amazon ECR con un SDK AWS

AWS I kit di sviluppo software (SDK) sono disponibili per molti linguaggi di programmazione più diffusi. Ogni SDK fornisce un'API, esempi di codice, e documentazione che facilitano agli sviluppatori la creazione di applicazioni nel loro linguaggio preferito.

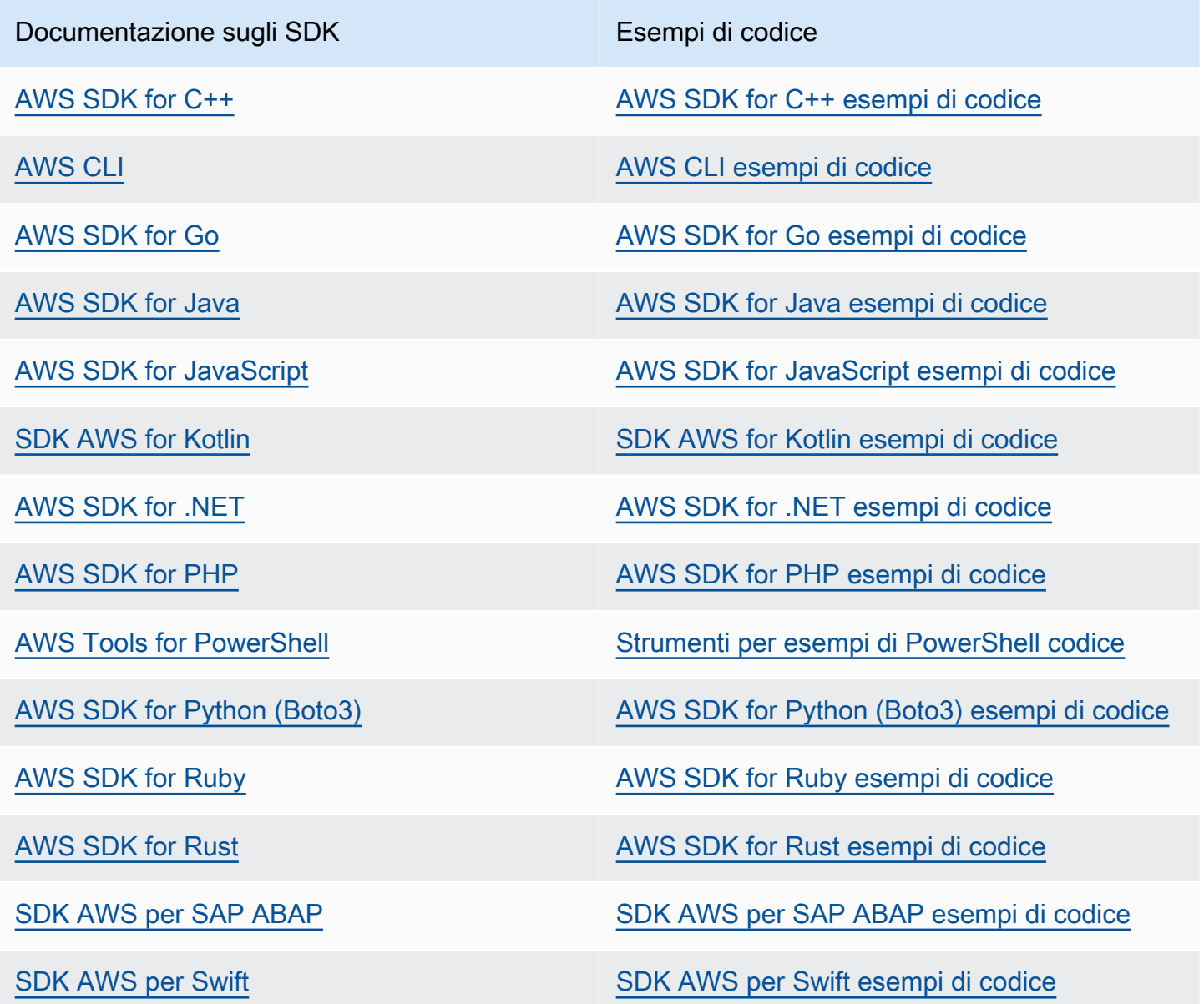

## Esempio di disponibilità

Non riesci a trovare quello che ti serve? Richiedi un esempio di codice utilizzando il link Provide feedback (Fornisci un feedback) nella parte inferiore di questa pagina.

# Esempi di codice per Amazon ECR con SDK AWS

I seguenti esempi di codice mostrano come usare Amazon ECR con un kit di sviluppo AWS software (SDK).

Le operazioni sono estratti di codice da programmi più grandi e devono essere eseguite nel contesto. Sebbene le operazioni mostrino come richiamare le singole funzioni del servizio, è possibile visualizzarle contestualizzate negli scenari correlati e negli esempi tra servizi.

Scenari: esempi di codice che mostrano come eseguire un'attività specifica richiamando più funzioni all'interno dello stesso servizio.

Per un elenco completo di guide ed esempi di codice per sviluppatori AWS SDK, consulta. [Utilizzo](#page-254-0)  [di Amazon ECR con un SDK AWS](#page-254-0) Questo argomento include anche informazioni su come iniziare e dettagli sulle versioni precedenti dell'SDK.

Nozioni di base

Salve Amazon ECR

I seguenti esempi di codice mostrano come iniziare a usare Amazon ECR.

Java

SDK per Java 2.x

```
a Note
```
C'è altro su. GitHub Trova l'esempio completo e scopri di più sulla configurazione e l'esecuzione nel [Repository di esempi di codice AWS.](https://github.com/awsdocs/aws-doc-sdk-examples/tree/main/javav2/example_code/ecr#readme)

import software.amazon.awssdk.regions.Region; import software.amazon.awssdk.services.ecr.EcrClient; import software.amazon.awssdk.services.ecr.model.EcrException; import software.amazon.awssdk.services.ecr.model.ListImagesRequest; import software.amazon.awssdk.services.ecr.paginators.ListImagesIterable;

public class HelloECR {

```
 public static void main(String[] args) { 
         final String usage = """ 
            Usage: <repositoryName>
             Where: 
                 repositoryName - The name of the Amazon ECR repository. 
             """
        if (args.length != 1) {
             System.out.println(usage); 
             System.exit(1); 
         } 
         String repoName = args[0]; 
         EcrClient ecrClient = EcrClient.builder() 
              .region(Region.US_EAST_1) 
             .build();
         listImageTags(ecrClient, repoName); 
     } 
     public static void listImageTags(EcrClient ecrClient, String repoName){ 
         ListImagesRequest listImagesPaginator = ListImagesRequest.builder() 
              .repositoryName(repoName) 
             .build();
         ListImagesIterable imagesIterable = 
  ecrClient.listImagesPaginator(listImagesPaginator); 
         imagesIterable.stream() 
              .flatMap(r -> r.imageIds().stream()) 
              .forEach(image -> System.out.println("The docker image tag is: " 
  +image.imageTag())); 
     }
}
```
• Per i dettagli sull'API, consulta [ListImages](https://docs.aws.amazon.com/goto/SdkForJavaV2/ecr-2015-09-21/listImages) in AWS SDK for Java 2.x API Reference.

### Kotlin

## SDK per Kotlin

## **a** Note

```
import aws.sdk.kotlin.services.ecr.EcrClient
import aws.sdk.kotlin.services.ecr.model.ListImagesRequest
import kotlin.system.exitProcess
suspend fun main(args: Array<String>) { 
     val usage = """ 
             Usage: <repositoryName> 
             Where: 
                 repositoryName - The name of the Amazon ECR repository. 
     """.trimIndent() 
     if (args.size != 1) { 
         println(usage) 
         exitProcess(1) 
     } 
     val repoName = args[0] 
     listImageTags(repoName)
}
suspend fun listImageTags(repoName: String?) { 
     val listImages = 
         ListImagesRequest { 
             repositoryName = repoName 
         } 
     EcrClient { region = "us-east-1" }.use { ecrClient -> 
         val imageResponse = ecrClient.listImages(listImages) 
         imageResponse.imageIds?.forEach { imageId -> 
             println("Image tag: ${imageId.imageTag}")
```
 } } }

• Per i dettagli sull'API, consulta [ListImages](https://sdk.amazonaws.com/kotlin/api/latest/index.html) in AWS SDK per il riferimento all'API Kotlin.

## Esempi di codice

- [Azioni per Amazon ECR tramite SDK AWS](#page-259-0)
	- [Utilizzo CreateRepository con un AWS SDK o una CLI](#page-260-0)
	- [Utilizzo DeleteRepository con un AWS SDK o una CLI](#page-265-0)
	- [Utilizzo DescribeImages con un AWS SDK o una CLI](#page-268-0)
	- [Utilizzo DescribeRepositories con un AWS SDK o una CLI](#page-272-0)
	- [Utilizzo GetAuthorizationToken con un AWS SDK o una CLI](#page-276-0)
	- [Utilizzo GetRepositoryPolicy con un AWS SDK o una CLI](#page-279-0)
	- [Utilizzo ListImages con un AWS SDK o una CLI](#page-283-0)
	- [Utilizzo PushImageCmd con un AWS SDK o una CLI](#page-285-0)
	- [Utilizzo SetRepositoryPolicy con un AWS SDK o una CLI](#page-288-0)
	- [Utilizzo StartLifecyclePolicyPreview con un AWS SDK o una CLI](#page-292-0)
- [Scenari per Amazon ECR che utilizzano SDK AWS](#page-297-0)
- [Scopri le operazioni principali per Amazon ECR utilizzando un SDK AWS](#page-297-1)

# <span id="page-259-0"></span>Azioni per Amazon ECR tramite SDK AWS

I seguenti esempi di codice mostrano come eseguire singole azioni Amazon ECR con gli AWS SDK. Questi estratti richiamano l'API Amazon ECR e sono estratti di codice da programmi più grandi che devono essere eseguiti nel contesto. Ogni esempio include un collegamento a GitHub, dove puoi trovare le istruzioni per la configurazione e l'esecuzione del codice.

Gli esempi seguenti includono solo le operazioni più comunemente utilizzate. Per un elenco completo, consulta il riferimento all'[API Amazon Elastic Container Registry \(Amazon ECR](https://docs.aws.amazon.com/AmazonECR/latest/APIReference/Welcome.html)).

## Esempi

- [Utilizzo DeleteRepository con un AWS SDK o una CLI](#page-265-0)
- [Utilizzo DescribeImages con un AWS SDK o una CLI](#page-268-0)
- [Utilizzo DescribeRepositories con un AWS SDK o una CLI](#page-272-0)
- [Utilizzo GetAuthorizationToken con un AWS SDK o una CLI](#page-276-0)
- [Utilizzo GetRepositoryPolicy con un AWS SDK o una CLI](#page-279-0)
- [Utilizzo ListImages con un AWS SDK o una CLI](#page-283-0)
- [Utilizzo PushImageCmd con un AWS SDK o una CLI](#page-285-0)
- [Utilizzo SetRepositoryPolicy con un AWS SDK o una CLI](#page-288-0)
- [Utilizzo StartLifecyclePolicyPreview con un AWS SDK o una CLI](#page-292-0)

## <span id="page-260-0"></span>Utilizzo **CreateRepository** con un AWS SDK o una CLI

I seguenti esempi di codice mostrano come utilizzareCreateRepository.

Gli esempi di operazioni sono estratti di codice da programmi più grandi e devono essere eseguiti nel contesto. È possibile visualizzare questa operazione nel contesto nel seguente esempio di codice:

• [Scopri le operazioni principali di Amazon ECR](#page-297-1)

## CLI

AWS CLI

Esempio 1: creare un repository

L'create-repositoryesempio seguente crea un repository all'interno dello spazio dei nomi specificato nel registro predefinito per un account.

```
aws ecr create-repository \ 
     --repository-name project-a/nginx-web-app
```
Output:

```
{ 
     "repository": { 
          "registryId": "123456789012", 
          "repositoryName": "sample-repo",
```

```
 "repositoryArn": "arn:aws:ecr:us-west-2:123456789012:repository/project-
a/nginx-web-app" 
     }
}
```
Per ulteriori informazioni, consulta [Creating a Repository](https://docs.aws.amazon.com/AmazonECR/latest/userguide/repository-create.html) nella Amazon ECR User Guide.

Esempio 2: creare un repository configurato con l'immutabilità dei tag di immagine

L'create-repositoryesempio seguente crea un repository configurato per l'immutabilità dei tag nel registro predefinito di un account.

```
aws ecr create-repository \ 
     --repository-name sample-repo \ 
     --image-tag-mutability IMMUTABLE
```
Output:

```
{ 
     "repository": { 
          "registryId": "123456789012", 
         "repositoryName": "sample-repo", 
         "repositoryArn": "arn:aws:ecr:us-west-2:123456789012:repository/sample-
repo", 
         "imageTagMutability": "IMMUTABLE" 
     }
}
```
Per ulteriori informazioni, consulta [Image Tag Mutability](https://docs.aws.amazon.com/AmazonECR/latest/userguide/image-tag-mutability.html) nella Amazon ECR User Guide.

Esempio 3: creare un repository configurato con una configurazione di scansione

L'create-repositoryesempio seguente crea un repository configurato per eseguire una scansione di vulnerabilità su image push nel registro predefinito di un account.

```
aws ecr create-repository \ 
     --repository-name sample-repo \ 
     --image-scanning-configuration scanOnPush=true
```
Output:

{

```
 "repository": { 
          "registryId": "123456789012", 
          "repositoryName": "sample-repo", 
         "repositoryArn": "arn:aws:ecr:us-west-2:123456789012:repository/sample-
repo", 
         "imageScanningConfiguration": { 
              "scanOnPush": true 
         } 
     }
}
```
Per ulteriori informazioni, consulta [Image Scanning](https://docs.aws.amazon.com/AmazonECR/latest/userguide/image-scanning.html) nella Amazon ECR User Guide.

• Per i dettagli sull'API, consulta [CreateRepository AWS CLI](https://awscli.amazonaws.com/v2/documentation/api/latest/reference/ecr/create-repository.html)Command Reference.

#### Java

SDK per Java 2.x

## **a** Note

```
 /** 
      * Creates an Amazon Elastic Container Registry (Amazon ECR) repository. 
\star * @param repoName the name of the repository to create. 
     * @return the Amazon Resource Name (ARN) of the created repository, or an 
 empty string if the operation failed. 
      * @throws IllegalArgumentException If repository name is invalid. 
      * @throws RuntimeException if an error occurs while creating the 
 repository. 
      */ 
    public String createECRRepository(String repoName) { 
        if (repoName == null || repoName.isEmpty()) {
             throw new IllegalArgumentException("Repository name cannot be null or 
 empty"); 
        } 
        CreateRepositoryRequest request = CreateRepositoryRequest.builder()
```

```
 .repositoryName(repoName) 
             .build();
         CompletableFuture<CreateRepositoryResponse> response = 
 getAsyncClient().createRepository(request); 
         try { 
              CreateRepositoryResponse result = response.join(); 
              if (result != null) { 
                  System.out.println("The " + repoName + " repository was created 
 successfully."); 
                  return result.repository().repositoryArn(); 
              } else { 
                  throw new RuntimeException("Unexpected response type"); 
 } 
         } catch (CompletionException e) { 
             Throwable cause = e.getCause();
              if (cause instanceof EcrException ex) { 
if the state of the state of the state of the state of the state of the state of the state of the state of the
 ("RepositoryAlreadyExistsException".equals(ex.awsErrorDetails().errorCode())) { 
                       System.out.println("The Amazon ECR repository already exists, 
 moving on..."); 
                       DescribeRepositoriesRequest describeRequest = 
 DescribeRepositoriesRequest.builder() 
                           .repositoryNames(repoName) 
                          .build();
                       DescribeRepositoriesResponse describeResponse = 
 getAsyncClient().describeRepositories(describeRequest).join(); 
                       return 
 describeResponse.repositories().get(0).repositoryArn(); 
                  } else { 
                       throw new RuntimeException(ex); 
 } 
              } else { 
                  throw new RuntimeException(e); 
 } 
         } 
     }
```
• Per i dettagli sull'API, consulta la [CreateRepository](https://docs.aws.amazon.com/goto/SdkForJavaV2/ecr-2015-09-21/CreateRepository)sezione AWS SDK for Java 2.x API Reference.

#### Kotlin

## SDK per Kotlin

## **a** Note

```
 /** 
      * Creates an Amazon Elastic Container Registry (Amazon ECR) repository. 
\star * @param repoName the name of the repository to create. 
      * @return the Amazon Resource Name (ARN) of the created repository, or an 
 empty string if the operation failed. 
      * @throws RepositoryAlreadyExistsException if the repository exists. 
      * @throws EcrException if an error occurs while creating the 
 repository. 
      */ 
    suspend fun createECRRepository(repoName: String?): String? { 
         val request = 
             CreateRepositoryRequest { 
                 repositoryName = repoName 
             } 
         return try { 
             EcrClient { region = "us-east-1" }.use { ecrClient -> 
                 val response = ecrClient.createRepository(request) 
                 response.repository?.repositoryArn 
 } 
         } catch (e: RepositoryAlreadyExistsException) { 
             println("Repository already exists: $repoName") 
             repoName?.let { getRepoARN(it) } 
         } catch (e: EcrException) { 
             println("An error occurred: ${e.message}") 
             null 
         } 
    }
```
• Per i dettagli sull'API, [CreateRepositoryc](https://sdk.amazonaws.com/kotlin/api/latest/index.html)onsulta AWS SDK for Kotlin API reference.

Per un elenco completo delle guide per sviluppatori AWS SDK e degli esempi di codice, consulta. [Utilizzo di Amazon ECR con un SDK AWS](#page-254-0) Questo argomento include anche informazioni su come iniziare e dettagli sulle versioni precedenti dell'SDK.

## <span id="page-265-0"></span>Utilizzo **DeleteRepository** con un AWS SDK o una CLI

I seguenti esempi di codice mostrano come utilizzareDeleteRepository.

Gli esempi di operazioni sono estratti di codice da programmi più grandi e devono essere eseguiti nel contesto. È possibile visualizzare questa operazione nel contesto nel seguente esempio di codice:

• [Scopri le operazioni principali di Amazon ECR](#page-297-1)

CLI

AWS CLI

Per eliminare un repository

L'delete-repositoryesempio seguente command force elimina il repository specificato nel registro predefinito per un account. Il --force flag è obbligatorio se il repository contiene immagini.

```
aws ecr delete-repository \ 
     --repository-name ubuntu \ 
     --force
```
Output:

```
{ 
     "repository": { 
          "registryId": "123456789012", 
          "repositoryName": "ubuntu", 
         "repositoryArn": "arn:aws:ecr:us-west-2:123456789012:repository/ubuntu" 
     }
}
```
Per ulteriori informazioni, consulta [Eliminazione di un repository](https://docs.aws.amazon.com/AmazonECR/latest/userguide/repository-delete.html) nella Amazon ECR User Guide.

• Per i dettagli sull'API, consulta Command [DeleteRepositoryR](https://awscli.amazonaws.com/v2/documentation/api/latest/reference/ecr/delete-repository.html)eference AWS CLI .

#### Java

SDK per Java 2.x

## **a** Note

```
 /** 
      * Deletes an ECR (Elastic Container Registry) repository. 
\star * @param repoName the name of the repository to delete. 
      * @throws IllegalArgumentException if the repository name is null or empty. 
      * @throws EcrException if there is an error deleting the repository. 
      * @throws RuntimeException if an unexpected error occurs during the deletion 
 process. 
      */ 
     public void deleteECRRepository(String repoName) { 
        if (repoName == null || repoName.isEmpty()) {
             throw new IllegalArgumentException("Repository name cannot be null or 
 empty"); 
         } 
         DeleteRepositoryRequest repositoryRequest = 
 DeleteRepositoryRequest.builder() 
             .force(true) 
             .repositoryName(repoName) 
            .build();
         CompletableFuture<DeleteRepositoryResponse> response = 
 getAsyncClient().deleteRepository(repositoryRequest); 
         response.whenComplete((deleteRepositoryResponse, ex) -> { 
             if (deleteRepositoryResponse != null) { 
                 System.out.println("You have successfully deleted the " + 
 repoName + " repository");
```

```
 } else { 
               Throwable cause = ex.getCause();
                if (cause instanceof EcrException) { 
                    throw (EcrException) cause; 
                } else { 
                    throw new RuntimeException("Unexpected error: " + 
 cause.getMessage(), cause); 
 } 
 } 
        }); 
        // Wait for the CompletableFuture to complete 
        response.join(); 
    }
```
• Per i dettagli sull'API, consulta la [DeleteRepositorys](https://docs.aws.amazon.com/goto/SdkForJavaV2/ecr-2015-09-21/DeleteRepository)ezione AWS SDK for Java 2.x API Reference.

#### Kotlin

SDK per Kotlin

#### **a** Note

```
 /** 
      * Deletes an ECR (Elastic Container Registry) repository. 
\star * @param repoName the name of the repository to delete. 
      */ 
     suspend fun deleteECRRepository(repoName: String) { 
         if (repoName.isNullOrEmpty()) { 
             throw IllegalArgumentException("Repository name cannot be null or 
 empty") 
         }
```

```
 val repositoryRequest = 
             DeleteRepositoryRequest { 
                 force = true 
                 repositoryName = repoName 
 } 
         EcrClient { region = "us-east-1" }.use { ecrClient -> 
             ecrClient.deleteRepository(repositoryRequest) 
            println("You have successfully deleted the $repoName repository")
        } 
     }
```
• Per i dettagli sull'API, [DeleteRepository](https://sdk.amazonaws.com/kotlin/api/latest/index.html)consulta AWS SDK for Kotlin API reference.

Per un elenco completo delle guide per sviluppatori AWS SDK e degli esempi di codice, consulta. [Utilizzo di Amazon ECR con un SDK AWS](#page-254-0) Questo argomento include anche informazioni su come iniziare e dettagli sulle versioni precedenti dell'SDK.

## <span id="page-268-0"></span>Utilizzo **DescribeImages** con un AWS SDK o una CLI

I seguenti esempi di codice mostrano come utilizzareDescribeImages.

Gli esempi di operazioni sono estratti di codice da programmi più grandi e devono essere eseguiti nel contesto. È possibile visualizzare questa operazione nel contesto nel seguente esempio di codice:

• [Scopri le operazioni principali di Amazon ECR](#page-297-1)

## CLI

AWS CLI

Per descrivere un'immagine in un repository

L'describe-imagesesempio seguente mostra i dettagli di un'immagine nel clusterautoscaler repository con il tag. v1.13.6

```
aws ecr describe-images \ 
     --repository-name cluster-autoscaler \ 
     --image-ids imageTag=v1.13.6
```
Output:

```
{ 
     "imageDetails": [ 
          { 
              "registryId": "012345678910", 
              "repositoryName": "cluster-autoscaler", 
              "imageDigest": 
  "sha256:4a1c6567c38904384ebc64e35b7eeddd8451110c299e3368d2210066487d97e5", 
              "imageTags": [ 
                   "v1.13.6" 
              ], 
              "imageSizeInBytes": 48318255, 
              "imagePushedAt": 1565128275.0 
         } 
     ]
}
```
• Per i dettagli sull'API, consulta AWS CLI Command [DescribeImages](https://awscli.amazonaws.com/v2/documentation/api/latest/reference/ecr/describe-images.html)Reference.

## Java

SDK per Java 2.x

## **G** Note

C'è altro su GitHub. Trova l'esempio completo e scopri di più sulla configurazione e l'esecuzione nel [Repository di esempi di codice AWS.](https://github.com/awsdocs/aws-doc-sdk-examples/tree/main/javav2/example_code/ecr#readme)

```
 /** 
      * Verifies the existence of an image in an Amazon Elastic Container Registry 
 (Amazon ECR) repository asynchronously. 
\star * @param repositoryName The name of the Amazon ECR repository. 
     * @param imageTag The tag of the image to verify. 
      * @throws EcrException if there is an error retrieving the image 
 information from Amazon ECR. 
      * @throws CompletionException if the asynchronous operation completes 
 exceptionally.
```
\*/

```
 public void verifyImage(String repositoryName, String imageTag) { 
         DescribeImagesRequest request = DescribeImagesRequest.builder() 
             .repositoryName(repositoryName) 
             .imageIds(ImageIdentifier.builder().imageTag(imageTag).build()) 
            .build();
         CompletableFuture<DescribeImagesResponse> response = 
  getAsyncClient().describeImages(request); 
         response.whenComplete((describeImagesResponse, ex) -> { 
            if (ex != null) {
                 if (ex instanceof CompletionException) { 
                     Throwable cause = ex.getCause(); 
                     if (cause instanceof EcrException) { 
                         throw (EcrException) cause; 
                     } else { 
                         throw new RuntimeException("Unexpected error: " + 
 cause.getMessage(), cause); 
1 1 1 1 1 1 1
                 } else { 
                     throw new RuntimeException("Unexpected error: " + 
  ex.getCause()); 
 } 
             } else if (describeImagesResponse != null && !
describeImagesResponse.imageDetails().isEmpty()) { 
                 System.out.println("Image is present in the repository."); 
             } else { 
                 System.out.println("Image is not present in the repository."); 
 } 
         }); 
         // Wait for the CompletableFuture to complete. 
         response.join(); 
     }
```
• Per i dettagli sull'API, consulta la [DescribeImagess](https://docs.aws.amazon.com/goto/SdkForJavaV2/ecr-2015-09-21/DescribeImages)ezione AWS SDK for Java 2.x API Reference.

#### Kotlin

## SDK per Kotlin

## **a** Note

```
 /** 
      * Verifies the existence of an image in an Amazon Elastic Container Registry 
  (Amazon ECR) repository asynchronously. 
\star * @param repositoryName The name of the Amazon ECR repository. 
      * @param imageTag The tag of the image to verify. 
      */ 
     suspend fun verifyImage( 
         repoName: String?, 
         imageTagVal: String?, 
     ) { 
         require(!(repoName == null || repoName.isEmpty())) { "Repository name 
 cannot be null or empty" } 
         require(!(imageTagVal == null || imageTagVal.isEmpty())) { "Image tag 
 cannot be null or empty" } 
        val imageId =
             ImageIdentifier { 
                 imageTag = imageTagVal 
 } 
         val request = 
             DescribeImagesRequest { 
                 repositoryName = repoName 
                 imageIds = listOf(imageId) 
 } 
         EcrClient { region = "us-east-1" }.use { ecrClient -> 
             val describeImagesResponse = ecrClient.describeImages(request) 
             if (describeImagesResponse != null && !
describeImagesResponse.imageDetails?.isEmpty()!!) { 
                 println("Image is present in the repository.")
```

```
 } else { 
                println("Image is not present in the repository.") 
 } 
        } 
    }
```
• Per i dettagli sull'API, [DescribeImagesc](https://sdk.amazonaws.com/kotlin/api/latest/index.html)onsulta AWS SDK for Kotlin API reference.

Per un elenco completo delle guide per sviluppatori AWS SDK e degli esempi di codice, consulta. [Utilizzo di Amazon ECR con un SDK AWS](#page-254-0) Questo argomento include anche informazioni su come iniziare e dettagli sulle versioni precedenti dell'SDK.

## <span id="page-272-0"></span>Utilizzo **DescribeRepositories** con un AWS SDK o una CLI

I seguenti esempi di codice mostrano come utilizzareDescribeRepositories.

Gli esempi di operazioni sono estratti di codice da programmi più grandi e devono essere eseguiti nel contesto. È possibile visualizzare questa operazione nel contesto nel seguente esempio di codice:

• [Scopri le operazioni principali di Amazon ECR](#page-297-1)

CLI

AWS CLI

Per descrivere i repository in un registro

Questo esempio descrive i repository nel registro predefinito per un account.

Comando:

aws ecr describe-repositories

Output:

```
{ 
      "repositories": [ 
\overline{\mathcal{L}} "registryId": "012345678910",
```

```
 "repositoryName": "ubuntu", 
              "repositoryArn": "arn:aws:ecr:us-west-2:012345678910:repository/
ubuntu" 
         }, 
         { 
              "registryId": "012345678910", 
              "repositoryName": "test", 
              "repositoryArn": "arn:aws:ecr:us-west-2:012345678910:repository/test" 
         } 
     ]
}
```
• Per i dettagli sull'API, vedere [DescribeRepositories](https://awscli.amazonaws.com/v2/documentation/api/latest/reference/ecr/describe-repositories.html)in AWS CLI Command Reference.

#### Java

SDK per Java 2.x

## **a** Note

```
 /** 
      * Retrieves the repository URI for the specified repository name. 
\star * @param repoName the name of the repository to retrieve the URI for. 
      * @return the repository URI for the specified repository name. 
      * @throws EcrException if there is an error retrieving the repository 
 information. 
      * @throws CompletionException if the asynchronous operation completes 
 exceptionally. 
      */ 
    public void getRepositoryURI(String repoName) { 
         DescribeRepositoriesRequest request = 
 DescribeRepositoriesRequest.builder() 
             .repositoryNames(repoName) 
            .build();
         CompletableFuture<DescribeRepositoriesResponse> response = 
 getAsyncClient().describeRepositories(request);
```

```
 response.whenComplete((describeRepositoriesResponse, ex) -> { 
             if (ex != null) { 
                 Throwable cause = ex.getCause(); 
                 if (cause instanceof InterruptedException) { 
                     Thread.currentThread().interrupt(); 
                     String errorMessage = "Thread interrupted while waiting for 
 asynchronous operation: " + cause.getMessage(); 
                     throw new RuntimeException(errorMessage, cause); 
                 } else if (cause instanceof EcrException) { 
                     throw (EcrException) cause; 
                 } else { 
                     String errorMessage = "Unexpected error: " + 
 cause.getMessage(); 
                     throw new RuntimeException(errorMessage, cause); 
 } 
             } else { 
                 if (describeRepositoriesResponse != null) { 
                     if (!describeRepositoriesResponse.repositories().isEmpty()) { 
                         String repositoryUri = 
 describeRepositoriesResponse.repositories().get(0).repositoryUri(); 
                         System.out.println("Repository URI found: " + 
 repositoryUri); 
                     } else { 
                         System.out.println("No repositories found for the given 
 name."); 
1 1 1 1 1 1 1
                 } else { 
                     System.err.println("No response received from 
 describeRepositories."); 
 } 
 } 
        }); 
        response.join(); 
    }
```
• Per i dettagli sull'API, consulta la [DescribeRepositoriess](https://docs.aws.amazon.com/goto/SdkForJavaV2/ecr-2015-09-21/DescribeRepositories)ezione AWS SDK for Java 2.x API Reference.

#### Kotlin

## SDK per Kotlin

## **a** Note

C'è altro su GitHub. Trova l'esempio completo e scopri di più sulla configurazione e l'esecuzione nel [Repository di esempi di codice AWS.](https://github.com/awsdocs/aws-doc-sdk-examples/tree/main/kotlin/services/ecr#code-examples)

```
 /** 
      * Retrieves the repository URI for the specified repository name. 
\star * @param repoName the name of the repository to retrieve the URI for. 
      * @return the repository URI for the specified repository name. 
      */ 
     suspend fun getRepositoryURI(repoName: String?): String? { 
         require(!(repoName == null || repoName.isEmpty())) { "Repository name 
 cannot be null or empty" } 
        val request = 
             DescribeRepositoriesRequest { 
                 repositoryNames = listOf(repoName) 
 } 
         EcrClient { region = "us-east-1" }.use { ecrClient -> 
             val describeRepositoriesResponse = 
 ecrClient.describeRepositories(request) 
             if (!describeRepositoriesResponse.repositories?.isEmpty()!!) { 
                 return 
 describeRepositoriesResponse?.repositories?.get(0)?.repositoryUri 
             } else { 
                 println("No repositories found for the given name.") 
                 return "" 
 } 
        } 
    }
```
• Per i dettagli sull'API, [DescribeRepositories](https://sdk.amazonaws.com/kotlin/api/latest/index.html)consulta AWS SDK for Kotlin API reference.

#### Rust

## SDK per Rust

## **a** Note

C'è altro su. GitHub Trova l'esempio completo e scopri di più sulla configurazione e l'esecuzione nel [Repository di esempi di codice AWS.](https://github.com/awsdocs/aws-doc-sdk-examples/tree/main/rustv1/examples/ecr#code-examples)

```
async fn show_repos(client: &aws_sdk_ecr::Client) -> Result<(), 
  aws_sdk_ecr::Error> { 
     let rsp = client.describe_repositories().send().await?; 
     let repos = rsp.repositories(); 
     println!("Found {} repositories:", repos.len()); 
     for repo in repos { 
         println!(" ARN: {}", repo.repository_arn().unwrap()); 
         println!(" Name: {}", repo.repository_name().unwrap()); 
     } 
    0k(())}
```
• Per i dettagli sulle API, consulta la [DescribeRepositoriesg](https://docs.rs/releases/search?query=aws-sdk)uida di riferimento all'API AWS SDK for Rust.

Per un elenco completo delle guide per sviluppatori AWS SDK e degli esempi di codice, consulta. [Utilizzo di Amazon ECR con un SDK AWS](#page-254-0) Questo argomento include anche informazioni su come iniziare e dettagli sulle versioni precedenti dell'SDK.

## <span id="page-276-0"></span>Utilizzo **GetAuthorizationToken** con un AWS SDK o una CLI

I seguenti esempi di codice mostrano come utilizzareGetAuthorizationToken.

Gli esempi di operazioni sono estratti di codice da programmi più grandi e devono essere eseguiti nel contesto. È possibile visualizzare questa operazione nel contesto nel seguente esempio di codice:

#### • [Scopri le operazioni principali di Amazon ECR](#page-297-1)

## CLI

## AWS CLI

Per ottenere un token di autorizzazione per il registro predefinito

Il comando di get-authorization-token esempio seguente ottiene un token di autorizzazione per il registro predefinito.

aws ecr get-authorization-token

Output:

```
{ 
     "authorizationData": [ 
          { 
              "authorizationToken": "QVdTOkN...", 
              "expiresAt": 1448875853.241, 
              "proxyEndpoint": "https://123456789012.dkr.ecr.us-
west-2.amazonaws.com" 
         } 
     ]
}
```
• Per i dettagli sull'API, vedere [GetAuthorizationTokeni](https://awscli.amazonaws.com/v2/documentation/api/latest/reference/ecr/get-authorization-token.html)n AWS CLI Command Reference.

#### Java

SDK per Java 2.x

## **a** Note

C'è altro su GitHub. Trova l'esempio completo e scopri di più sulla configurazione e l'esecuzione nel [Repository di esempi di codice AWS.](https://github.com/awsdocs/aws-doc-sdk-examples/tree/main/javav2/example_code/ecr#readme)

/\*\*

```
 * Retrieves the authorization token for Amazon Elastic Container Registry 
 (ECR). 
      * This method makes an asynchronous call to the ECR client to retrieve the 
 authorization token. 
      * If the operation is successful, the method prints the token to the 
 console. 
      * If an exception occurs, the method handles the exception and prints the 
 error message. 
\star * @throws EcrException if there is an error retrieving the authorization 
 token from ECR. 
      * @throws RuntimeException if there is an unexpected error during the 
 operation. 
     */ 
     public void getAuthToken() { 
         CompletableFuture<GetAuthorizationTokenResponse> response = 
 getAsyncClient().getAuthorizationToken(); 
         response.whenComplete((authorizationTokenResponse, ex) -> { 
             if (authorizationTokenResponse != null) { 
                 AuthorizationData authorizationData = 
authorizationTokenResponse.authorizationData().get(0);
                 String token = authorizationData.authorizationToken(); 
                 if (!token.isEmpty()) { 
                     System.out.println("The token was successfully retrieved."); 
 } 
             } else { 
                 if (ex.getCause() instanceof EcrException) { 
                     throw (EcrException) ex.getCause(); 
                 } else { 
                     String errorMessage = "Unexpected error occurred: " + 
 ex.getMessage(); 
                     throw new RuntimeException(errorMessage, ex); // Rethrow the 
 exception 
 } 
 } 
        }); 
        response.join(); 
    }
```
• Per i dettagli sull'API, consulta la [GetAuthorizationTokens](https://docs.aws.amazon.com/goto/SdkForJavaV2/ecr-2015-09-21/GetAuthorizationToken)ezione AWS SDK for Java 2.x API Reference.

### Kotlin

## SDK per Kotlin

## **a** Note

C'è altro su GitHub. Trova l'esempio completo e scopri di più sulla configurazione e l'esecuzione nel [Repository di esempi di codice AWS.](https://github.com/awsdocs/aws-doc-sdk-examples/tree/main/kotlin/services/ecr#code-examples)

```
 /** 
      * Retrieves the authorization token for Amazon Elastic Container Registry 
 (ECR). 
\star */ 
     suspend fun getAuthToken() { 
        EcrClient { region = "us-east-1" }.use { ecrClient ->
             // Retrieve the authorization token for ECR. 
             val response = ecrClient.getAuthorizationToken() 
             val authorizationData = response.authorizationData?.get(0) 
             val token = authorizationData?.authorizationToken 
            if (token != null) {
                 println("The token was successfully retrieved.") 
 } 
        } 
    }
```
• Per i dettagli sull'API, [GetAuthorizationTokenc](https://sdk.amazonaws.com/kotlin/api/latest/index.html)onsulta AWS SDK for Kotlin API reference.

Per un elenco completo delle guide per sviluppatori AWS SDK e degli esempi di codice, consulta. [Utilizzo di Amazon ECR con un SDK AWS](#page-254-0) Questo argomento include anche informazioni su come iniziare e dettagli sulle versioni precedenti dell'SDK.

## <span id="page-279-0"></span>Utilizzo **GetRepositoryPolicy** con un AWS SDK o una CLI

I seguenti esempi di codice mostrano come utilizzareGetRepositoryPolicy.

Gli esempi di operazioni sono estratti di codice da programmi più grandi e devono essere eseguiti nel contesto. È possibile visualizzare questa operazione nel contesto nel seguente esempio di codice:

#### • [Scopri le operazioni principali di Amazon ECR](#page-297-1)

## CLI

## AWS CLI

Per recuperare la politica di archiviazione per un repository

L'get-repository-policyesempio seguente visualizza i dettagli sulla politica di repository per il repository. cluster-autoscaler

```
aws ecr get-repository-policy \ 
     --repository-name cluster-autoscaler
```
Output:

```
{ 
     "registryId": "012345678910", 
     "repositoryName": "cluster-autoscaler", 
     "policyText": "{\n \"Version\" : \"2008-10-17\",\n \"Statement\" : 
 [ {\nightharpoonup \cdots} : \mathcal{A} \to \mathcal{A} \ = {\n \therm'sid\" : \"allow\",\n
  \"Principal\" : \"*\",\n \"Action\" : [ \"ecr:BatchCheckLayerAvailability\", 
  \"ecr:BatchGetImage\", \"ecr:GetDownloadUrlForLayer\" ]\n } ]\n}"
}
```
• Per i dettagli sull'API, vedere [GetRepositoryPolicyi](https://awscli.amazonaws.com/v2/documentation/api/latest/reference/ecr/get-repository-policy.html)n AWS CLI Command Reference.

#### Java

SDK per Java 2.x

## **a** Note

C'è altro su GitHub. Trova l'esempio completo e scopri di più sulla configurazione e l'esecuzione nel [Repository di esempi di codice AWS.](https://github.com/awsdocs/aws-doc-sdk-examples/tree/main/javav2/example_code/ecr#readme)

 /\*\* \* Gets the repository policy for the specified repository.

```
 * 
      * @param repoName the name of the repository. 
      * @throws EcrException if an AWS error occurs while getting the repository 
 policy. 
     */ 
    public String getRepoPolicy(String repoName) { 
        if (repoName == null || repoName.isEmpty()) {
             throw new IllegalArgumentException("Repository name cannot be null or 
 empty"); 
         } 
         GetRepositoryPolicyRequest getRepositoryPolicyRequest = 
 GetRepositoryPolicyRequest.builder() 
             .repositoryName(repoName) 
            .build();
         CompletableFuture<GetRepositoryPolicyResponse> response = 
 getAsyncClient().getRepositoryPolicy(getRepositoryPolicyRequest); 
         response.whenComplete((resp, ex) -> { 
             if (resp != null) { 
                 System.out.println("Repository policy retrieved successfully."); 
             } else { 
                 if (ex.getCause() instanceof EcrException) { 
                     throw (EcrException) ex.getCause(); 
                 } else { 
                     String errorMessage = "Unexpected error occurred: " + 
 ex.getMessage(); 
                     throw new RuntimeException(errorMessage, ex); 
 } 
 } 
        }); 
         GetRepositoryPolicyResponse result = response.join(); 
         return result != null ? result.policyText() : null; 
    }
```
• Per i dettagli sull'API, consulta la [GetRepositoryPolicys](https://docs.aws.amazon.com/goto/SdkForJavaV2/ecr-2015-09-21/GetRepositoryPolicy)ezione AWS SDK for Java 2.x API Reference.

### Kotlin

## SDK per Kotlin

## **a** Note

C'è altro su GitHub. Trova l'esempio completo e scopri di più sulla configurazione e l'esecuzione nel [Repository di esempi di codice AWS.](https://github.com/awsdocs/aws-doc-sdk-examples/tree/main/kotlin/services/ecr#code-examples)

```
 /** 
      * Gets the repository policy for the specified repository. 
 * 
      * @param repoName the name of the repository. 
      */ 
     suspend fun getRepoPolicy(repoName: String?): String? { 
         require(!(repoName == null || repoName.isEmpty())) { "Repository name 
 cannot be null or empty" } 
         // Create the request 
         val getRepositoryPolicyRequest = 
             GetRepositoryPolicyRequest { 
                 repositoryName = repoName 
 } 
         EcrClient { region = "us-east-1" }.use { ecrClient -> 
             val response = 
 ecrClient.getRepositoryPolicy(getRepositoryPolicyRequest) 
            val responseText = response.policyText
             return responseText 
         } 
    }
```
• Per i dettagli sull'API, [GetRepositoryPolicyc](https://sdk.amazonaws.com/kotlin/api/latest/index.html)onsulta AWS SDK for Kotlin API reference.

Per un elenco completo delle guide per sviluppatori AWS SDK e degli esempi di codice, consulta. [Utilizzo di Amazon ECR con un SDK AWS](#page-254-0) Questo argomento include anche informazioni su come iniziare e dettagli sulle versioni precedenti dell'SDK.

## <span id="page-283-0"></span>Utilizzo **ListImages** con un AWS SDK o una CLI

I seguenti esempi di codice mostrano come utilizzareListImages.

## CLI

## AWS CLI

Per elencare le immagini in un repository

L'list-imagesesempio seguente visualizza un elenco delle immagini presenti nel clusterautoscaler repository.

```
aws ecr list-images \ 
     --repository-name cluster-autoscaler
```
Output:

```
{ 
     "imageIds": [ 
          { 
              "imageDigest": 
  "sha256:99c6fb4377e9a420a1eb3b410a951c9f464eff3b7dbc76c65e434e39b94b6570", 
              "imageTag": "v1.13.8" 
          }, 
          { 
              "imageDigest": 
  "sha256:99c6fb4377e9a420a1eb3b410a951c9f464eff3b7dbc76c65e434e39b94b6570", 
              "imageTag": "v1.13.7" 
          }, 
          { 
              "imageDigest": 
  "sha256:4a1c6567c38904384ebc64e35b7eeddd8451110c299e3368d2210066487d97e5", 
              "imageTag": "v1.13.6" 
          } 
    \mathbf{I}}
```
• Per i dettagli sull'API, vedere [ListImages](https://awscli.amazonaws.com/v2/documentation/api/latest/reference/ecr/list-images.html)in AWS CLI Command Reference.

## Rust

## SDK per Rust

## **a** Note

C'è altro su GitHub. Trova l'esempio completo e scopri di più sulla configurazione e l'esecuzione nel [Repository di esempi di codice AWS.](https://github.com/awsdocs/aws-doc-sdk-examples/tree/main/rustv1/examples/ecr#code-examples)

```
async fn show_images( 
     client: &aws_sdk_ecr::Client, 
     repository: &str,
) -> Result<(), aws_sdk_ecr::Error> { 
     let rsp = client 
          .list_images() 
          .repository_name(repository) 
          .send() 
          .await?; 
    let images = rsp.inage\_ids();
     println!("found {} images", images.len()); 
     for image in images { 
         println!( 
              "image: {}:{}", 
              image.image_tag().unwrap(), 
              image.image_digest().unwrap() 
         ); 
     } 
    0k(())}
```
• Per i dettagli sulle API, consulta la [ListImagesg](https://docs.rs/releases/search?query=aws-sdk)uida di riferimento all'API AWS SDK for Rust.

Per un elenco completo delle guide per sviluppatori AWS SDK e degli esempi di codice, consulta. [Utilizzo di Amazon ECR con un SDK AWS](#page-254-0) Questo argomento include anche informazioni su come iniziare e dettagli sulle versioni precedenti dell'SDK.

## <span id="page-285-0"></span>Utilizzo **PushImageCmd** con un AWS SDK o una CLI

I seguenti esempi di codice mostrano come utilizzarePushImageCmd.

#### Java

SDK per Java 2.x

## **a** Note

```
 /** 
      * Pushes a Docker image to an Amazon Elastic Container Registry (ECR) 
 repository. 
\star * @param repoName the name of the ECR repository to push the image to. 
      * @param imageName the name of the Docker image. 
      */ 
     public void pushDockerImage(String repoName, String imageName) { 
         System.out.println("Pushing " + imageName + " to Amazon ECR will take a 
 few seconds."); 
         CompletableFuture<AuthConfig> authResponseFuture = 
 getAsyncClient().getAuthorizationToken() 
             .thenApply(response -> { 
                 String token = 
 response.authorizationData().get(0).authorizationToken(); 
                 String decodedToken = new 
 String(Base64.getDecoder().decode(token)); 
                 String password = decodedToken.substring(4); 
                 DescribeRepositoriesResponse descrRepoResponse = 
 getAsyncClient().describeRepositories(b -> b.repositoryNames(repoName)).join(); 
                 Repository repoData = 
 descrRepoResponse.repositories().stream().filter(r -> 
 r.repositoryName().equals(repoName)).findFirst().orElse(null); 
                 assert repoData != null; 
                 String registryURL = repoData.repositoryUri().split("/")[0]; 
                 AuthConfig authConfig = new AuthConfig()
```

```
 .withUsername("AWS") 
                      .withPassword(password) 
                      .withRegistryAddress(registryURL); 
                 return authConfig; 
             }) 
             .thenCompose(authConfig -> { 
                 DescribeRepositoriesResponse descrRepoResponse = 
  getAsyncClient().describeRepositories(b -> b.repositoryNames(repoName)).join(); 
                 Repository repoData = 
  descrRepoResponse.repositories().stream().filter(r -> 
  r.repositoryName().equals(repoName)).findFirst().orElse(null); 
                 getDockerClient().tagImageCmd(imageName + ":latest", 
  repoData.repositoryUri() + ":latest", imageName).exec(); 
                 try { 
 getDockerClient().pushImageCmd(repoData.repositoryUri()).withTag("echo-
text").withAuthConfig(authConfig).start().awaitCompletion(); 
                      System.out.println("The " + imageName + " was pushed to 
 ECR"); 
                 } catch (InterruptedException e) { 
                      throw (RuntimeException) e.getCause(); 
 } 
                 return CompletableFuture.completedFuture(authConfig); 
             }); 
        authResponseFuture.join();
     }
```
• Per i dettagli sull'API, consulta la [PushImageCmds](https://docs.aws.amazon.com/goto/SdkForJavaV2/ecr-2015-09-21/PushImageCmd)ezione AWS SDK for Java 2.x API Reference.

## Kotlin

SDK per Kotlin

## **a** Note

```
 /** 
      * Pushes a Docker image to an Amazon Elastic Container Registry (ECR) 
 repository. 
 * 
      * @param repoName the name of the ECR repository to push the image to. 
      * @param imageName the name of the Docker image. 
      */ 
    suspend fun pushDockerImage( 
         repoName: String, 
        imageName: String, 
    ) { 
        println("Pushing $imageName to $repoName will take a few seconds") 
        val authConfig = getAuthConfig(repoName) 
       EcrClient { region = "us-east-1" }.use { ecrClient ->
             val desRequest = 
                 DescribeRepositoriesRequest { 
                     repositoryNames = listOf(repoName) 
 } 
             val describeRepoResponse = ecrClient.describeRepositories(desRequest) 
             val repoData = 
                 describeRepoResponse.repositories?.firstOrNull 
 { it.repositoryName == repoName } 
                     ?: throw RuntimeException("Repository not found: $repoName") 
             val tagImageCmd = getDockerClient()?.tagImageCmd("$imageName", 
 "${repoData.repositoryUri}", imageName) 
             if (tagImageCmd != null) { 
                 tagImageCmd.exec() 
 } 
             val pushImageCmd = 
                 repoData.repositoryUri?.let { 
                     dockerClient?.pushImageCmd(it) 
                         // ?.withTag("latest") 
                         ?.withAuthConfig(authConfig) 
 } 
             try { 
                 if (pushImageCmd != null) { 
                     pushImageCmd.start().awaitCompletion() 
 }
```
```
 println("The $imageName was pushed to Amazon ECR") 
            } catch (e: IOException) { 
                 throw RuntimeException(e) 
 } 
        } 
    }
```
• Per i dettagli sull'API, [PushImageCmd](https://sdk.amazonaws.com/kotlin/api/latest/index.html)consulta AWS SDK for Kotlin API reference.

Per un elenco completo delle guide per sviluppatori AWS SDK e degli esempi di codice, consulta. [Utilizzo di Amazon ECR con un SDK AWS](#page-254-0) Questo argomento include anche informazioni su come iniziare e dettagli sulle versioni precedenti dell'SDK.

# Utilizzo **SetRepositoryPolicy** con un AWS SDK o una CLI

I seguenti esempi di codice mostrano come utilizzareSetRepositoryPolicy.

Gli esempi di operazioni sono estratti di codice da programmi più grandi e devono essere eseguiti nel contesto. È possibile visualizzare questa operazione nel contesto nel seguente esempio di codice:

• [Scopri le operazioni principali di Amazon ECR](#page-297-0)

CLI

AWS CLI

Per impostare la politica di repository per un repository

L'set-repository-policyesempio seguente allega al repository una policy di repository contenuta in un file. cluster-autoscaler

```
aws ecr set-repository-policy \ 
     --repository-name cluster-autoscaler \ 
     --policy-text file://my-policy.json
```
Contenuto di my-policy.json.

```
{ 
     "Version" : "2008-10-17", 
     "Statement" : [
```

```
Amazon ECR Guida per l'utente
```

```
 { 
              "Sid" : "allow public pull", 
              "Effect" : "Allow", 
              "Principal" : "*", 
              "Action" : [ 
                  "ecr:BatchCheckLayerAvailability", 
                  "ecr:BatchGetImage", 
                  "ecr:GetDownloadUrlForLayer" 
 ] 
         } 
     ]
}
```
Output:

```
{ 
     "registryId": "012345678910", 
     "repositoryName": "cluster-autoscaler", 
     "policyText": "{\n \"Version\" : \"2008-10-17\",\n \"Statement\" : 
 [ {\n\ m \ 'Sid\'' : \ 'allow \ public \ pull\''\,\n \ 'Effect\'' : \ 'Allow\'',\n \"Principal\" : \"*\",\n \"Action\" : [ \"ecr:BatchCheckLayerAvailability\", 
 \"ecr:BatchGetImage\", \"ecr:GetDownloadUrlForLayer\" ]\n } ]\n}"
}
```
• Per i dettagli sull'API, vedere [SetRepositoryPolicyi](https://awscli.amazonaws.com/v2/documentation/api/latest/reference/ecr/set-repository-policy.html)n AWS CLI Command Reference.

# Java

SDK per Java 2.x

# **a** Note

C'è altro su GitHub. Trova l'esempio completo e scopri di più sulla configurazione e l'esecuzione nel [Repository di esempi di codice AWS.](https://github.com/awsdocs/aws-doc-sdk-examples/tree/main/javav2/example_code/ecr#readme)

```
 /** 
      * Sets the repository policy for the specified ECR repository. 
\star * @param repoName the name of the ECR repository. 
      * @param iamRole the IAM role to be granted access to the repository.
```

```
 * @throws RepositoryPolicyNotFoundException if the repository policy does 
 not exist. 
      * @throws EcrException if there is an unexpected error 
 setting the repository policy. 
      */ 
     public void setRepoPolicy(String repoName, String iamRole) { 
         /* 
           This example policy document grants the specified AWS principal the 
 permission to perform the 
           `ecr:BatchGetImage` action. This policy is designed to allow the 
 specified principal 
           to retrieve Docker images from the ECR repository. 
          */ 
         String policyDocumentTemplate = """ 
\overline{a} "Version" : "2012-10-17", 
               "Statement" : [ { 
                 "Sid" : "new statement", 
                 "Effect" : "Allow", 
                 "Principal" : { 
                   "AWS" : "%s" 
                 }, 
                 "Action" : "ecr:BatchGetImage" 
               } ] 
 } 
              """; 
         String policyDocument = String.format(policyDocumentTemplate, iamRole); 
         SetRepositoryPolicyRequest setRepositoryPolicyRequest = 
 SetRepositoryPolicyRequest.builder() 
             .repositoryName(repoName) 
             .policyText(policyDocument) 
            .build();
         CompletableFuture<SetRepositoryPolicyResponse> response = 
 getAsyncClient().setRepositoryPolicy(setRepositoryPolicyRequest); 
         response.whenComplete((resp, ex) -> { 
             if (resp != null) { 
                 System.out.println("Repository policy set successfully."); 
             } else { 
                Throwable cause = ex.getCause();
                 if (cause instanceof RepositoryPolicyNotFoundException) { 
                     throw (RepositoryPolicyNotFoundException) cause; 
                 } else if (cause instanceof EcrException) {
```

```
 throw (EcrException) cause; 
                } else { 
                    String errorMessage = "Unexpected error: " + 
 cause.getMessage(); 
                    throw new RuntimeException(errorMessage, cause); 
 } 
 } 
        }); 
        response.join(); 
    }
```
• Per i dettagli sull'API, consulta la [SetRepositoryPolicy](https://docs.aws.amazon.com/goto/SdkForJavaV2/ecr-2015-09-21/SetRepositoryPolicy)sezione AWS SDK for Java 2.x API Reference.

# Kotlin

#### SDK per Kotlin

#### **a** Note

C'è altro su GitHub. Trova l'esempio completo e scopri di più sulla configurazione e l'esecuzione nel [Repository di esempi di codice AWS.](https://github.com/awsdocs/aws-doc-sdk-examples/tree/main/kotlin/services/ecr#code-examples)

```
 /** 
      * Sets the repository policy for the specified ECR repository. 
\star * @param repoName the name of the ECR repository. 
      * @param iamRole the IAM role to be granted access to the repository. 
      */ 
     suspend fun setRepoPolicy( 
         repoName: String?, 
         iamRole: String?, 
     ) { 
         val policyDocumentTemplate = 
              """ 
\overline{\mathcal{L}} "Version" : "2012-10-17", 
                "Statement" : [ {
```

```
 "Sid" : "new statement", 
                 "Effect" : "Allow", 
                 "Principal" : { 
                   "AWS" : "$iamRole" 
                 }, 
                 "Action" : "ecr:BatchGetImage" 
               } ] 
 } 
             """.trimIndent() 
       val setRepositoryPolicyRequest =
             SetRepositoryPolicyRequest { 
                 repositoryName = repoName 
                 policyText = policyDocumentTemplate 
 } 
        EcrClient { region = "us-east-1" }.use { ecrClient -> 
             val response = 
 ecrClient.setRepositoryPolicy(setRepositoryPolicyRequest) 
            if (response != null) {
                 println("Repository policy set successfully.") 
 } 
        } 
    }
```
• Per i dettagli sull'API, [SetRepositoryPolicyc](https://sdk.amazonaws.com/kotlin/api/latest/index.html)onsulta AWS SDK for Kotlin API reference.

Per un elenco completo delle guide per sviluppatori AWS SDK e degli esempi di codice, consulta. [Utilizzo di Amazon ECR con un SDK AWS](#page-254-0) Questo argomento include anche informazioni su come iniziare e dettagli sulle versioni precedenti dell'SDK.

# Utilizzo **StartLifecyclePolicyPreview** con un AWS SDK o una CLI

I seguenti esempi di codice mostrano come utilizzareStartLifecyclePolicyPreview.

Gli esempi di operazioni sono estratti di codice da programmi più grandi e devono essere eseguiti nel contesto. È possibile visualizzare questa operazione nel contesto nel seguente esempio di codice:

• [Scopri le operazioni principali di Amazon ECR](#page-297-0)

# CLI

# AWS CLI

Per creare un'anteprima della politica del ciclo di vita

L'start-lifecycle-policy-previewesempio seguente crea un'anteprima della politica del ciclo di vita definita da un file JSON per il repository specificato.

```
aws ecr start-lifecycle-policy-preview \ 
     --repository-name "project-a/amazon-ecs-sample" \ 
     --lifecycle-policy-text "file://policy.json"
```
Contenuto di policy.json.

```
{ 
    "rules": [ 
         { 
             "rulePriority": 1, 
             "description": "Expire images older than 14 days", 
             "selection": { 
                  "tagStatus": "untagged", 
                  "countType": "sinceImagePushed", 
                  "countUnit": "days", 
                  "countNumber": 14 
             }, 
             "action": { 
                  "type": "expire" 
 } 
        } 
   \mathbf{I}}
```
Output:

```
{ 
   "registryId": "012345678910", 
   "repositoryName": "project-a/amazon-ecs-sample", 
  "lifecyclePolicyText": "{\n \"rules\": [\n {\n
\"rulePriority\": 1,\n \"description\": \"Expire images older than 14
days\",\n       \"selection\": {\n         \"tagStatus\": \"untagged
\",\n \"countType\": \"sinceImagePushed\",\n 
\"countUnit\": \"days\",\n         \"countNumber\": 14\n       },\n
```

```
 \"action\": {\n \"type\": \"expire\"\n }\n 
    \n}\n ]\n}\n",
   "status": "IN_PROGRESS"
}
```
• Per i dettagli sull'API, consulta [StartLifecyclePolicyPreviewC](https://awscli.amazonaws.com/v2/documentation/api/latest/reference/ecr/start-lifecycle-policy-preview.html)ommand Reference.AWS CLI

#### Java

SDK per Java 2.x

#### **a** Note

C'è altro su GitHub. Trova l'esempio completo e scopri di più sulla configurazione e l'esecuzione nel [Repository di esempi di codice AWS.](https://github.com/awsdocs/aws-doc-sdk-examples/tree/main/javav2/example_code/ecr#readme)

```
 /** 
      * Verifies the existence of an image in an Amazon Elastic Container Registry 
 (Amazon ECR) repository asynchronously. 
\star * @param repositoryName The name of the Amazon ECR repository. 
      * @param imageTag The tag of the image to verify. 
      * @throws EcrException if there is an error retrieving the image 
 information from Amazon ECR. 
      * @throws CompletionException if the asynchronous operation completes 
 exceptionally. 
      */ 
     public void verifyImage(String repositoryName, String imageTag) { 
         DescribeImagesRequest request = DescribeImagesRequest.builder() 
             .repositoryName(repositoryName) 
             .imageIds(ImageIdentifier.builder().imageTag(imageTag).build()) 
             .build(); 
         CompletableFuture<DescribeImagesResponse> response = 
 getAsyncClient().describeImages(request); 
         response.whenComplete((describeImagesResponse, ex) -> { 
             if (ex != null) { 
                 if (ex instanceof CompletionException) { 
                     Throwable cause = ex.getCause(); 
                     if (cause instanceof EcrException) { 
                         throw (EcrException) cause;
```

```
 } else { 
                         throw new RuntimeException("Unexpected error: " + 
  cause.getMessage(), cause); 
1 1 1 1 1 1 1
                 } else { 
                    throw new RuntimeException("Unexpected error: " + 
 ex.getCause()); 
 } 
            } else if (describeImagesResponse != null && !
describeImagesResponse.imageDetails().isEmpty()) { 
                 System.out.println("Image is present in the repository."); 
            } else { 
                 System.out.println("Image is not present in the repository."); 
 } 
        }); 
        // Wait for the CompletableFuture to complete. 
        response.join(); 
    }
```
• Per i dettagli sull'API, consulta la [StartLifecyclePolicyPreview](https://docs.aws.amazon.com/goto/SdkForJavaV2/ecr-2015-09-21/StartLifecyclePolicyPreview)sezione AWS SDK for Java 2.x API Reference.

#### Kotlin

SDK per Kotlin

#### **a** Note

C'è altro su GitHub. Trova l'esempio completo e scopri di più sulla configurazione e l'esecuzione nel [Repository di esempi di codice AWS.](https://github.com/awsdocs/aws-doc-sdk-examples/tree/main/kotlin/services/ecr#code-examples)

```
 /** 
      * Verifies the existence of an image in an Amazon Elastic Container Registry 
 (Amazon ECR) repository asynchronously. 
\star * @param repositoryName The name of the Amazon ECR repository.
```
\* @param imageTag The tag of the image to verify.

```
 */ 
     suspend fun verifyImage( 
         repoName: String?, 
         imageTagVal: String?, 
     ) { 
         require(!(repoName == null || repoName.isEmpty())) { "Repository name 
  cannot be null or empty" } 
         require(!(imageTagVal == null || imageTagVal.isEmpty())) { "Image tag 
  cannot be null or empty" } 
        val imageId =
             ImageIdentifier { 
                 imageTag = imageTagVal 
 } 
         val request = 
             DescribeImagesRequest { 
                 repositoryName = repoName 
                 imageIds = listOf(imageId) 
 } 
         EcrClient { region = "us-east-1" }.use { ecrClient -> 
             val describeImagesResponse = ecrClient.describeImages(request) 
             if (describeImagesResponse != null && !
describeImagesResponse.imageDetails?.isEmpty()!!) { 
                 println("Image is present in the repository.") 
             } else { 
                 println("Image is not present in the repository.") 
 } 
         } 
     }
```
• Per i dettagli sull'API, [StartLifecyclePolicyPreviewc](https://sdk.amazonaws.com/kotlin/api/latest/index.html)onsulta AWS SDK for Kotlin API reference.

Per un elenco completo delle guide per sviluppatori AWS SDK e degli esempi di codice, consulta. [Utilizzo di Amazon ECR con un SDK AWS](#page-254-0) Questo argomento include anche informazioni su come iniziare e dettagli sulle versioni precedenti dell'SDK.

# Scenari per Amazon ECR che utilizzano SDK AWS

I seguenti esempi di codice mostrano come implementare scenari comuni in Amazon ECR con AWS SDK. Questi scenari mostrano come eseguire attività specifiche richiamando più funzioni all'interno di Amazon ECR. Ogni scenario include un collegamento a GitHub, dove puoi trovare istruzioni su come configurare ed eseguire il codice.

Esempi

• [Scopri le operazioni principali per Amazon ECR utilizzando un SDK AWS](#page-297-0)

# <span id="page-297-0"></span>Scopri le operazioni principali per Amazon ECR utilizzando un SDK AWS

Gli esempi di codice seguenti mostrano come:

- Crea un repository Amazon ECR.
- Imposta le politiche del repository.
- Recupera gli URI del repository.
- Ottieni i token di autorizzazione Amazon ECR.
- Imposta le politiche del ciclo di vita per i repository Amazon ECR.
- Invia un'immagine Docker a un repository Amazon ECR.
- Verifica l'esistenza di un'immagine in un repository Amazon ECR.
- Elenca i repository Amazon ECR per il tuo account e ottieni dettagli su di essi.
- Elimina i repository Amazon ECR.

Java

SDK per Java 2.x

# **a** Note

C'è altro su. GitHub Trova l'esempio completo e scopri di più sulla configurazione e l'esecuzione nel [Repository di esempi di codice AWS.](https://github.com/awsdocs/aws-doc-sdk-examples/tree/main/javav2/example_code/ecr#readme)

Esegui uno scenario interattivo che dimostri le caratteristiche di Amazon ECR.

```
import software.amazon.awssdk.services.ecr.model.EcrException;
import 
  software.amazon.awssdk.services.ecr.model.RepositoryPolicyNotFoundException;
import java.util.Scanner;
/** 
  * Before running this Java V2 code example, set up your development 
 * environment, including your credentials. 
 * 
 * For more information, see the following documentation topic: 
 * 
  * https://docs.aws.amazon.com/sdk-for-java/latest/developer-guide/get-
started.html 
 * 
  * This Java code example requires an IAM Role that has permissions to interact 
 with the Amazon ECR service. 
 * 
  * To create an IAM role, see: 
 * 
  * https://docs.aws.amazon.com/IAM/latest/UserGuide/id_roles_create.html 
 * 
  * This Java scenario example requires a local docker image named echo-text. 
 Without a local image, 
  * this Java program will not successfully run. For more information including 
 how to create the local 
  * image, see: 
 * 
  * /getting_started_scenarios/ecr_scenario/README 
 * 
  */
public class ECRScenario { 
    public static final String DASHES = new String(new char[80]).replace("\0",
 "-"); 
     public static void main(String[] args) { 
         final String usage = """ 
            Usage: <iamRoleARN> <accountId>
             Where: 
                iamRoleARN - The IAM role ARN that has the necessary permissions 
 to access and manage the Amazon ECR repository. 
                accountId - Your AWS account number. 
             """;
```

```
if (args.length != 2) {
            System.out.println(usage); 
            return; 
        } 
        ECRActions ecrActions = new ECRActions(); 
        String iamRole = args[0]; 
       String accountId = args[1];
        String localImageName; 
       Scanner scanner = new Scanner(System.in);
        System.out.println(""" 
             The Amazon Elastic Container Registry (ECR) is a fully-managed 
 Docker container registry 
             service provided by AWS. It allows developers and organizations to 
 securely 
             store, manage, and deploy Docker container images. 
             ECR provides a simple and scalable way to manage container images 
 throughout their lifecycle, 
             from building and testing to production deployment.\s 
             The `EcrAsyncClient` interface in the AWS SDK for Java 2.x provides 
 a set of methods to 
             programmatically interact with the Amazon ECR service. This allows 
 developers to 
             automate the storage, retrieval, and management of container images 
 as part of their application 
             deployment pipelines. With ECR, teams can focus on building and 
 deploying their 
             applications without having to worry about the underlying 
 infrastructure required to 
             host and manage a container registry. 
            This scenario walks you through how to perform key operations for 
 this service. 
            Let's get started... 
            You have two choices: 
            1 - Run the entire program. 
            2 - Delete an existing Amazon ECR repository named echo-text (created 
 from a previous execution of 
            this program that did not complete). 
            """);
```

```
 while (true) { 
              String input = scanner.nextLine(); 
              if (input.trim().equalsIgnoreCase("1")) { 
                  System.out.println("Continuing with the program..."); 
                  System.out.println(""); 
                  break; 
              } else if (input.trim().equalsIgnoreCase("2")) { 
                  String repoName = "echo-text"; 
                  ecrActions.deleteECRRepository(repoName); 
                  return; 
              } else { 
                  // Handle invalid input. 
                  System.out.println("Invalid input. Please try again."); 
             } 
         } 
         waitForInputToContinue(scanner); 
         System.out.println(DASHES); 
         System.out.println(""" 
             1. Create an ECR repository. 
            The first task is to ensure we have a local Docker image named echo-
text. 
            If this image exists, then an Amazon ECR repository is created. 
            An ECR repository is a private Docker container repository provided 
            by Amazon Web Services (AWS). It is a managed service that makes it 
  easy 
            to store, manage, and deploy Docker container images.\s 
             """ ); 
         // Ensure that a local docker image named echo-text exists. 
         boolean doesExist = ecrActions.isEchoTextImagePresent(); 
         String repoName; 
         if (!doesExist){ 
              System.out.println("The local image named echo-text does not exist"); 
             return; 
         } else { 
              localImageName = "echo-text"; 
              repoName = "echo-text"; 
         }
```

```
 try { 
            String repoArn = ecrActions.createECRRepository(repoName); 
           System.out.println("The ARN of the ECR repository is " + repoArn);
        } catch (IllegalArgumentException e) { 
            System.err.println("Invalid repository name: " + e.getMessage()); 
            return; 
        } catch (RuntimeException e) { 
            System.err.println("An error occurred while creating the ECR 
 repository: " + e.getMessage()); 
            e.printStackTrace(); 
            return; 
        } 
        waitForInputToContinue(scanner); 
        System.out.println(DASHES); 
        System.out.println(""" 
        2. Set an ECR repository policy. 
        Setting an ECR repository policy using the `setRepositoryPolicy` function 
 is crucial for maintaining 
        the security and integrity of your container images. The repository 
 policy allows you to 
        define specific rules and restrictions for accessing and managing the 
 images stored within your ECR 
        repository. 
        """); 
        waitForInputToContinue(scanner); 
        try { 
            ecrActions.setRepoPolicy(repoName, iamRole); 
        } catch (RepositoryPolicyNotFoundException e) { 
            System.err.println("Invalid repository name: " + e.getMessage()); 
            return; 
        } catch (EcrException e) { 
            System.err.println("An ECR exception occurred: " + e.getMessage()); 
            return; 
        } catch (RuntimeException e) { 
            System.err.println("An error occurred while creating the ECR 
 repository: " + e.getMessage()); 
            return; 
        } 
        waitForInputToContinue(scanner);
```

```
 System.out.println(DASHES); 
        System.out.println(""" 
        3. Display ECR repository policy. 
        Now we will retrieve the ECR policy to ensure it was successfully set. 
        """); 
        waitForInputToContinue(scanner); 
        try { 
            String policyText = ecrActions.getRepoPolicy(repoName); 
            System.out.println("Policy Text:"); 
            System.out.println(policyText); 
        } catch (EcrException e) { 
            System.err.println("An ECR exception occurred: " + e.getMessage()); 
            return; 
        } catch (RuntimeException e) { 
            System.err.println("An error occurred while creating the ECR 
 repository: " + e.getMessage()); 
            return; 
        } 
        waitForInputToContinue(scanner); 
        System.out.println(DASHES); 
        System.out.println(""" 
        4. Retrieve an ECR authorization token. 
        You need an authorization token to securely access and interact with the 
 Amazon ECR registry. 
        The `getAuthorizationToken` method of the `EcrAsyncClient` is responsible 
 for securely accessing 
        and interacting with an Amazon ECR repository. This operation is 
 responsible for obtaining a 
        valid authorization token, which is required to authenticate your 
 requests to the ECR service. 
        Without a valid authorization token, you would not be able to perform any 
 operations on the 
        ECR repository, such as pushing, pulling, or managing your Docker images. 
        """); 
        waitForInputToContinue(scanner); 
        try { 
             ecrActions.getAuthToken();
```

```
 } catch (EcrException e) { 
            System.err.println("An ECR exception occurred: " + e.getMessage()); 
            return; 
        } catch (RuntimeException e) { 
            System.err.println("An error occurred while retrieving the 
 authorization token: " + e.getMessage()); 
            return; 
        } 
        waitForInputToContinue(scanner); 
        System.out.println(DASHES); 
        System.out.println(""" 
        5. Get the ECR Repository URI. 
        The URI of an Amazon ECR repository is important. When you want to 
 deploy a container image to 
        a container orchestration platform like Amazon Elastic Kubernetes Service 
 (EKS) 
        or Amazon Elastic Container Service (ECS), you need to specify the full 
 image URI, 
        which includes the ECR repository URI. This allows the container runtime 
 to pull the 
        correct container image from the ECR repository. 
       """); 
        waitForInputToContinue(scanner); 
        try { 
           ecrActions.getRepositoryURI(repoName);
        } catch (EcrException e) { 
            System.err.println("An ECR exception occurred: " + e.getMessage()); 
            return; 
        } catch (RuntimeException e) { 
            System.err.println("An error occurred while retrieving the URI: " + 
 e.getMessage()); 
            return; 
        } 
        waitForInputToContinue(scanner); 
        System.out.println(DASHES); 
        System.out.println(""" 
            6. Set an ECR Lifecycle Policy.
```

```
 An ECR Lifecycle Policy is used to manage the lifecycle of Docker 
 images stored in your ECR repositories. 
            These policies allow you to automatically remove old or unused Docker 
 images from your repositories, 
            freeing up storage space and reducing costs. 
            This example policy helps to maintain the size and efficiency of the 
 container registry 
            by automatically removing older and potentially unused images, 
 ensuring that the 
            storage is optimized and the registry remains up-to-date. 
            """); 
        waitForInputToContinue(scanner); 
        try { 
            ecrActions.setLifeCyclePolicy(repoName); 
        } catch (RuntimeException e) { 
            System.err.println("An error occurred while setting the lifecycle 
 policy: " + e.getMessage()); 
            e.printStackTrace(); 
            return; 
        } 
        waitForInputToContinue(scanner); 
        System.out.println(DASHES); 
        System.out.println(""" 
        7. Push a docker image to the Amazon ECR Repository. 
        The `pushImageCmd()` method pushes a local Docker image to an Amazon ECR 
 repository. 
        It sets up the Docker client by connecting to the local Docker host using 
 the default port. 
        It then retrieves the authorization token for the ECR repository by 
 making a call to the AWS SDK. 
        The method uses the authorization token to create an `AuthConfig` object, 
 which is used to authenticate 
        the Docker client when pushing the image. Finally, the method tags the 
 Docker image with the specified 
        repository name and image tag, and then pushes the image to the ECR 
 repository using the Docker client. 
        If the push operation is successful, the method prints a message 
 indicating that the image was pushed to ECR.
```

```
 """); 
         waitForInputToContinue(scanner); 
         try { 
             ecrActions.pushDockerImage(repoName, localImageName); 
         } catch (RuntimeException e) { 
             System.err.println("An error occurred while pushing a local Docker 
  image to Amazon ECR: " + e.getMessage()); 
             e.printStackTrace(); 
             return; 
         } 
         waitForInputToContinue(scanner); 
         System.out.println(DASHES); 
         System.out.println("8. Verify if the image is in the ECR Repository."); 
         waitForInputToContinue(scanner); 
         try { 
             ecrActions.verifyImage(repoName, localImageName); 
         } catch (EcrException e) { 
             System.err.println("An ECR exception occurred: " + e.getMessage()); 
             return; 
         } catch (RuntimeException e) { 
             System.err.println("An error occurred " + e.getMessage()); 
             e.printStackTrace(); 
             return; 
         } 
         waitForInputToContinue(scanner); 
         System.out.println(DASHES); 
         System.out.println("9. As an optional step, you can interact with the 
  image in Amazon ECR by using the CLI."); 
         System.out.println("Would you like to view instructions on how to use the 
CLI to run the image? (y/n)");
        String ans = scanner.nextLine().trim();
         if (ans.equalsIgnoreCase("y")) { 
             String instructions = """ 
             1. Authenticate with ECR - Before you can pull the image from Amazon 
 ECR, you need to authenticate with the registry. You can do this using the AWS 
 CLI: 
                 aws ecr get-login-password --region us-east-1 | docker login --
username AWS --password-stdin %s.dkr.ecr.us-east-1.amazonaws.com
```

```
 2. Describe the image using this command: 
                 aws ecr describe-images --repository-name %s --image-ids imageTag=
\frac{6}{6}S 3. Run the Docker container and view the output using this command: 
                docker run --rm %s.dkr.ecr.us-east-1.amazonaws.com/%s:%s 
            """";
            instructions = String.format(instructions, accountId, repoName,
  localImageName, accountId, repoName, localImageName); 
             System.out.println(instructions); 
         } 
         waitForInputToContinue(scanner); 
         System.out.println(DASHES); 
         System.out.println("10. Delete the ECR Repository."); 
         System.out.println( 
 """ 
         If the repository isn't empty, you must either delete the contents of the 
  repository 
         or use the force option (used in this scenario) to delete the repository 
  and have Amazon ECR delete all of its contents 
         on your behalf. 
         """); 
         System.out.println("Would you like to delete the Amazon ECR Repository? 
 (y/n)");
        String delAns = scanner.nextLine().trim();
         if (delAns.equalsIgnoreCase("y")) { 
             System.out.println("You selected to delete the AWS ECR resources."); 
             try { 
                  ecrActions.deleteECRRepository(repoName); 
             } catch (EcrException e) { 
                  System.err.println("An ECR exception occurred: " + 
  e.getMessage()); 
                  return; 
             } catch (RuntimeException e) { 
                  System.err.println("An error occurred while deleting the Docker 
  image: " + e.getMessage()); 
                  e.printStackTrace();
```

```
 return; 
 } 
         } 
         System.out.println(DASHES); 
         System.out.println("This concludes the Amazon ECR SDK scenario"); 
         System.out.println(DASHES); 
     } 
    private static void waitForInputToContinue(Scanner scanner) { 
        while (true) { 
            System.out.println(""); 
            System.out.println("Enter 'c' followed by <ENTER> to continue:"); 
            String input = scanner.nextLine(); 
            if (input.trim().equalsIgnoreCase("c")) { 
                 System.out.println("Continuing with the program..."); 
                 System.out.println(""); 
                break; 
            } else { 
                // Handle invalid input. 
                 System.out.println("Invalid input. Please try again."); 
 } 
        } 
    }
}
```
Una classe wrapper per i metodi Amazon ECR SDK.

```
import com.github.dockerjava.api.DockerClient;
import com.github.dockerjava.api.exception.DockerClientException;
import com.github.dockerjava.api.model.AuthConfig;
import com.github.dockerjava.api.model.Image;
import com.github.dockerjava.core.DockerClientBuilder;
import org.slf4j.Logger;
import org.slf4j.LoggerFactory;
import software.amazon.awssdk.core.client.config.ClientOverrideConfiguration;
import software.amazon.awssdk.http.async.SdkAsyncHttpClient;
import software.amazon.awssdk.http.nio.netty.NettyNioAsyncHttpClient;
import software.amazon.awssdk.regions.Region;
import software.amazon.awssdk.services.ecr.EcrAsyncClient;
import software.amazon.awssdk.services.ecr.model.AuthorizationData;
```

```
import software.amazon.awssdk.services.ecr.model.CreateRepositoryRequest;
import software.amazon.awssdk.services.ecr.model.CreateRepositoryResponse;
import software.amazon.awssdk.services.ecr.model.DeleteRepositoryRequest;
import software.amazon.awssdk.services.ecr.model.DeleteRepositoryResponse;
import software.amazon.awssdk.services.ecr.model.DescribeImagesRequest;
import software.amazon.awssdk.services.ecr.model.DescribeImagesResponse;
import software.amazon.awssdk.services.ecr.model.DescribeRepositoriesRequest;
import software.amazon.awssdk.services.ecr.model.DescribeRepositoriesResponse;
import software.amazon.awssdk.services.ecr.model.EcrException;
import software.amazon.awssdk.services.ecr.model.GetAuthorizationTokenResponse;
import software.amazon.awssdk.services.ecr.model.GetRepositoryPolicyRequest;
import software.amazon.awssdk.services.ecr.model.GetRepositoryPolicyResponse;
import software.amazon.awssdk.services.ecr.model.ImageIdentifier;
import software.amazon.awssdk.services.ecr.model.Repository;
import 
 software.amazon.awssdk.services.ecr.model.RepositoryPolicyNotFoundException;
import software.amazon.awssdk.services.ecr.model.SetRepositoryPolicyRequest;
import software.amazon.awssdk.services.ecr.model.SetRepositoryPolicyResponse;
import 
 software.amazon.awssdk.services.ecr.model.StartLifecyclePolicyPreviewRequest;
import 
 software.amazon.awssdk.services.ecr.model.StartLifecyclePolicyPreviewResponse;
import com.github.dockerjava.api.command.DockerCmdExecFactory;
import com.github.dockerjava.netty.NettyDockerCmdExecFactory;
import java.time.Duration;
import java.util.Base64;
import java.util.List;
import java.util.concurrent.CompletableFuture;
import java.util.concurrent.CompletionException;
public class ECRActions { 
     private static EcrAsyncClient ecrClient; 
     private static DockerClient dockerClient; 
    private static Logger logger = LoggerFactory.getLogger(ECRActions.class); 
     /** 
      * Creates an Amazon Elastic Container Registry (Amazon ECR) repository. 
 * 
      * @param repoName the name of the repository to create. 
      * @return the Amazon Resource Name (ARN) of the created repository, or an 
  empty string if the operation failed. 
      * @throws IllegalArgumentException If repository name is invalid.
```

```
 * @throws RuntimeException if an error occurs while creating the 
 repository. 
      */ 
     public String createECRRepository(String repoName) { 
        if (repoName == null || repoName.isEmpty()) {
             throw new IllegalArgumentException("Repository name cannot be null or 
 empty"); 
         } 
         CreateRepositoryRequest request = CreateRepositoryRequest.builder() 
              .repositoryName(repoName) 
             .build();
         CompletableFuture<CreateRepositoryResponse> response = 
 getAsyncClient().createRepository(request); 
         try { 
             CreateRepositoryResponse result = response.join(); 
            if (result != null) {
                  System.out.println("The " + repoName + " repository was created 
 successfully."); 
                  return result.repository().repositoryArn(); 
             } else { 
                  throw new RuntimeException("Unexpected response type"); 
 } 
         } catch (CompletionException e) { 
            Throwable cause = e.getCause();
             if (cause instanceof EcrException ex) { 
if the state of the state of the state of the state of the state of the state of the state of the state of the
 ("RepositoryAlreadyExistsException".equals(ex.awsErrorDetails().errorCode())) { 
                      System.out.println("The Amazon ECR repository already exists, 
 moving on..."); 
                      DescribeRepositoriesRequest describeRequest = 
 DescribeRepositoriesRequest.builder() 
                           .repositoryNames(repoName) 
                          .buid():
                      DescribeRepositoriesResponse describeResponse = 
 getAsyncClient().describeRepositories(describeRequest).join(); 
                      return 
 describeResponse.repositories().get(0).repositoryArn(); 
                  } else { 
                      throw new RuntimeException(ex); 
 } 
             } else { 
                  throw new RuntimeException(e);
```

```
 } 
        } 
    } 
     /** 
      * Deletes an ECR (Elastic Container Registry) repository. 
 * 
      * @param repoName the name of the repository to delete. 
      * @throws IllegalArgumentException if the repository name is null or empty. 
      * @throws EcrException if there is an error deleting the repository. 
      * @throws RuntimeException if an unexpected error occurs during the deletion 
 process. 
      */ 
     public void deleteECRRepository(String repoName) { 
        if (repoName == null || repoName.isEmpty()) {
             throw new IllegalArgumentException("Repository name cannot be null or 
 empty"); 
         } 
         DeleteRepositoryRequest repositoryRequest = 
 DeleteRepositoryRequest.builder() 
             .force(true) 
             .repositoryName(repoName) 
            .build();
         CompletableFuture<DeleteRepositoryResponse> response = 
 getAsyncClient().deleteRepository(repositoryRequest); 
         response.whenComplete((deleteRepositoryResponse, ex) -> { 
             if (deleteRepositoryResponse != null) { 
                 System.out.println("You have successfully deleted the " + 
 repoName + " repository"); 
             } else { 
                Throwable cause = ex.getCause();
                 if (cause instanceof EcrException) { 
                     throw (EcrException) cause; 
                 } else { 
                     throw new RuntimeException("Unexpected error: " + 
 cause.getMessage(), cause); 
 } 
 } 
        }); 
        // Wait for the CompletableFuture to complete 
         response.join();
```

```
 } 
     private static DockerClient getDockerClient() { 
         String osName = System.getProperty("os.name"); 
         if (osName.startsWith("Windows")) { 
             // Make sure Docker Desktop is running. 
             String dockerHost = "tcp://localhost:2375"; // Use the Docker Desktop 
 default port. 
             DockerCmdExecFactory dockerCmdExecFactory = new 
 NettyDockerCmdExecFactory().withReadTimeout(20000).withConnectTimeout(20000); 
             dockerClient = 
 DockerClientBuilder.getInstance(dockerHost).withDockerCmdExecFactory(dockerCmdExecFactory).build(); 
         } else { 
             dockerClient = DockerClientBuilder.getInstance().build(); 
         } 
         return dockerClient; 
     } 
     /** 
      * Retrieves an asynchronous Amazon Elastic Container Registry (ECR) client. 
 * 
      * @return the configured ECR asynchronous client. 
      */ 
     private static EcrAsyncClient getAsyncClient() { 
         /* 
          The `NettyNioAsyncHttpClient` class is part of the AWS SDK for Java, 
 version 2, 
          and it is designed to provide a high-performance, asynchronous HTTP 
 client for interacting with AWS services. 
          It uses the Netty framework to handle the underlying network 
 communication and the Java NIO API to 
          provide a non-blocking, event-driven approach to HTTP requests and 
 responses. 
          */ 
         SdkAsyncHttpClient httpClient = NettyNioAsyncHttpClient.builder() 
              .maxConcurrency(50) // Adjust as needed. 
              .connectionTimeout(Duration.ofSeconds(60)) // Set the connection 
 timeout. 
             .readTimeout(Duration.ofSeconds(60)) // Set the read timeout. 
              .writeTimeout(Duration.ofSeconds(60)) // Set the write timeout. 
             .build();
```

```
 ClientOverrideConfiguration overrideConfig = 
  ClientOverrideConfiguration.builder() 
              .apiCallTimeout(Duration.ofMinutes(2)) // Set the overall API call 
  timeout. 
              .apiCallAttemptTimeout(Duration.ofSeconds(90)) // Set the individual 
  call attempt timeout. 
             .build();
         if (ecrClient == null) { 
             ecrClient = EcrAsyncClient.builder() 
                  .region(Region.US_EAST_1) 
                  .httpClient(httpClient) 
                  .overrideConfiguration(overrideConfig) 
                 .build();
         } 
         return ecrClient; 
     } 
     /** 
      * Sets the lifecycle policy for the specified repository. 
 * 
      * @param repoName the name of the repository for which to set the lifecycle 
  policy. 
      */ 
     public void setLifeCyclePolicy(String repoName) { 
         /* 
            This policy helps to maintain the size and efficiency of the container 
  registry 
            by automatically removing older and potentially unused images, 
            ensuring that the storage is optimized and the registry remains up-to-
date. 
          */ 
         String polText = """ 
\overline{a} "rules": [ 
\overline{a} "rulePriority": 1, 
                       "description": "Expire images older than 14 days", 
                       "selection": { 
                            "tagStatus": "any", 
                            "countType": "sinceImagePushed", 
                            "countUnit": "days", 
                            "countNumber": 14
```

```
\}, \}, \}, \}, \}, \}, \}, \}, \}, \}, \}, \}, \}, \}, \}, \}, \}, \}, \}, \}, \}, \}, \}, \}, \}, \}, \}, \}, \}, \}, \}, \}, \}, \}, \}, \}, \},
                       "action": { 
                           "type": "expire" 
 } 
 } 
 ] 
 } 
            """";
         StartLifecyclePolicyPreviewRequest lifecyclePolicyPreviewRequest = 
 StartLifecyclePolicyPreviewRequest.builder() 
             .lifecyclePolicyText(polText) 
              .repositoryName(repoName) 
             .build();
         CompletableFuture<StartLifecyclePolicyPreviewResponse> response = 
 getAsyncClient().startLifecyclePolicyPreview(lifecyclePolicyPreviewRequest); 
         response.whenComplete((lifecyclePolicyPreviewResponse, ex) -> { 
             if (lifecyclePolicyPreviewResponse != null) { 
                  System.out.println("Lifecycle policy preview started 
 successfully."); 
             } else { 
                  if (ex.getCause() instanceof EcrException) { 
                      throw (EcrException) ex.getCause(); 
                  } else { 
                      String errorMessage = "Unexpected error occurred: " + 
 ex.getMessage(); 
                      throw new RuntimeException(errorMessage, ex); 
 } 
 } 
         }); 
         // Wait for the CompletableFuture to complete. 
         response.join(); 
     } 
     /** 
      * Verifies the existence of an image in an Amazon Elastic Container Registry 
 (Amazon ECR) repository asynchronously. 
 * 
      * @param repositoryName The name of the Amazon ECR repository. 
      * @param imageTag The tag of the image to verify. 
      * @throws EcrException if there is an error retrieving the image 
 information from Amazon ECR.
```

```
 * @throws CompletionException if the asynchronous operation completes 
 exceptionally. 
      */ 
     public void verifyImage(String repositoryName, String imageTag) { 
         DescribeImagesRequest request = DescribeImagesRequest.builder() 
             .repositoryName(repositoryName) 
             .imageIds(ImageIdentifier.builder().imageTag(imageTag).build()) 
            .build();
         CompletableFuture<DescribeImagesResponse> response = 
  getAsyncClient().describeImages(request); 
         response.whenComplete((describeImagesResponse, ex) -> { 
            if (ex != null) {
                 if (ex instanceof CompletionException) { 
                    Throwable cause = ex.getCause();
                     if (cause instanceof EcrException) { 
                         throw (EcrException) cause; 
                     } else { 
                         throw new RuntimeException("Unexpected error: " + 
 cause.getMessage(), cause); 
1 1 1 1 1 1 1
                 } else { 
                     throw new RuntimeException("Unexpected error: " + 
 ex.getCause()); 
 } 
             } else if (describeImagesResponse != null && !
describeImagesResponse.imageDetails().isEmpty()) { 
                 System.out.println("Image is present in the repository."); 
             } else { 
                 System.out.println("Image is not present in the repository."); 
 } 
        }); 
        // Wait for the CompletableFuture to complete. 
        response.join(); 
    } 
    /** 
      * Retrieves the repository URI for the specified repository name. 
 * 
      * @param repoName the name of the repository to retrieve the URI for. 
      * @return the repository URI for the specified repository name. 
      * @throws EcrException if there is an error retrieving the repository 
  information.
```

```
 * @throws CompletionException if the asynchronous operation completes 
 exceptionally. 
      */ 
     public void getRepositoryURI(String repoName) { 
         DescribeRepositoriesRequest request = 
 DescribeRepositoriesRequest.builder() 
             .repositoryNames(repoName) 
            .build();
         CompletableFuture<DescribeRepositoriesResponse> response = 
 getAsyncClient().describeRepositories(request); 
         response.whenComplete((describeRepositoriesResponse, ex) -> { 
            if (ex != null) {
                Throwable cause = ex.getCause();
                 if (cause instanceof InterruptedException) { 
                     Thread.currentThread().interrupt(); 
                     String errorMessage = "Thread interrupted while waiting for 
 asynchronous operation: " + cause.getMessage(); 
                     throw new RuntimeException(errorMessage, cause); 
                 } else if (cause instanceof EcrException) { 
                     throw (EcrException) cause; 
                 } else { 
                     String errorMessage = "Unexpected error: " + 
 cause.getMessage(); 
                     throw new RuntimeException(errorMessage, cause); 
 } 
             } else { 
                 if (describeRepositoriesResponse != null) { 
                     if (!describeRepositoriesResponse.repositories().isEmpty()) { 
                         String repositoryUri = 
 describeRepositoriesResponse.repositories().get(0).repositoryUri(); 
                         System.out.println("Repository URI found: " + 
 repositoryUri); 
                     } else { 
                         System.out.println("No repositories found for the given 
 name."); 
1 1 1 1 1 1 1
                 } else { 
                     System.err.println("No response received from 
 describeRepositories."); 
 } 
 } 
        }); 
         response.join();
```

```
 } 
     /** 
      * Retrieves the authorization token for Amazon Elastic Container Registry 
 (ECR). 
      * This method makes an asynchronous call to the ECR client to retrieve the 
 authorization token. 
      * If the operation is successful, the method prints the token to the 
 console. 
      * If an exception occurs, the method handles the exception and prints the 
 error message. 
 * 
      * @throws EcrException if there is an error retrieving the authorization 
 token from ECR. 
      * @throws RuntimeException if there is an unexpected error during the 
 operation. 
      */ 
     public void getAuthToken() { 
         CompletableFuture<GetAuthorizationTokenResponse> response = 
 getAsyncClient().getAuthorizationToken(); 
         response.whenComplete((authorizationTokenResponse, ex) -> { 
             if (authorizationTokenResponse != null) { 
                 AuthorizationData authorizationData = 
authorizationTokenResponse.authorizationData().get(0);
                 String token = authorizationData.authorizationToken(); 
                 if (!token.isEmpty()) { 
                     System.out.println("The token was successfully retrieved."); 
 } 
             } else { 
                 if (ex.getCause() instanceof EcrException) { 
                     throw (EcrException) ex.getCause(); 
                 } else { 
                     String errorMessage = "Unexpected error occurred: " + 
 ex.getMessage(); 
                     throw new RuntimeException(errorMessage, ex); // Rethrow the 
 exception 
 } 
 } 
        }); 
         response.join(); 
    } 
    /** 
      * Gets the repository policy for the specified repository.
```

```
 * 
      * @param repoName the name of the repository. 
      * @throws EcrException if an AWS error occurs while getting the repository 
 policy. 
     */ 
    public String getRepoPolicy(String repoName) { 
        if (repoName == null || repoName.isEmpty()) {
             throw new IllegalArgumentException("Repository name cannot be null or 
 empty"); 
         } 
         GetRepositoryPolicyRequest getRepositoryPolicyRequest = 
 GetRepositoryPolicyRequest.builder() 
             .repositoryName(repoName) 
            .build();
         CompletableFuture<GetRepositoryPolicyResponse> response = 
 getAsyncClient().getRepositoryPolicy(getRepositoryPolicyRequest); 
         response.whenComplete((resp, ex) -> { 
             if (resp != null) { 
                 System.out.println("Repository policy retrieved successfully."); 
             } else { 
                 if (ex.getCause() instanceof EcrException) { 
                     throw (EcrException) ex.getCause(); 
                 } else { 
                     String errorMessage = "Unexpected error occurred: " + 
 ex.getMessage(); 
                     throw new RuntimeException(errorMessage, ex); 
 } 
 } 
        }); 
        GetRepositoryPolicyResponse result = response.join(); 
        return result != null ? result.policyText() : null; 
    } 
     /** 
      * Sets the repository policy for the specified ECR repository. 
 * 
      * @param repoName the name of the ECR repository. 
      * @param iamRole the IAM role to be granted access to the repository. 
      * @throws RepositoryPolicyNotFoundException if the repository policy does 
 not exist.
```

```
 * @throws EcrException if there is an unexpected error 
 setting the repository policy. 
      */ 
     public void setRepoPolicy(String repoName, String iamRole) { 
         /* 
           This example policy document grants the specified AWS principal the 
 permission to perform the 
           `ecr:BatchGetImage` action. This policy is designed to allow the 
 specified principal 
           to retrieve Docker images from the ECR repository. 
          */ 
         String policyDocumentTemplate = """ 
\overline{a} "Version" : "2012-10-17", 
               "Statement" : [ { 
                 "Sid" : "new statement", 
                 "Effect" : "Allow", 
                 "Principal" : { 
                   "AWS" : "%s" 
                 }, 
                 "Action" : "ecr:BatchGetImage" 
               } ] 
 } 
              """; 
         String policyDocument = String.format(policyDocumentTemplate, iamRole); 
         SetRepositoryPolicyRequest setRepositoryPolicyRequest = 
 SetRepositoryPolicyRequest.builder() 
             .repositoryName(repoName) 
             .policyText(policyDocument) 
            .build();
         CompletableFuture<SetRepositoryPolicyResponse> response = 
 getAsyncClient().setRepositoryPolicy(setRepositoryPolicyRequest); 
         response.whenComplete((resp, ex) -> { 
            if (resp != null) {
                 System.out.println("Repository policy set successfully."); 
             } else { 
                Throwable cause = ex.getCause();
                 if (cause instanceof RepositoryPolicyNotFoundException) { 
                     throw (RepositoryPolicyNotFoundException) cause; 
                 } else if (cause instanceof EcrException) { 
                     throw (EcrException) cause; 
                 } else {
```

```
 String errorMessage = "Unexpected error: " + 
 cause.getMessage(); 
                     throw new RuntimeException(errorMessage, cause); 
 } 
 } 
         }); 
         response.join(); 
    } 
    /** 
      * Pushes a Docker image to an Amazon Elastic Container Registry (ECR) 
 repository. 
 * 
      * @param repoName the name of the ECR repository to push the image to. 
      * @param imageName the name of the Docker image. 
      */ 
     public void pushDockerImage(String repoName, String imageName) { 
         System.out.println("Pushing " + imageName + " to Amazon ECR will take a 
 few seconds."); 
         CompletableFuture<AuthConfig> authResponseFuture = 
 getAsyncClient().getAuthorizationToken() 
             .thenApply(response -> { 
                 String token = 
 response.authorizationData().get(0).authorizationToken(); 
                 String decodedToken = new 
 String(Base64.getDecoder().decode(token)); 
                String password = decodedToken.substring(4);
                 DescribeRepositoriesResponse descrRepoResponse = 
 getAsyncClient().describeRepositories(b -> b.repositoryNames(repoName)).join(); 
                 Repository repoData = 
 descrRepoResponse.repositories().stream().filter(r -> 
 r.repositoryName().equals(repoName)).findFirst().orElse(null); 
                 assert repoData != null; 
                 String registryURL = repoData.repositoryUri().split("/")[0]; 
                 AuthConfig authConfig = new AuthConfig() 
                      .withUsername("AWS") 
                      .withPassword(password) 
                      .withRegistryAddress(registryURL); 
                 return authConfig; 
             }) 
             .thenCompose(authConfig -> {
```

```
 DescribeRepositoriesResponse descrRepoResponse = 
  getAsyncClient().describeRepositories(b -> b.repositoryNames(repoName)).join(); 
                 Repository repoData = 
 descrRepoResponse.repositories().stream().filter(r -> 
  r.repositoryName().equals(repoName)).findFirst().orElse(null); 
                 getDockerClient().tagImageCmd(imageName + ":latest", 
  repoData.repositoryUri() + ":latest", imageName).exec(); 
                 try { 
 getDockerClient().pushImageCmd(repoData.repositoryUri()).withTag("echo-
text").withAuthConfig(authConfig).start().awaitCompletion(); 
                     System.out.println("The " + imageName + " was pushed to 
 ECR"); 
                 } catch (InterruptedException e) { 
                     throw (RuntimeException) e.getCause(); 
 } 
                 return CompletableFuture.completedFuture(authConfig); 
             }); 
       authResponseFuture.join();
    } 
    // Make sure local image echo-text exists. 
     public boolean isEchoTextImagePresent() { 
        try { 
            List<Image> images = getDockerClient().listImagesCmd().exec();
             boolean helloWorldFound = false; 
             for (Image image : images) { 
                 String[] repoTags = image.getRepoTags(); 
                 if (repoTags != null) { 
                     for (String tag : repoTags) { 
                         if (tag.startsWith("echo-text")) { 
                             System.out.println(tag); 
                             helloWorldFound = true; 
 } 
1 1 1 1 1 1 1
 } 
 } 
             if (helloWorldFound) { 
                 System.out.println("The local image named echo-text exists."); 
                 return true; 
             } else {
```

```
 System.out.println("The local image named echo-text does not 
  exist."); 
                 return false; 
 } 
         } catch (DockerClientException ex) { 
             logger.error("ERROR: " + ex.getMessage()); 
             return false; 
         } 
     }
}
```
- Per informazioni dettagliate sull'API, consulta i seguenti argomenti nella Documentazione di riferimento delle API AWS SDK for Java 2.x .
	- [CreateRepository](https://docs.aws.amazon.com/goto/SdkForJavaV2/ecr-2015-09-21/CreateRepository)
	- [DeleteRepository](https://docs.aws.amazon.com/goto/SdkForJavaV2/ecr-2015-09-21/DeleteRepository)
	- [DescribeImages](https://docs.aws.amazon.com/goto/SdkForJavaV2/ecr-2015-09-21/DescribeImages)
	- [DescribeRepositories](https://docs.aws.amazon.com/goto/SdkForJavaV2/ecr-2015-09-21/DescribeRepositories)
	- [GetAuthorizationToken](https://docs.aws.amazon.com/goto/SdkForJavaV2/ecr-2015-09-21/GetAuthorizationToken)
	- [GetRepositoryPolicy](https://docs.aws.amazon.com/goto/SdkForJavaV2/ecr-2015-09-21/GetRepositoryPolicy)
	- [SetRepositoryPolicy](https://docs.aws.amazon.com/goto/SdkForJavaV2/ecr-2015-09-21/SetRepositoryPolicy)
	- [StartLifecyclePolicyPreview](https://docs.aws.amazon.com/goto/SdkForJavaV2/ecr-2015-09-21/StartLifecyclePolicyPreview)

# Kotlin

# SDK per Kotlin

# **a** Note

C'è di più su. GitHub Trova l'esempio completo e scopri di più sulla configurazione e l'esecuzione nel [Repository di esempi di codice AWS.](https://github.com/awsdocs/aws-doc-sdk-examples/tree/main/kotlin/services/ecr#code-examples)

Esegui uno scenario interattivo che dimostri le caratteristiche di Amazon ECR.

```
import java.util.Scanner
```
/\*\*

```
 * Before running this Kotlin code example, set up your development environment, 
  including your credentials. 
 * 
  * For more information, see the following documentation topic: 
 * 
  * https://docs.aws.amazon.com/sdk-for-kotlin/latest/developer-guide/setup.html 
 * 
  * This code example requires an IAM Role that has permissions to interact with 
  the Amazon ECR service. 
 * 
  * To create an IAM role, see: 
 * 
  * https://docs.aws.amazon.com/IAM/latest/UserGuide/id_roles_create.html 
 * 
  * This code example requires a local docker image named echo-text. Without a 
  local image, 
  * this program will not successfully run. For more information including how to 
  create the local 
  * image, see: 
 * 
  * /getting_started_scenarios/ecr_scenario/README 
 * 
  */
val DASHES = String(CharArray(80)).replace("\u0000", "-")
suspend fun main(args: Array<String>) { 
     val usage = 
         """ 
        Usage: <iamRoleARN> <accountId>
         Where: 
            iamRoleARN - The IAM role ARN that has the necessary permissions to 
  access and manage the Amazon ECR repository. 
            accountId - Your AWS account number. 
         """.trimIndent() 
    // if (args.size != 2) {
     // println(usage) 
     // return 
     // } 
     var iamRole = "arn:aws:iam::814548047983:role/Admin"
```

```
 var localImageName: String 
    var accountId = "814548047983" 
    val ecrActions = ECRActions() 
    val scanner = Scanner(System.`in`) 
    println( 
        """ 
        The Amazon Elastic Container Registry (ECR) is a fully-managed Docker 
 container registry 
        service provided by AWS. It allows developers and organizations to 
 securely 
        store, manage, and deploy Docker container images. 
        ECR provides a simple and scalable way to manage container images 
 throughout their lifecycle, 
        from building and testing to production deployment. 
        The `EcrClient` service client that is part of the AWS SDK for Kotlin 
 provides a set of methods to 
        programmatically interact with the Amazon ECR service. This allows 
 developers to 
        automate the storage, retrieval, and management of container images as 
 part of their application 
        deployment pipelines. With ECR, teams can focus on building and deploying 
 their 
        applications without having to worry about the underlying infrastructure 
 required to 
        host and manage a container registry. 
        This scenario walks you through how to perform key operations for this 
 service. 
        Let's get started... 
         You have two choices: 
            1 - Run the entire program. 
            2 - Delete an existing Amazon ECR repository named echo-text (created 
 from a previous execution of 
            this program that did not complete). 
        """.trimIndent(), 
    ) 
    while (true) { 
        val input = scanner.nextLine() 
       if (input.trim { it <= ' ' }.equals("1", ignoreCase = true)) {
```
```
 println("Continuing with the program...") 
              println("") 
              break 
        } else if (input.trim { it <= ' ' }.equals("2", ignoreCase = true)) {
              val repoName = "echo-text" 
              ecrActions.deleteECRRepository(repoName) 
              return 
         } else { 
             // Handle invalid input. 
              println("Invalid input. Please try again.") 
         } 
     } 
     waitForInputToContinue(scanner) 
     println(DASHES) 
     println( 
         """ 
         1. Create an ECR repository. 
         The first task is to ensure we have a local Docker image named echo-
text. 
         If this image exists, then an Amazon ECR repository is created. 
         An ECR repository is a private Docker container repository provided 
         by Amazon Web Services (AWS). It is a managed service that makes it easy 
         to store, manage, and deploy Docker container images. 
         """.trimIndent(), 
     ) 
     // Ensure that a local docker image named echo-text exists. 
     val doesExist = ecrActions.listLocalImages() 
     val repoName: String 
     if (!doesExist) { 
         println("The local image named echo-text does not exist") 
         return 
     } else { 
         localImageName = "echo-text" 
         repoName = "echo-text" 
     } 
     val repoArn = ecrActions.createECRRepository(repoName).toString() 
     println("The ARN of the ECR repository is $repoArn") 
     waitForInputToContinue(scanner)
```

```
 println(DASHES) 
    println( 
        """ 
        2. Set an ECR repository policy. 
        Setting an ECR repository policy using the `setRepositoryPolicy` function 
 is crucial for maintaining 
        the security and integrity of your container images. The repository 
 policy allows you to 
        define specific rules and restrictions for accessing and managing the 
 images stored within your ECR 
        repository. 
        """.trimIndent(), 
    ) 
    waitForInputToContinue(scanner) 
    ecrActions.setRepoPolicy(repoName, iamRole) 
    waitForInputToContinue(scanner) 
    println(DASHES) 
    println( 
        """ 
        3. Display ECR repository policy. 
        Now we will retrieve the ECR policy to ensure it was successfully set. 
        """.trimIndent(), 
    ) 
    waitForInputToContinue(scanner) 
   val policyText = ecrActions.getRepoPolicy(repoName)
    println("Policy Text:") 
    println(policyText) 
    waitForInputToContinue(scanner) 
    println(DASHES) 
    println( 
       "" ""
        4. Retrieve an ECR authorization token. 
        You need an authorization token to securely access and interact with the 
 Amazon ECR registry. 
        The `getAuthorizationToken` method of the `EcrAsyncClient` is responsible
```

```
 for securely accessing
```

```
 and interacting with an Amazon ECR repository. This operation is 
 responsible for obtaining a 
         valid authorization token, which is required to authenticate your 
 requests to the ECR service. 
         Without a valid authorization token, you would not be able to perform any 
 operations on the 
         ECR repository, such as pushing, pulling, or managing your Docker images. 
         """.trimIndent(), 
     ) 
    waitForInputToContinue(scanner) 
    ecrActions.getAuthToken() 
    waitForInputToContinue(scanner) 
    println(DASHES) 
    println( 
 """ 
         5. Get the ECR Repository URI. 
         The URI of an Amazon ECR repository is important. When you want to 
 deploy a container image to 
         a container orchestration platform like Amazon Elastic Kubernetes Service 
 (EKS) 
         or Amazon Elastic Container Service (ECS), you need to specify the full 
 image URI, 
         which includes the ECR repository URI. This allows the container runtime 
 to pull the 
         correct container image from the ECR repository. 
         """.trimIndent(), 
     ) 
    waitForInputToContinue(scanner) 
    val repositoryURI: String? = ecrActions.getRepositoryURI(repoName) 
    println("The repository URI is $repositoryURI") 
    waitForInputToContinue(scanner) 
    println(DASHES) 
     println( 
 """ 
         6. Set an ECR Lifecycle Policy.
```

```
 An ECR Lifecycle Policy is used to manage the lifecycle of Docker images 
 stored in your ECR repositories. 
         These policies allow you to automatically remove old or unused Docker 
 images from your repositories, 
         freeing up storage space and reducing costs. 
         """.trimIndent(), 
     ) 
    waitForInputToContinue(scanner) 
   val pol = ecrActions.setLifeCyclePolicy(repoName)
    println(pol) 
    waitForInputToContinue(scanner) 
     println(DASHES) 
    println( 
 """ 
         7. Push a docker image to the Amazon ECR Repository. 
         The `pushImageCmd()` method pushes a local Docker image to an Amazon ECR 
 repository. 
         It sets up the Docker client by connecting to the local Docker host using 
 the default port. 
         It then retrieves the authorization token for the ECR repository by 
 making a call to the AWS SDK. 
         The method uses the authorization token to create an `AuthConfig` object, 
 which is used to authenticate 
         the Docker client when pushing the image. Finally, the method tags the 
 Docker image with the specified 
         repository name and image tag, and then pushes the image to the ECR 
 repository using the Docker client. 
         If the push operation is successful, the method prints a message 
 indicating that the image was pushed to ECR. 
         """.trimIndent(), 
     ) 
    waitForInputToContinue(scanner) 
    ecrActions.pushDockerImage(repoName, localImageName) 
    waitForInputToContinue(scanner) 
    println(DASHES) 
     println("8. Verify if the image is in the ECR Repository.") 
    waitForInputToContinue(scanner)
```

```
 ecrActions.verifyImage(repoName, localImageName) 
     waitForInputToContinue(scanner) 
     println(DASHES) 
     println("9. As an optional step, you can interact with the image in Amazon 
  ECR by using the CLI.") 
     println("Would you like to view instructions on how to use the CLI to run the 
 image? (y/n)")
     val ans = scanner.nextLine().trim() 
     if (ans.equals("y", true)) { 
         val instructions = """ 
         1. Authenticate with ECR - Before you can pull the image from Amazon ECR, 
 you need to authenticate with the registry. You can do this using the AWS CLI: 
             aws ecr get-login-password --region us-east-1 | docker login --
username AWS --password-stdin $accountId.dkr.ecr.us-east-1.amazonaws.com 
         2. Describe the image using this command: 
            aws ecr describe-images --repository-name $repoName --image-ids 
  imageTag=$localImageName 
         3. Run the Docker container and view the output using this command: 
            docker run --rm $accountId.dkr.ecr.us-east-1.amazonaws.com/$repoName:
$localImageName 
 """ 
         println(instructions) 
     } 
     waitForInputToContinue(scanner) 
     println(DASHES) 
     println("10. Delete the ECR Repository.") 
     println( 
         """ 
         If the repository isn't empty, you must either delete the contents of the 
  repository 
         or use the force option (used in this scenario) to delete the repository 
  and have Amazon ECR delete all of its contents 
         on your behalf. 
         """.trimIndent(), 
     ) 
     println("Would you like to delete the Amazon ECR Repository? (y/n)")
```

```
val delAns = scanner.nextLine().trim { it <= ' ' }
     if (delAns.equals("y", ignoreCase = true)) { 
         println("You selected to delete the AWS ECR resources.") 
         waitForInputToContinue(scanner) 
         ecrActions.deleteECRRepository(repoName) 
     } 
     println(DASHES) 
     println("This concludes the Amazon ECR SDK scenario") 
     println(DASHES)
}
private fun waitForInputToContinue(scanner: Scanner) { 
     while (true) { 
         println("") 
         println("Enter 'c' followed by <ENTER> to continue:") 
         val input = scanner.nextLine() 
        if (input.trim { it <= ' ' }.equals("c", ignoreCase = true)) {
              println("Continuing with the program...") 
             println("") 
             break 
         } else { 
             // Handle invalid input. 
             println("Invalid input. Please try again.") 
         } 
     }
}
```
Una classe wrapper per i metodi Amazon ECR SDK.

```
import aws.sdk.kotlin.services.ecr.EcrClient
import aws.sdk.kotlin.services.ecr.model.CreateRepositoryRequest
import aws.sdk.kotlin.services.ecr.model.DeleteRepositoryRequest
import aws.sdk.kotlin.services.ecr.model.DescribeImagesRequest
import aws.sdk.kotlin.services.ecr.model.DescribeRepositoriesRequest
import aws.sdk.kotlin.services.ecr.model.EcrException
import aws.sdk.kotlin.services.ecr.model.GetRepositoryPolicyRequest
import aws.sdk.kotlin.services.ecr.model.ImageIdentifier
import aws.sdk.kotlin.services.ecr.model.RepositoryAlreadyExistsException
import aws.sdk.kotlin.services.ecr.model.SetRepositoryPolicyRequest
import aws.sdk.kotlin.services.ecr.model.StartLifecyclePolicyPreviewRequest
import com.github.dockerjava.api.DockerClient
```

```
import com.github.dockerjava.api.command.DockerCmdExecFactory
import com.github.dockerjava.api.model.AuthConfig
import com.github.dockerjava.core.DockerClientBuilder
import com.github.dockerjava.netty.NettyDockerCmdExecFactory
import java.io.IOException
import java.util.Base64
class ECRActions { 
     private var dockerClient: DockerClient? = null 
     private fun getDockerClient(): DockerClient? { 
         val osName = System.getProperty("os.name") 
         if (osName.startsWith("Windows")) { 
             // Make sure Docker Desktop is running. 
             val dockerHost = "tcp://localhost:2375" // Use the Docker Desktop 
 default port. 
             val dockerCmdExecFactory: DockerCmdExecFactory = 
 NettyDockerCmdExecFactory().withReadTimeout(20000).withConnectTimeout(20000) 
             dockerClient = 
 DockerClientBuilder.getInstance(dockerHost).withDockerCmdExecFactory(dockerCmdExecFactor
         } else { 
             dockerClient = DockerClientBuilder.getInstance().build() 
 } 
         return dockerClient 
     } 
     /** 
      * Sets the lifecycle policy for the specified repository. 
\star * @param repoName the name of the repository for which to set the lifecycle 
 policy. 
      */ 
     suspend fun setLifeCyclePolicy(repoName: String): String? { 
         val polText = 
 """ 
\overline{a} "rules": [ 
\overline{a} "rulePriority": 1, 
                      "description": "Expire images older than 14 days", 
                      "selection": { 
                           "tagStatus": "any",
```

```
 "countType": "sinceImagePushed", 
                            "countUnit": "days", 
                            "countNumber": 14 
\}, \}, \}, \}, \}, \}, \}, \}, \}, \}, \}, \}, \}, \}, \}, \}, \}, \}, \}, \}, \}, \}, \}, \}, \}, \}, \}, \}, \}, \}, \}, \}, \}, \}, \}, \}, \},
                        "action": { 
                            "type": "expire" 
 } 
 } 
 ] 
 } 
              """.trimIndent() 
         val lifecyclePolicyPreviewRequest = 
              StartLifecyclePolicyPreviewRequest { 
                  lifecyclePolicyText = polText 
                  repositoryName = repoName 
 } 
         // Execute the request asynchronously. 
         EcrClient { region = "us-east-1" }.use { ecrClient -> 
              val response = 
 ecrClient.startLifecyclePolicyPreview(lifecyclePolicyPreviewRequest) 
              return response.lifecyclePolicyText 
         } 
     } 
     /** 
      * Retrieves the repository URI for the specified repository name. 
\star * @param repoName the name of the repository to retrieve the URI for. 
      * @return the repository URI for the specified repository name. 
      */ 
     suspend fun getRepositoryURI(repoName: String?): String? { 
         require(!(repoName == null || repoName.isEmpty())) { "Repository name 
 cannot be null or empty" } 
         val request = 
              DescribeRepositoriesRequest { 
                  repositoryNames = listOf(repoName) 
 } 
         EcrClient { region = "us-east-1" }.use { ecrClient -> 
              val describeRepositoriesResponse = 
 ecrClient.describeRepositories(request)
```

```
 if (!describeRepositoriesResponse.repositories?.isEmpty()!!) { 
                 return 
 describeRepositoriesResponse?.repositories?.get(0)?.repositoryUri 
             } else { 
                 println("No repositories found for the given name.") 
                 return "" 
 } 
        } 
    } 
    /** 
      * Retrieves the authorization token for Amazon Elastic Container Registry 
 (ECR). 
\star */ 
    suspend fun getAuthToken() { 
         EcrClient { region = "us-east-1" }.use { ecrClient -> 
             // Retrieve the authorization token for ECR. 
             val response = ecrClient.getAuthorizationToken() 
             val authorizationData = response.authorizationData?.get(0) 
             val token = authorizationData?.authorizationToken 
             if (token != null) { 
                 println("The token was successfully retrieved.") 
 } 
        } 
    } 
    /** 
      * Gets the repository policy for the specified repository. 
\star * @param repoName the name of the repository. 
      */ 
     suspend fun getRepoPolicy(repoName: String?): String? { 
         require(!(repoName == null || repoName.isEmpty())) { "Repository name 
 cannot be null or empty" } 
        // Create the request 
        val getRepositoryPolicyRequest =
             GetRepositoryPolicyRequest { 
                 repositoryName = repoName 
 } 
         EcrClient { region = "us-east-1" }.use { ecrClient ->
```

```
 val response = 
 ecrClient.getRepositoryPolicy(getRepositoryPolicyRequest) 
             val responseText = response.policyText 
             return responseText 
         } 
    } 
     /** 
      * Sets the repository policy for the specified ECR repository. 
\star * @param repoName the name of the ECR repository. 
      * @param iamRole the IAM role to be granted access to the repository. 
      */ 
     suspend fun setRepoPolicy( 
         repoName: String?, 
         iamRole: String?, 
     ) { 
         val policyDocumentTemplate = 
 """ 
\overline{a} "Version" : "2012-10-17", 
               "Statement" : [ { 
                 "Sid" : "new statement", 
                 "Effect" : "Allow", 
                 "Principal" : { 
                   "AWS" : "$iamRole" 
\qquad \qquad \text{ } "Action" : "ecr:BatchGetImage" 
               } ] 
 } 
             """.trimIndent() 
        val setRepositoryPolicyRequest =
             SetRepositoryPolicyRequest { 
                 repositoryName = repoName 
                 policyText = policyDocumentTemplate 
 } 
         EcrClient { region = "us-east-1" }.use { ecrClient -> 
             val response = 
 ecrClient.setRepositoryPolicy(setRepositoryPolicyRequest) 
            if (response != null) {
                 println("Repository policy set successfully.")
```

```
 } 
        } 
    } 
     /** 
      * Creates an Amazon Elastic Container Registry (Amazon ECR) repository. 
\star * @param repoName the name of the repository to create. 
      * @return the Amazon Resource Name (ARN) of the created repository, or an 
 empty string if the operation failed. 
      * @throws RepositoryAlreadyExistsException if the repository exists. 
      * @throws EcrException if an error occurs while creating the 
 repository. 
     */ 
     suspend fun createECRRepository(repoName: String?): String? { 
         val request = 
             CreateRepositoryRequest { 
                 repositoryName = repoName 
 } 
        return try { 
             EcrClient { region = "us-east-1" }.use { ecrClient -> 
                 val response = ecrClient.createRepository(request) 
                 response.repository?.repositoryArn 
 } 
         } catch (e: RepositoryAlreadyExistsException) { 
             println("Repository already exists: $repoName") 
             repoName?.let { getRepoARN(it) } 
         } catch (e: EcrException) { 
             println("An error occurred: ${e.message}") 
             null 
        } 
    } 
     suspend fun getRepoARN(repoName: String): String? { 
        // Fetch the existing repository's ARN. 
        val describeRequest = 
             DescribeRepositoriesRequest { 
                 repositoryNames = listOf(repoName) 
 } 
         EcrClient { region = "us-east-1" }.use { ecrClient -> 
             val describeResponse = 
 ecrClient.describeRepositories(describeRequest)
```

```
 return describeResponse.repositories?.get(0)?.repositoryArn 
         } 
    } 
     fun listLocalImages(): Boolean = try { 
         val images = getDockerClient()?.listImagesCmd()?.exec() 
         images?.any { image -> 
             image.repoTags?.any { tag -> tag.startsWith("echo-text") } ?: false 
         } ?: false 
    } catch (ex: Exception) { 
         println("ERROR: ${ex.message}") 
         false 
    } 
    /** 
      * Pushes a Docker image to an Amazon Elastic Container Registry (ECR) 
 repository. 
\star * @param repoName the name of the ECR repository to push the image to. 
      * @param imageName the name of the Docker image. 
      */ 
     suspend fun pushDockerImage( 
         repoName: String, 
         imageName: String, 
     ) { 
         println("Pushing $imageName to $repoName will take a few seconds") 
         val authConfig = getAuthConfig(repoName) 
         EcrClient { region = "us-east-1" }.use { ecrClient -> 
             val desRequest = 
                 DescribeRepositoriesRequest { 
                      repositoryNames = listOf(repoName) 
 } 
             val describeRepoResponse = ecrClient.describeRepositories(desRequest) 
             val repoData = 
                 describeRepoResponse.repositories?.firstOrNull 
 { it.repositoryName == repoName } 
                      ?: throw RuntimeException("Repository not found: $repoName") 
             val tagImageCmd = getDockerClient()?.tagImageCmd("$imageName", 
 "${repoData.repositoryUri}", imageName) 
             if (tagImageCmd != null) {
```

```
 tagImageCmd.exec() 
 } 
             val pushImageCmd = 
                 repoData.repositoryUri?.let { 
                     dockerClient?.pushImageCmd(it) 
                         // ?.withTag("latest") 
                         ?.withAuthConfig(authConfig) 
 } 
             try { 
                 if (pushImageCmd != null) { 
                     pushImageCmd.start().awaitCompletion() 
 } 
                 println("The $imageName was pushed to Amazon ECR") 
             } catch (e: IOException) { 
                 throw RuntimeException(e) 
 } 
        } 
    } 
    /** 
     * Verifies the existence of an image in an Amazon Elastic Container Registry 
 (Amazon ECR) repository asynchronously. 
\star * @param repositoryName The name of the Amazon ECR repository. 
     * @param imageTag The tag of the image to verify. 
     */ 
    suspend fun verifyImage( 
        repoName: String?, 
        imageTagVal: String?, 
     ) { 
        require(!(repoName == null || repoName.isEmpty())) { "Repository name 
 cannot be null or empty" } 
        require(!(imageTagVal == null || imageTagVal.isEmpty())) { "Image tag 
 cannot be null or empty" } 
        val imageId = 
             ImageIdentifier { 
                 imageTag = imageTagVal 
 } 
        val request = 
             DescribeImagesRequest { 
                 repositoryName = repoName
```

```
 imageIds = listOf(imageId) 
 } 
         EcrClient { region = "us-east-1" }.use { ecrClient -> 
             val describeImagesResponse = ecrClient.describeImages(request) 
             if (describeImagesResponse != null && !
describeImagesResponse.imageDetails?.isEmpty()!!) { 
                 println("Image is present in the repository.") 
             } else { 
                 println("Image is not present in the repository.") 
 } 
         } 
     } 
     /** 
      * Deletes an ECR (Elastic Container Registry) repository. 
\star * @param repoName the name of the repository to delete. 
      */ 
     suspend fun deleteECRRepository(repoName: String) { 
         if (repoName.isNullOrEmpty()) { 
             throw IllegalArgumentException("Repository name cannot be null or 
  empty") 
         } 
         val repositoryRequest = 
             DeleteRepositoryRequest { 
                 force = true 
                 repositoryName = repoName 
 } 
         EcrClient { region = "us-east-1" }.use { ecrClient -> 
             ecrClient.deleteRepository(repositoryRequest) 
            println("You have successfully deleted the $repoName repository")
         } 
     } 
     // Return an AuthConfig. 
     private suspend fun getAuthConfig(repoName: String): AuthConfig { 
         EcrClient { region = "us-east-1" }.use { ecrClient -> 
             // Retrieve the authorization token for ECR. 
             val response = ecrClient.getAuthorizationToken() 
             val authorizationData = response.authorizationData?.get(0)
```

```
 val token = authorizationData?.authorizationToken 
             val decodedToken = String(Base64.getDecoder().decode(token)) 
            val password = decodedToken.substring(4) val request = 
                 DescribeRepositoriesRequest { 
                      repositoryNames = listOf(repoName) 
 } 
             val descrRepoResponse = ecrClient.describeRepositories(request) 
             val repoData = descrRepoResponse.repositories?.firstOrNull 
  { it.repositoryName == repoName } 
             val registryURL: String = 
  repoData?.repositoryUri?.split("/")?.get(0) ?: "" 
             return AuthConfig() 
                 .withUsername("AWS") 
                  .withPassword(password) 
                  .withRegistryAddress(registryURL) 
         } 
     }
}
```
- Per informazioni dettagliate sull'API, consulta i seguenti argomenti nella Documentazione di riferimento delle API SDK AWS per Kotlin.
	- [CreateRepository](https://sdk.amazonaws.com/kotlin/api/latest/index.html)
	- [DeleteRepository](https://sdk.amazonaws.com/kotlin/api/latest/index.html)
	- [DescribeImages](https://sdk.amazonaws.com/kotlin/api/latest/index.html)
	- [DescribeRepositories](https://sdk.amazonaws.com/kotlin/api/latest/index.html)
	- [GetAuthorizationToken](https://sdk.amazonaws.com/kotlin/api/latest/index.html)
	- [GetRepositoryPolicy](https://sdk.amazonaws.com/kotlin/api/latest/index.html)
	- [SetRepositoryPolicy](https://sdk.amazonaws.com/kotlin/api/latest/index.html)
	- [StartLifecyclePolicyPreview](https://sdk.amazonaws.com/kotlin/api/latest/index.html)

Per un elenco completo delle guide per sviluppatori AWS SDK e degli esempi di codice, consulta. [Utilizzo di Amazon ECR con un SDK AWS](#page-254-0) Questo argomento include anche informazioni su come iniziare e dettagli sulle versioni precedenti dell'SDK.

# <span id="page-339-0"></span>Service Quotas di Amazon ECR.

Nella tabella seguente sono indicate le Service Quotas per Amazon Elastic Container Registry (Amazon ECR).

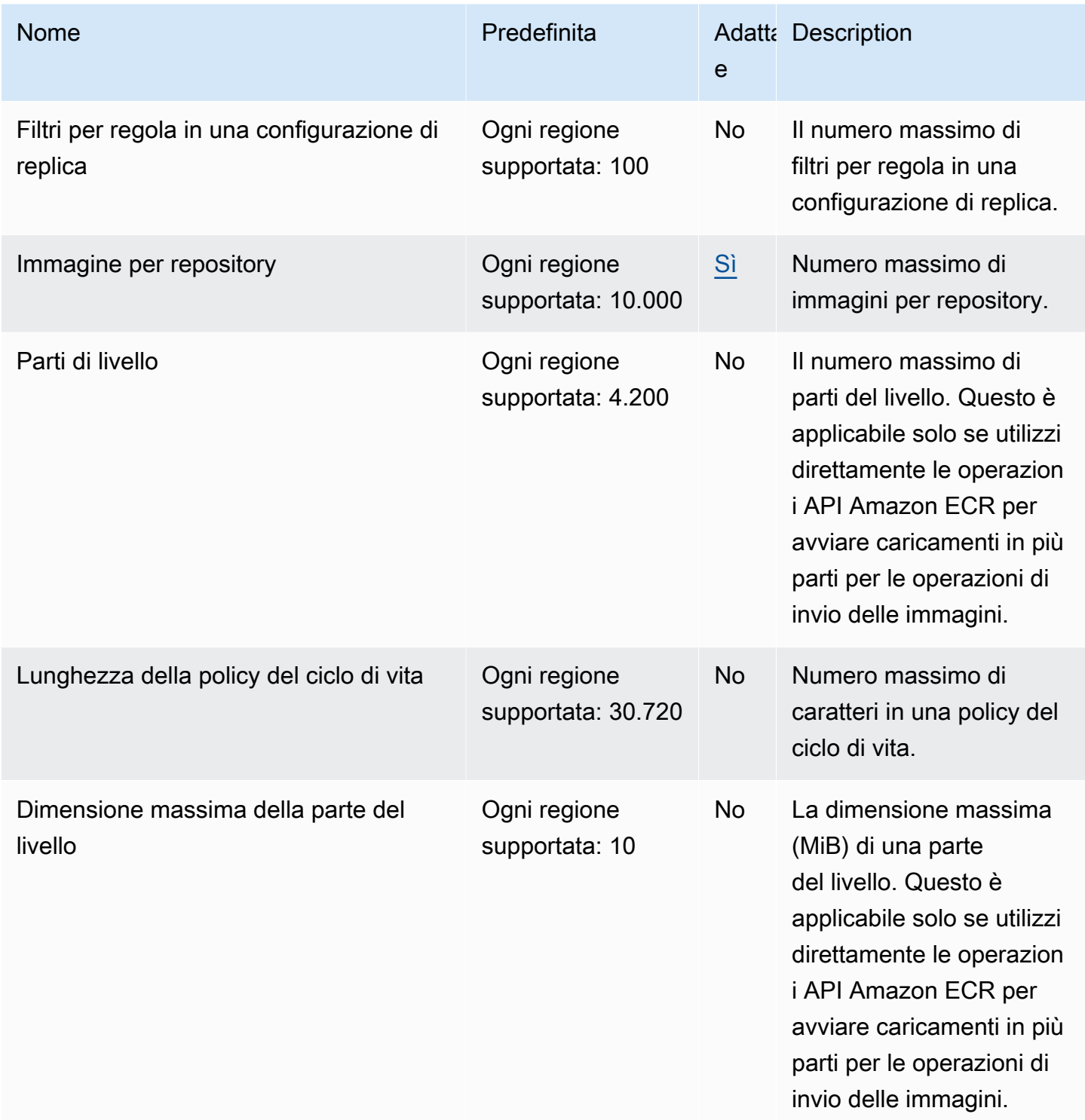

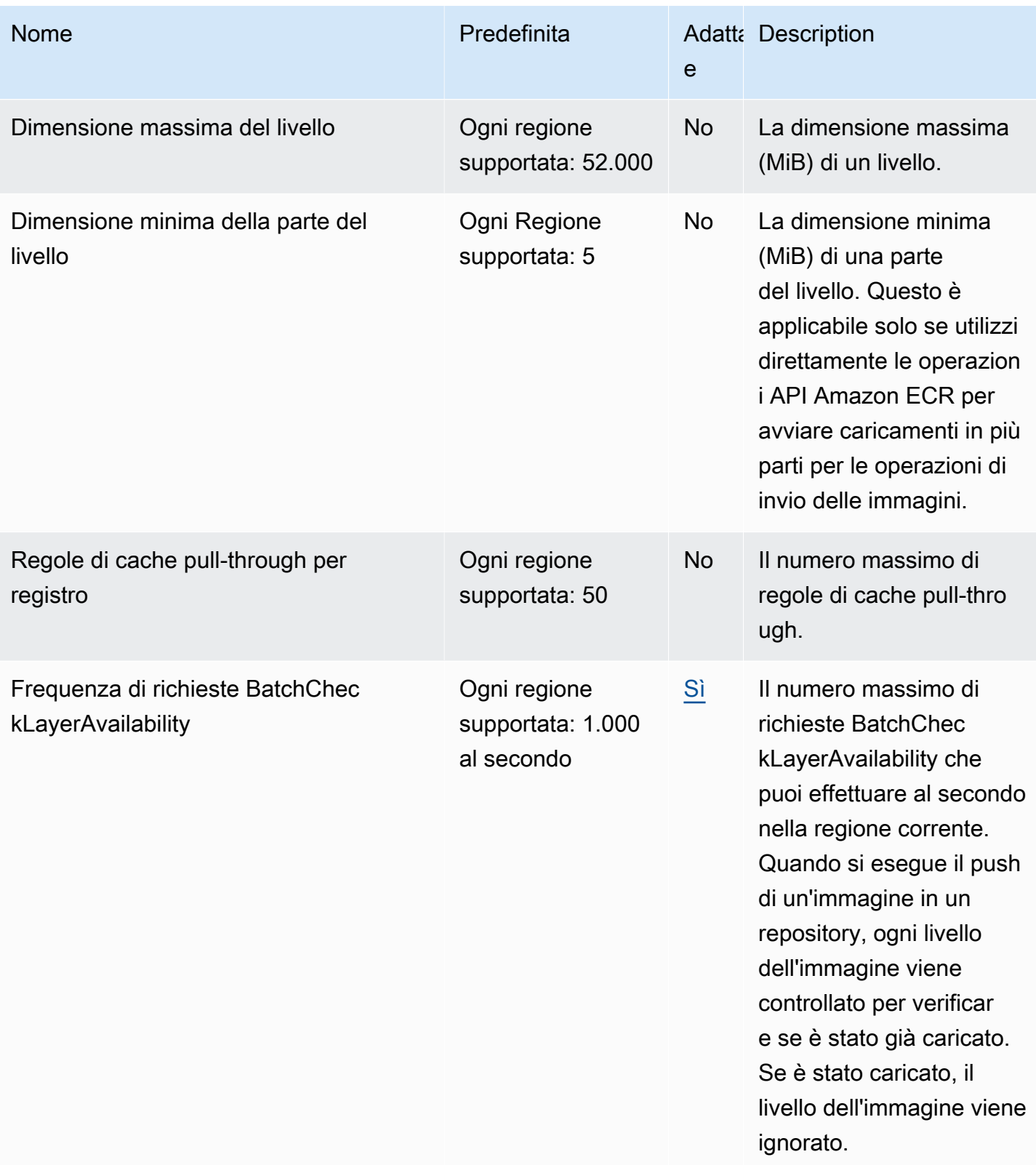

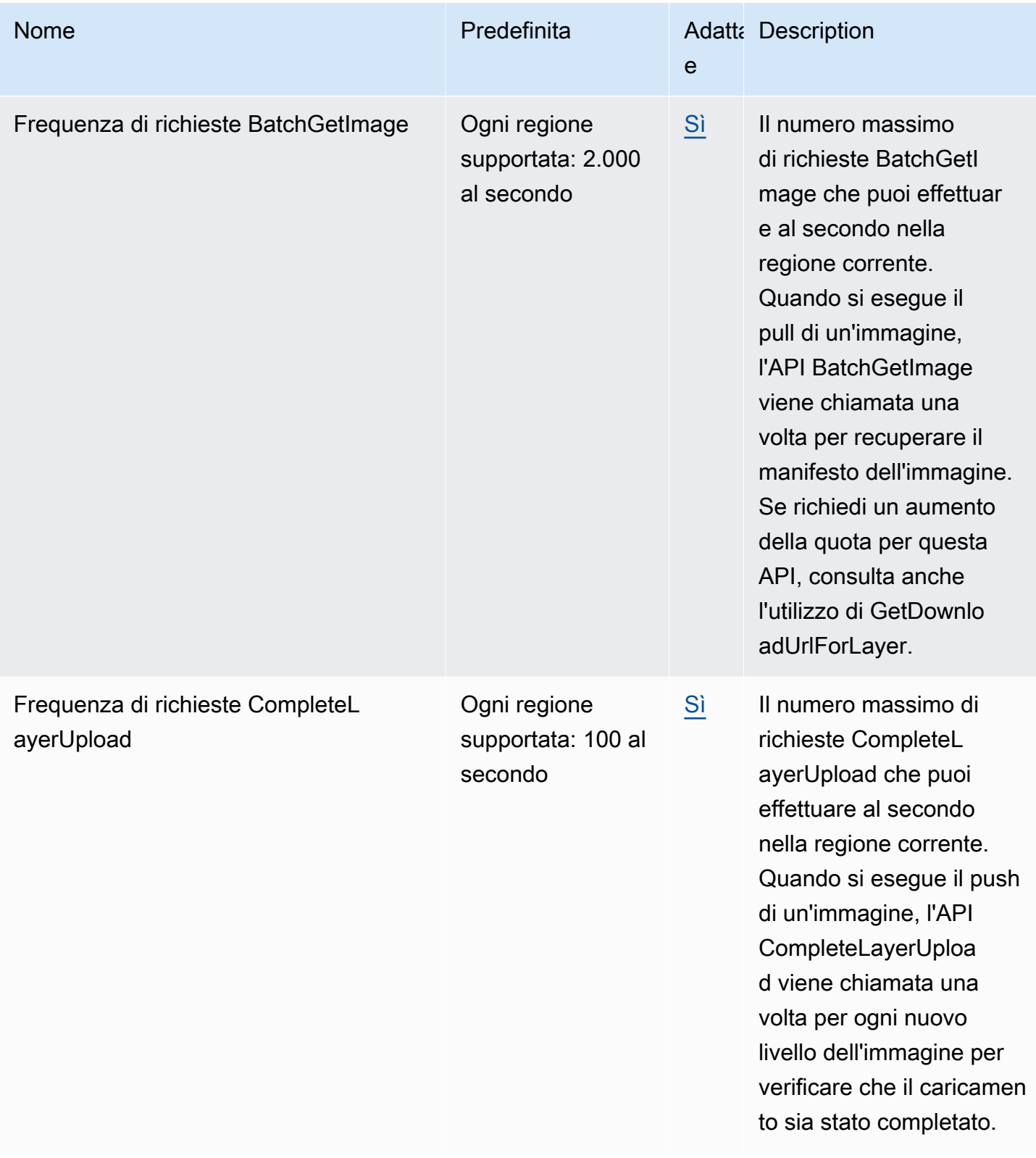

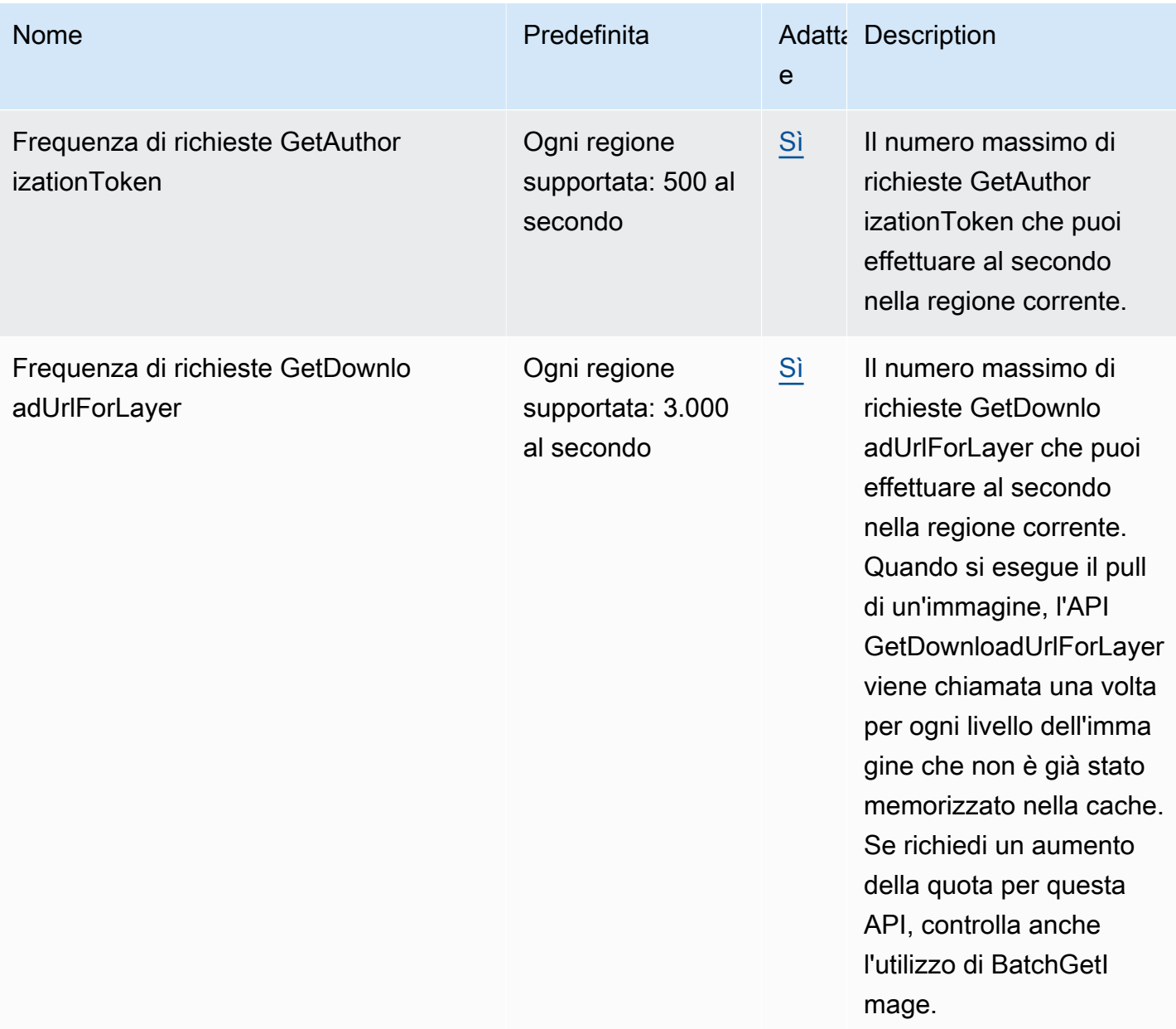

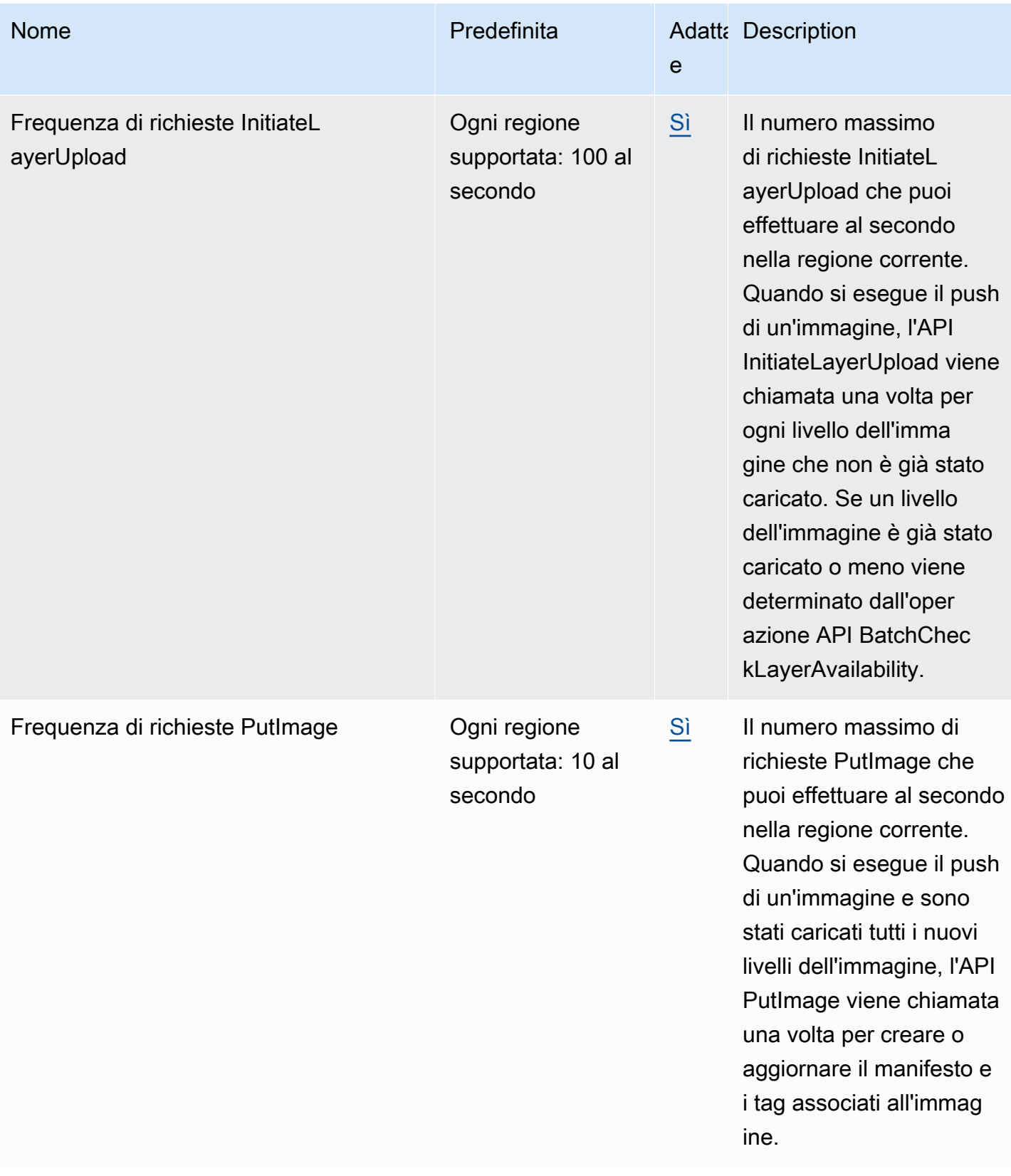

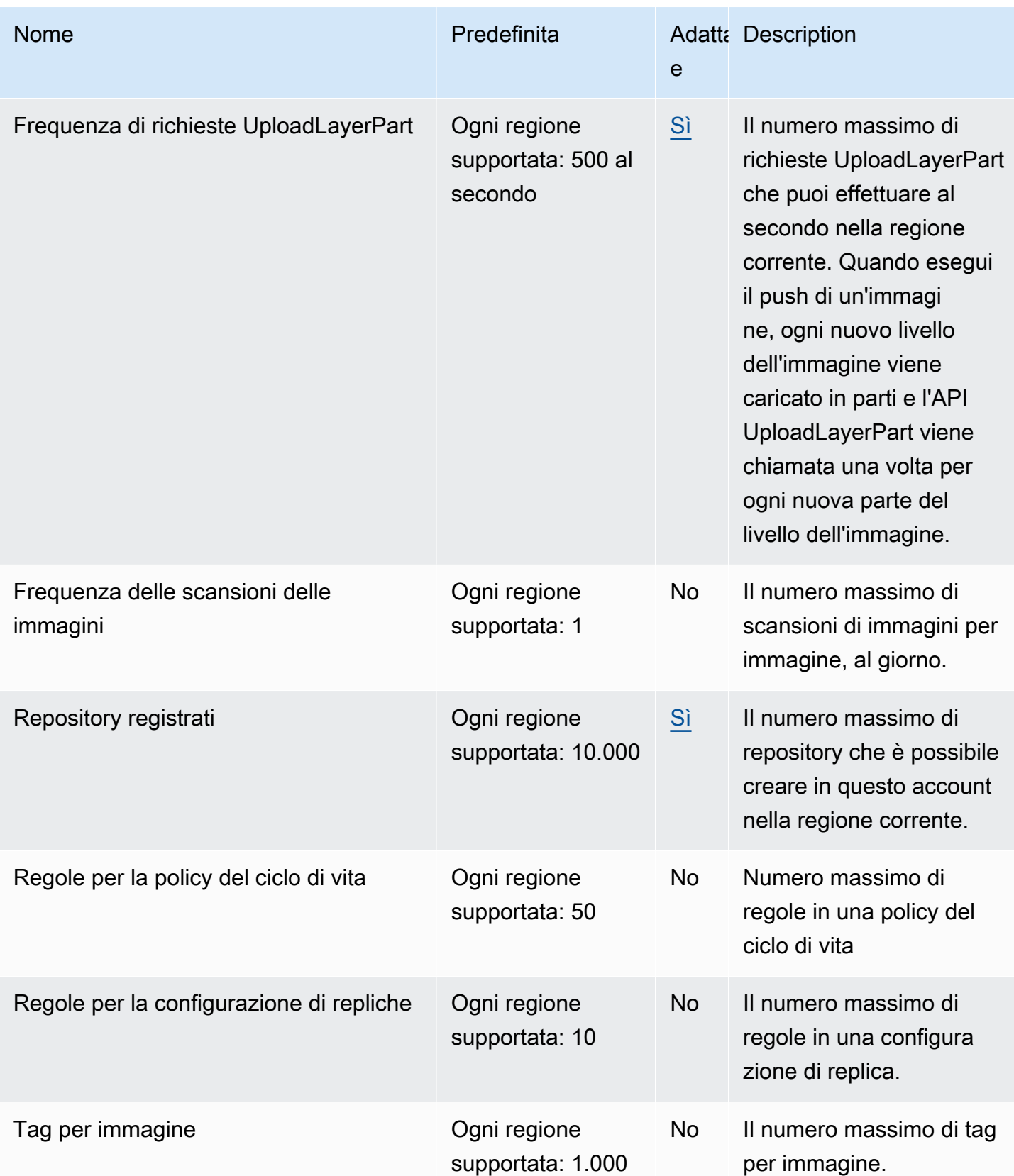

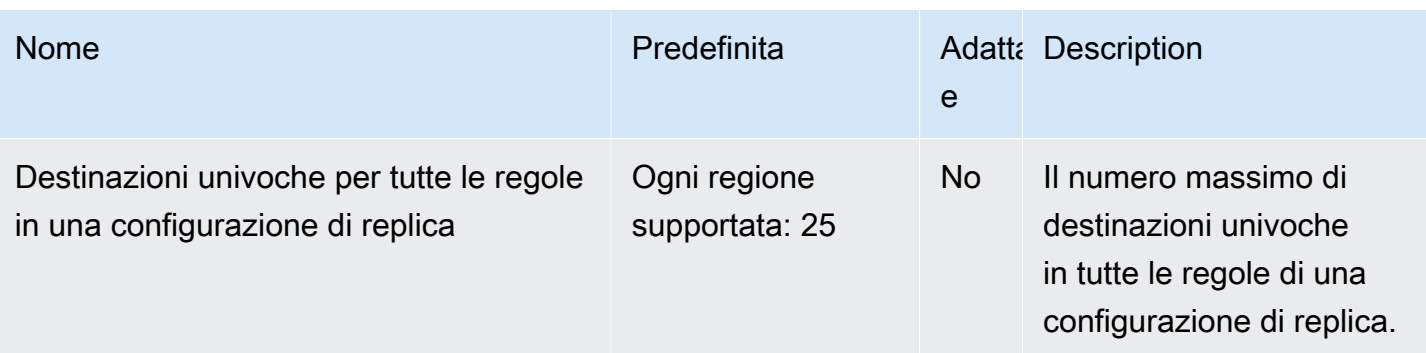

# <span id="page-345-0"></span>Gestione delle Service Quotas Amazon ECR in AWS Management **Console**

Amazon ECR è integrato con Service Quotas, un servizio AWS che ti consente di visualizzare e gestire le quote da una posizione centrale. Per ulteriori informazioni, consulta [Cos'è Service Quotas?](https://docs.aws.amazon.com/servicequotas/latest/userguide/intro.html) nella Guida per l'utente di Service Quotas.

Service Quotas semplifica la ricerca del valore di tutte le quote di servizio Amazon ECR.

Per visualizzare le Service Quotas di Amazon ECR (AWS Management Console)

- 1. Apri la console Service Quotas all'indirizzo <https://console.aws.amazon.com/servicequotas/>
- 2. Nel pannello di navigazione, scegli Servizi AWS.
- 3. Nell'elenco servizi AWS, cerca e seleziona Amazon Elastic Container Registry (Amazon ECR).

Nell'elenco Service Quotas, è possibile visualizzare il nome della quota di servizio, il valore applicato (se è disponibile), la quota predefinita AWS e se il valore della quota è adattabile.

4. Per visualizzare ulteriori informazioni su una quota di servizio, ad esempio la descrizione, scegli il nome della quota.

Per richiedere un aumento delle quote, consultare [Richiesta di aumento delle quote](https://docs.aws.amazon.com/servicequotas/latest/userguide/request-increase.html) nella Guida per l'utente di Service Quotas.

#### Creazione di un allarme CloudWatch per monitorare i parametri di utilizzo delle API

Amazon ECR fornisce i parametri di utilizzo CloudWatch che corrispondono alle Service Quotas AWS per ciascuna delle API coinvolte nelle operazioni di autenticazione del registro, push immagine e

pull immagine. Nella console Service Quotas puoi visualizzare l'utilizzo in un grafico e configurare gli allarmi che ti avvisano quando l'utilizzo si avvicina a una quota di servizio. Per ulteriori informazioni, consulta [Parametri di utilizzo Amazon ECR.](#page-232-0)

Attieniti alla seguente procedura per creare un allarme CloudWatch basato su uno dei parametri di utilizzo dell'API Amazon ECR.

Per creare un allarme basato sulle quote di utilizzo Amazon ECR (AWS Management Console)

- 1. Apri la console Service Quotas all'indirizzo <https://console.aws.amazon.com/servicequotas/>
- 2. Nel pannello di navigazione, scegli Servizi AWS.
- 3. Nell'elenco servizi AWS, cerca e seleziona Amazon Elastic Container Registry (Amazon ECR).
- 4. Nell'elenco Service quotas (Quote di servizio) selezionare la quota di utilizzo Amazon ECR per cui si desidera creare un allarme.
- 5. Nella sezione allarmi di Eventi Amazon CloudWatch, seleziona Crea.
- 6. Per Alarm threshold (Soglia di allarme), scegli la percentuale del valore della quota applicata che si desidera impostare come valore per l'allarme.
- 7. Per Nome allarme, immetti un nome per l'allarme e quindi scegli Crea.

### Risoluzione dei problemi di Amazon ECR

Questo capitolo ti aiuta a trovare informazioni diagnostiche per Amazon ECR e fornisce passaggi per la risoluzione di problemi e messaggi di errore comuni.

#### Argomenti

- [Risoluzione dei problemi e dei comandi Docker durante l'utilizzo di Amazon ECR](#page-347-0)
- [Risoluzione dei problemi relativi ai messaggi di errore Amazon ECR](#page-350-0)

# <span id="page-347-0"></span>Risoluzione dei problemi e dei comandi Docker durante l'utilizzo di Amazon ECR

In alcuni casi, l'esecuzione di un comando Docker su Amazon ECR potrebbe generare un messaggio di errore. Alcuni messaggi di errore comuni e possibili soluzioni sono spiegati di seguito.

#### Argomenti

- [I log Docker non contengono i messaggi di errore previsti](#page-347-1)
- [Errore: "Filesystem Verification Failed" \(Verifica del file system non riuscita\) oppure "404: Image](#page-348-0)  [Not Found" \(404: Immagine non trovata\) durante l'estrazione di un'immagine da un repository](#page-348-0)  [Amazon ECR](#page-348-0)
- [Errore: "Filesystem Layer Verification Failed" \(Verifica dei livelli del file system non riuscita\) durante](#page-349-0)  [l'estrazione di immagini da Amazon ECR](#page-349-0)
- [Errore HTTP 403 o errore "no basic auth credentials" \(Nessuna credenziale di autenticazione di](#page-349-1) [base\) quando effettui l'invio al repository](#page-349-1)

#### <span id="page-347-1"></span>I log Docker non contengono i messaggi di errore previsti

Per iniziare il debug di qualsiasi problema relativo a Docker, inizia attivando l'output di debug di Docker sul demone Docker in esecuzione sulle istanze host. Se utilizzi immagini estratte da Amazon ECR su istanze di container Amazon ECS, consulta [Configuring verbose output dal daemon Docker](https://docs.aws.amazon.com/AmazonECS/latest/developerguide/docker-debug-mode.html) [nella](https://docs.aws.amazon.com/AmazonECS/latest/developerguide/docker-debug-mode.html) Amazon Elastic Container Service Developer Guide.

## <span id="page-348-0"></span>Errore: "Filesystem Verification Failed" (Verifica del file system non riuscita) oppure "404: Image Not Found" (404: Immagine non trovata) durante l'estrazione di un'immagine da un repository Amazon ECR

Potresti ricevere l'errore Filesystem verification failed quando utilizzi il comando docker pull per estrarre un'immagine da un repository Amazon ECR con Docker 1.9 o versione successiva. Puoi visualizzare l'errore 404: Image not found quando usi le versioni di Docker precedenti a 1.9.

Di seguito sono elencate alcune possibili cause e le relative spiegazioni.

#### Il disco locale è pieno

Se il disco locale sul quale esegui docker pull è pieno, il valore hash SHA-1 calcolato sul file locale può essere diverso dal valore calcolato da Amazon ECR. Controlla che sul tuo disco locale vi sia spazio libero sufficiente per conservare l'immagine Docker che stai estraendo. Puoi anche eliminare le immagini meno recenti per fare spazio a nuove immagini. Usa il comando docker images per vedere un elenco di tutte le immagini Docker scaricate in locale con le relative dimensioni.

Il client non è in grado di connettersi al repository remoto a causa di un errore di rete

Le chiamate a un repository Amazon ECR richiedono una connessione valida a Internet. Verifica le impostazioni di rete e che altri strumenti e applicazioni possano accedere alle risorse su Internet. Se esegui docker pull su un'istanza Amazon EC2 in una sottorete privata, verifica che la sottorete abbia una route a Internet. Utilizzare un server NAT (Network Address Translation) o un gateway NAT gestito.

Al momento, le chiamate a un repository Amazon ECR richiedono anche accesso di rete tramite il firewall aziendale a Amazon Simple Storage Service (Amazon S3). Se la tua organizzazione utilizza un firewall o un dispositivo NAT che consente gli endpoint del servizio, verifica che gli endpoint del servizio Amazon S3 per la regione corrente siano autorizzati.

Se utilizzi Docker dietro un proxy HTTP, puoi configurare Docker con le impostazioni proxy appropriate. Per ulteriori informazioni, consulta [Proxy HTTP](https://docs.docker.com/engine/admin/systemd/#/http-proxy) nella documentazione Docker.

Errore: "Filesystem Verification Failed" (Verifica del file system non riuscita) oppure "404: Image Not Found" (404: Immagine non trovata) durante l'estrazione di un'immagine da un repository Amazon ECR

### <span id="page-349-0"></span>Errore: "Filesystem Layer Verification Failed" (Verifica dei livelli del file system non riuscita) durante l'estrazione di immagini da Amazon ECR

Puoi visualizzare l'errore image image-name not found quando estrai le immagini utilizzando il comando docker pull. Se ispezioni i log di Docker, potresti trovare un errore simile al seguente:

filesystem layer verification failed for digest sha256:2b96f...

Questo errore indica che non è stato possibile scaricare uno o più livelli per la tua immagine. Di seguito sono elencate alcune possibili cause e le relative spiegazioni.

Stai utilizzando una versione di Docker meno recente

Questo errore può verificarsi in una piccola percentuale di casi quando utilizzi una versione di Docker precedente alla 1.10. Aggiorna il tuo client Docker alla versione 1.10 o versione successiva.

Il client ha riscontrato un errore di rete o del disco

Un problema di disco pieno o di rete può impedire a uno o più livelli di essere scaricati, come descritto precedentemente in merito al messaggio Filesystem verification failed. Segui le raccomandazioni suddette per assicurarti che il tuo file system non sia pieno e che tu abbia abilitato l'accesso ad Amazon S3 dalla tua rete.

### <span id="page-349-1"></span>Errore HTTP 403 o errore "no basic auth credentials" (Nessuna credenziale di autenticazione di base) quando effettui l'invio al repository

Ci sono volte in cui puoi visualizzare un errore HTTP 403 (Forbidden) oppure il messaggio di errore no basic auth credentials dal comando docker push o docker pull, anche sei ti sei autenticato correttamente in Docker utilizzando il comando aws ecr get-login-password. Di seguito sono elencate alcune cause note di questo problema:

Hai effettuato l'autenticazione per una regione diversa

Le richieste di autenticazione sono legate a regioni specifiche e non possono essere utilizzate in regioni diverse. Ad esempio, se ottieni un token di autorizzazione dagli Stati Uniti occidentali (Oregon), non puoi utilizzarlo per l'autenticazione dei tuoi repository negli Stati Uniti orientali (Virginia settentrionale). Per risolvere il problema, assicurati di aver recuperato un token di

autenticazione dalla stessa regione in cui esiste il repository. Per ulteriori informazioni, consulta [the section called "Autenticazione del registro"](#page-22-0).

Hai autenticato il push in un repository per cui non disponi delle autorizzazioni

Non disponi delle autorizzazioni necessarie per eseguire il push al repository. Per ulteriori informazioni, consulta [Politiche di repository privato in Amazon ECR](#page-37-0).

Il tuo token è scaduto

Il periodo di scadenza del token di autorizzazione predefinito per i token ottenuti tramite l'operazione GetAuthorizationToken è 12 ore.

Bug nella gestione credenziali wincred

Alcune versioni di Docker per Windows utilizzano una gestione credenziali denominata wincred, he non è in grado di gestire correttamente il comando di login di Docker generato da aws ecr get-login-password (per ulteriori informazioni, consulta [https://github.com/docker/docker/issues/](https://github.com/docker/docker/issues/22910) [22910](https://github.com/docker/docker/issues/22910)). Puoi eseguire il comando di login di Docker ottenuto, ma quando tenti di inviare o estrarre immagini, questi comandi non vanno a buon fine. Per risolvere questo bug, rimuovi lo schema https:// dall'argomento del registro nel comando di login di Docker che risulta da aws ecr getlogin-password. Di seguito viene mostrato un esempio di comando di login di Docker senza lo schema HTTPS.

**docker login -u AWS -p** *<password> <aws\_account\_id>***.dkr.ecr.***<region>***.amazonaws.com**

#### <span id="page-350-0"></span>Risoluzione dei problemi relativi ai messaggi di errore Amazon ECR

In alcuni casi, una chiamata API che hai avviato tramite la console Amazon ECR o AWS CLI esce con un messaggio di errore. Alcuni messaggi di errore comuni e possibili soluzioni sono spiegati di seguito.

#### HTTP 429: troppe richieste o ThrottleException

Potresti ricevere un 429: Too Many Requests errore o un ThrottleException errore da una o più azioni o chiamate API di Amazon ECR. Ciò indica che stai chiamando un singolo endpoint in Amazon ECR più volte in un breve intervallo di tempo e che le tue richieste vengono limitate. Il throttling si verifica quando le chiamate a un singolo endpoint da uno stesso utente superano una certa soglia in un periodo di tempo.

A ogni operazione API in Amazon ECR è associata una limitazione di velocità. Ad esempio, la limitazione per l'operazione [GetAuthorizationToken](https://docs.aws.amazon.com/AmazonECR/latest/APIReference/API_GetAuthorizationToken.html) è di 20 transazioni al secondo (TPS), con un aumento consentito fino a 200 TPS. In ogni regione, ogni account riceve un bucket che può ospitare fino a 200 crediti GetAuthorizationToken. Questi crediti vengono riforniti a una velocità di 20 al secondo. Se il bucket ospita 200 crediti, puoi ottenere 200 transazioni API GetAuthorizationToken al secondo per un secondo, quindi mantenere 20 transazioni al secondo a tempo indeterminato. Per ulteriori informazioni sui limiti di velocità per le API di Amazon ECR, consulta. [Service Quotas di Amazon ECR.](#page-339-0)

Per gestire gli errori di throttling, implementa una funzione di nuovo tentativo con backoff incrementale nel tuo codice. Per ulteriori informazioni, consulta [Retry behavior](https://docs.aws.amazon.com/general/latest/gr/api-retries.html) nella Guida di riferimento agli AWS SDK and Tools. Un'altra opzione è richiedere un aumento del limite di velocità, cosa che puoi fare utilizzando la console Service Quotas. Per ulteriori informazioni, consulta [Gestione delle Service Quotas Amazon ECR in AWS Management Console.](#page-345-0)

### HTTP 403: "User [arn] is not authorized to perform [operation]" (HTTP 403: l'utente [arn] non è autorizzato a eseguire [operazione])

Puoi visualizzare il seguente errore quando tenti di eseguire un'operazione con Amazon ECR:

#### \$ **aws ecr get-login-password** A client error (AccessDeniedException) occurred when calling the GetAuthorizationToken operation: User: arn:aws:iam::*account-number*:user/*username* is not authorized to perform: ecr:GetAuthorizationToken on resource: \*

Ciò indica che il tuo utente non ha ricevuto le autorizzazioni per utilizzare Amazon ECR oppure che quelle autorizzazioni non sono configurare correttamente. In particolare, se esegui delle operazioni su un repository Amazon ECR, verifica che l'utente abbia ricevuto le autorizzazioni per accedere a quel repository. Per ulteriori informazioni sulla creazione e le verifica delle autorizzazioni per Amazon ECR, consulta [Identity and Access Management per Amazon Elastic Container Registry.](#page-170-0)

## Errore HTTP 404: "Repository Does Not Exist" (HTTP 404: il repository non esiste)

Se specifichi un repository del Docker Hub che non esiste, Docker Hub lo crea automaticamente. Con Amazon ECR, i nuovi repository devono essere creati esplicitamente prima di poter essere utilizzati. Ciò impedisce la creazione accidentale di nuovi repository (ad esempio, per errori di digitazione) e

assicura inoltre che venga assegnata una policy d'accesso adeguata ai nuovi repository. Per ulteriori informazioni sulla creazione dei repository, consulta [Repository Amazon ECR privati.](#page-33-0)

#### Errore: impossibile eseguire un accesso interattivo da un dispositivo non **TTY**

Se ricevi l'errore Cannot perform an interactive login from a non TTY device, i seguenti passaggi per la risoluzione dei problemi dovrebbero aiutarti.

- Verifica di utilizzare la AWS CLI versione 2 e di non avere una versione in conflitto della AWS CLI versione 1 sul tuo sistema. Per ulteriori informazioni, consulta [Installare o aggiornare la versione](https://docs.aws.amazon.com/cli/latest/userguide/getting-started-install.html)  [più recente della AWS CLI.](https://docs.aws.amazon.com/cli/latest/userguide/getting-started-install.html)
- Verifica di aver configurato il tuo AWS CLI con credenziali valide. Per ulteriori informazioni, consulta [Installare o aggiornare la versione più recente della AWS CLI.](https://docs.aws.amazon.com/cli/latest/userguide/cli-chap-configure.html)
- Verifica che la sintassi del AWS CLI comando sia corretta.

# Cronologia dei documenti

Nella tabella seguente vengono descritte le modifiche importanti apportate alla documentazione dall'ultima versione di Amazon ECR. Inoltre, aggiorniamo frequentemente la documentazione per tener conto del feedback inviatoci.

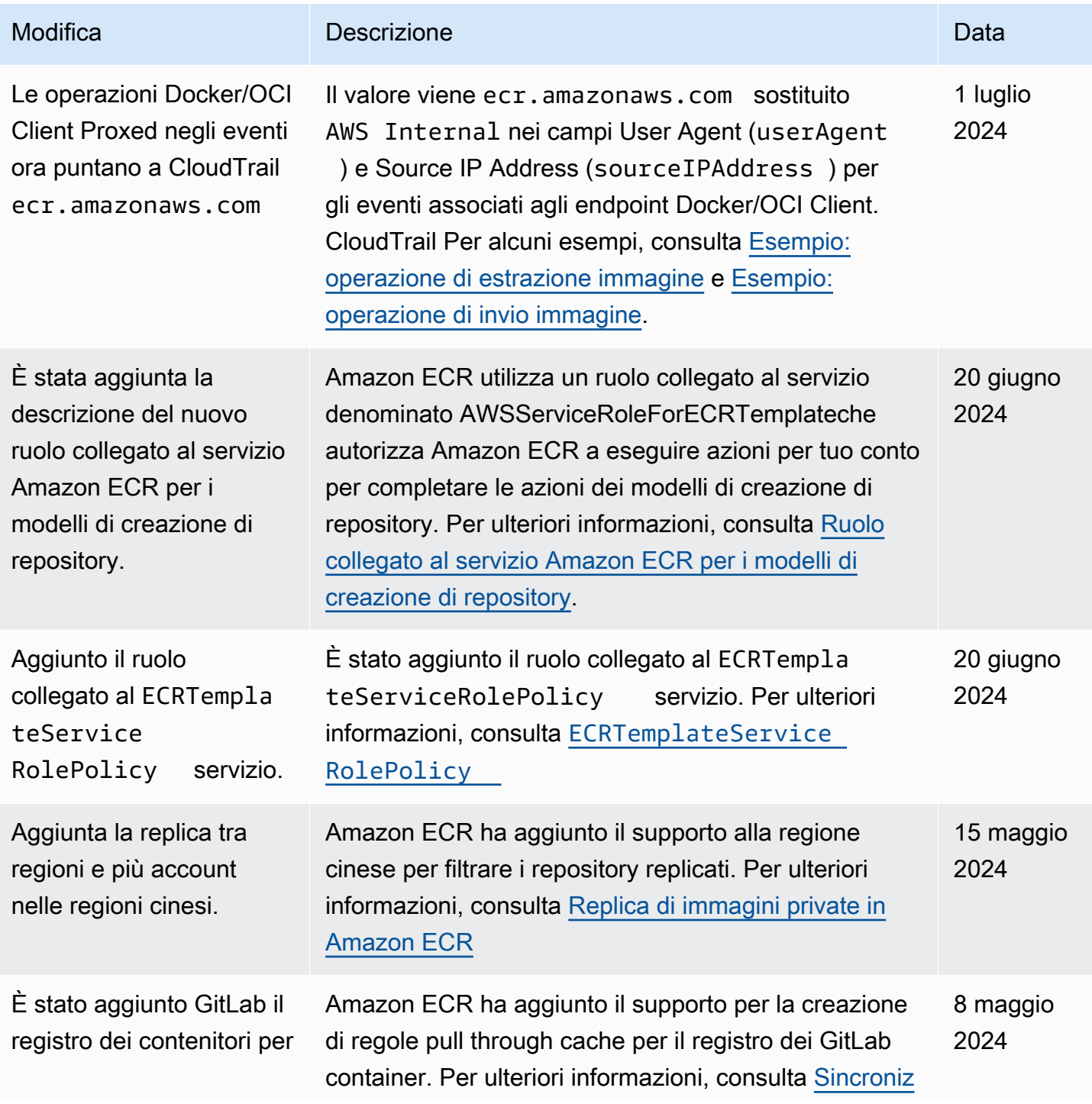

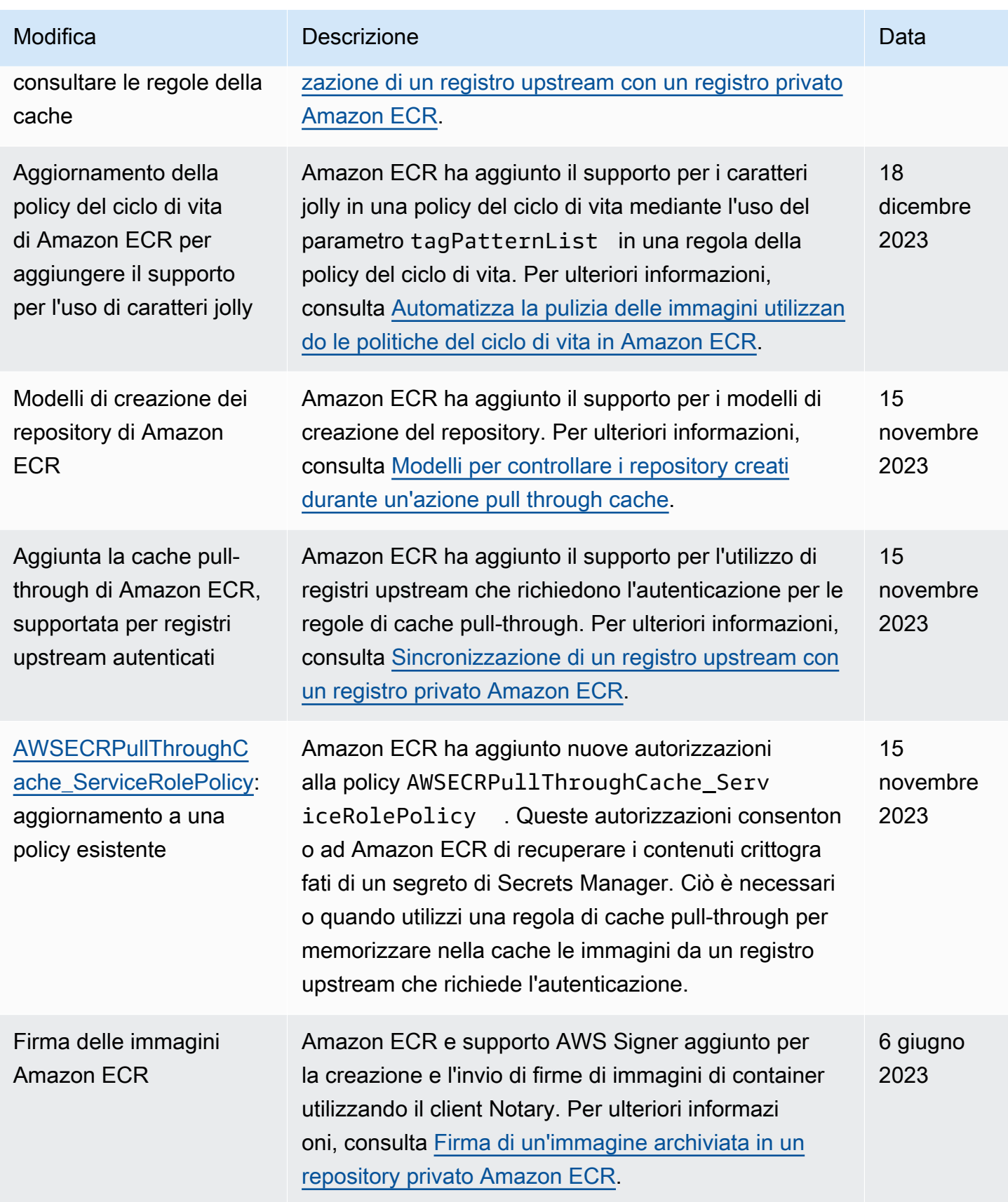

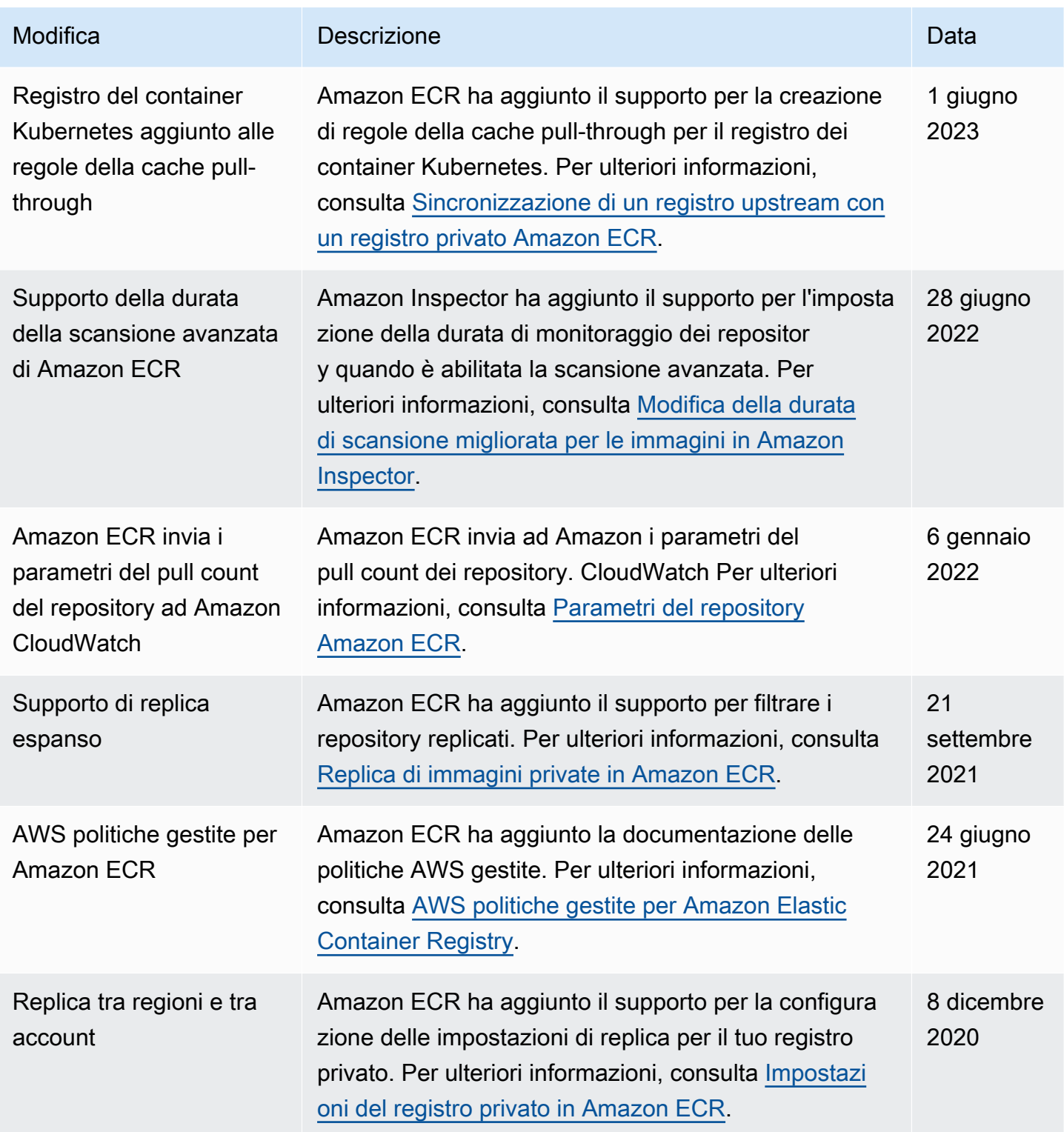

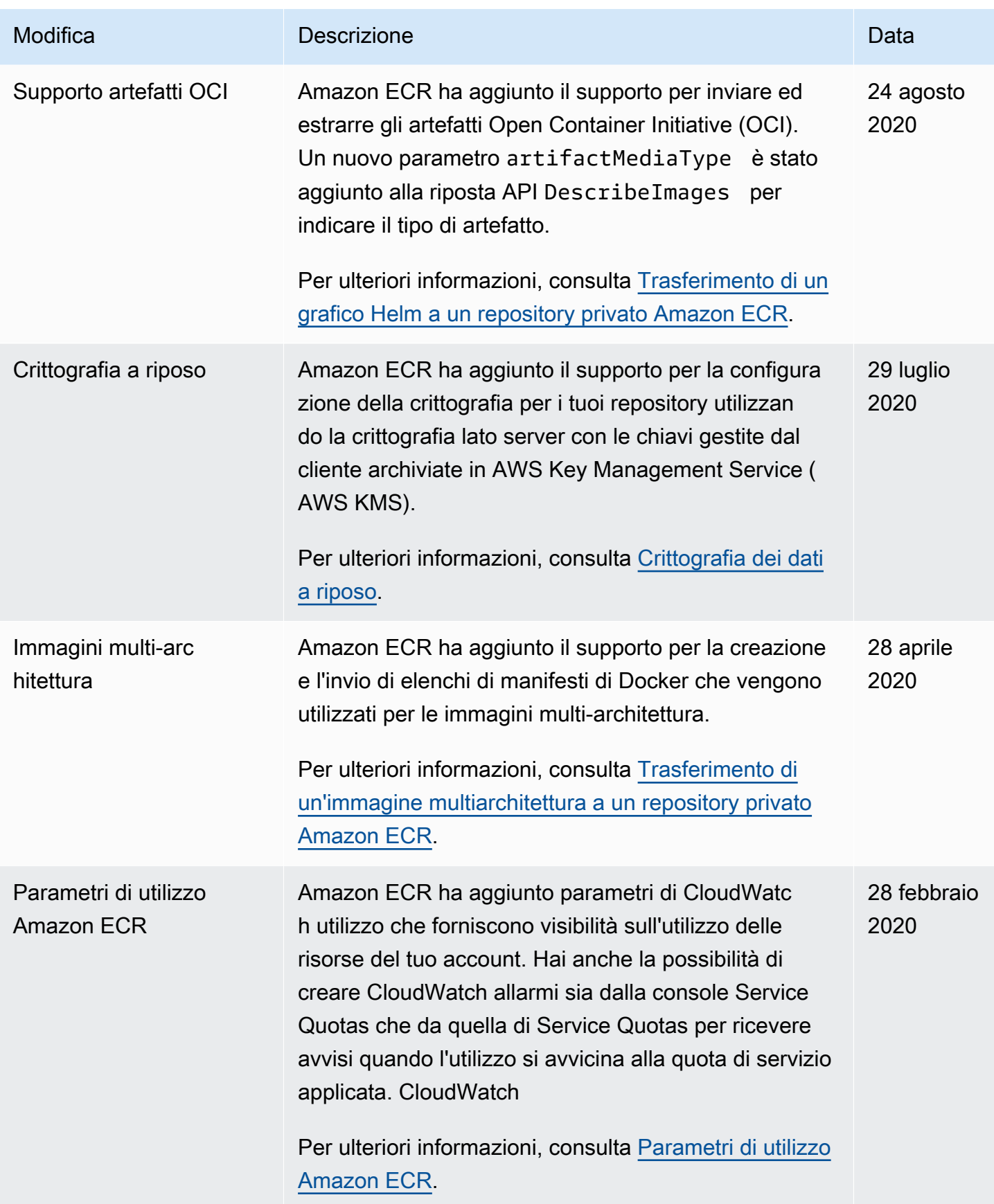

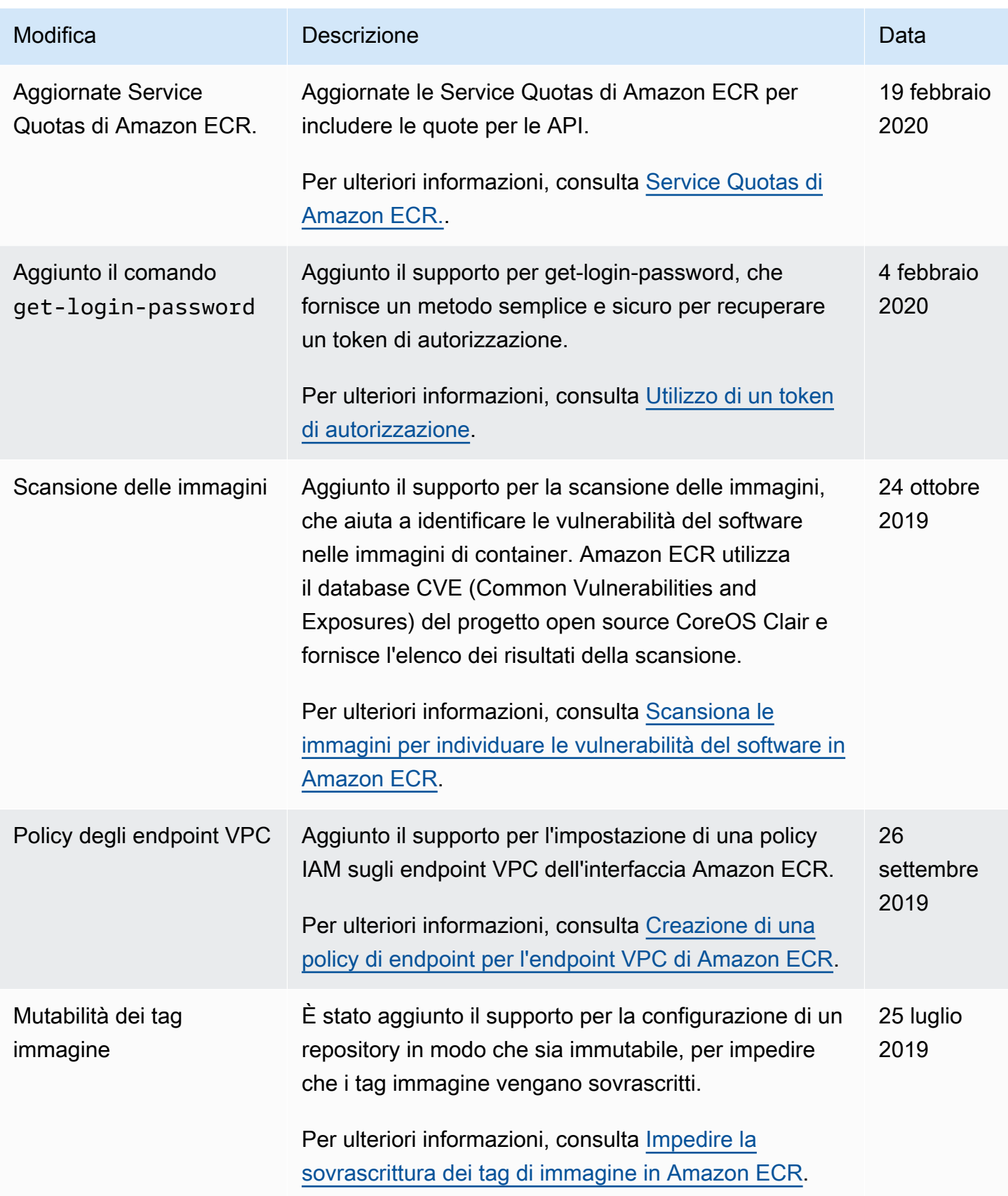

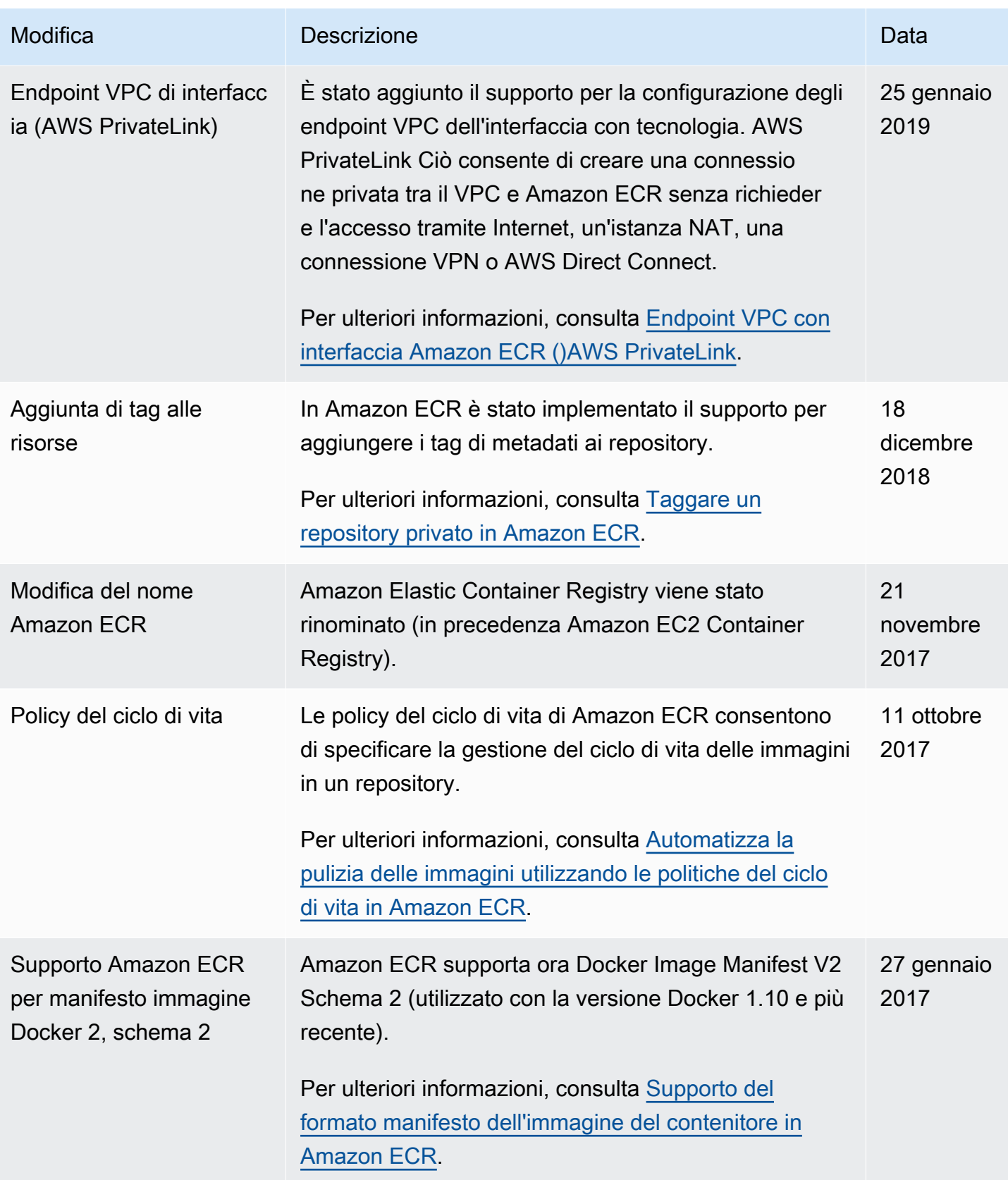

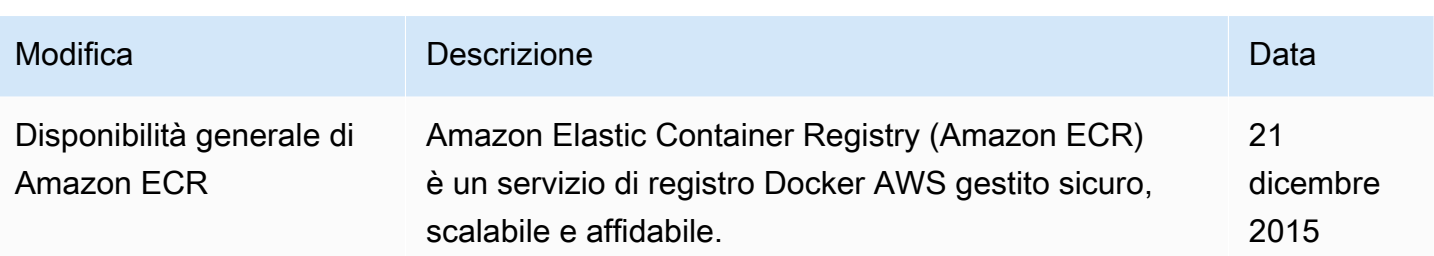
Le traduzioni sono generate tramite traduzione automatica. In caso di conflitto tra il contenuto di una traduzione e la versione originale in Inglese, quest'ultima prevarrà.